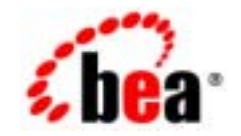

# **BEA**Tuxedo®

## **BEA Tuxedo**

BEA Tuxedo 8.1 2003 1

## Copyright

Copyright © 2003 BEA Systems, Inc. All Rights Reserved.

## Restricted Rights Legend

This software and documentation is subject to and made available only pursuant to the terms of the BEA Systems License Agreement and may be used or copied only in accordance with the terms of that agreement. It is against the law to copy the software except as specifically allowed in the agreement. This document may not, in whole or in part, be copied photocopied, reproduced, translated, or reduced to any electronic medium or machine readable form without prior consent, in writing, from BEA Systems, Inc.

Use, duplication or disclosure by the U.S. Government is subject to restrictions set forth in the BEA Systems License Agreement and in subparagraph (c)(1) of the Commercial Computer Software-Restricted Rights Clause at FAR 52.227-19; subparagraph (c)(1)(ii) of the Rights in Technical Data and Computer Software clause at DFARS 252.227-7013, subparagraph (d) of the Commercial Computer Software--Licensing clause at NASA FAR supplement 16-52.227-86; or their equivalent.

Information in this document is subject to change without notice and does not represent a commitment on the part of BEA Systems. THE SOFTWARE AND DOCUMENTATION ARE PROVIDED "AS IS" WITHOUT WARRANTY OF ANY KIND INCLUDING WITHOUT LIMITATION, ANY WARRANTY OF MERCHANTABILITY OR FITNESS FOR A PARTICULAR PURPOSE. FURTHER, BEA Systems DOES NOT WARRANT, GUARANTEE, OR MAKE ANY REPRESENTATIONS REGARDING THE USE, OR THE RESULTS OF THE USE, OF THE SOFTWARE OR WRITTEN MATERIAL IN TERMS OF CORRECTNESS, ACCURACY, RELIABILITY, OR OTHERWISE.

## Trademarks or Service Marks

BEA, Jolt, Tuxedo, and WebLogic are registered trademarks of BEA Systems, Inc. BEA Builder, BEA Campaign Manager for WebLogic, BEA eLink, BEA Liquid Data for WebLogic, BEA Manager, BEA WebLogic Commerce Server, BEA WebLogic Enterprise, BEA WebLogic Enterprise Platform, BEA WebLogic Express, BEA WebLogic Integration, BEA WebLogic Personalization Server, BEA WebLogic Platform, BEA WebLogic Portal, BEA WebLogic Server, BEA WebLogic Workshop and How Business Becomes E-Business are trademarks of BEA Systems, Inc.

All other trademarks are the property of their respective companies.

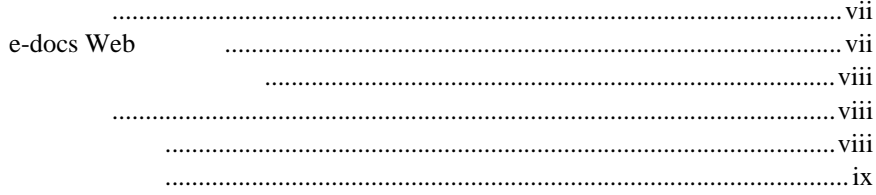

## $1 -$

 $\blacksquare$ 

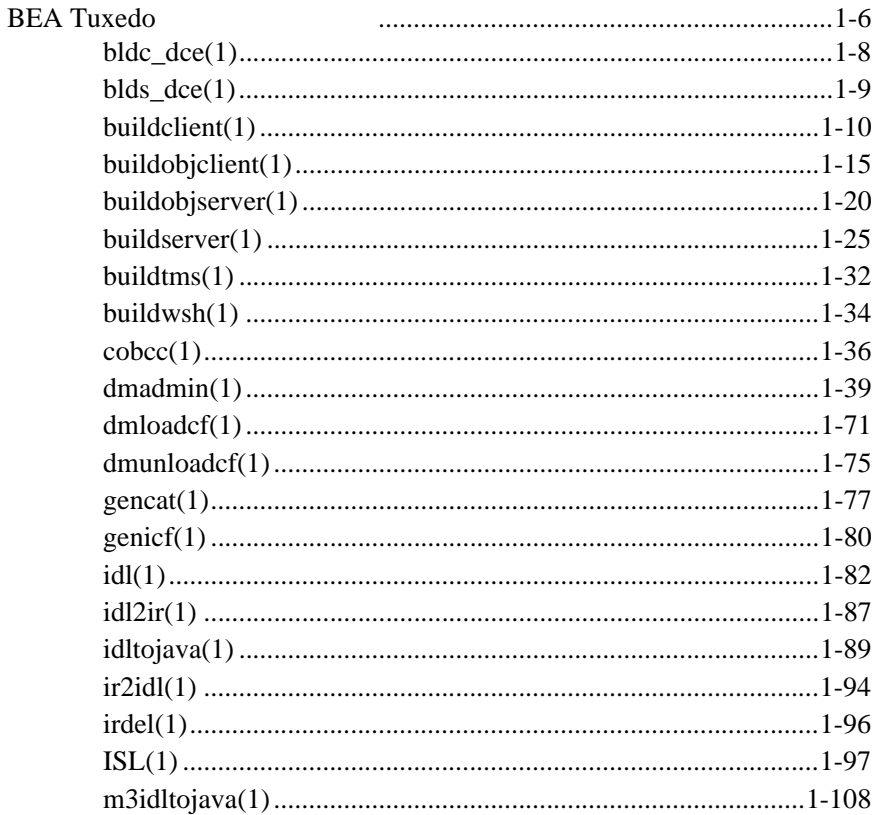

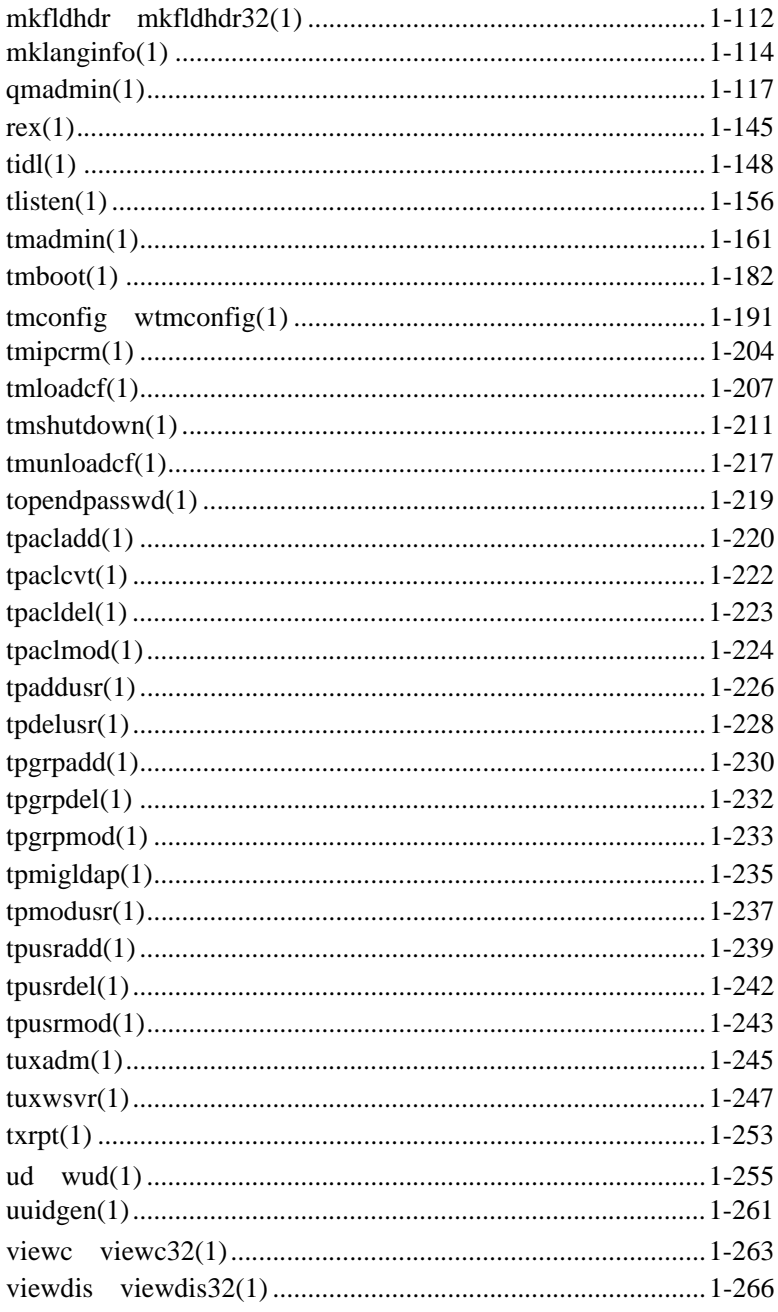

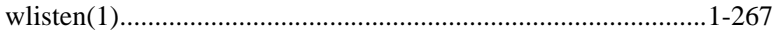

<span id="page-6-1"></span><span id="page-6-0"></span>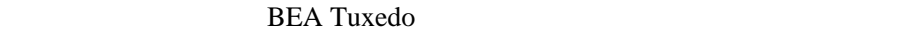

- BEA Tuxedo
- $\blacksquare$  BEA Tuxedo

**BEA Tuxedo C COBOL** 

## <span id="page-6-2"></span>**e-docs Web**

BEA BEA Web  $BEA$  [ ] [http://edocs.beasys.co.jp/e-docs/index.html](http://e-docs.bea.com)

BEA Tuxedo vii

<span id="page-7-0"></span>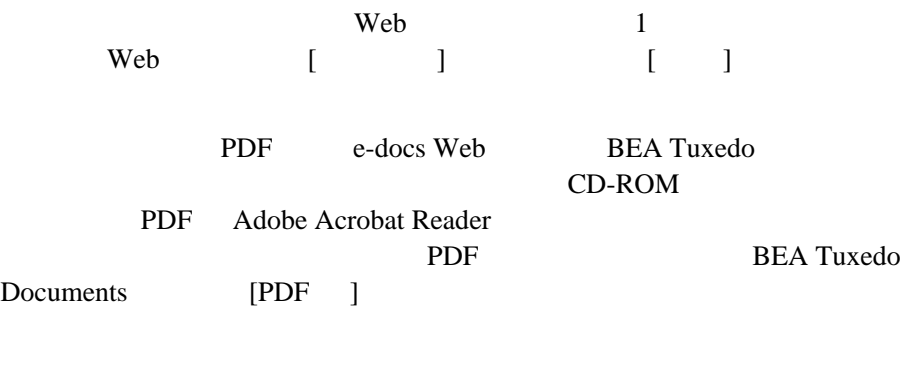

<span id="page-7-2"></span><span id="page-7-1"></span>Adobe Acrobat Reader **Adobe Web**  $\overline{A}$  $(http://www.addobe.co.jp/)$ 

**BEA Tuxedo** 

[docsupport-jp@bea.com](mailto:docsupport@bea.com) **BEA Tuxedo** 

アルの作成および改訂を担当する BEA 社のスタッフが直接検討いたします。

BEA Tuxedo 8.1

viii BEA Tuxedo

<span id="page-8-0"></span>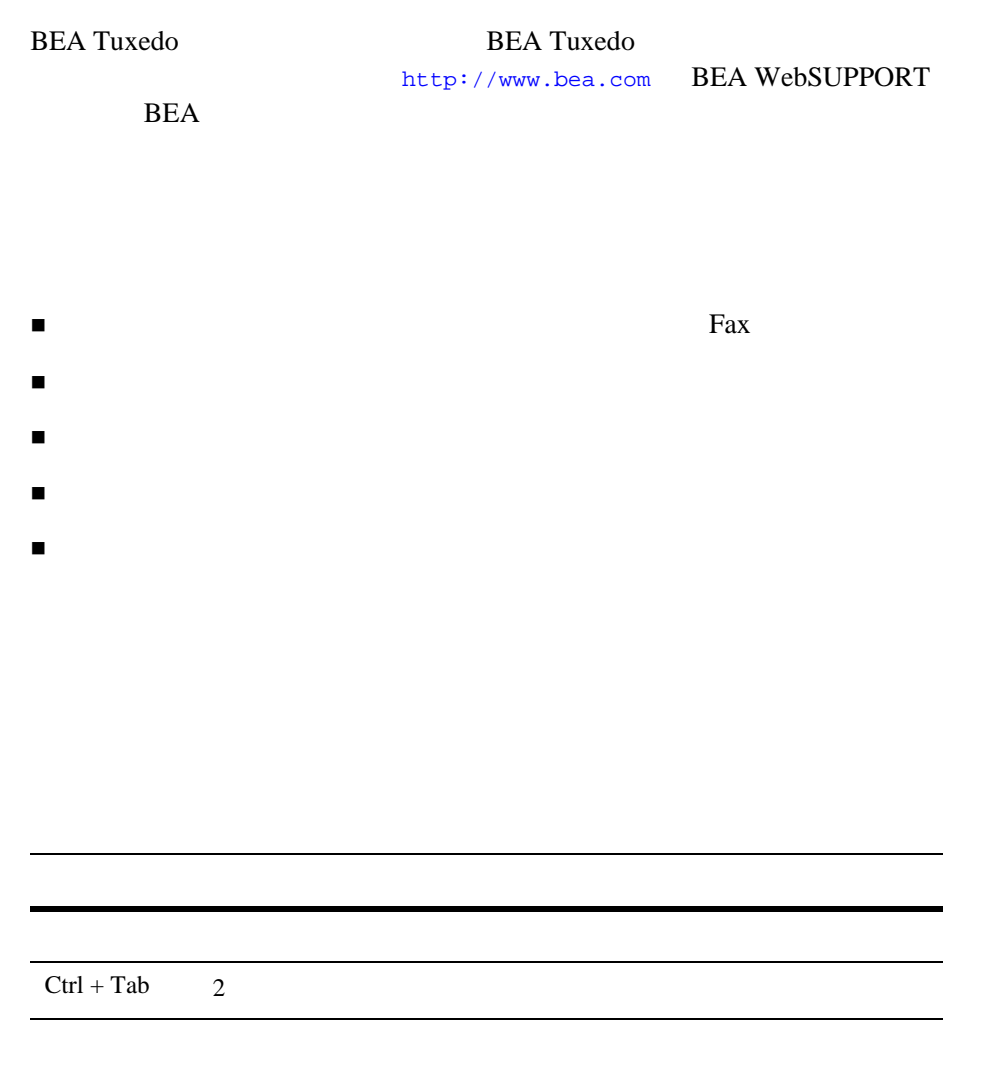

BEA Tuxedo ix

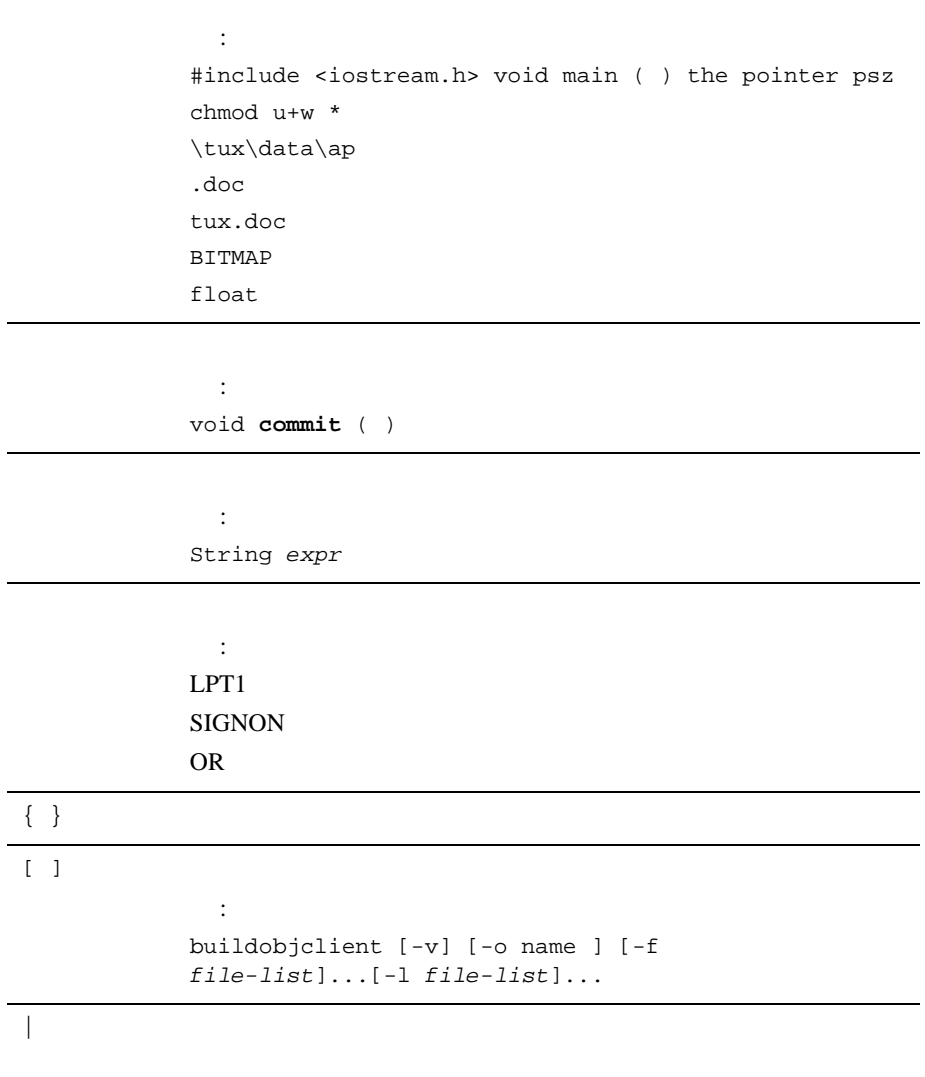

```
... <u>コマンド</u>行で次のいずれかと思います。
       コマンド行いために
       \blacksquare■ インタン インタン インタン インタン
        :
       buildobjclient [-v] [-o name ] [-f 
       file-list]...[-l file-list]...
.
.
.
```
BEA Tuxedo **1980** xi

xii BEA Tuxedo

# <span id="page-12-0"></span>セクション **1 -** コマンド

### 1BEA Tuxedo

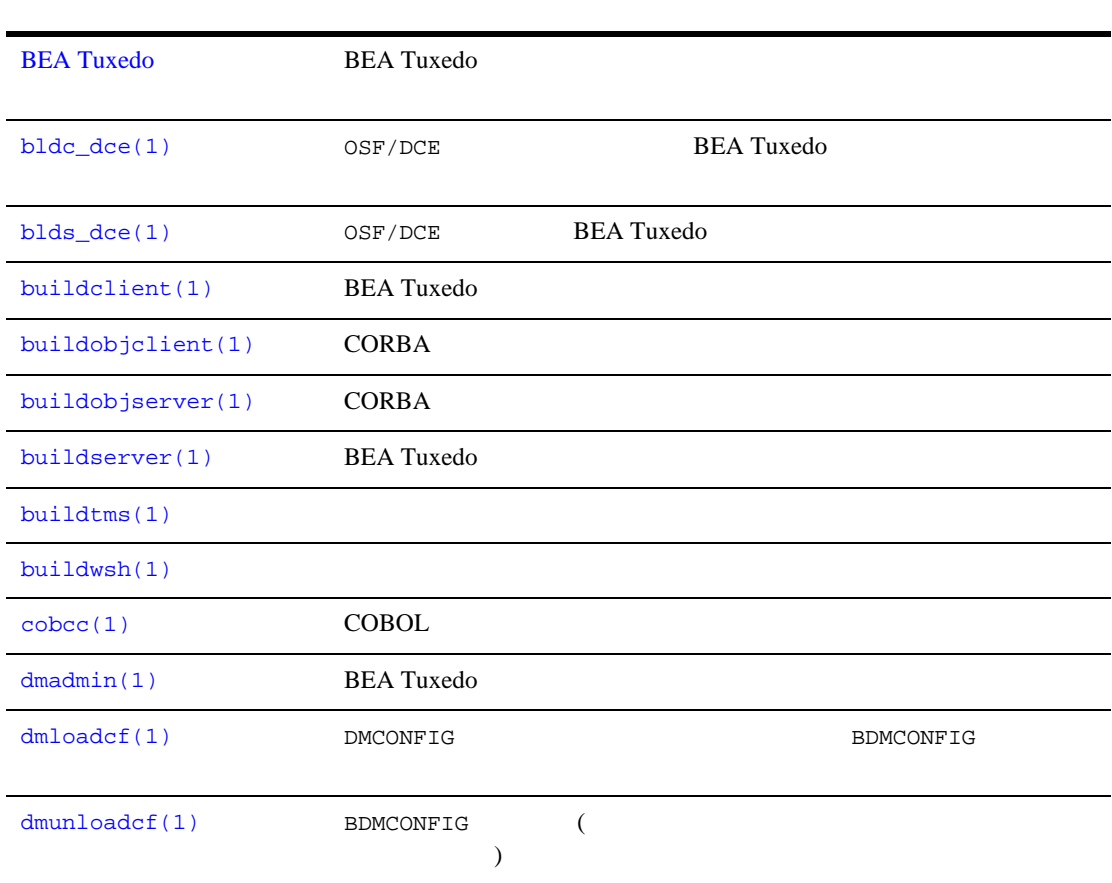

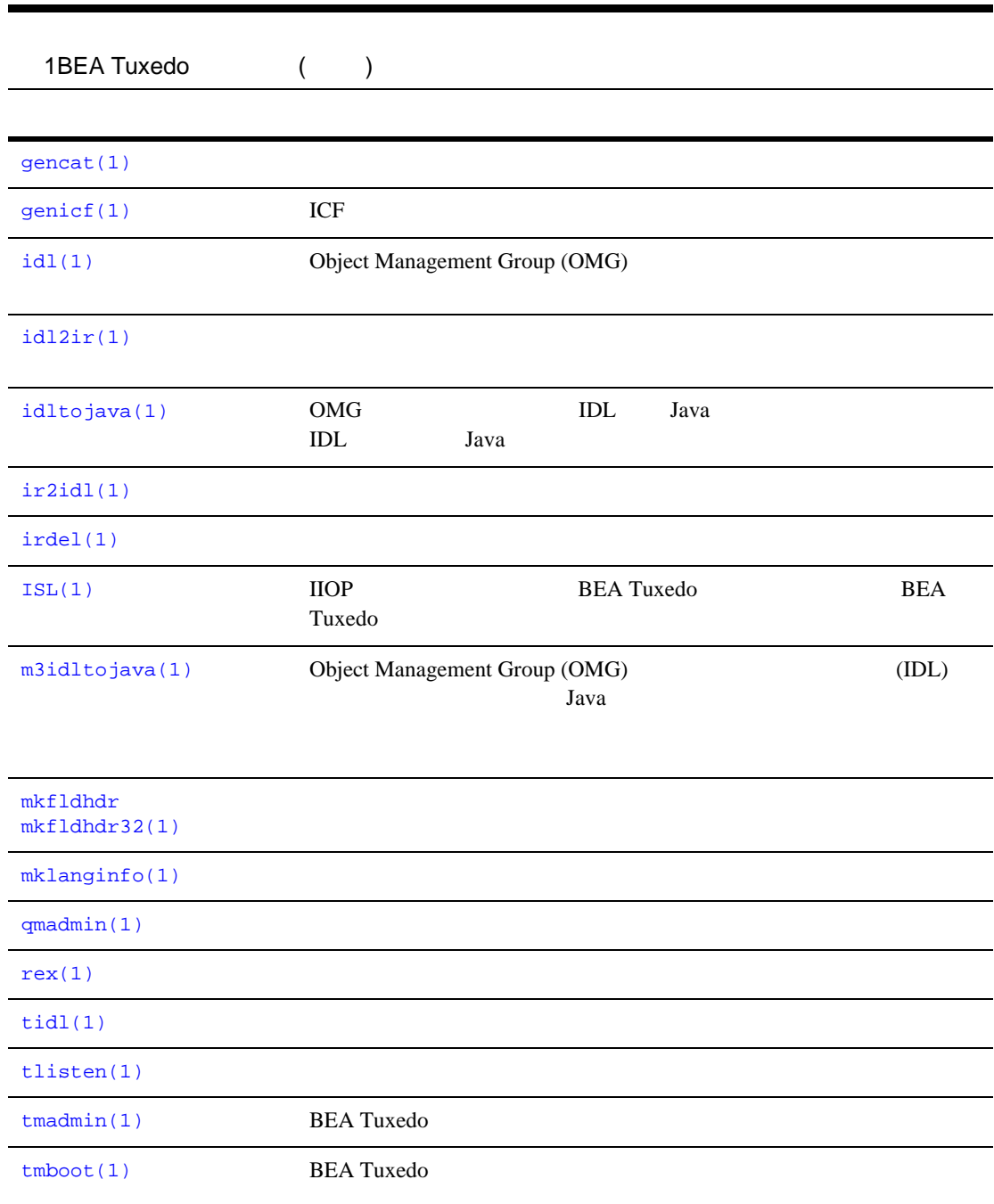

 $1$  -  $\,$ 

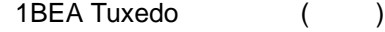

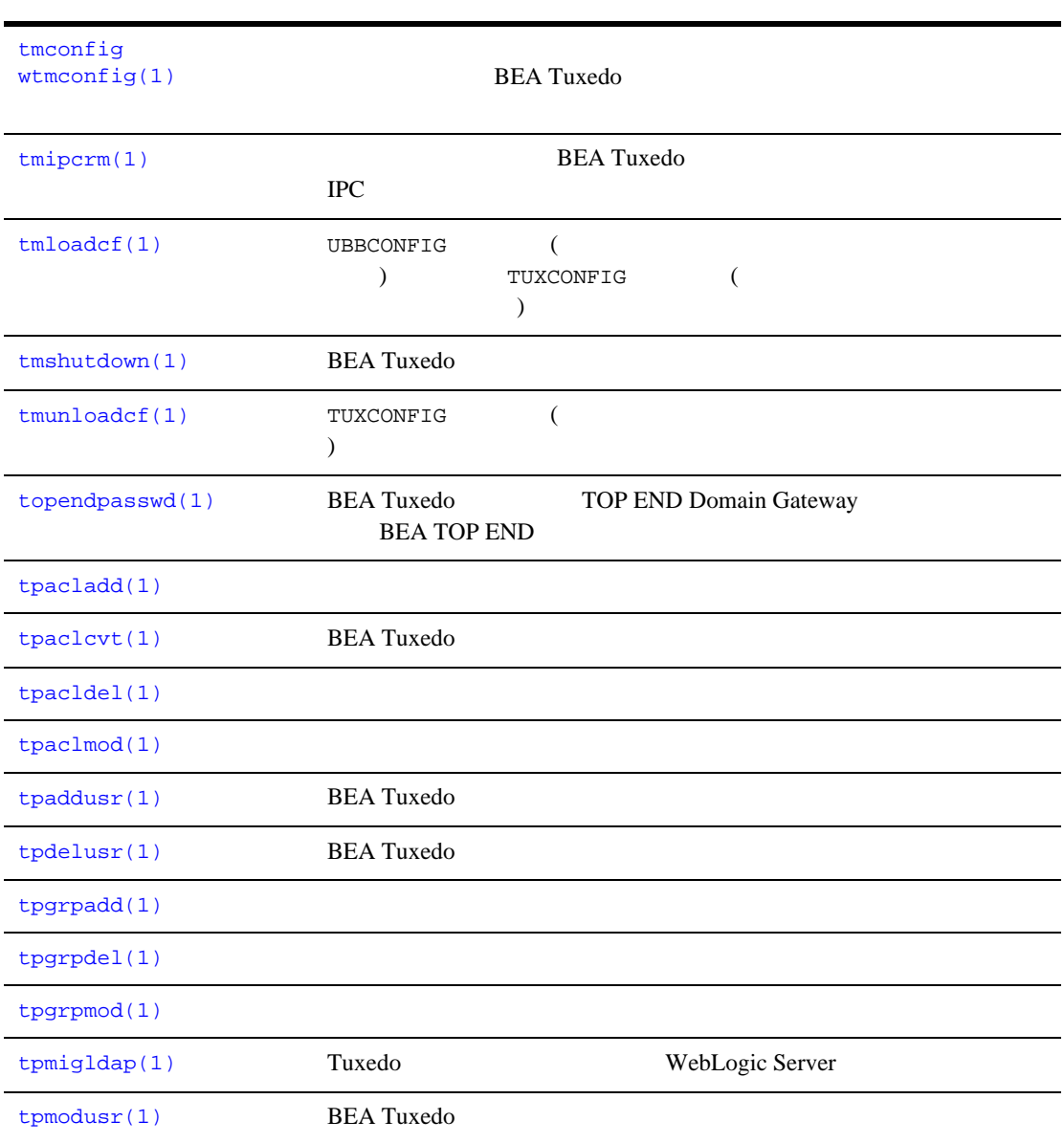

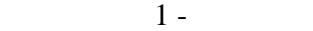

[tpusradd\(1\)](#page-250-1) [tpusrdel\(1\)](#page-253-1) [tpusrmod\(1\)](#page-254-1) [tuxadm\(1\)](#page-256-1) BEA Tuxedo Administration Console CGI [tuxwsvr\(1\)](#page-258-1) BEA Tuxedo Administration Console [txrpt\(1\)](#page-264-1) BEA Tuxedo / ud [wud\(1\)](#page-266-1) BEA Tuxedo [uuidgen\(1\)](#page-272-1) UUID (Universal Unique Idetifier)  $viewc$  [viewc32\(1\)](#page-274-1) BEA Tuxedo VIEW  $views$ 1BEA Tuxedo ( )

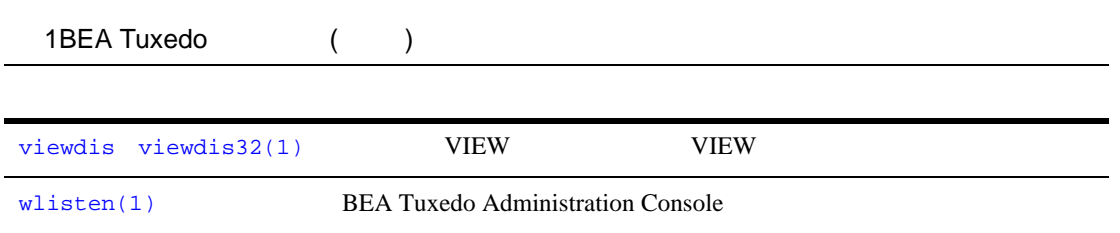

<span id="page-17-1"></span><span id="page-17-0"></span> $1 -$ 

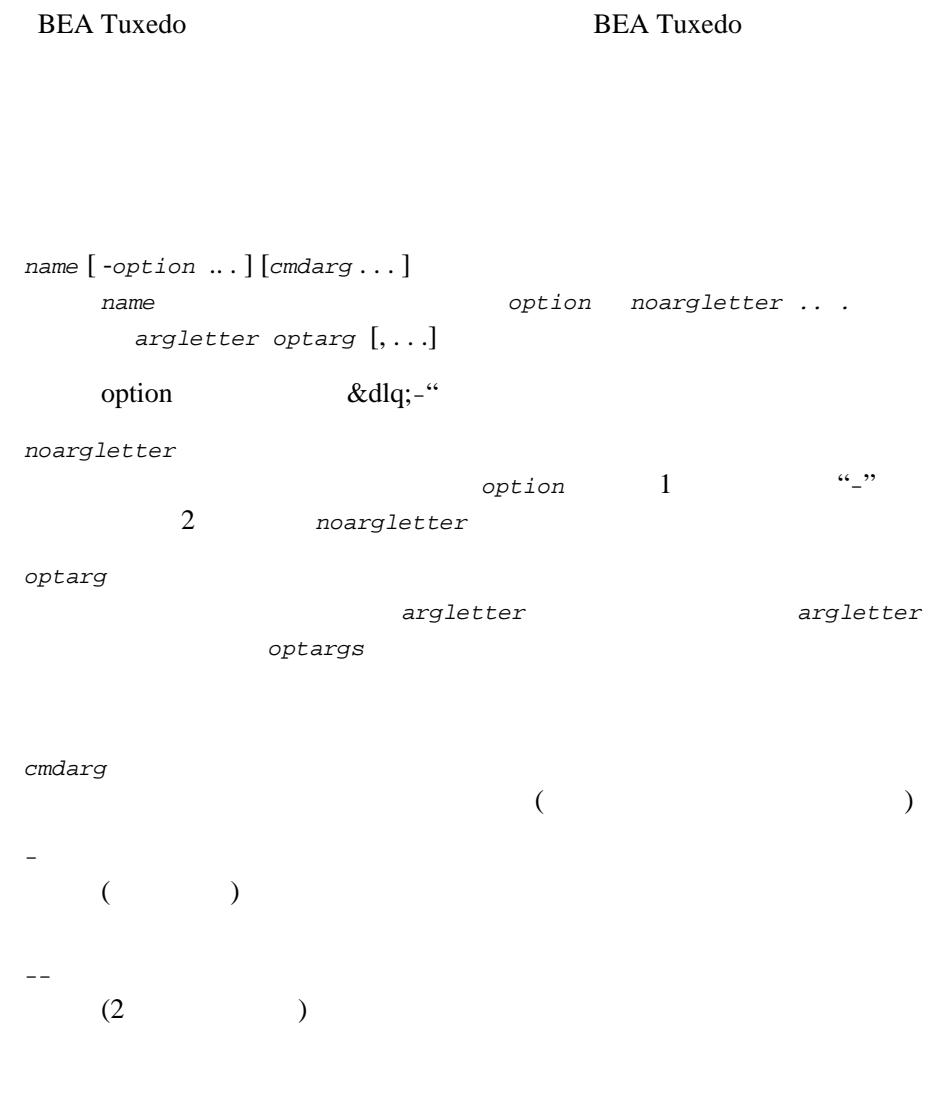

٠

[ ] *option cmdarg* { } or ( | )  $\qquad \qquad \qquad \qquad \text{cm} \text{days}$  option

. . . .

*option cmdarg* 

## <span id="page-19-1"></span><span id="page-19-0"></span>bldc\_dce(1)

bldc\_dce OSF/DCE **BEA Tuxedo ATMI** 形式 bldc\_dce [-o *output\_file*] [-i *idl\_options*] [-f *firstfiles*] [-l *lastfiles*] [*idl\_file* . . .] bldc\_dce IDL XCF C Q  $\overline{C}$ OSF/DCE BEA Tuxedo ATMI **BEA Tuxedo ATMI** DCE RPC ( DCE RPC ) コマンド行引数には、入力 IDL ソース・ファイルと、IDL コンパイラの動作 -o *output\_file* a.out -i *idl\_options* IDL C (Manager Entry Point Vector) -no\_mepv -f *firstfiles* BEA Tuxedo ATMI OSF/DCE  $\mathbb C$ C The Second C  $\sim$ -l *lastfiles* BEA Tuxedo ATMI OSF/DCE に取り込んでコンパイルする C ライブラリを指定します。  $tid1(1)$ 

<span id="page-20-1"></span><span id="page-20-0"></span>blds\_dce(1)

blds\_dce OSF/DCE BEA Tuxedo ATMI 形式 blds\_dce [-o *output\_file*] [-i *idl\_options*] [-f *firstfiles*] [-l *lastfiles*] [-s *service*] [*idl\_file* . . .] blds\_dce IDL XCF IDL 2014 ファイルを解析し、それらを C ソース・ファイルと C オブジェクト・ファイ OSF/DCE DCE RPC **BEA Tuxedo ATMI** BEA Tuxedo OSF/DCE コマンド行引数には、入力 IDL ソース・ファイルと、IDL コンパイラの動作 -o *output\_file* a.out -i *idl\_options* IDL C (Manager Entry Point Vector) -no\_mepv -f *firstfiles* BEA Tuxedo ATMI OSF/DCE  $\mathbb C$ C The Second C  $\sim$ -l *lastfiles* BEA Tuxedo ATMI OSF/DCE に取り込んでコンパイルする C ライブラリを指定します。 -s *service*[,*service* . . .]  $tidl(1)$ 

## <span id="page-21-1"></span><span id="page-21-0"></span>buildclient(1)

buildclient BEA Tuxedo ATMI 形式 buildclient [ -C ] [ -v ] [ {-r *rmname* | -w } ] [ -o *name*] [ -f *firstfiles*] [ -l *lastfiles*] buildclient BEA Tuxedo ATMI  $-f = 1$ BEA Tuxedo ATMI 2012  $\mathbb C$ buildclient UNIX  $\mathbb{C}$  and  $\mathbb{C}$  and  $(UNIX)$ -v buildclient を冗長モードで機能させます。特に、cc コマンドをその -w  $-r$ -r *rmname* クライアントに関連するリソース・マネージャを指定します。*rmname* \$TUXDIR/udataobj/RM rmname:rmstructure\_name:library\_names  $\texttt{buildtms(1)} \quad \textit{rmanme}$  $\texttt{buildtms(1)} \quad \textit{rmanme}$  $\texttt{buildtms(1)} \quad \textit{rmanme}$ \$TUXDIR/udataobj/RM

 $-r$ 

## BEA Tuxedo 11 [UBBCONFIG\(5\)](../rf5/rf5.htm#365105) -o a.out  $-f$ buildclient BEA Tuxedo ATMI  $1$ CFLAGS ALTCFLAGS -l buildclient BEA Tuxedo  $1$  $-C$ COBOL 環境変数 TUXDIR buildclient TUXDIR BEA Tuxedo ATMI CC buildclient C and C and C and C and C and C and C and C and C and C and C and C and C and C and C and C and C and C and C and C and C and C and C and C and C and C and C and C and C and C and C and C and C and C and C and  $\mathbb{C}$ UNIX  $cc(1)$ buildclient CC intervals contract contract contract of the buildclient of the set of the set of the set of the set of the set of the set of the set of the set of the set of the set of the set of the set of the set of the set of the se  $\mathbf{g}(\mathbf{r},\mathbf{r},\mathbf{$ buildclient C

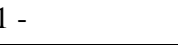

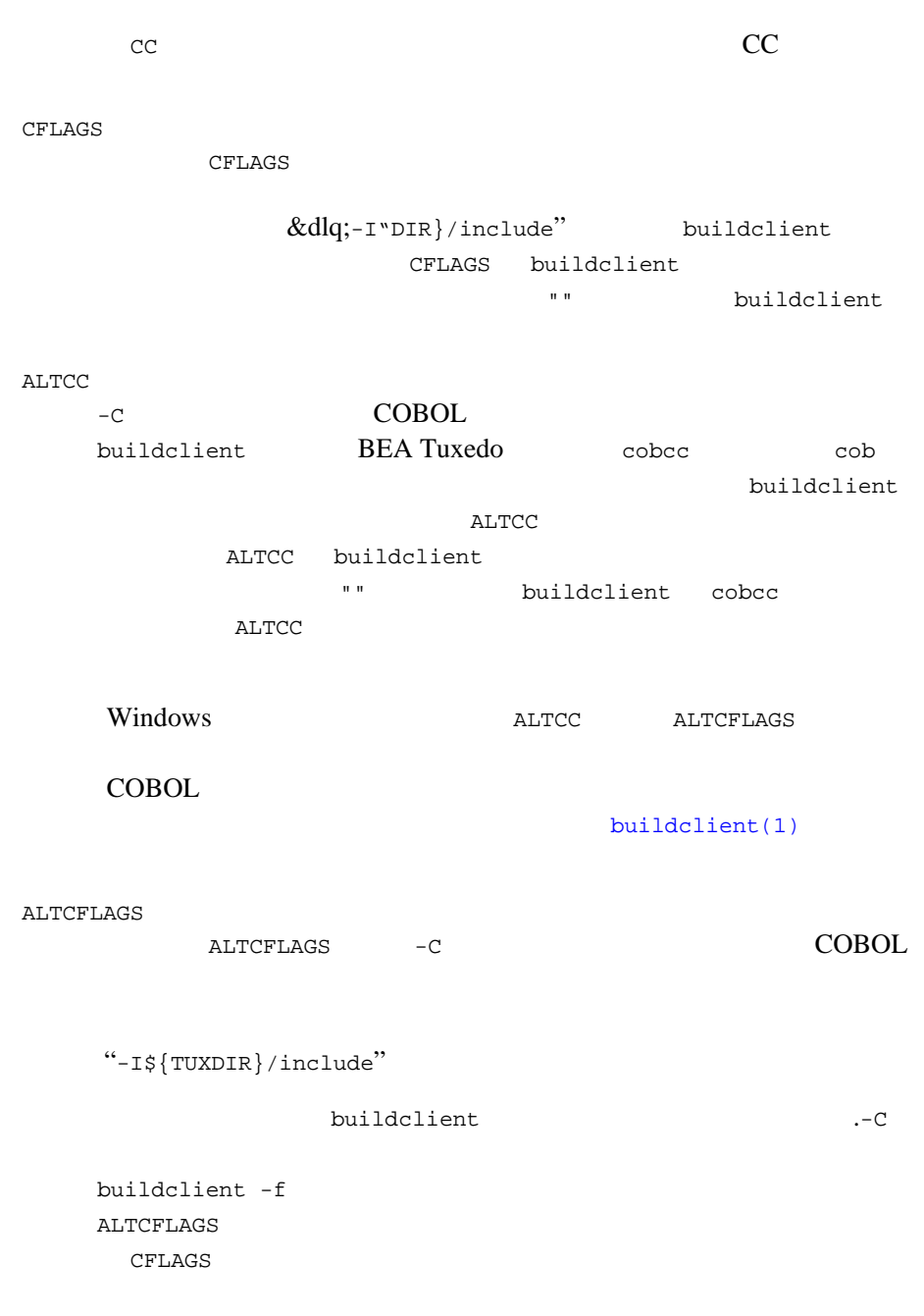

ı

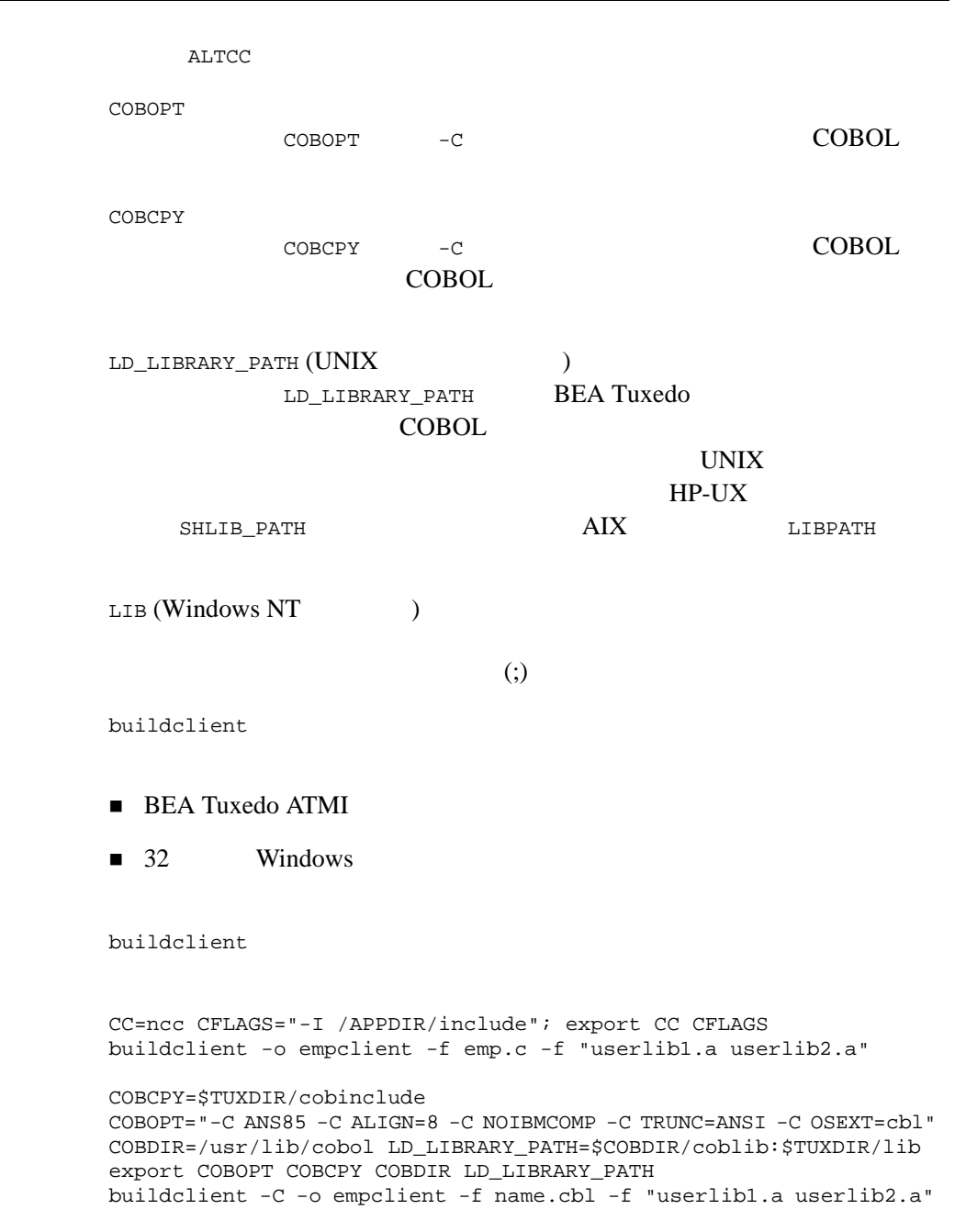

[buildserver\(1\)](#page-36-1) [buildtms\(1\)](#page-43-1) [compilation\(5\)](../rf5/rf5.htm#4968815) UNIX  $cc(1)$  ld(1)

<span id="page-26-1"></span><span id="page-26-0"></span>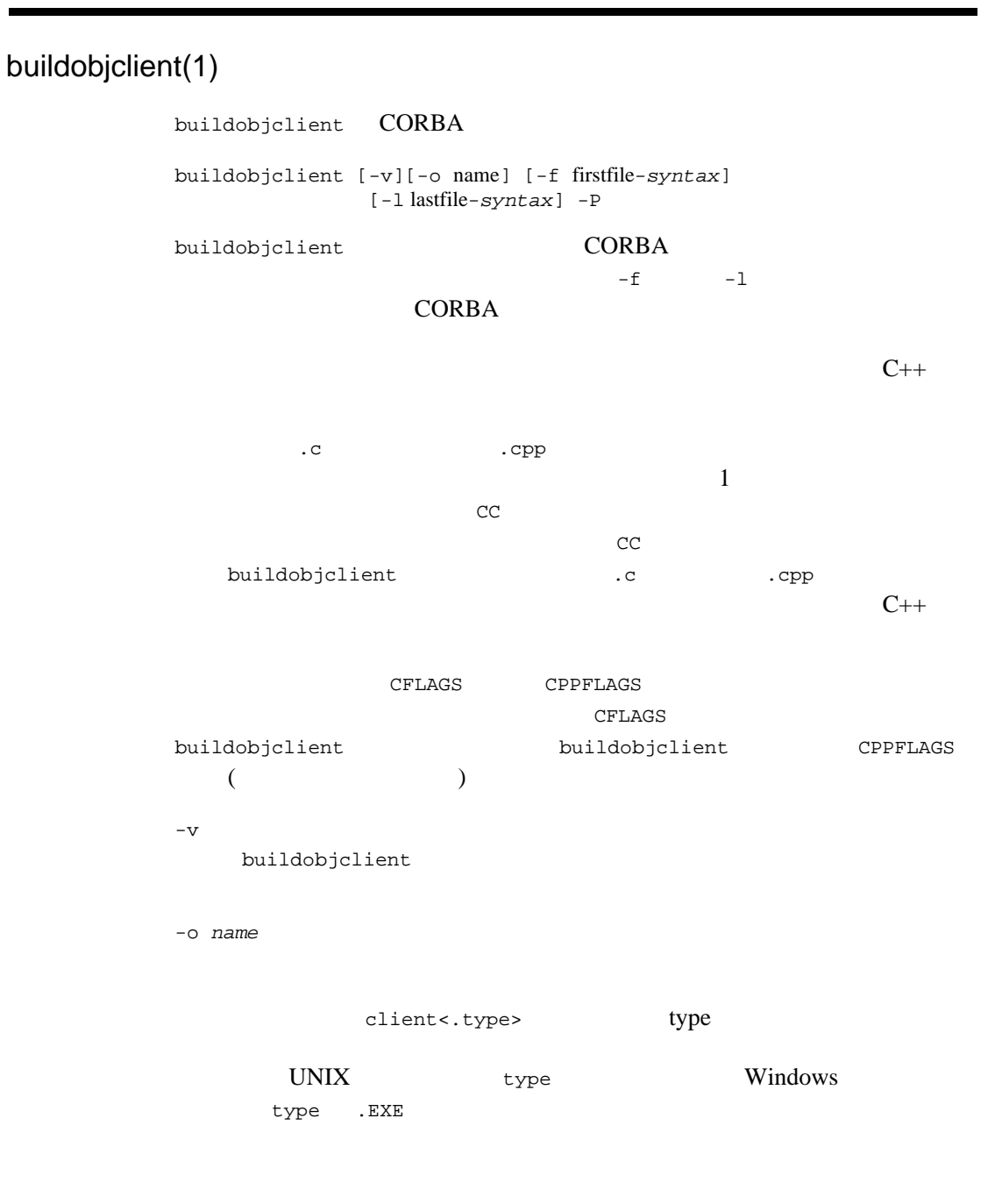

-f *firstfile-syntax* buildobjclient

> $\frac{\text{CORBA}}{2}$  $\overline{c}$

<span id="page-28-1"></span><span id="page-28-0"></span>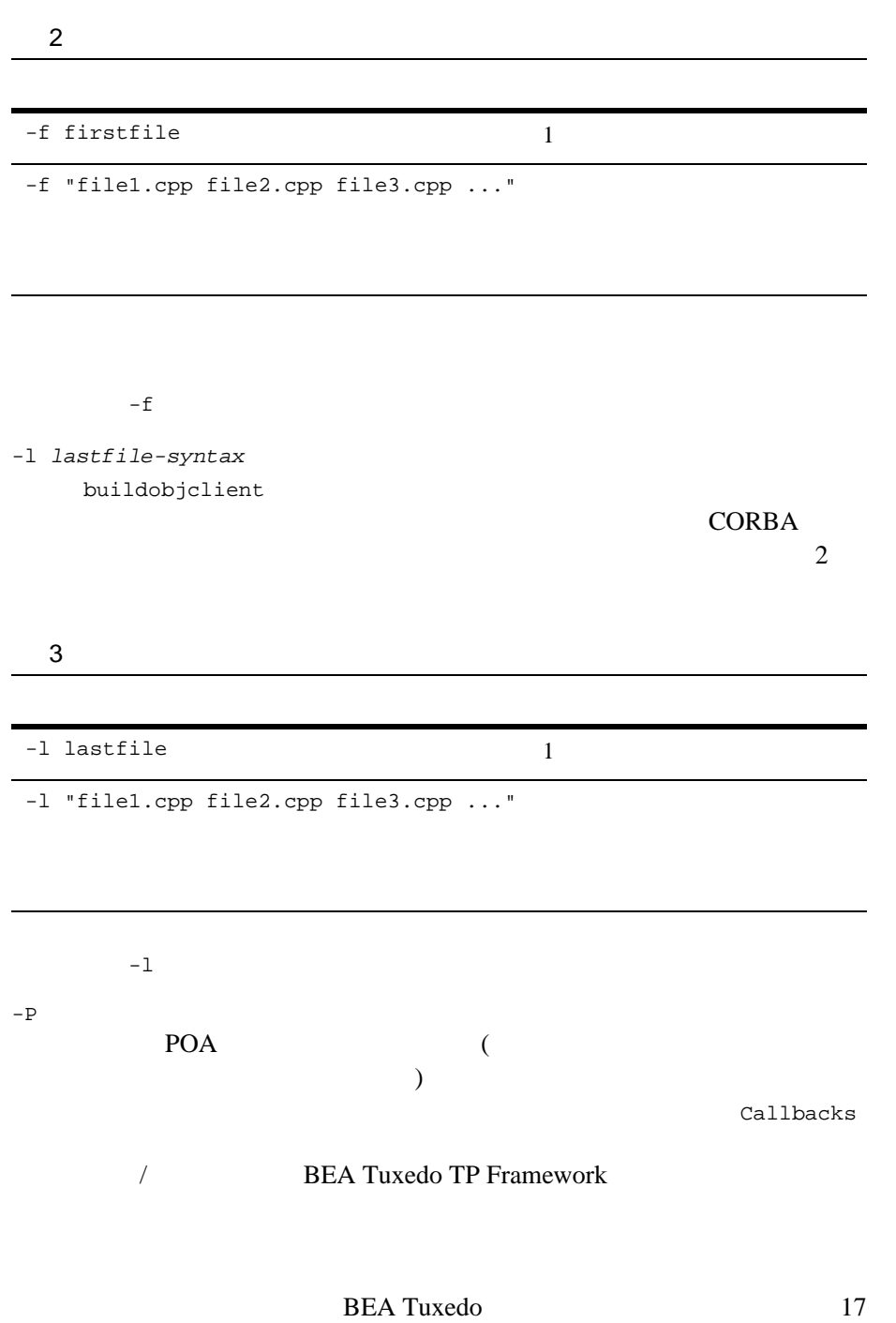

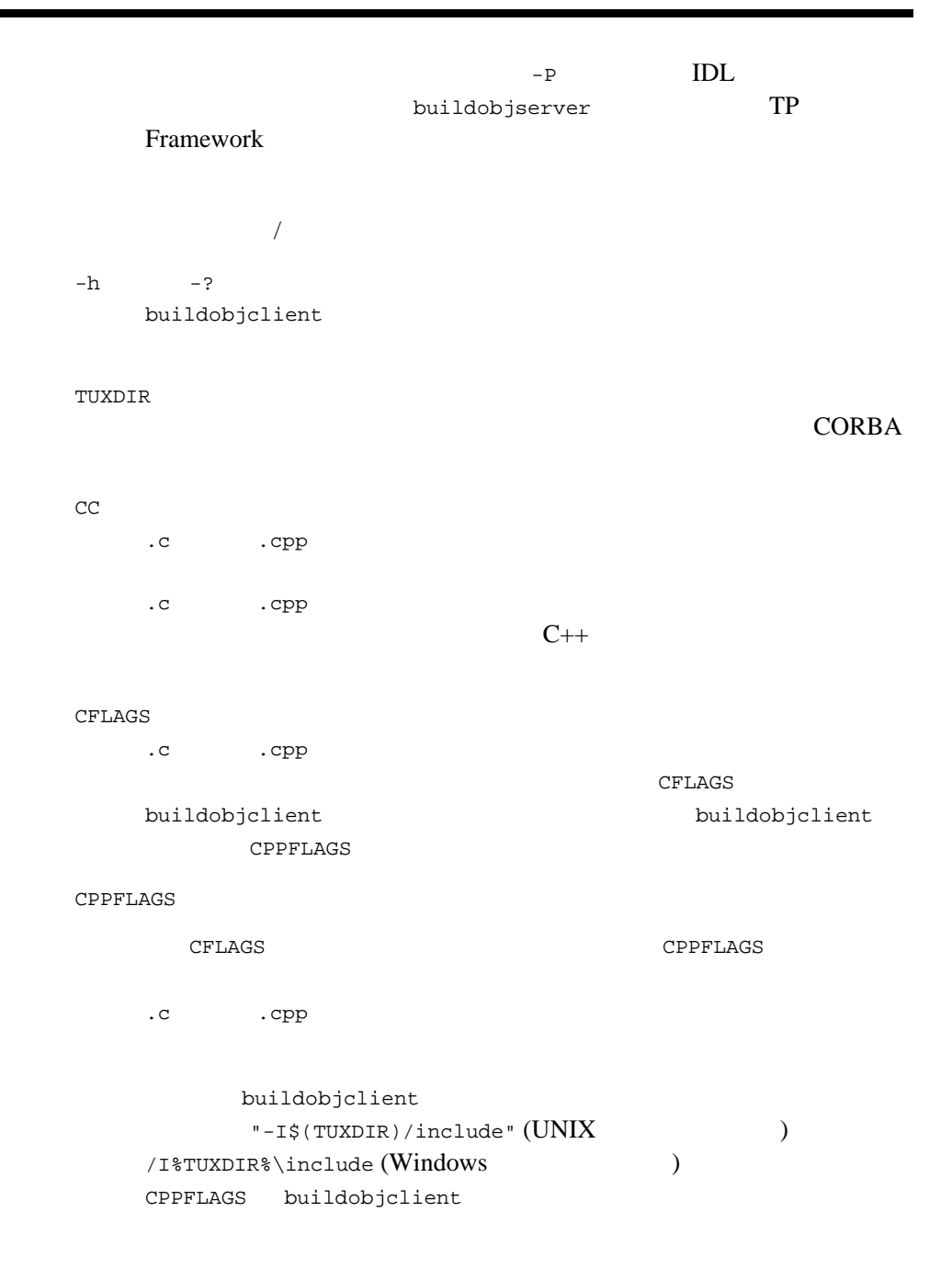

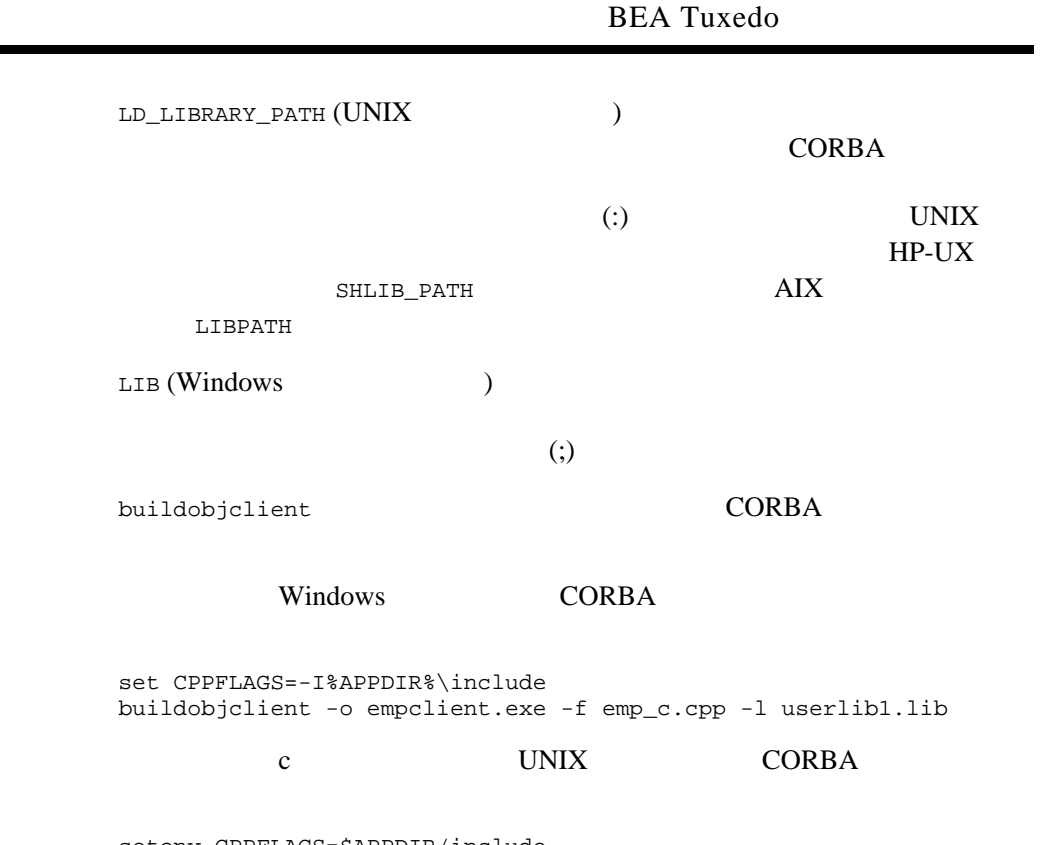

setenv CPPFLAGS=\$APPDIR/include buildobjclient -o empclient -f emp\_c.cpp -l userlib1.a

## <span id="page-31-1"></span><span id="page-31-0"></span>buildobjserver(1)

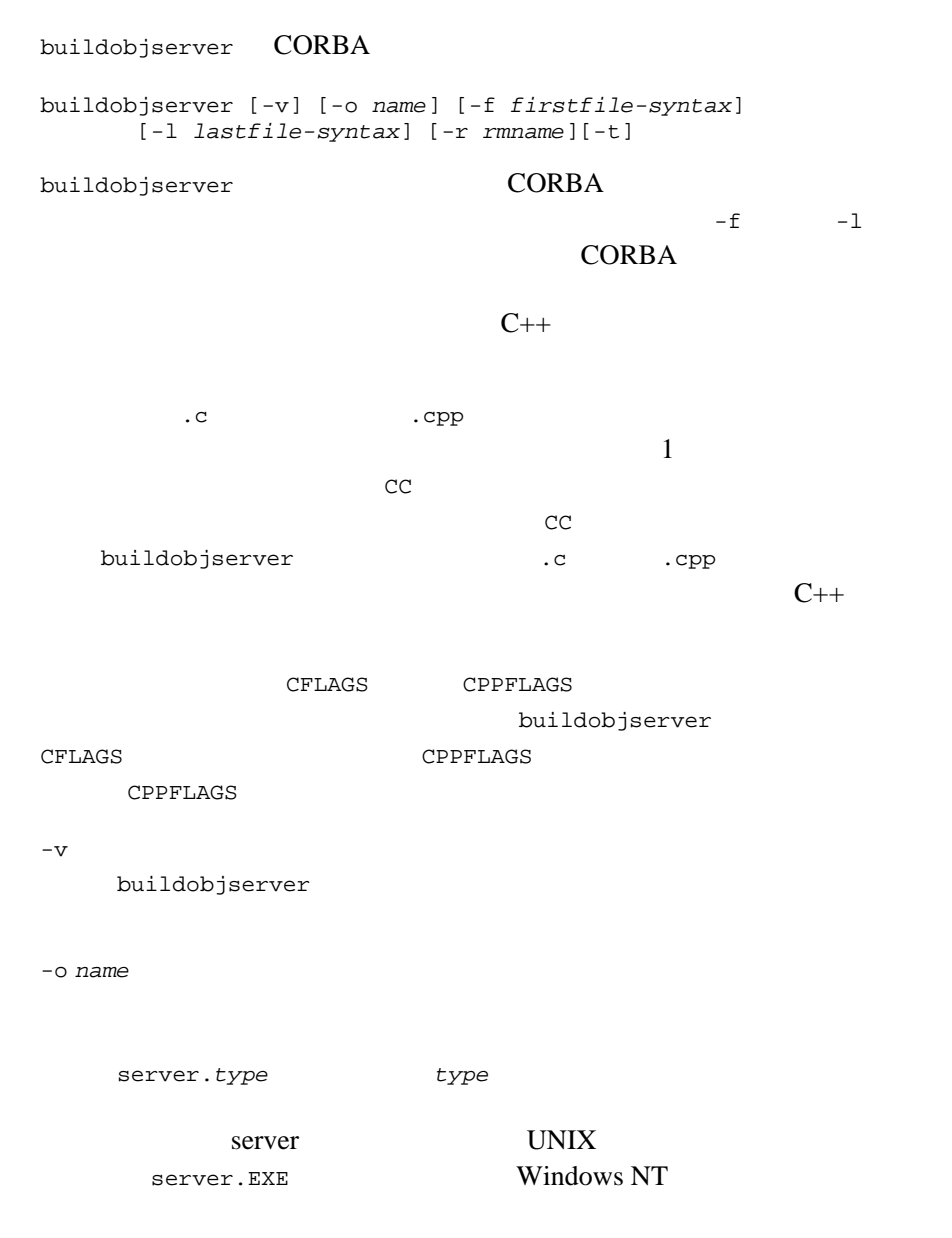

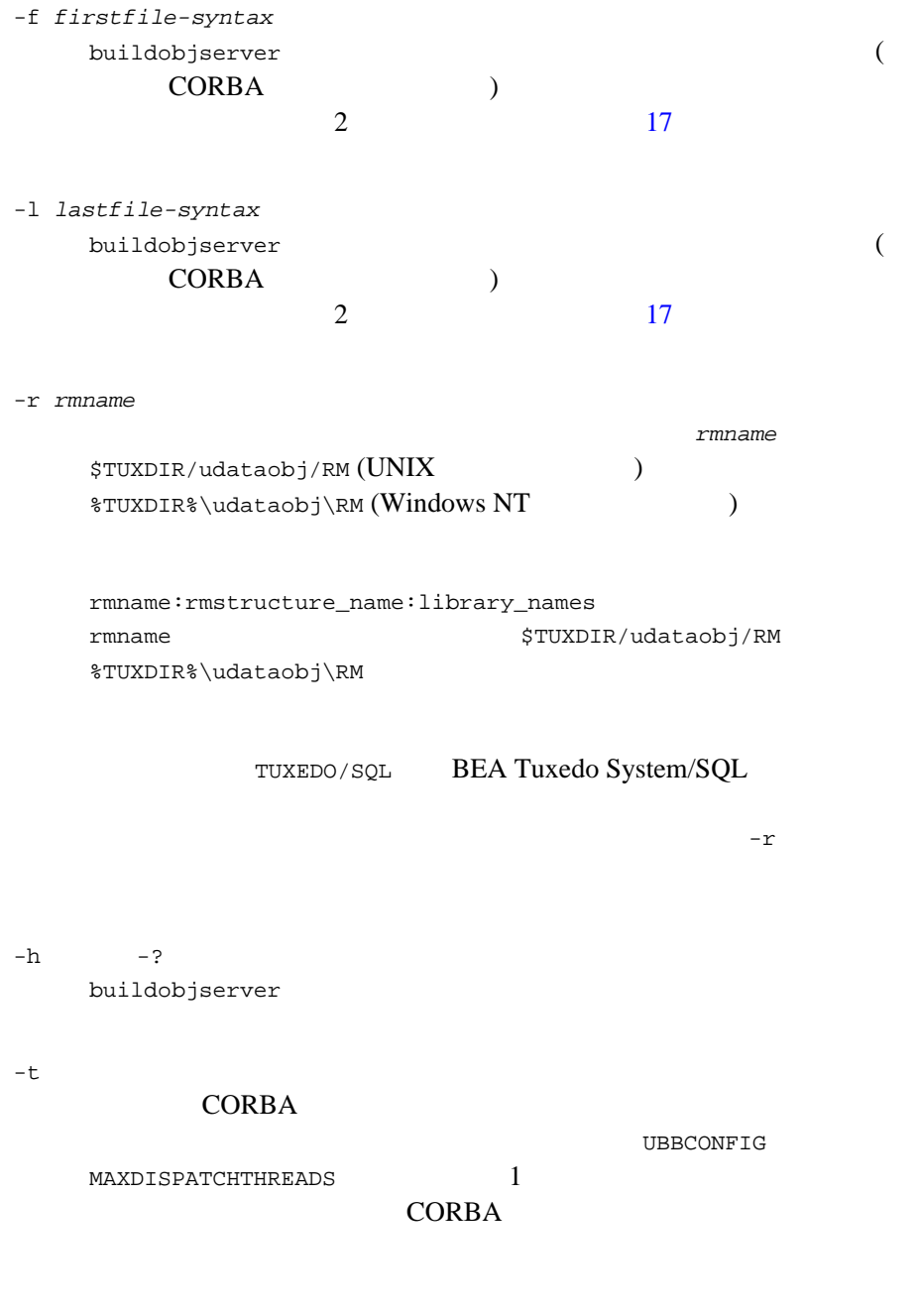

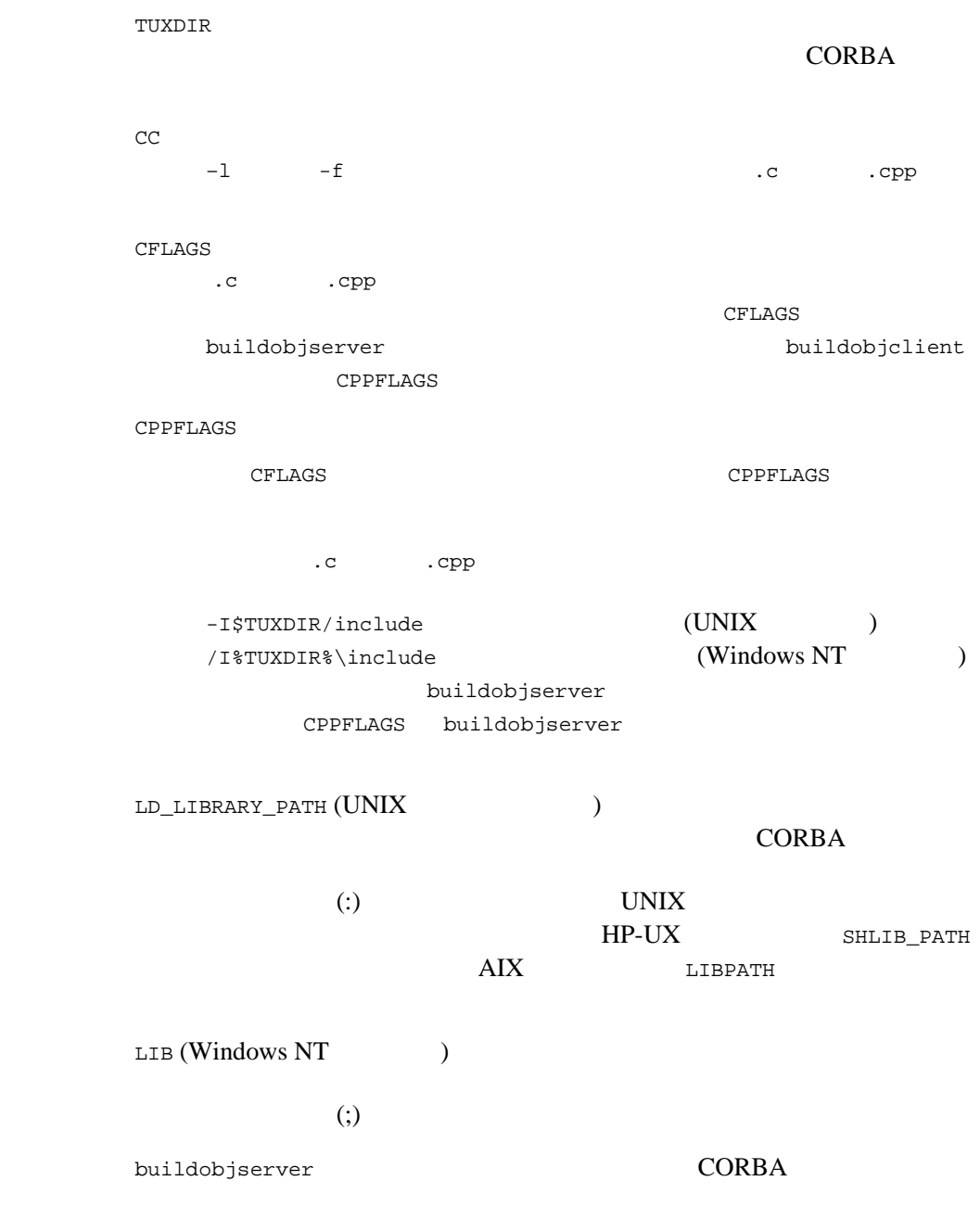

٠

emp\_s.cpp emp\_i.cpp  $V$ **CORBA** buildobjserver -r TUXEDO/SQL -o unobserved -f "emp\_s.cpp emp\_i.cpp" buildobjserver CC CFLAGS  $-f$   $-1$ m Bourne Korn **Korn**  $(UNIX)$ CFLAGS=-g CC=/bin/cc \ buildobjserver -r TUXEDO/SQL -o TLR -f TLR.o -f util.o -l -lm UNIX buildobjserver buildobjserver -o PRINTER -f PRINTER.o

#### RM Parties and the RM  $R$

#### Windows NT

Oracle\_XA;xaosw;C:\Orant\rdbms73\xa\xa73.lib C:\Orant\pro22\lib\msvc\sqllib18.lib

#### UNIX

```
Oracle_XA:xaosw:-L$ORACLE_HOME/rdbms/lib
     -L$ORACLE_HOME/precomp/lib -lc
    -L/home4/m01/app/oracle/product/7.3.2/lib -lsql -lclntsh 
    -lsqlnet -lncr -lcommon -lgeneric -lepc -lnlsrtl3 -lc3v6 
     -lcore3 -lsocket -lnsl -lm -ldl -lthread
```
#### Digital UNIX

```
Oracle_XA:xaosw:-L${ORACLE_HOME}/lib -lxa
     ${ORACLE_HOME}/lib/libsql.a -lsqlnet -lncr -lsqlnet
     ${ORACLE_HOME}/lib/libclient.a -lcommon -lgeneric -lsqlnet
    -lncr -lsqlnet ${ORACLE_HOME}/lib/libclient.a -lcommon
     -lgeneric -lepc -lepcpt -lnlsrtl3 -lc3v6 -lcore3 
     -lnlsrtl3 -lcore3 -lnlsrtl3 -lm
```
### AIX

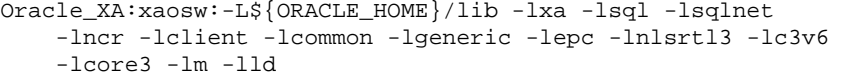

## HP-UX : Oracle 8.04

Oracle\_XA:xaosw:-L\${ORACLE\_HOME}/lib -lclntsh
## <span id="page-36-0"></span>buildserver(1)

buildserver BEA Tuxedo ATMI buildserver [-C] [-s { @filename | service[, service . . . ]  $\lceil$  : func  $\rceil$   $\lceil$   $\lceil -v \rceil$   $\lceil -\infty \rceil$   $\lceil -\infty \rceil$   $\lceil -\infty \rceil$  firstfiles  $\rceil$  $[-1 \text{ lastfiles}] \quad [\{-r\} -g\} \quad \text{rmname} \quad [-k] \quad [-t]$ buildserver BEA Tuxedo ATMI  $-f = 1$ **BEA Tuxedo** ATMI **STATIST STATISTICS** buildserver  $cc(1)$  $\text{UNIX}$   $\text{cc}(1)$ ) buildserver -v buildserver contracts to the contract of the contract of the contract of the contract of the contract of the co -o *outfile* SERVER -f *firstfiles* buildserver のコンパイルおよびリンク段階で最初に取り込む 1 つ以 **BEA Tuxedo ATMI** CFLAGS ALTCFLAGS -l *lastfiles* buildserver 1 and 1 outside the state of the state of the state of the state of the state of the state of the state of the state of the state of the state of the state of the state of the state of the state of the state of **BEA Tuxedo** ATMI  $\overline{\text{ATMI}}$ 

```
-r rmname
     ーマルサーバのサーバのリング<br>アルプタン 1000mm manne
     $TUXDIR/udataobj/RM
    rmname:rmstructure_name:library_names 
                   buildtms(1)} \qquad \qquad \textit{rmanme}$TUXDIR/udataobj/RM
```
 $-r$ 

#### [UBBCONFIG\(5\)](../rf5/rf5.htm#365105)

-s { @*filename* | *service*[,*service*...][:*func*] | :*func* } ]

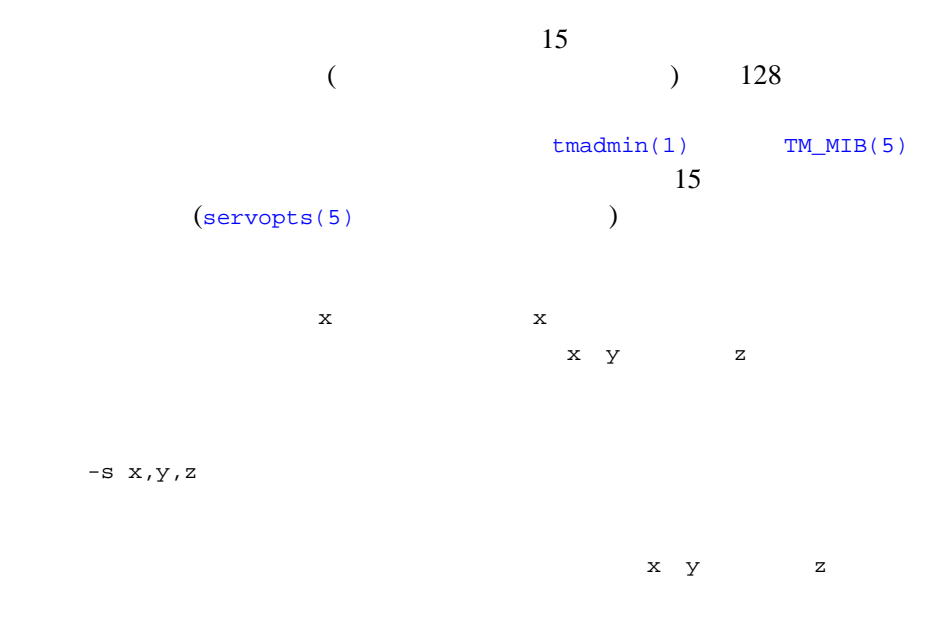

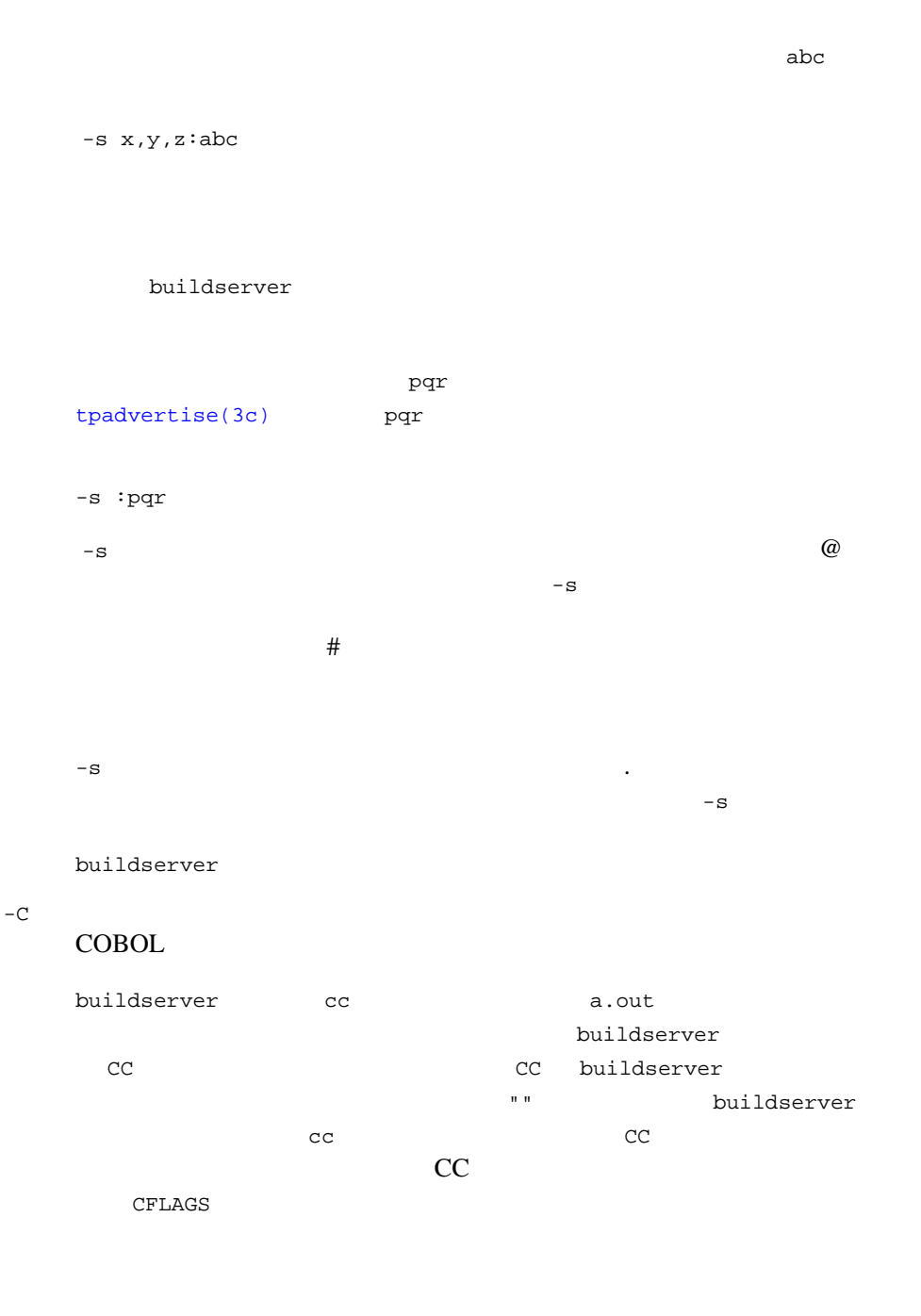

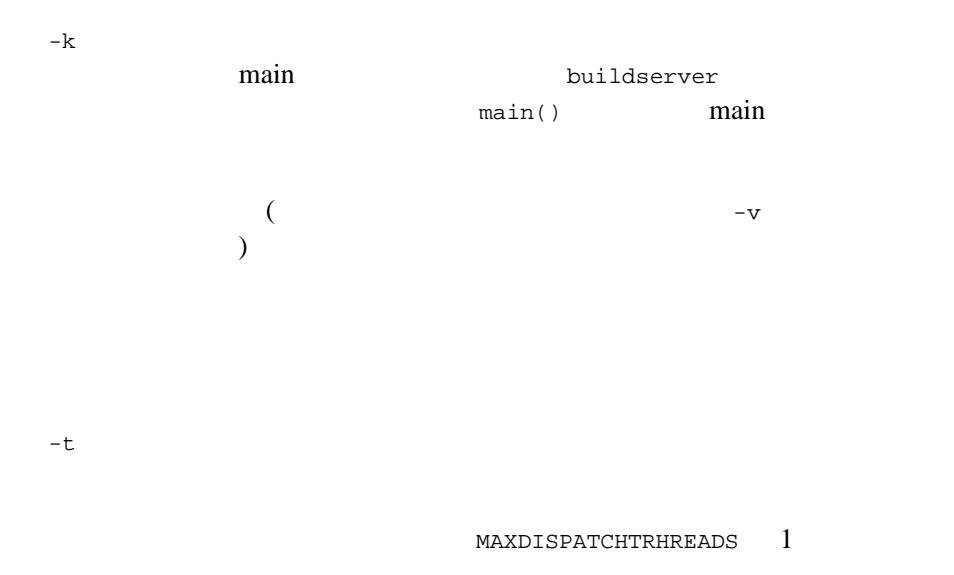

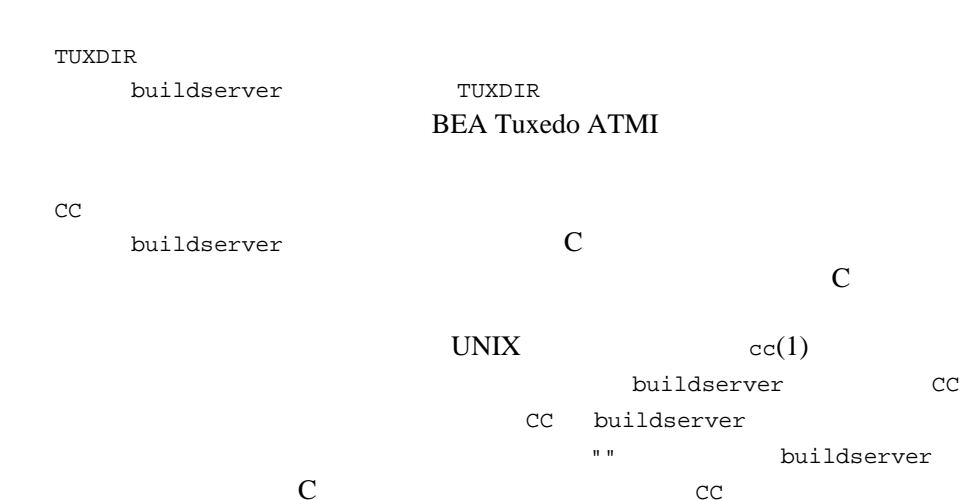

 $\mathbf C$  and  $\mathbf C$  and  $\mathbf C$  and  $\mathbf C$  and  $\mathbf C$   $\mathbf C$   $\mathbf C$   $\mathbf C$ 

CFLAGS CFLAGS buildserver  $\verb|``-I$\{\texttt{TVXDIR}\}\texttt{/include"}\n\texttt{CFLAGS} \qquad \texttt{buildserver}$  $\mathbf{g}(\mathbf{r},\mathbf{r},\mathbf{$ buildserver ALTCC -C COBOL COBOL buildserver  $BEA$  Tuxedo  $\csc(1)$ cobcc cob **buildserver インパイラを指定する ALTCC** ALTCC buildserver 在しない場合、または文字列 "" である場合、buildserver cobcc ALTCC はない インター・シーク ALTCC  $\begin{minipage}{0.9\linewidth} \textbf{W} \textbf{indows} \end{minipage} \begin{minipage}{0.9\linewidth} \textbf{ALTCC} \end{minipage} \begin{minipage}{0.9\linewidth} \textbf{ALTCFLAGS} \end{minipage} \begin{minipage}{0.9\linewidth} \textbf{ALTCFLAGS} \end{minipage} \begin{minipage}{0.9\linewidth} \textbf{ALTCFLAGS} \end{minipage} \begin{minipage}{0.9\linewidth} \textbf{ALTCFLAGS} \end{minipage} \begin{minipage}{0.9\linewidth} \textbf{ALTCFLAGS} \end{minipage} \begin{minipage}{0.9$ **COBOL** [buildserver\(1\)](#page-36-0) ALTCFLAGS ALTCFLAGS - C COBOL buildserver  $"$ -I\${TUXDIR}/include"  $-C$ buildserver -f **ALTCFLAGS** CFLAGS **ALTCC** COBOPT 環境変数 COBOPT には、-C オプションを指定した場合に、COBOL

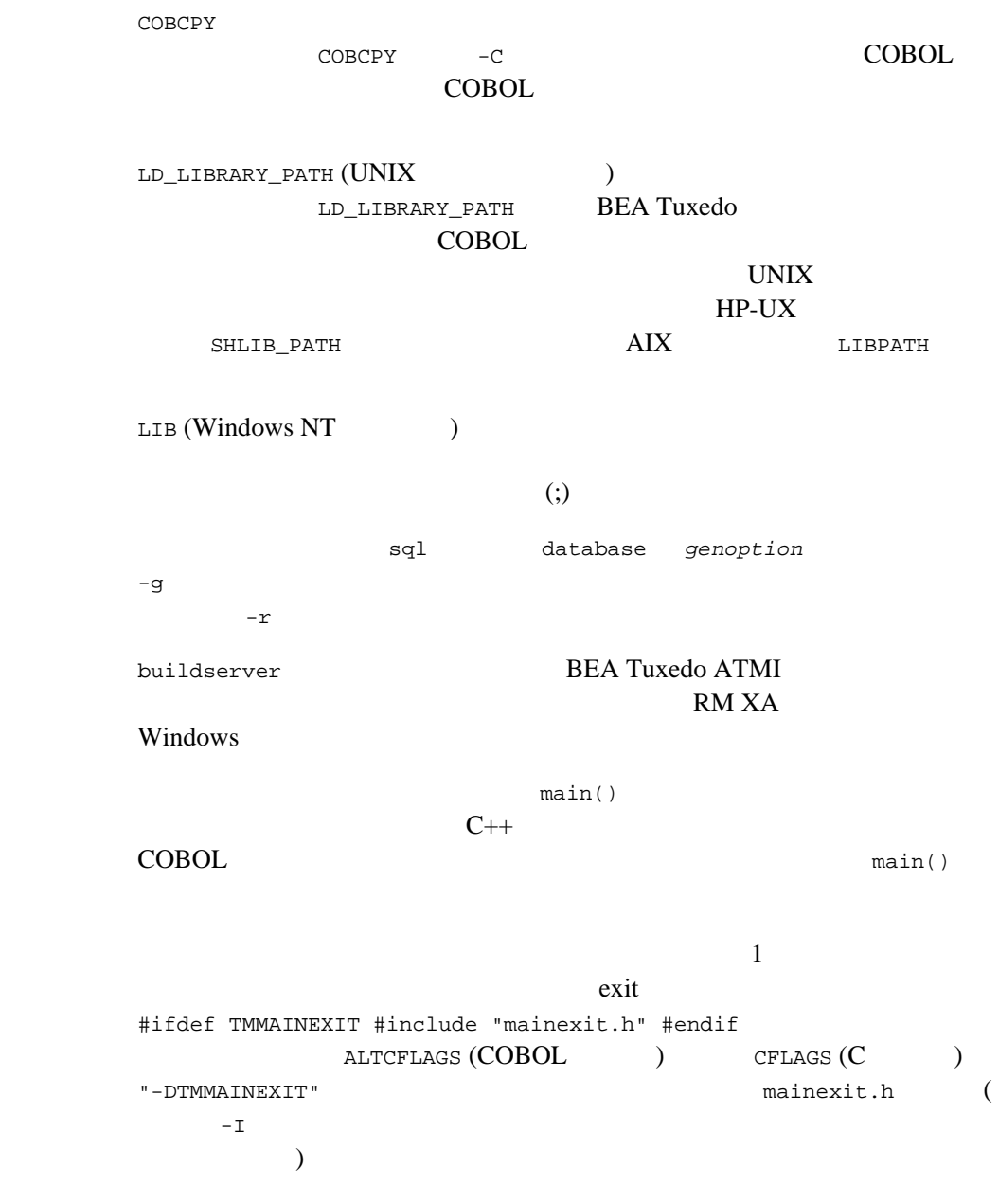

Micro Focus Cobol V3.2.x PRN 11.03  $\text{main}()$  COBOL  $($  ) cobinit() cobinit() mainexit.h  $(-r$  TUXEDO/SQL) buildserver buildserver -r TUXEDO/SQL -s OPEN\_ACCT -s CLOSE\_ACCT -o ACCT -f ACCT.o -f appinit.o -f util.o buildserver CC CFLAGS  $-f$   $CC$   $-lm$ CFLAGS=-g CC=/bin/cc buildserver -r TUXEDO/SQL -s DEPOSIT -s WITHDRAWAL -s INQUIRY -o TLR -f TLR.o -f util.o -f -lm buildserver buildserver -s PRINTER -o PRINTER -f PRINTER.o

### **COBOL**

COBCPY=\$TUXDIR/cobinclude COBOPT="-C ANS85 -C ALIGN=8 -C NOIBMCOMP -C TRUNC=ANSI -C OSEXT=cbl" COBDIR=/usr/lib/cobol LD\_LIBRARY\_PATH=\$COBDIR/coblib export COBOPT COBCPY COBDIR LD\_LIBRARY\_PATH buildserver -C -r TUXEDO/SQL -s OPEN\_ACCT -s CLOSE\_ACCT -o ACCT -f ACCT.o -f appinit.o -f util.o

関連項目 [buildtms\(1\)](#page-43-0) [servopts\(5\)](../rf5/rf5.htm#7588415) [UBBCONFIG\(5\)](../rf5/rf5.htm#365105)

C <sub>2</sub>  $\sim$  3  $\sim$  3  $\sim$  3  $\sim$ 

# <span id="page-43-0"></span>buildtms(1)

buildtms 形式 buildtms [ -v ] -o *name* -r *rm\_name* buildtms BEA Tuxedo TM **BEA Tuxedo** X/Open XA  $\frac{4}{3}$  $1)$ XA xa\_switch\_t 2) xa\_switch\_t name  $3)$  XA 4) UBBCONFIG OPENINFO CLOSEINFO 4 [UBBCONFIG\(5\)](../rf5/rf5.htm#365105) **BEA Tuxedo** \$TUXDIR/udataobj/RM *rm\_name*:*rm\_structure\_name*:*library\_names*

rm\_name the second of the second of the second of the second of the second of the second of the second of the second of the second of the second of the second of the second of the second of the second of the second of the xa\_switch\_t  $library\_names$  $\overline{a}$ ) a contract of the *library\_names*  $\left( \cdot\right)$  $(\#)$ 

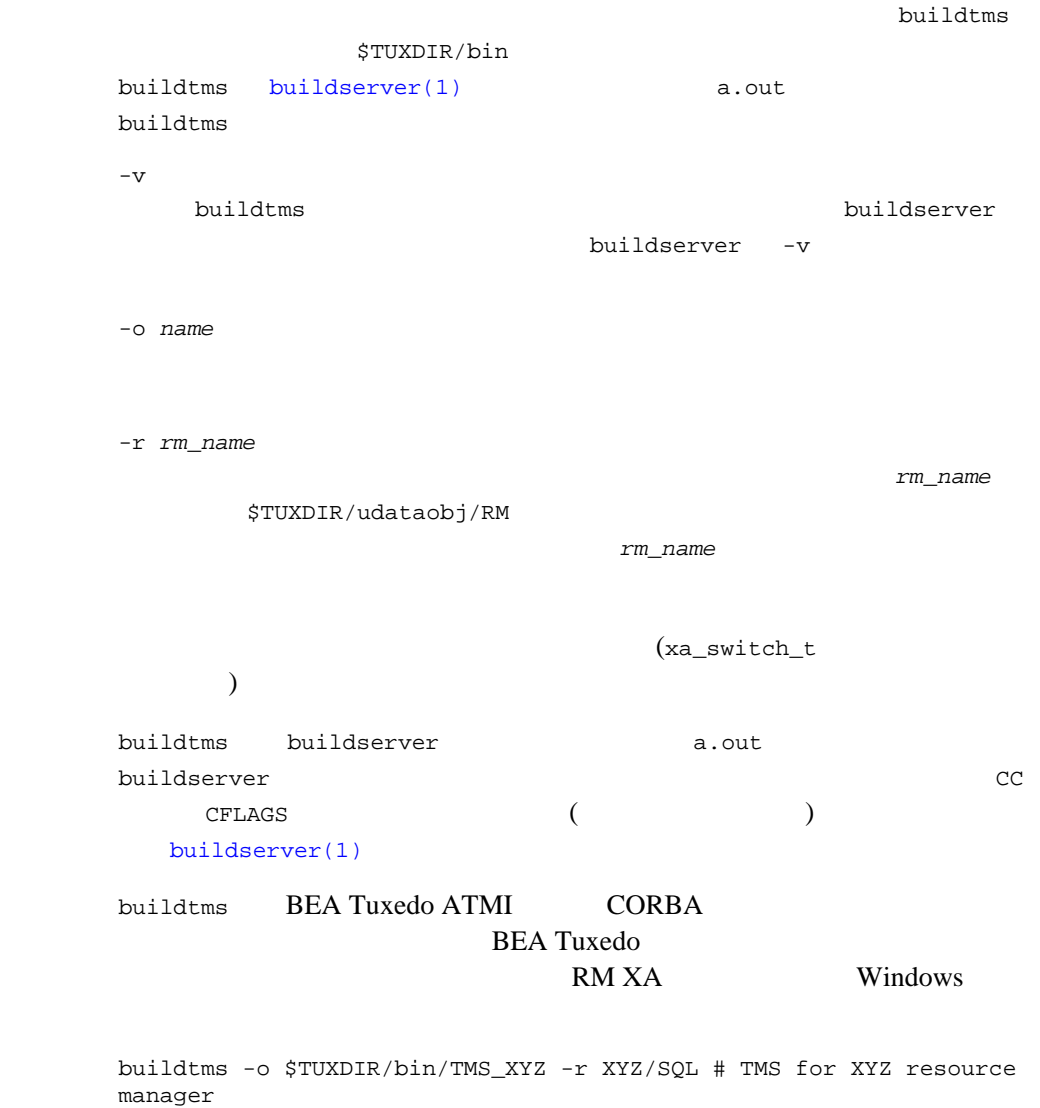

[buildserver\(1\)](#page-36-0) [UBBCONFIG\(5\)](../rf5/rf5.htm#365105)

# buildwsh(1)

buildwsh 形式 buildwsh [ -v ] [ -o *name*] [ -f *files*] buildwsh BEA Tuxedo ATMI ンだけを含むようにします。このコマンドは、-f オプションで指定される **BEA Tuxedo ATMI** UNIX  $\blacksquare$  $cc(1)$   $cc$  buildwsh -v buildwsh cc -o *name* SERVER [WSL\(5\)](../rf5/rf5.htm#5282715) -w *WSHname* **NSH** -f *firstfiles*  $build \text{width} \quad 1$  $\mathbb{C}\mathbb{C}$ CC にほんコマンドにはないことになって<br>コマンドにはなって  $-$ f  $-$ 

**BEA Tuxedo ATMI** 

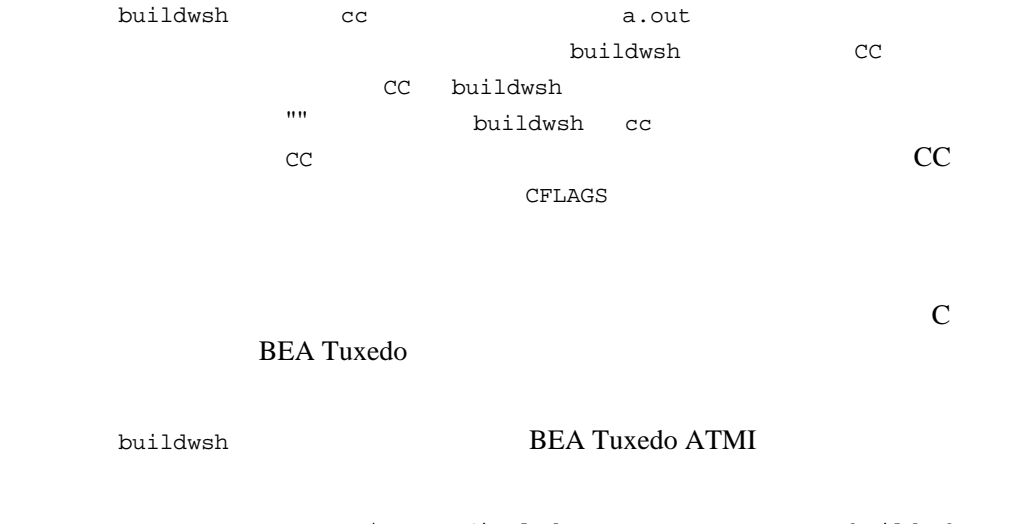

CC=ncc CFLAGS="-I \$TUXDIR/include"; export CC CFLAGS buildwsh -o APPWSH -f apptypsw.o

[buildclient\(1\)](#page-21-0), [WSL\(5\)](../rf5/rf5.htm#5282715)

UNIX  $cc(1)$  ld(1)

```
cobcc(1)
```
cobcc COBOL 形式 cobcc [*option* .. . ] *filename* . . . cobcc COBOL  $\sim$  $\text{cobcc}$  -C (COBOL) [buildclient\(1\)](#page-21-0) [buildserver\(1\)](#page-36-0) ALTCC 以下に cobcc で指定可能なオプションを示します。これらのオプションを使 buildclient buildserver ALTCFLAGS cobcc COBOL C  $\begin{minipage}{0.9\linewidth} \textbf{Windows} & \begin{minipage}{0.9\linewidth} \textbf{ALTCC} & \begin{minipage}{0.9\linewidth} \textbf{ALTCELAGS} \end{minipage} \end{minipage} \end{minipage} \begin{minipage}{0.9\linewidth} \begin{minipage}{0.9\linewidth} \textbf{ALTCELAGS} \end{minipage} \end{minipage} \begin{minipage}{0.9\linewidth} \textbf{ALTCELAGS} \end{minipage} \end{minipage} \begin{minipage}{0.9\linewidth} \textbf{ALTCELAGS} \end{minipage} \caption{The \textbf{RCTLAGS} \textbf{$ COBOL [buildclient\(1\)](#page-21-0) [buildserver\(1\)](#page-36-0) cc cob cobcc  $-\mathbf{c}$ -p -g -r -O COBOL -l *argument* COBOL  $\qquad \qquad \qquad$  $(3, 3, 4)$ -L *argument* COBOL  $\qquad \qquad$  $1$  )

```
-o output_file
-E -P -SCOBOL C
-A -C -H -CCOBOL COBO
-w
  COBOL C
-D argument
        COBOL COBOL C
  に渡されます。C 言語でのマクロ定義に使用します。
{-T -Y -U -I -B -X -F -q} argument
                           COBOL
  C C
v - vCOBOL C
-a -s
-u argument
-W argument
  argument 3
  -p -0 C
  -a -1場合にはローダに渡されます。-C で始まるのであれば、COBOL コン
  \mathbb C
```
## **COBOL**

COBOL C<br>C  $\sum_{\text{cob}''}$ COBOL <sub>2</sub> PATH [buildclient\(1\)](#page-21-0) [buildserver\(1\)](#page-36-0)

UNIX  $cc(1)$ 

Micro Focus COBOL/2 Operating Guide Micro Focus Ltd.

# dmadmin(1)

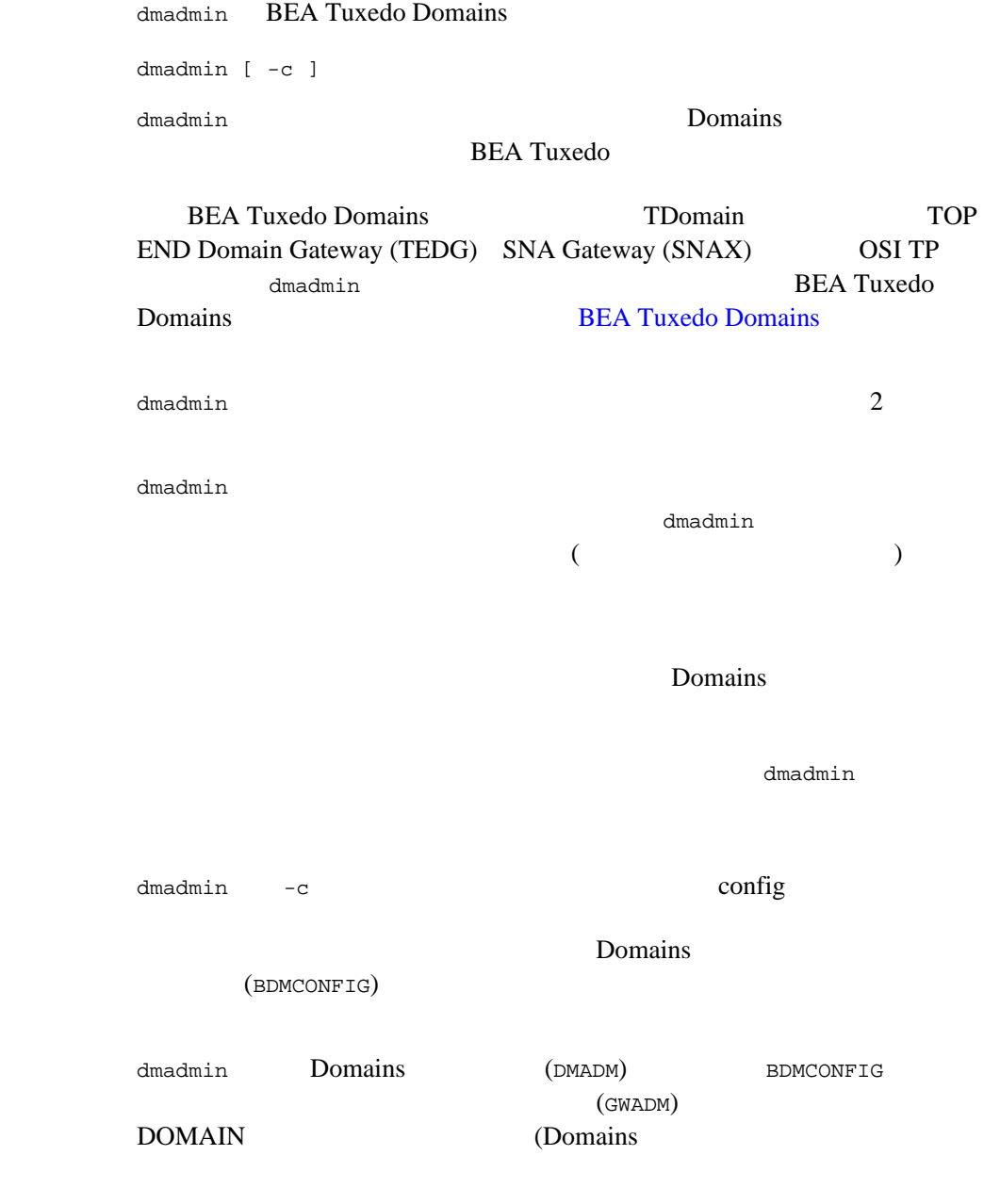

 ${\rm BEA\;Tuxedo \qquad \qquad 1 \qquad \qquad {\rm DMADM} \\ 1 \qquad \qquad 1 \qquad \qquad 1$  $1$  GWADM  $1$  $)$ 

J.

BEA Tuxedo 41 dmadmin  $(\&dlq\&\&dq)^{\alpha}$  "  $[-1, 1, 1]$ default default default default 入力して変更するか、値 \* ( アスタリスク ) を入力して設定解除します。こ dmadmin コマンドからの出力は、使用しているページリストに従っているページリストに従っているページリストに従っているページ ( paginate  $\overline{\phantom{a}}$  $\lbrack$  ]  $\{\}$  $local\_domain\_access\_point\_name$ default advertise (adv) -d *local\_domain\_access\_point\_name* [{*service*}] audit (audit) -d *local\_domain\_access\_point\_name* [{off | on}]  $($ on)  $($ off)  $)$  $\mathbf{on}$  off  $\mathbf{on}$ off BEA Tuxedo 8.0 Domains  $($   $)$   $($   $)$ 

### **GTRID**

## ID (GTRID)

 $ID$ 

GTRID (  $\hskip 1.6cm$  )  $GTRID$  (  $)$ 

chbktime (chbt) -d *local\_domain\_access\_point\_name* -t *bktime*

config (config)

 $46$ 

connect (co) -d *local\_domain\_access\_point\_name*  [-R *remote\_domain\_access\_point\_name*]

 $-R$ 

crdmlog (crdlog)[-d *local\_domain\_access\_point\_name*]  $(d$ madmin  $)$ Domains DMCONFIG

default (d) [-d *local\_domain\_access\_point\_name*]

 $\star$  (

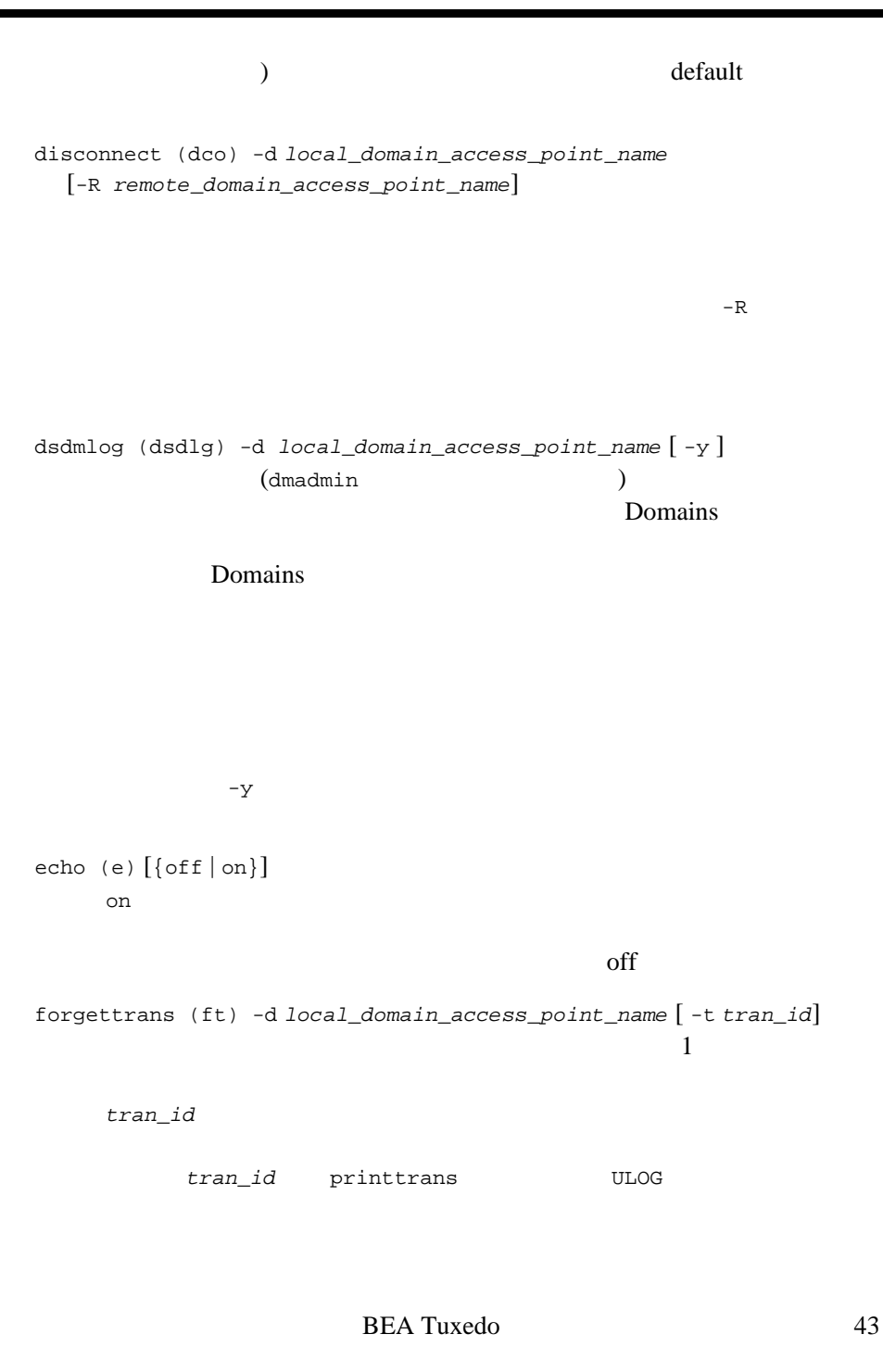

help (h) [*command*] ヘルプ・メッセージを表示します。*command* を指定すると、そのコマ indmlog (indlg) -d *local\_domain\_access\_point\_name* [ -y ]  $(d$ madmin ) Domains DMTLOG ていないトランザクションのことです。このコマンドは、-y オプショ paginate (page) [{off | on}]  $\mathbf{on}$ on contracts and contracts on the state  $\alpha$ PAGER <sup>extendent</sup> UNIX  $\,$ regional particles with  $\mathbf{p}$ passwd (passwd) [ -r ] *local\_domain\_access\_point\_name remote\_domain\_access\_point\_name*  $-r$ 

 $30$ passwd TDomain

printdomain (pd) -d *local\_domain\_access\_point\_name*

printstats (pstats) -d *local\_domain\_access\_point\_name*

printtrans (pt) -d *local\_domain\_access\_point\_name*

*process ID:local domain access point name:remote domain access point name:service name:local GTRID:remote GTRID:record type:timestamp*

#### GTRID

quit (q)

resume (res) -d *local\_domain\_access\_point\_name* [{ -all | *service*}]

stats (stats) -d *local\_domain\_access\_point\_name* [{ off | on | reset }]  $(on)$  (off) (reset) on off  $\mathsf{off}$ suspend (susp) -d *local\_domain\_access\_point\_name* [{ -all | *service*}] . The contract of the contract of the contract of  $\mathbf{1}$  of the contract of the contract of the contract of the contract of the contract of the contract of the contract of the contract of the contract of the contract of

topendpasswd (tepasswd) [-r] *local\_domain\_access\_point\_name*

 $-{\rm r}$ 

<span id="page-57-0"></span> $12$  $BEA$ TOP END RTQ  $ID$ ACCESSPOINTID (DOMAINID) topendpasswd TOP END Domain Gateway unadvertise (unadv) -d *local\_domain\_access\_point\_name* [{ -all | *service*}] . The contract of the contract of the contract of  $\mathbf 1$  or the contract of the contract of the contract of verbose (v) [{off | on}] off ! *shellcommand* shellcommand !! # [*text*]  $"#"$  $<$ CR $>$ dmadmin  $-c$   $-c$ dmadmin BDMCONFIG dmadmin

 $d$ ma $d$ min  $d$ 

BDMCONFIG Section: 1) RESOURCES 2) LOCAL\_DOMAINS 3) REMOTE\_DOMAINS 4) LOCAL\_SERVICES 5) REMOTE\_SERVICES 6) ROUTING 7) ACCESS\_CONTROL 8) PASSWORDS 9) TDOMAINS 10) OSITPS<br>11) SNADOMS 12) LOCAL\_REMOTE\_USER 11) SNADOMS 12) LOCAL\_REMOTE\_USER 13) REMOTE\_USERS 14) SNACRMS 15) SNASTACKS 16) SNALINKS 18) TOPEND 19) OSITPX q) QUIT Enter Section [1]:  $RETURN$  ENTER  $RETURN$ ENTER dmadmin Operations:<br>1) FIRST 1) FIRST 2) NEXT 3) RETRIEVE 4) ADD 5) UPDATE 6) DELETE 7) NEW\_SECTION 8) QUIT Enter Operation [1]: RETURN ENTER またはないます。 RETURN ENTER 1. FIRST  $($  $\begin{pmatrix} 1 & 1 \\ 1 & 1 \end{pmatrix}$ 2. NEXT

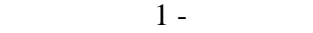

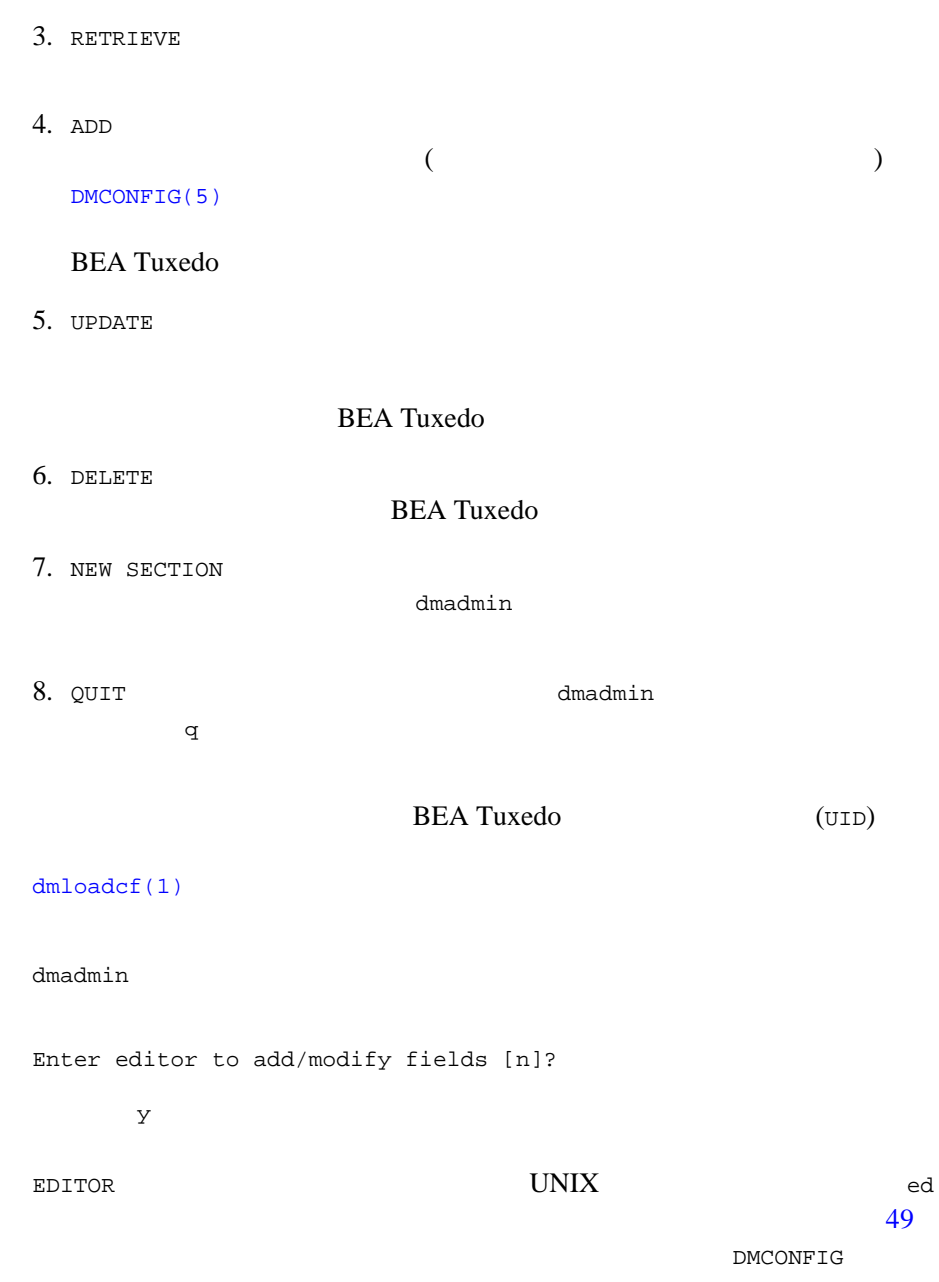

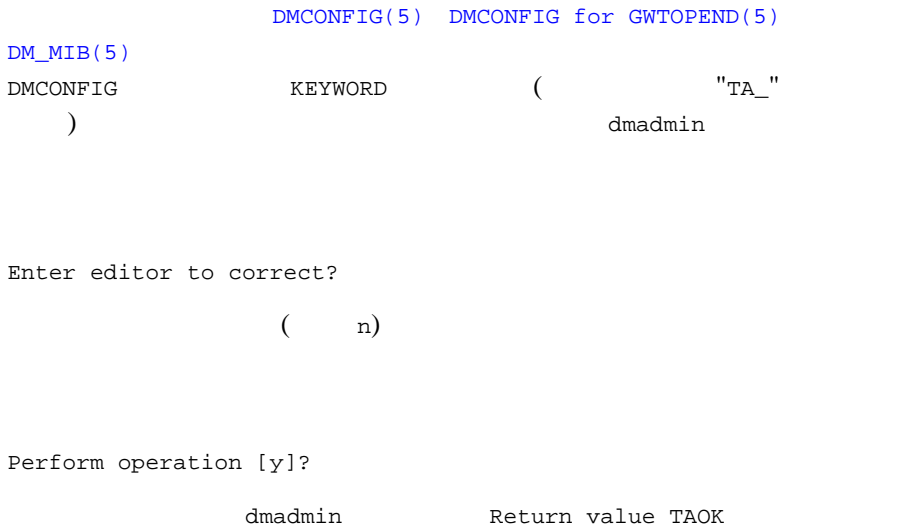

"QUIT"

Unload BDMCONFIG file into ASCII backup [y]?

Backup filename [DMCONFIG]

<span id="page-60-0"></span>*fldname fldval*

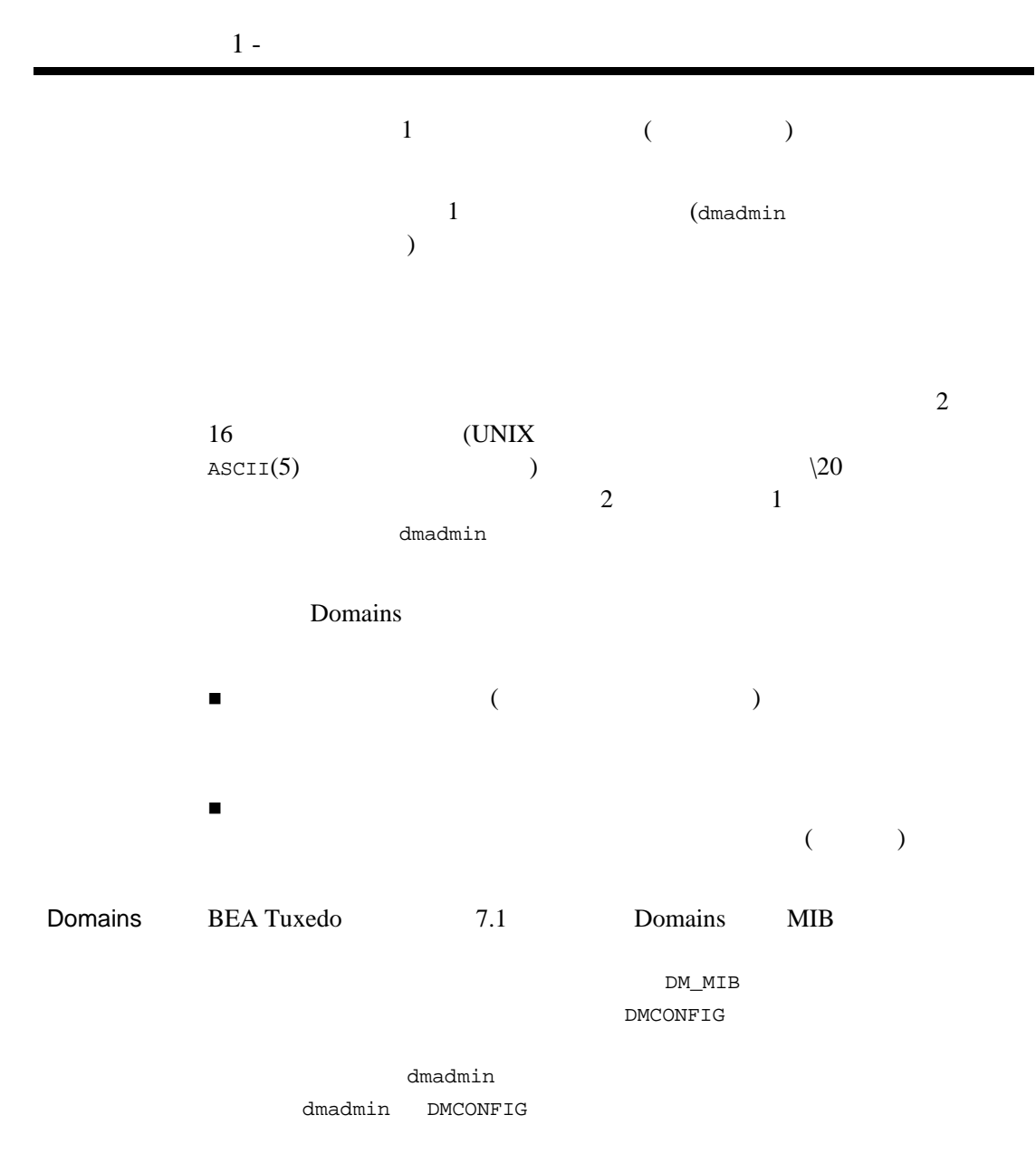

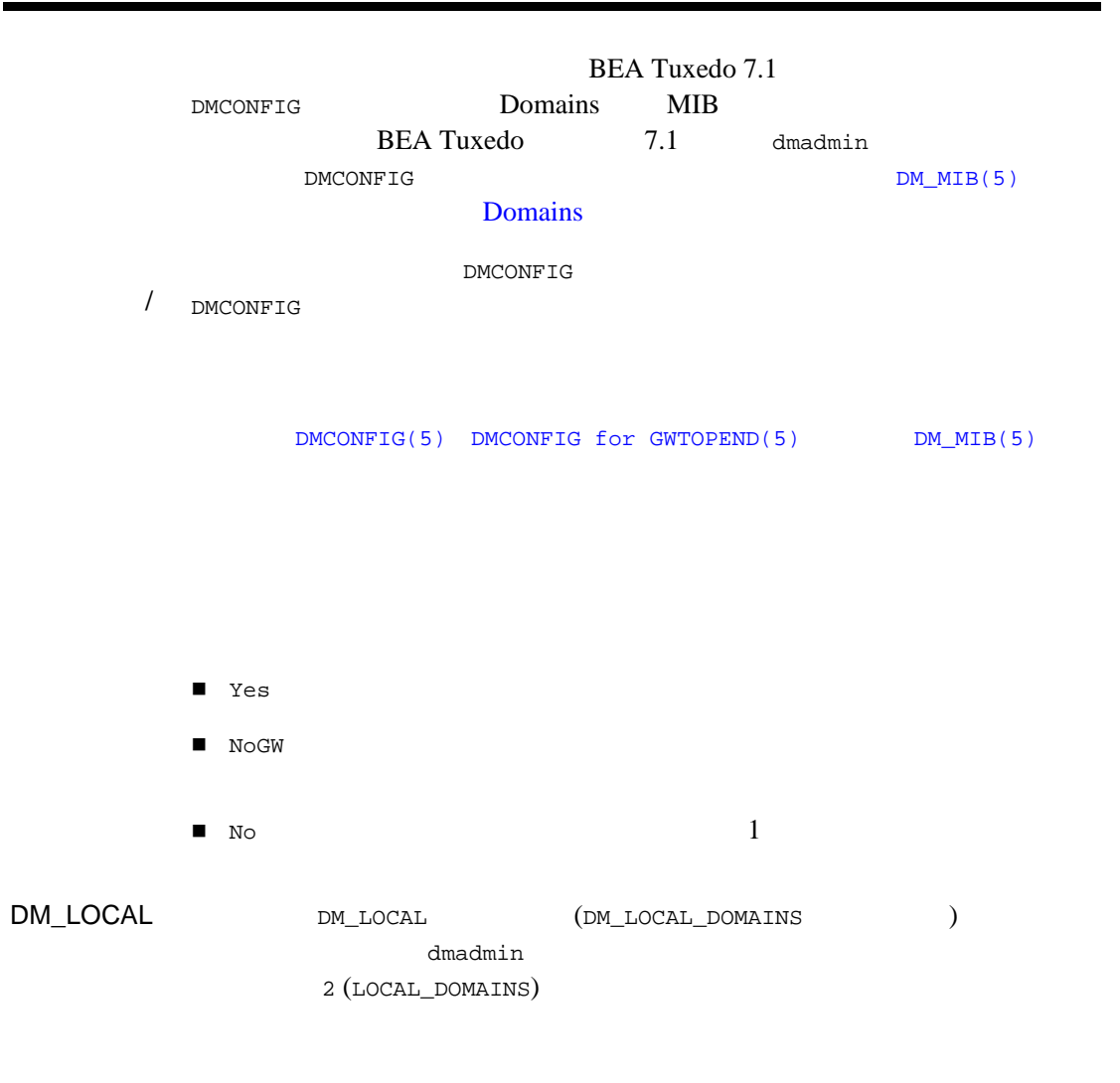

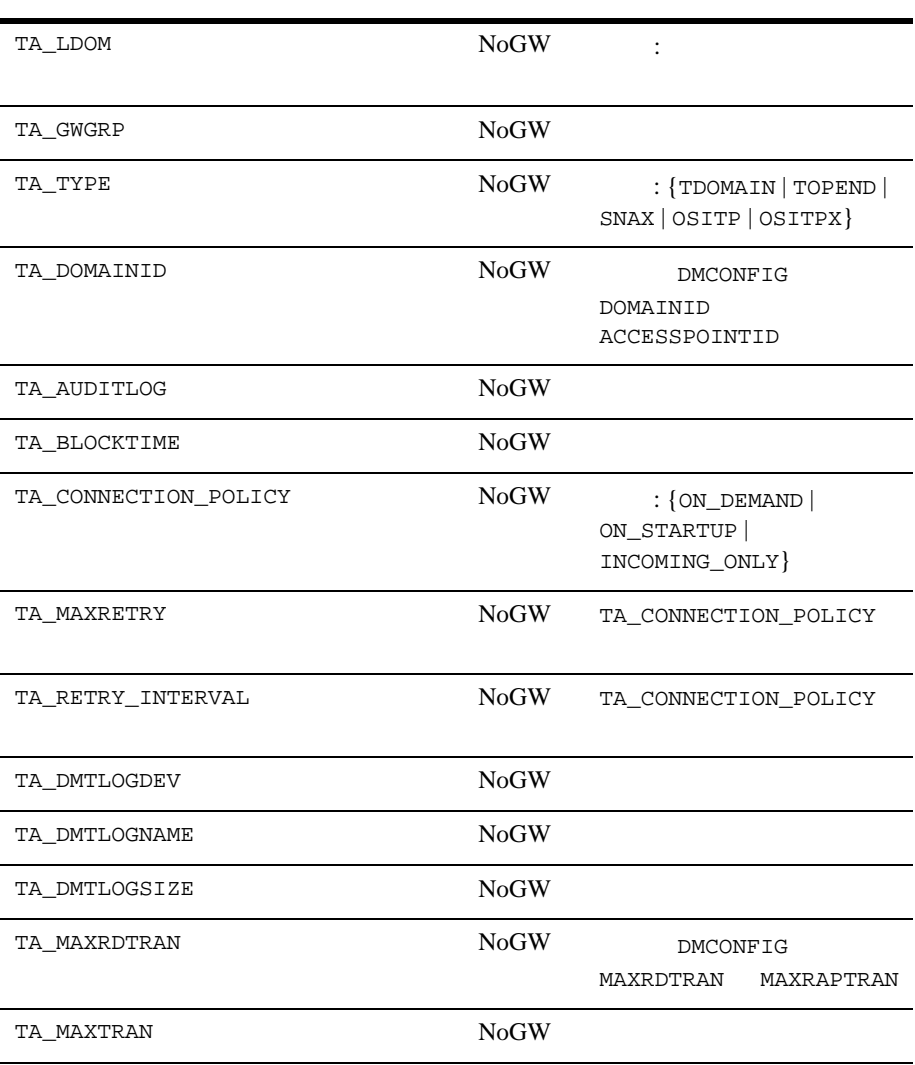

٠

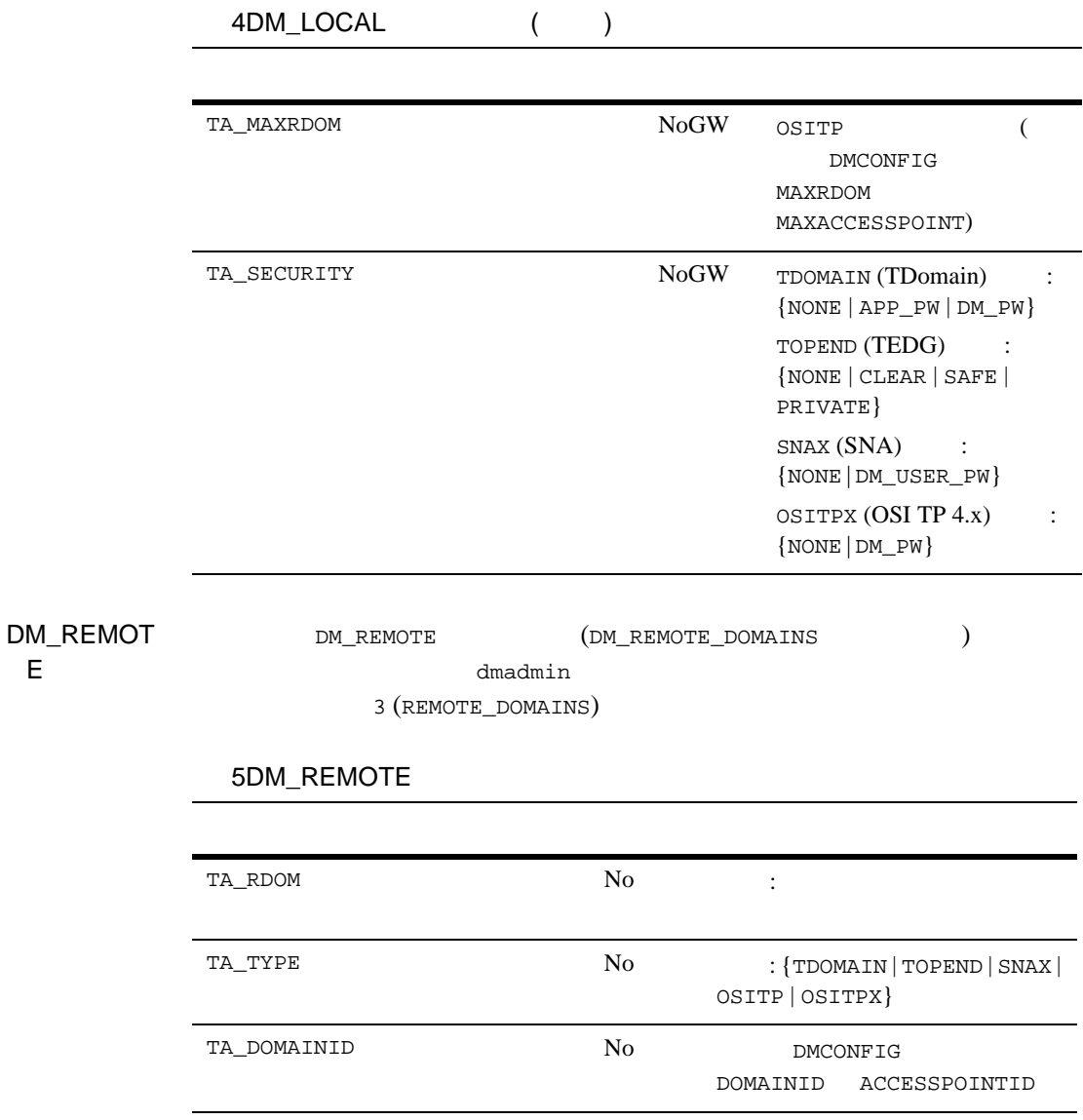

E セクショ

**DM\_TDOMA** DM\_TDOMAIN TDOMAIN  $\sf IN$ 

## 6DM\_TDOMAIN

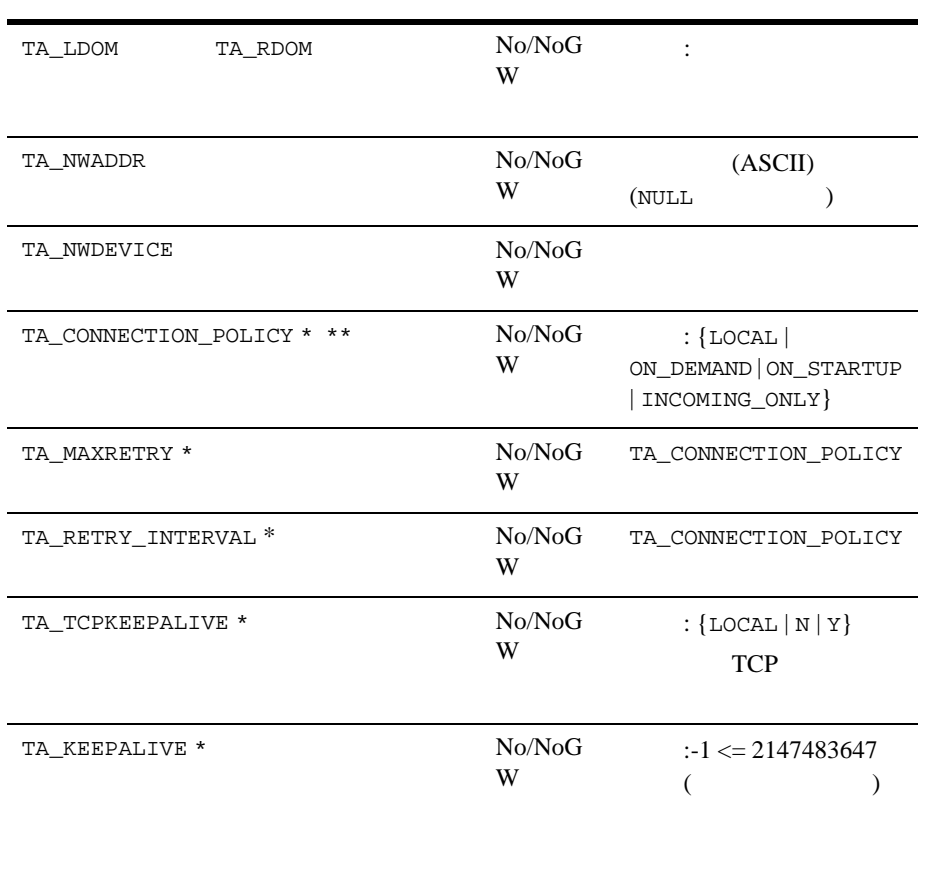

\* BEA Tuxedo 8.1

\*\* DM\_LOCAL

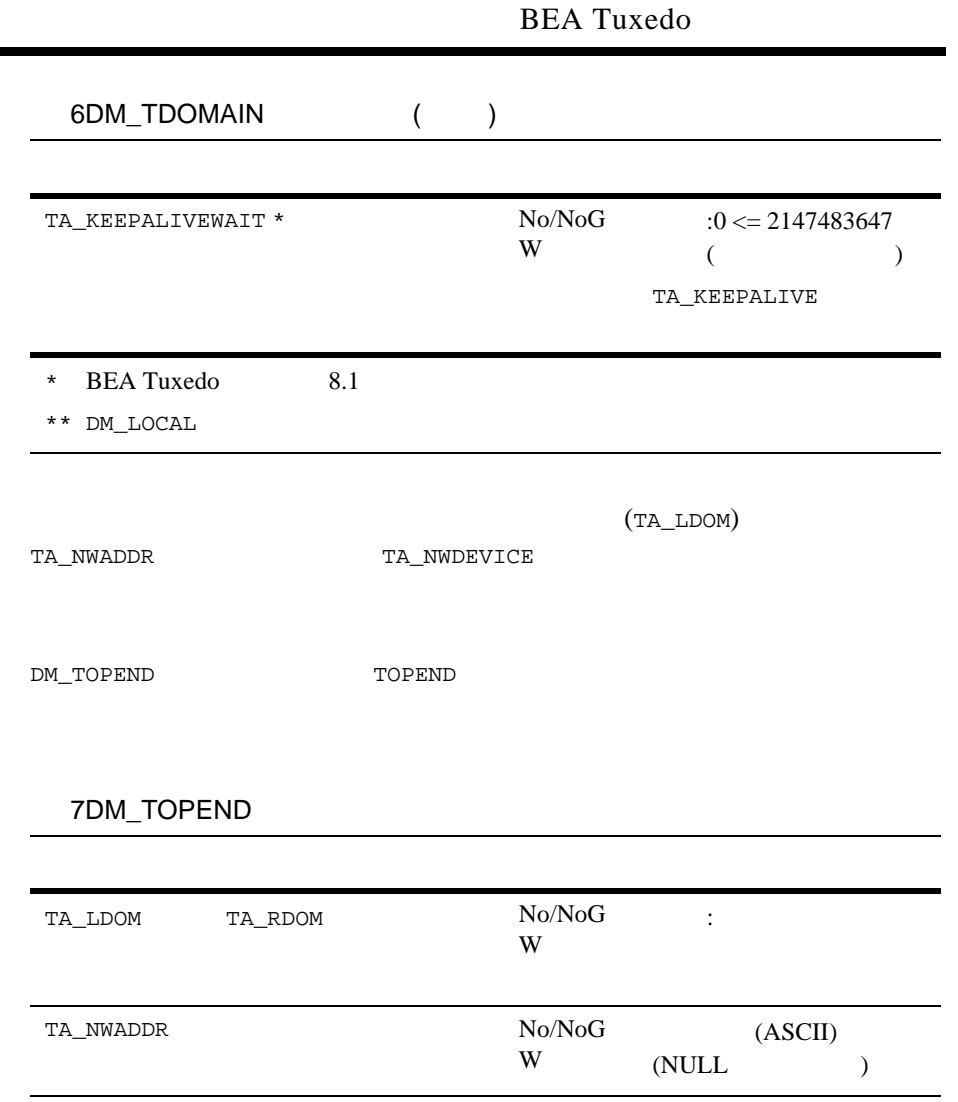

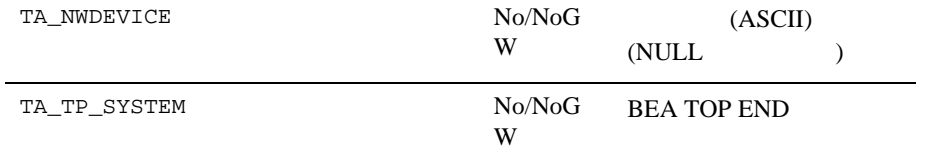

 $\overline{2}$ 

DM\_TOPEN

 $D$ 

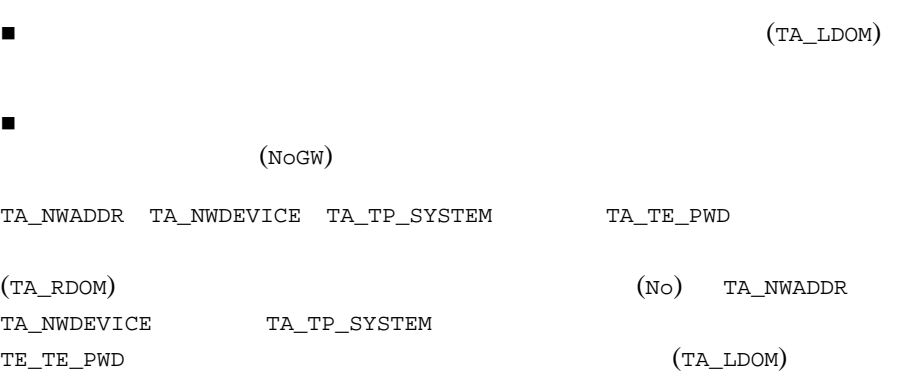

DM\_OSITP DM\_OSITP

OSITP OSITP 2.3

8DM\_OSITP

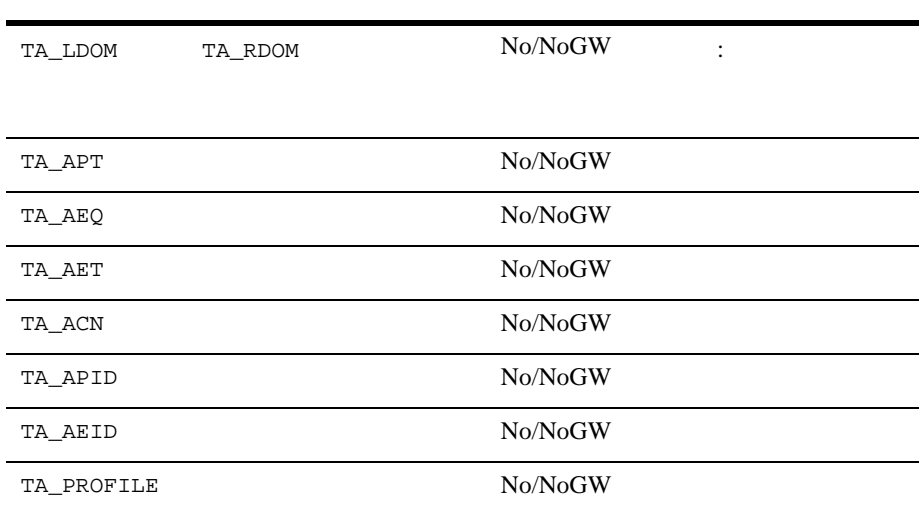

(TA\_LDOM)

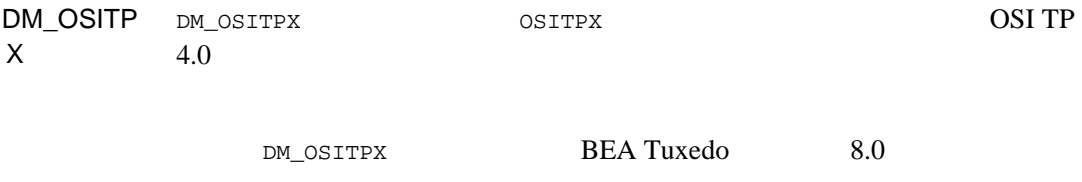

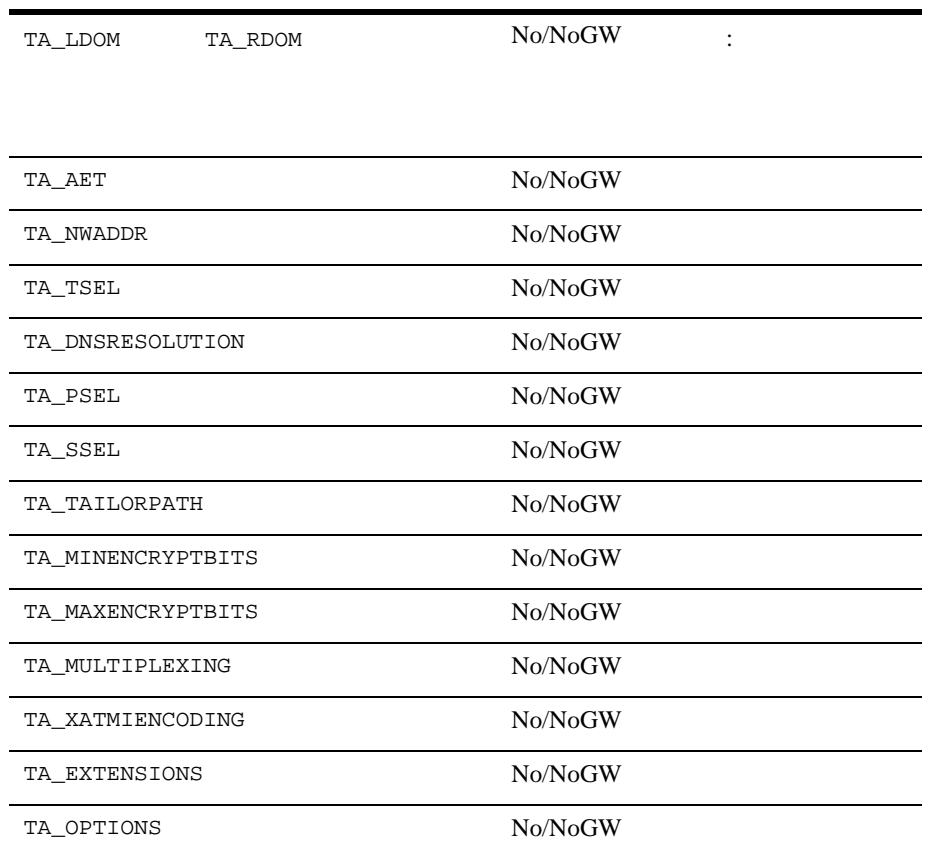

(TA\_LDOM)

## DM\_EXPOR

 $\mathsf T$ 

## DM\_EXPORT (DM\_LOCAL\_SERVICES)

dmadmin

4 (LOCAL\_SERVICES)

### 10DM\_EXPORT

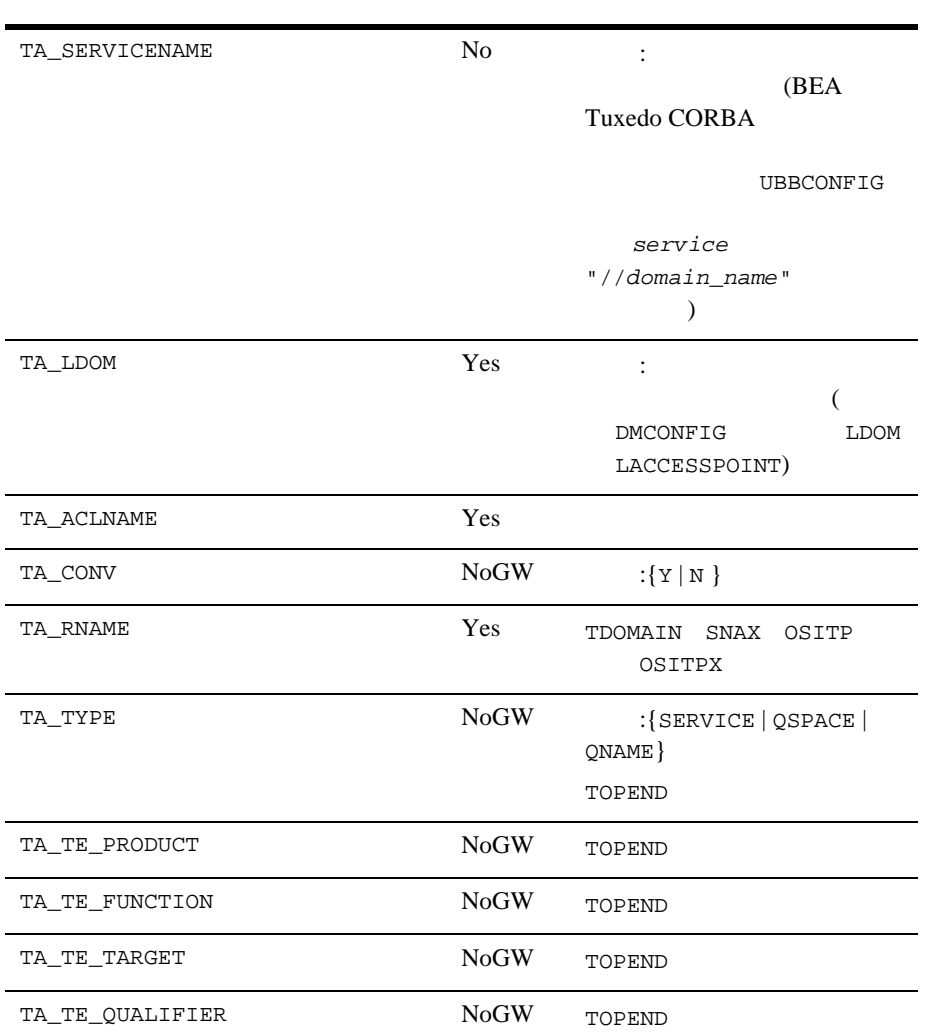

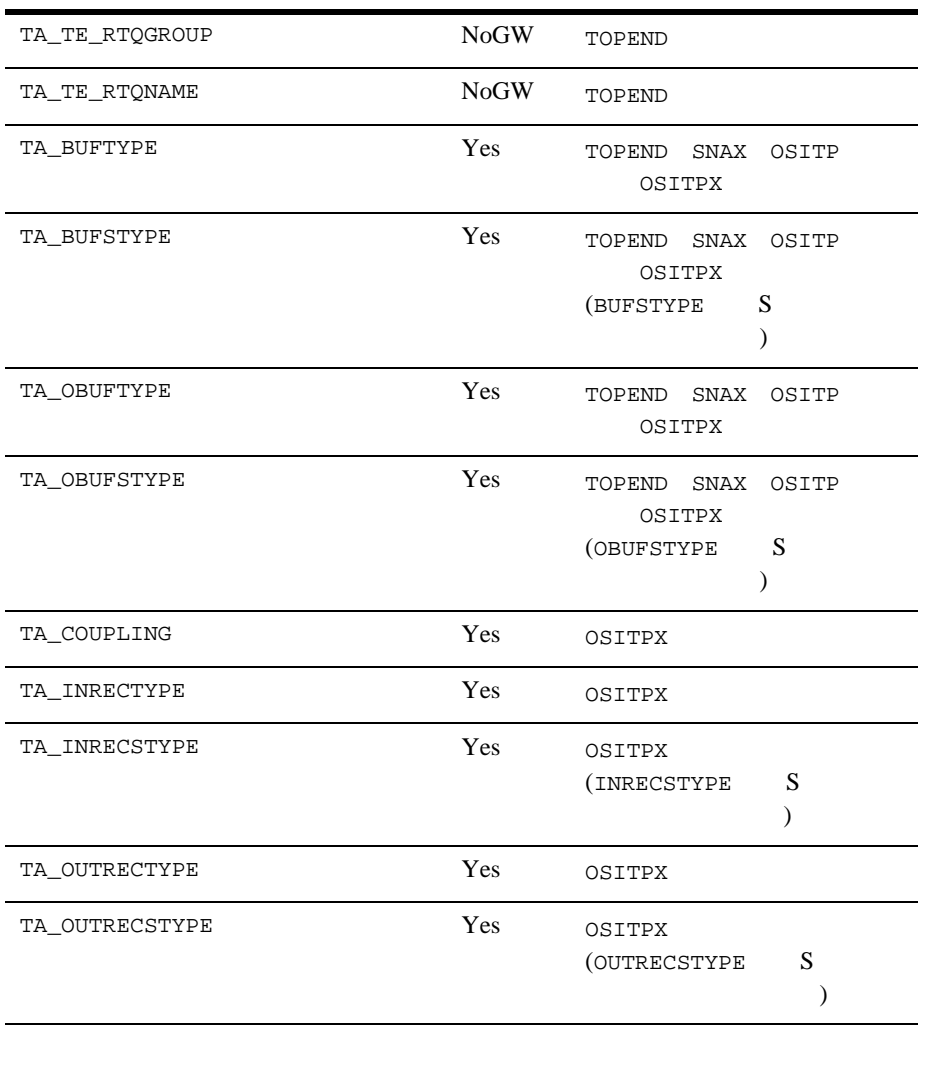

DM\_IMPOR DM\_IMPORT (DM\_REMOTE\_SERVICES ) dmadmin 5 (REMOTE\_SERVICES)

 $\mathsf T$
### 11DM\_IMPORT

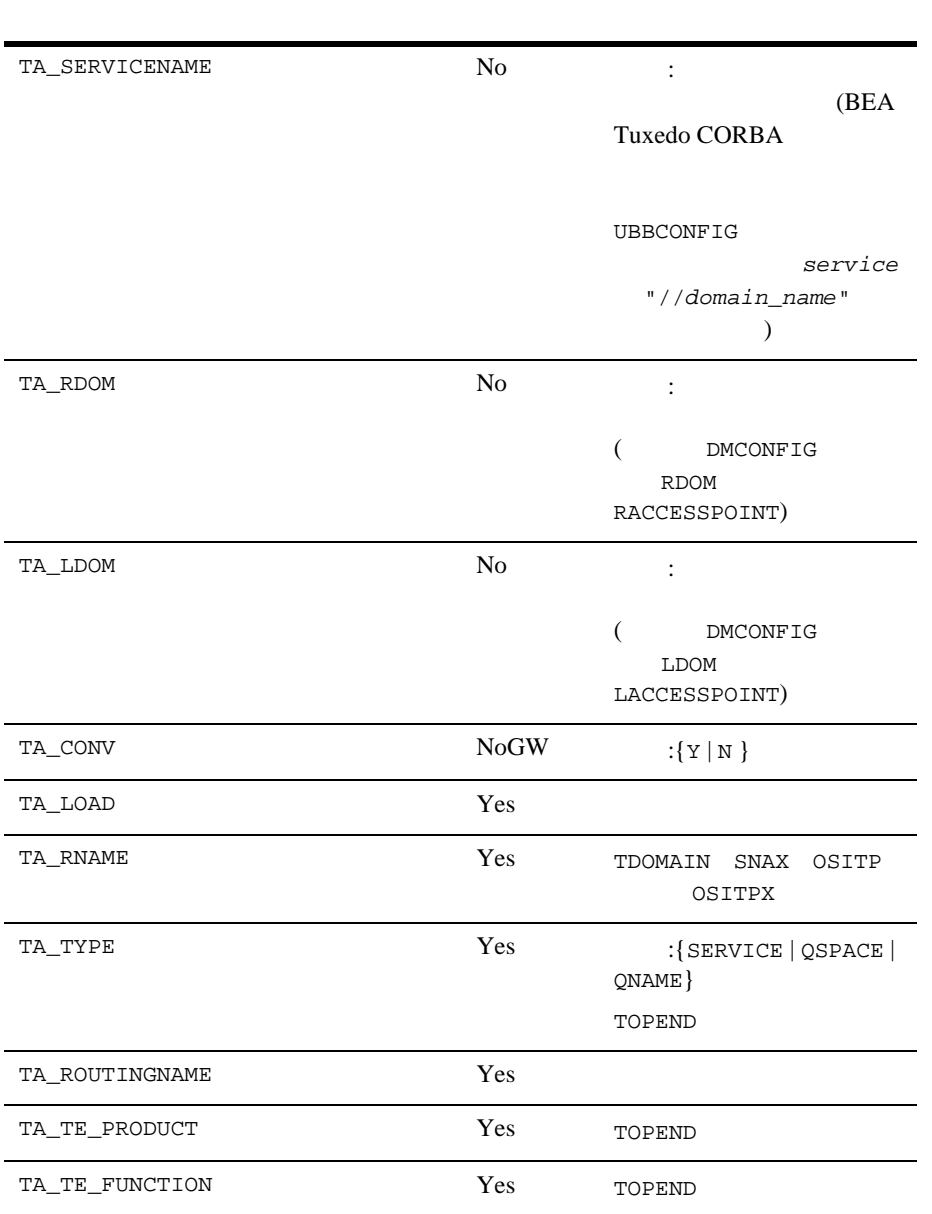

## 11DM\_IMPORT ( )

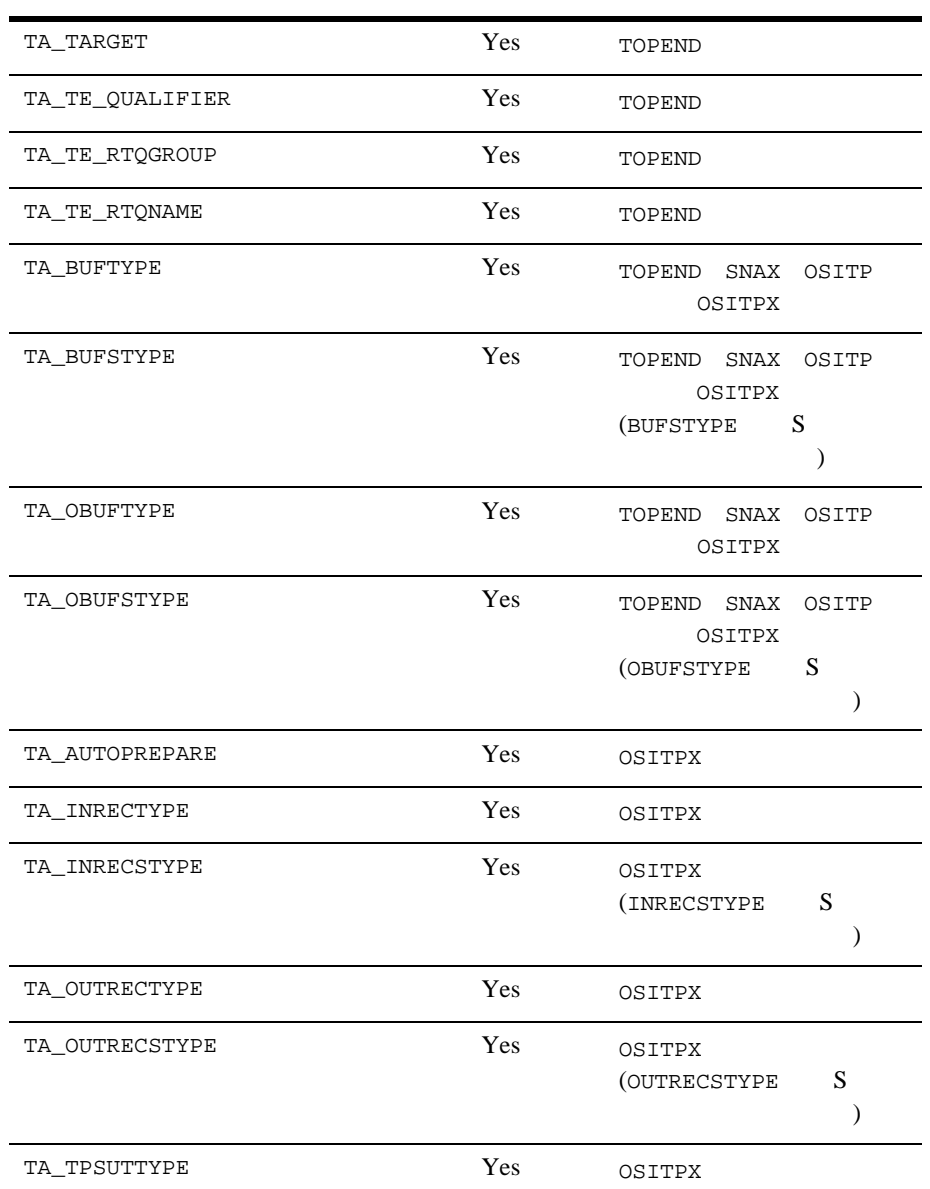

11DM\_IMPORT ( )

TA\_REMTPSUT  $Y$ es OSITPX

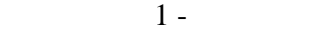

DM\_ROUTI  $NG$ 

DM\_ROUTING

#### 12DM\_ROUTING

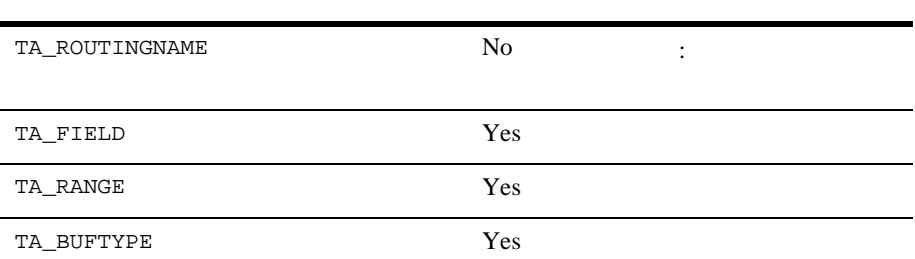

DM\_ACCES S\_CONTRO

DM\_PASSW ORDS

DM\_ACCESS\_CONTROL

 $\mathsf{L}$ 

13DM\_ACCESS\_CONTROL

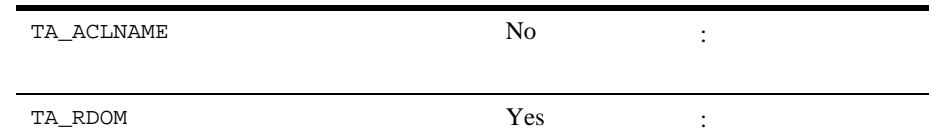

DM\_PASSWORDS

#### 14DM\_PASSWORDS

TDomain

TA\_LDOM 文字列 No キー : ローカル・ドメイン・ア

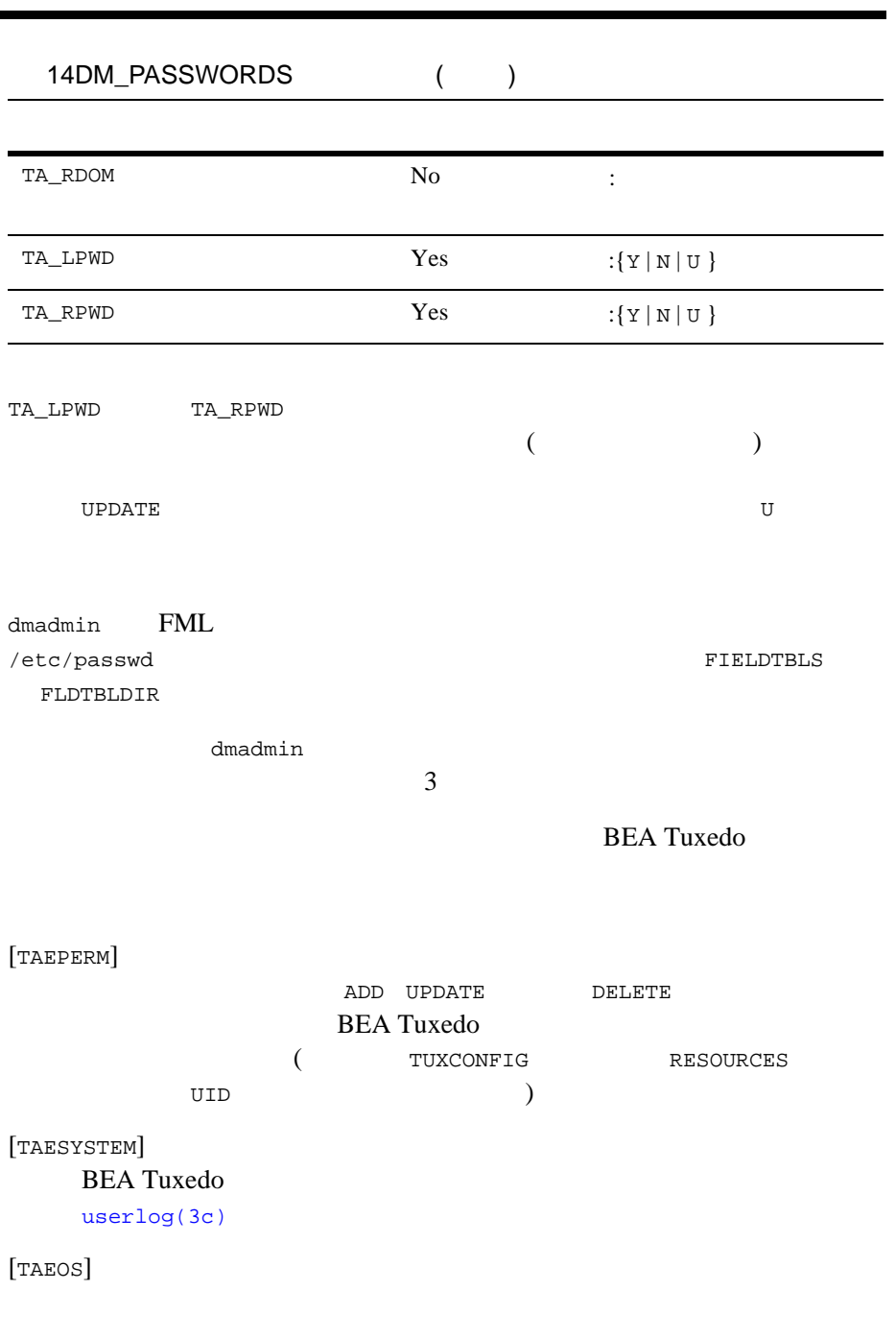

### [TAETIME]

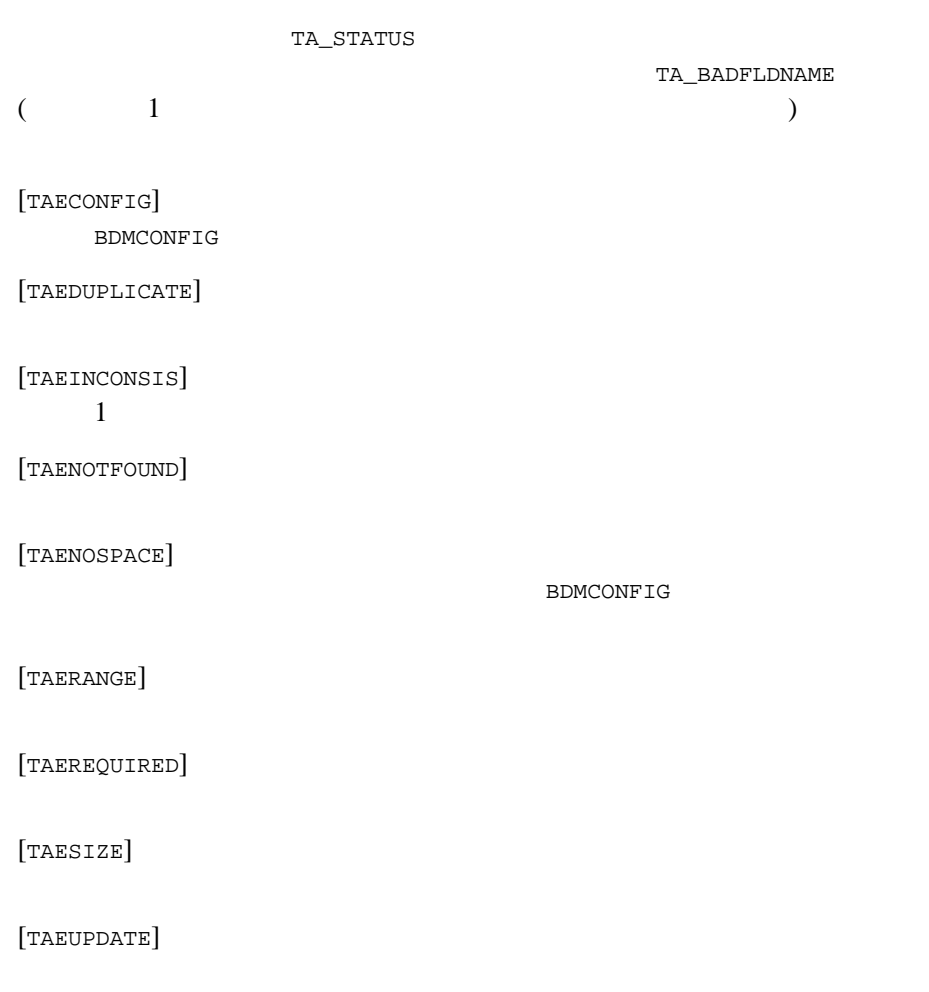

[TAOK] BDMCONFIG [TAUPDATED] BDMCONFIG dmunloadcf  $($  ) 0 ( )  $\dim$  admining  $\dim$  admining  $\dim$  ${\tt dmadmin}$  $ed(1)$ \$ EDITOR=ed dmadmin > config Sections: 1) RESOURCES 2) LOCAL\_DOMAINS 3) REMOTE\_DOMAINS 4) LOCAL\_SERVICES 5) REMOTE\_SERVICES 6) ROUTING 7) ACCESS\_CONTROL 8) PASSWORDS 9) TDOMAINS 10) OSITPS<br>11) SNADOMS 12) LOCAL 12) LOCAL\_REMOTE\_USER 13) REMOTE\_USERS 14) SNACRMS<br>15) SNASTACKS 16) SNALINKS 15) SNASTACKS 16) SNALIN<br>18) TOPEND 19) OSITPX 18) TOPEND q) QUIT Enter Section [1]: Enter Section [1]:2 Operations: 1) FIRST 2) NEXT<br>3) RETRIEVE 4) ADD 3) RETRIEVE 5) UPDATE 6) DELETE 7) NEW\_SECTION 8) QUIT Enter Operation [1]: 4 Enter editor to add/modify fields [n]? y a TA\_RDOM B05<br>TA\_DOMAINID BA.BANK05 TA\_DOMAINID BA.BANK<br>TA TYPE TDOMAIN TA\_TYPE

```
.
w
53
q
Perform operation [y]? <return>
Return value TAUPDATED
Buffer contents:
TA_OPERATION 4<br>TA_SECTION 2
TA_SECTION<br>TA_DOMAINID
                BA.BANK05
TA_RDOM B05
TA_TYPE TDOMAIN
TA_STATUS Update completed successfully
Operations:
         1) FIRST 2) NEXT<br>3) RETRIEVE 4) ADD
         3) RETRIEVE
          5) UPDATE 6) DELETE
          7) NEW_SECTION 8) QUIT
Enter Operation [4]:7
Section:
          1) RESOURCES 2) LOCAL_DOMAINS<br>3) REMOTE_DOMAINS 4) LOCAL_SERVICES
          3) REMOTE_DOMAINS
           5) REMOTE_SERVICES 6) ROUTING
          7) ACCESS_CONTROL 8) PASSWORDS
         9) TDOMAINS 10) OSITPS<br>11) SNADOMS 12) LOCAL
                                12) LOCAL_REMOTE_USER
         13) REMOTE_USERS 14) SNACRMS<br>15) SNASTACKS 16) SNALINKS
         15) SNASTACKS 16) SNALIN<br>18) TOPEND 19) OSITPX
         18) TOPEND
          q) QUIT
Enter Section [1]:9
Operations:
         1) FIRST 2) NEXT<br>3) RETRIEVE 4) ADD
         3) RETRIEVE 4) ADD<br>5) UPDATE 6) DELETE
         5) UPDATE
          7) NEW_SECTION 8) QUIT
Enter Operation [6]: 4
Enter editor to add/modify fields [n]? y
a
TA_RDOM B05<br>TA_NWADDR 0x0
                  0x00020401c0066d05
TA_NWDEVICE /dev/tcp
.
w
55
q
Perform operation [y]? <return>
Return value TAUPDATED
Buffer contents:
```
TA\_OPERATION 4<br>TA SECTION 8 TA\_SECTION 8<br>TA\_RDOM B05 TA\_RDOM<br>TA\_NWADDR 0x00020401c0066d05 TA\_NWDEVICE /dev/tcp<br>TA STATUS Update co Update completed successfully Operations: 1) FIRST 2) NEXT<br>3) RETRIEVE 4) ADD 3) RETRIEVE 4) ADD<br>5) UPDATE 6) DELETE 5) UPDATE 7) NEW\_SECTION 8) QUIT Enter Operation [4]:8 > quit dmadmin dmadmin がアプリケーション管理者の UID を使用して実行された場合、許可 dmadmin ID TUXCONFIG  $\qquad$   $\qquad$   $\$ dmadmin  $d$ APP\_PW dmadmin  $ID$  (  $UID$ ) dmadmin FIELDTBLS FLDTBLDIR \${TUXDIR}/udataobj/dmadmin **TUXDIR The Structure of the Contract Structure of the Contract Structure of the Contract Operation**  $\alpha$ APP\_PW TUXCONFIG BEA Tuxedo dmadmin コマンドをシステムがブートする。<br>コマンドをシステムがブートする前に入力する方は、次のメッセージを入力する前に入力するために入力すると、次のメッセージを入力することができます。

```
1 -
```
No bulletin board exists.Only logging commands are available.

dmadmin

```
Invalid password
```
entered.

 $d$ madmin BEA Tuxedo 5.0  $5.0$ BEA Tuxedo 4.1

dmadmin BEA Tuxedo

[dmloadcf\(1\)](#page-82-0) [tmadmin\(1\)](#page-172-0) [topendpasswd\(1\)](#page-230-0) [DMADM\(5\)](../rf5/rf5.htm#3454515) [DMCONFIG\(5\)](../rf5/rf5.htm#2885315) [DMCONFIG for GWTOPEND\(5\)](../rf5/rf5.htm#8611715)

**BEA Tuxedo Domains** 

ATMI BEA Tuxedo TOP END Domain Gateway

<span id="page-82-0"></span>dmloadcf(1)

名前 dmloadcf DMCONFIG ファイルを解析し、バイナリの BDMCONFIG コンフィ 形式 dmloadcf [-c] [-n] [-y] [-b *blocks*] {*DMCONFIG\_file* | - } dmloadcf DMCONFIG **BDMCONFIG BDMCONFIG** BDMCONFIG dmloadcf DMCONFIG dmloadcf BDMCONFIG dmloadcf を使用する場合は、\$TUXDIR/udataobj/DMTYPE ファイルが存在し dmloadcf BDMCONFIG dmloadcf  $\sim$  TUXCONFIG RESOURCES UID dmloadcf -c  $($  ( $)$  IPC **BDMCONFIG** dmloadcf -n DMCONFIG BDMCONFIG dmloadcf BDMCONFIG **BEA Tuxedo BDMCONFIG** 

Initialize BDMCONFIG file:*path* [y, q]?

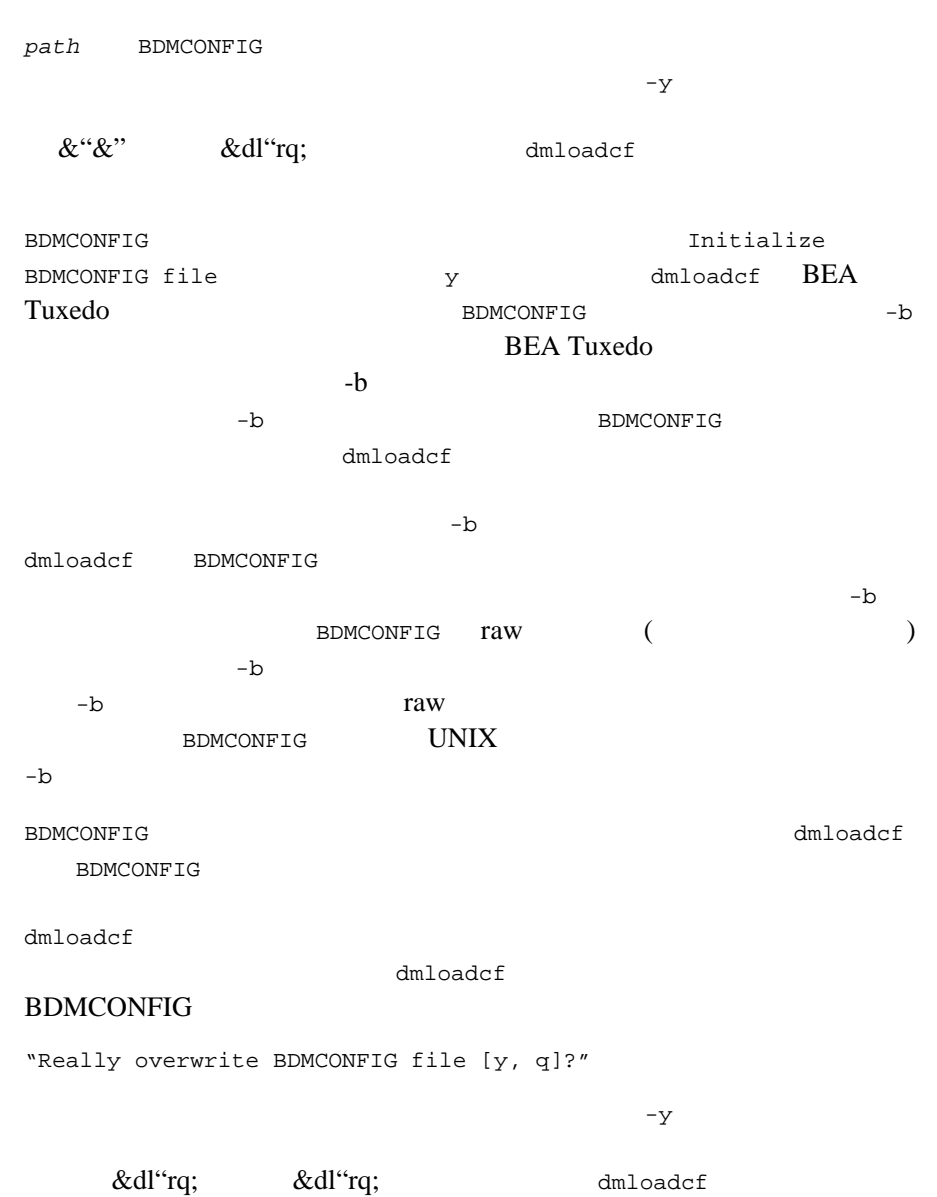

٠

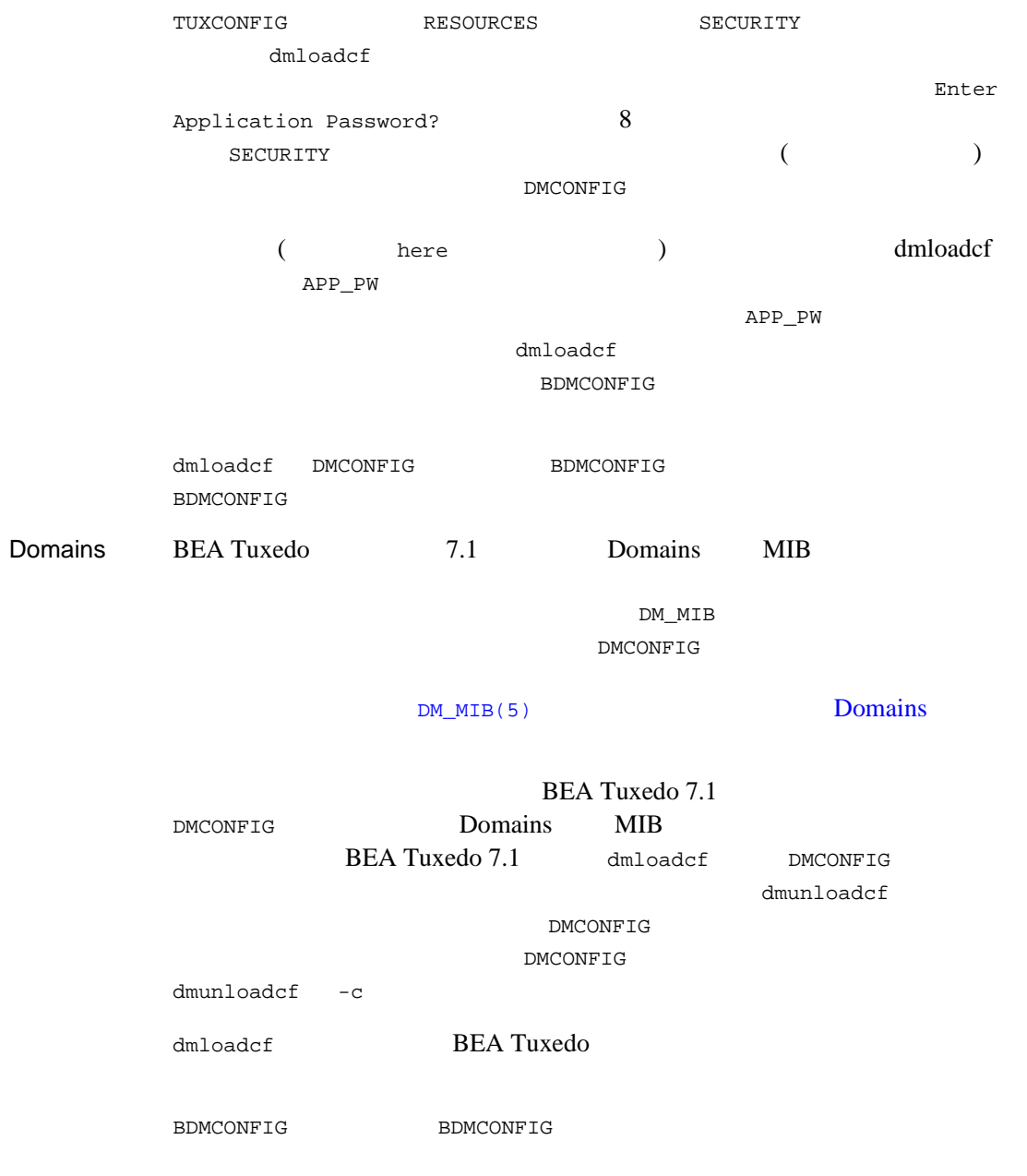

*bank.dmconfig* 2000 BDMCONFIG ( ) dmloadcf -b 2000 bank.dmconfig DMCONFIG **BDMCONFIG**  $dm$  loadcf  $1$ dmloadcf \*\*\* dmloadcf cannot run on an active node \*\*\* dmloadcf **2** で指定された UID と一致しない場合は、次のエラー・メッセージが表示され \*\*\* UID is not effective user ID \*\*\* dmloadcf  $\qquad \qquad 0$  BDMCONFIG userlog [dmunloadcf\(1\)](#page-86-0) [DMCONFIG\(5\)](../rf5/rf5.htm#2885315) [DMCONFIG for GWTOPEND\(5\)](../rf5/rf5.htm#8611715) [UBBCONFIG\(5\)](../rf5/rf5.htm#365105) BEA Tuxedo **BEA Tuxedo Domains** ATMI BEA Tuxedo TOP END Domain Gateway

# <span id="page-86-0"></span>dmunloadcf(1)

Domains

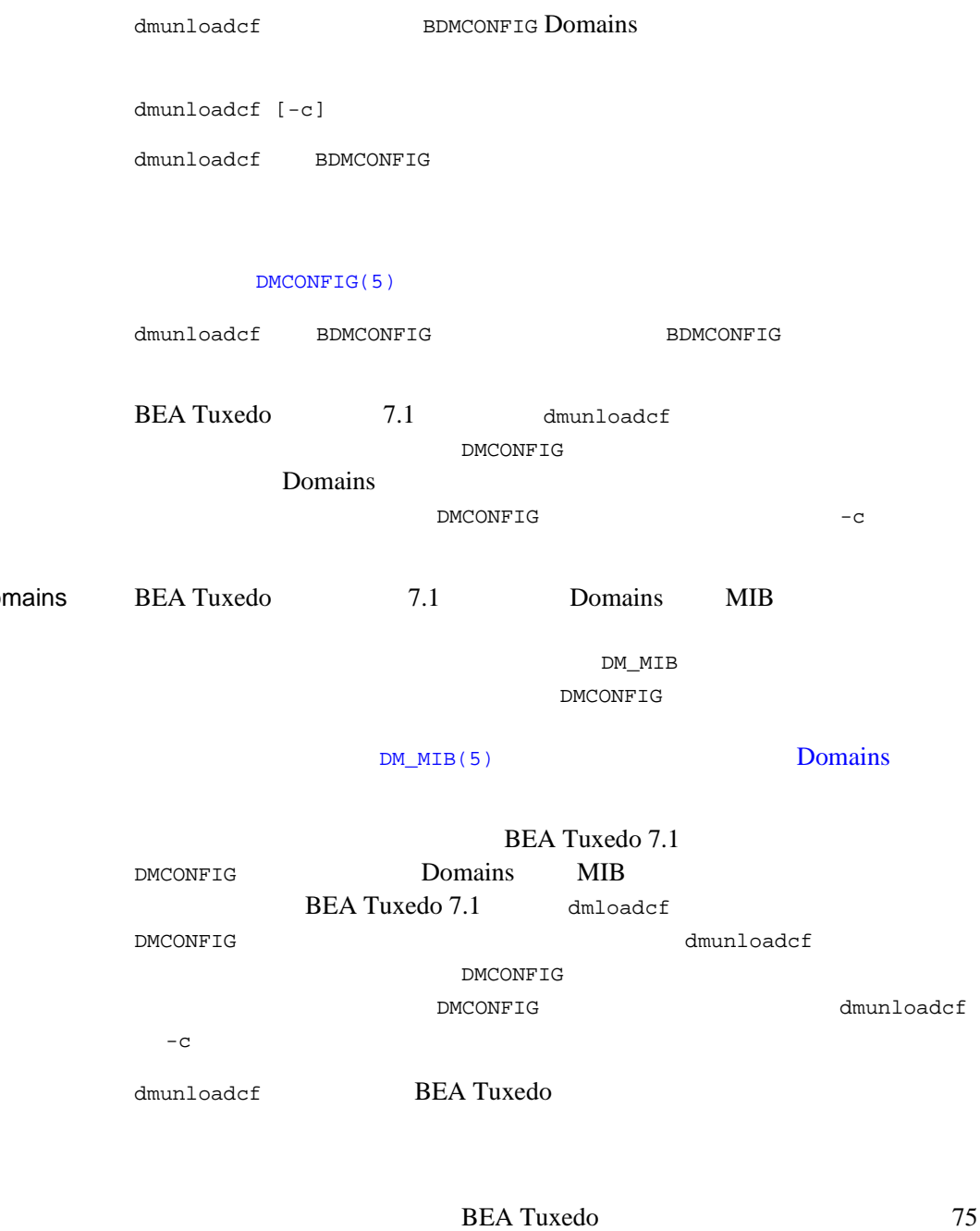

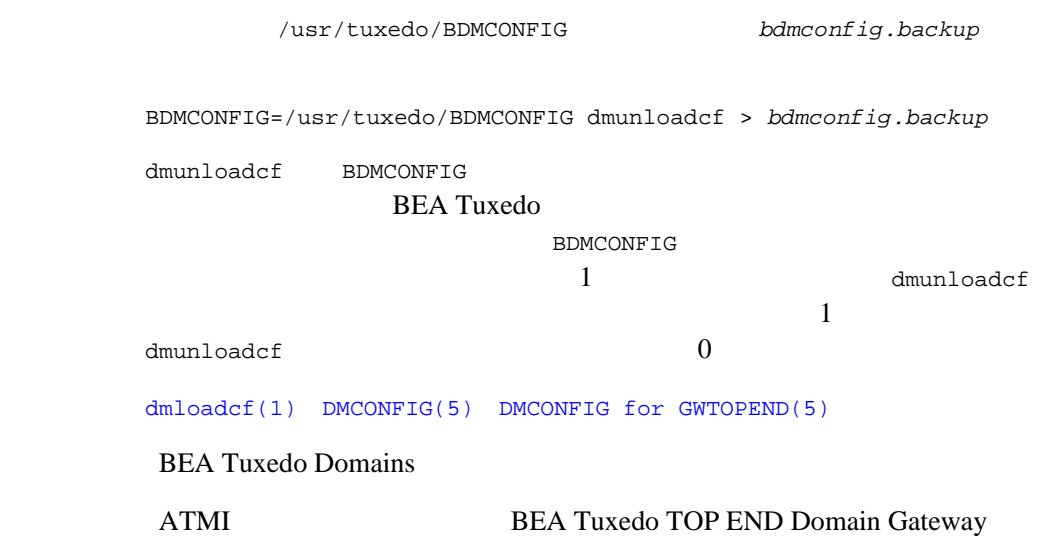

٠

gencat(1)

```
gencat
       形式 gencat [-m] catfile msgfile . . .
gencat \frac{1}{2}msgfile \qquad \qquad \text{catfile}ーム<br>このデータベース<br>アイエナ catfile
          catfile \qquad \qquad \qquad catfile
                                                  込まれます。セット番号とメッセージ番号が矛盾する場合には、msgfile
                                       catfile
        る古いメッセージ・テキストと置き換わります。gencat に入力されるメッ
                           N_{\text{L\_SETD}}\left(\text{n1}_{\text{Ltypes}}(5)\right)) )) that the state \mathbb{I} and \mathbb{I} are \mathbb{I} that the state \mathbb{I}ASCII ASCII ASCII ASCII OPERATOREA ASCII ASCII OPERATOREA ASCII OPERATOREA ASCII OPERATOREA ASCII OPERATOREA ASCII OPERATOREA ASCII OPERATOREA ASCII OPERATOREA ASCII OPERATOREA ASCII OPERATOREA ASCII OPERATOREA ASCII OPERA
       $set n comment
                 n $set $delset
                                    n (1-{NL_SETMAX})
            \mathbf 1sset sNL_SETD
       $delset n comment
            既存のメッセージ・カタログからメッセージ・セット n を削除しま
            \overline{C}n (n)
       $ comment
            (\hat{s}) ASCII
```
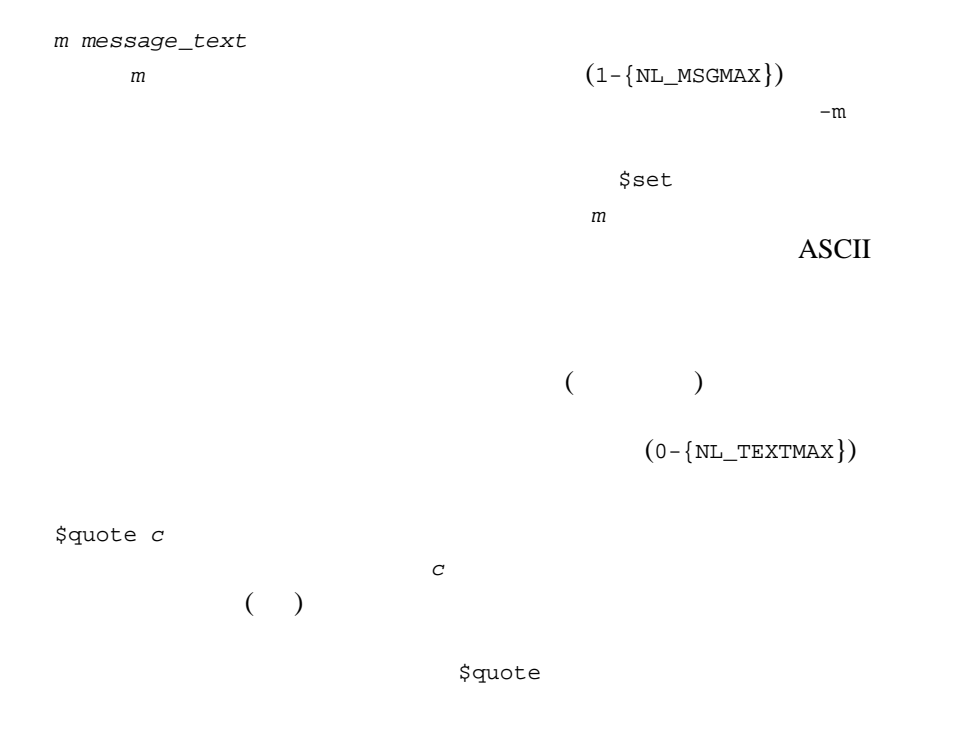

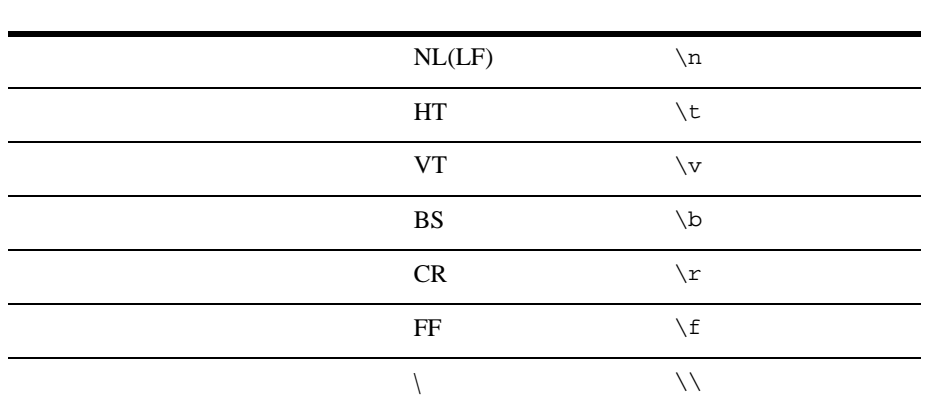

BEA Tuxedo  $\ddot{\rm d}$  $3 \t 8$  $\mathbf 1$  , which is the state of  $\mathbf 1$  or  $\mathbf 2$  and  $\mathbf 3$  and  $\mathbf 3$  and  $\mathbf 3$  and  $\mathbf 3$  and  $\mathbf 3$  and  $\mathbf 3$  and  $\mathbf 3$  and  $\mathbf 3$  and  $\mathbf 3$  and  $\mathbf 3$  and  $\mathbf 3$  and  $\mathbf 3$  and  $\mathbf 3$  and  $\mathbf 3$  an  $\overline{A}$ SCII  $\overline{A}$  $2 \t 1$ 1 This line continues \ to the next line 1 This line continues to the next line gencat BEA Tuxedo encat malloc sensors were used to the malloc  $\alpha$  $\verb|malloc| \verb|=max|$  $m$ alloc  $m$  $-m$  $64K$ ddd ac awdd ddd ac yn ddd ar yn ddd ar yn ddd yn y ddd yn y ddd yn y ddd yn y ddd yn y ddd yn y ddd yn y ddd y

[nl\\_types\(5\)](../rf5/rf5.htm#1735915)

<span id="page-91-0"></span>genicf(1) and  $\sigma$  $(ICF)$ genicf [options] *idl-filename... idl-filename*(*s*) ICF ICF **ICF** idl  $\qquad \qquad$   $\qquad \qquad$   $\qquad \qquad$   $\qquad \qquad$  ICF  $\qquad \qquad$ ICF 2008 TO 2008 TO 2008 TO 2008 TO 2008 TO 2008 TO 2008 TO 2008 TO 2008 TO 2008 TO 2008 TO 2008 TO 2008 TO 20 *idl-filename* .icf **OMG IDL**  $idl-filename(s)$ オプション -D *identifier*=[*definition*]  $C++$  #define  $-D$ identifier 1 -D -D identifier -I *pathname* OMG IDL #include  $+1$ OMG IDL #include  $(\text{aa.idl>})$   $(\text{aa.idl"})$  2  $\text{UNIX} \hspace{2.3cm} \text{#include}$ /usr/include  $-I$ です。ユーザ・ディレクティブ #include のパスは、#include ディレ

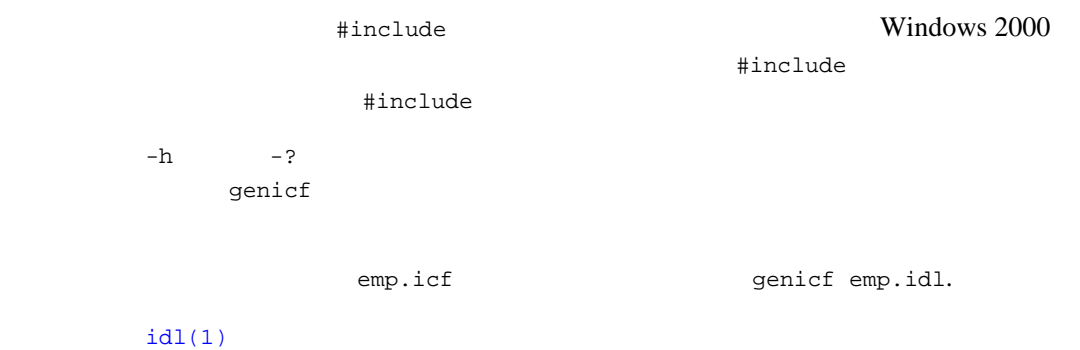

idl Object Management Group (OMG)  $(IDL)$ 形式 idl [-i] [-D *identifier*[=*value*]] [-I *pathname*][-h] [-P] [-T] *idl-filename*... [ *icf-filename*...] idl-filename() *icf-filename*()  $idl$ *idl-filename*\_c.cpp *idl-filename*\_c.h *idl-filename*\_s.cpp POA\_skeleton *idl-filename*\_s.h POA\_skeleton *idl-filename*\_i.cpp インプリメンテーション データ・プレメント *idl-filename*\_i.h POA\_skeleton  $-{\bf i}$ ICF TEEN ICF TEEN ICF TEEN ICF TEEN ICF TEEN ICF TEEN ICF TEEN IN TEEN ICF TEEN IN TEEN IN TEEN IN TEEN IN TEEN  $\overline{A}$  ICF ファイルに指定されます。ICF ファイルが指定されていない場 OMG IDL

82 BEA Tuxedo

# <span id="page-93-0"></span> $idl(1)$

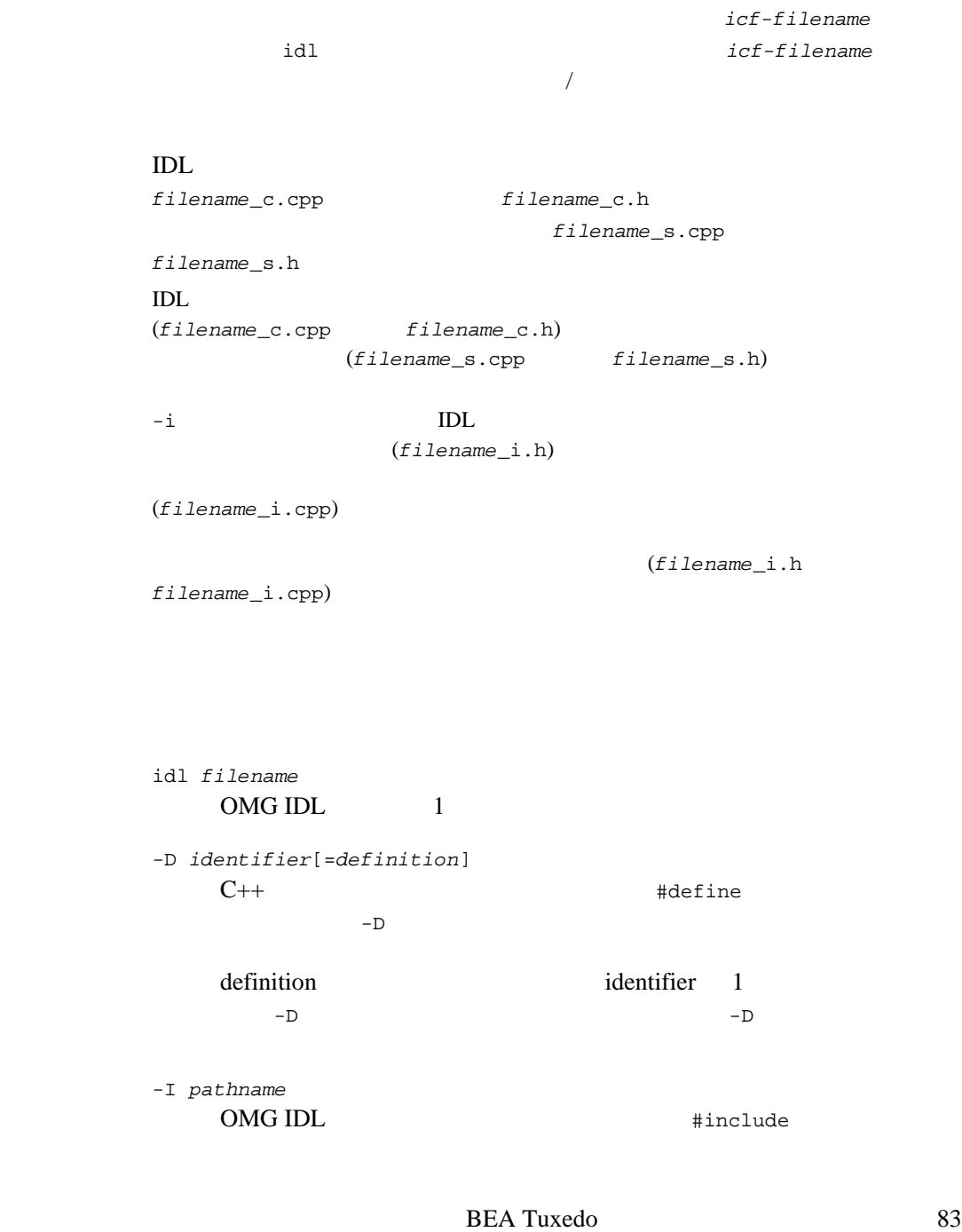

```
OMG IDL #include
   (<a.idl> など ) およびユーザ ("a.idl" など ) 2 種類があります。シ
              #include
   \mathbb{I} -I \mathbb{I}#include
   #include
                #include
           #include
-i
   idl-filename_i.cpp
   OMG IDL
 idl -i1.2. BEA ObjectBroker BEA Tuxedo
  "OBB_PRESERVE_BEGIN" "OBB_PRESERVE_END"
 "M3_PRESERVE_BEGIN" "M3_PRESERVE_END"
3.(*_i.cpp)INCLUDES
4. idl -i
```
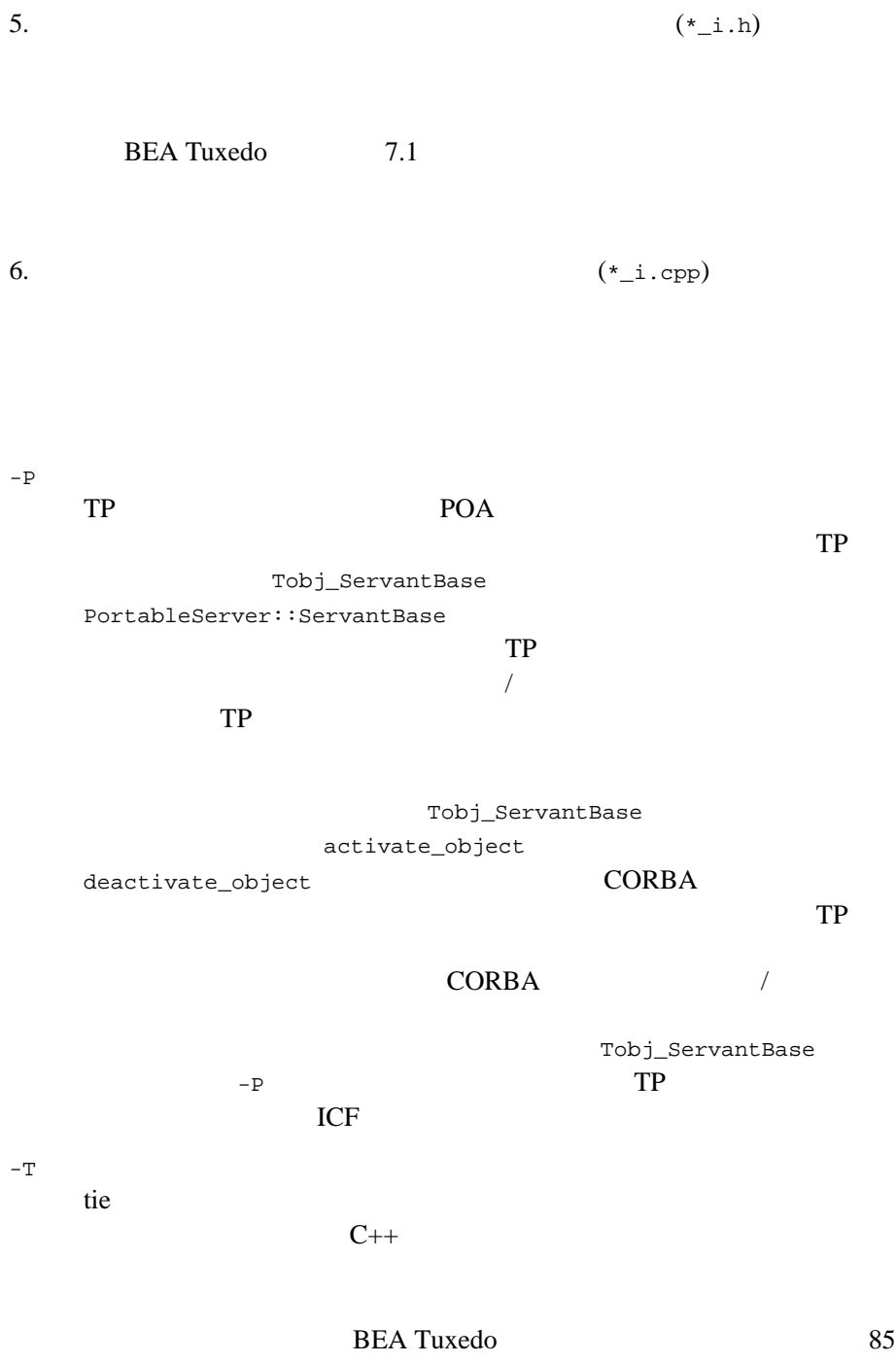

CORBA

٠

 $-h$   $-?$  $idl$ 使用例 idl emp.idl idl emp.idl emp.icf

 $genicf(1)$ 

# idl2ir(1)

```
idl2ir - \frac{1}{2}形式 idl2ir [options] definition-filename-list
   [-f repository-name] [-c]
   [-D identifier[=definition]]
   [-I pathname [-I pathname] [...]] [-N{i|e}]
   パラメータ definition-filename-list
       1-f repository-name
       -fUNIX -repository.ifr Microsoft Windows 2000
            repository_1.ifr
   -c
   -D identifier[=definition]
                          #define
```
 $-D$ 

definition

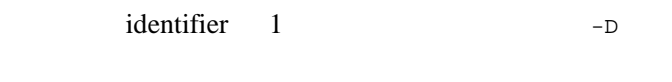

-I *pathname*

OMG IDL #include

ı

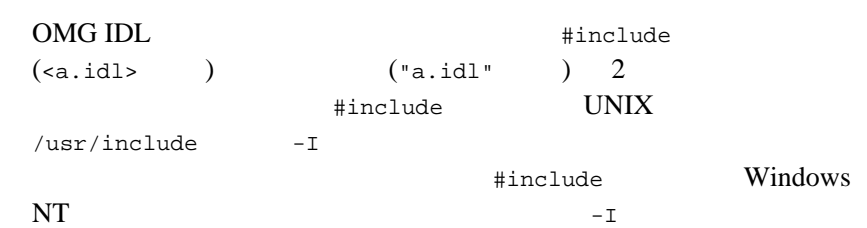

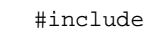

 $-I$  $-I$ 

## idltojava(1)

idltojava OMG IDL Java IDL Java idltojava [idltojava Command Flags] [idltojava Command Options] *filename* ... m3idltojava [idltojava Command Flags] [idltojava Command Options] *filename* ... idltojava **IDL** idltojava *<flags> <options> <idl-files>* idltojava  $C++$ idltojava **ORB** Java  $/$  $\overline{J}$ **CORBA**  $BEA$ Tuxedo **Value 2018** (tmadmin JNDI ISL/ISH ) **BEA Tuxedo ATMI** m3idltojava 
IDL m3idltojava <flags> <options> <idl-files> BEA Tuxedo 8.0 m3idltojava BEA CORBA Java CORBA Java /  $\sqrt{ }$ idltojava

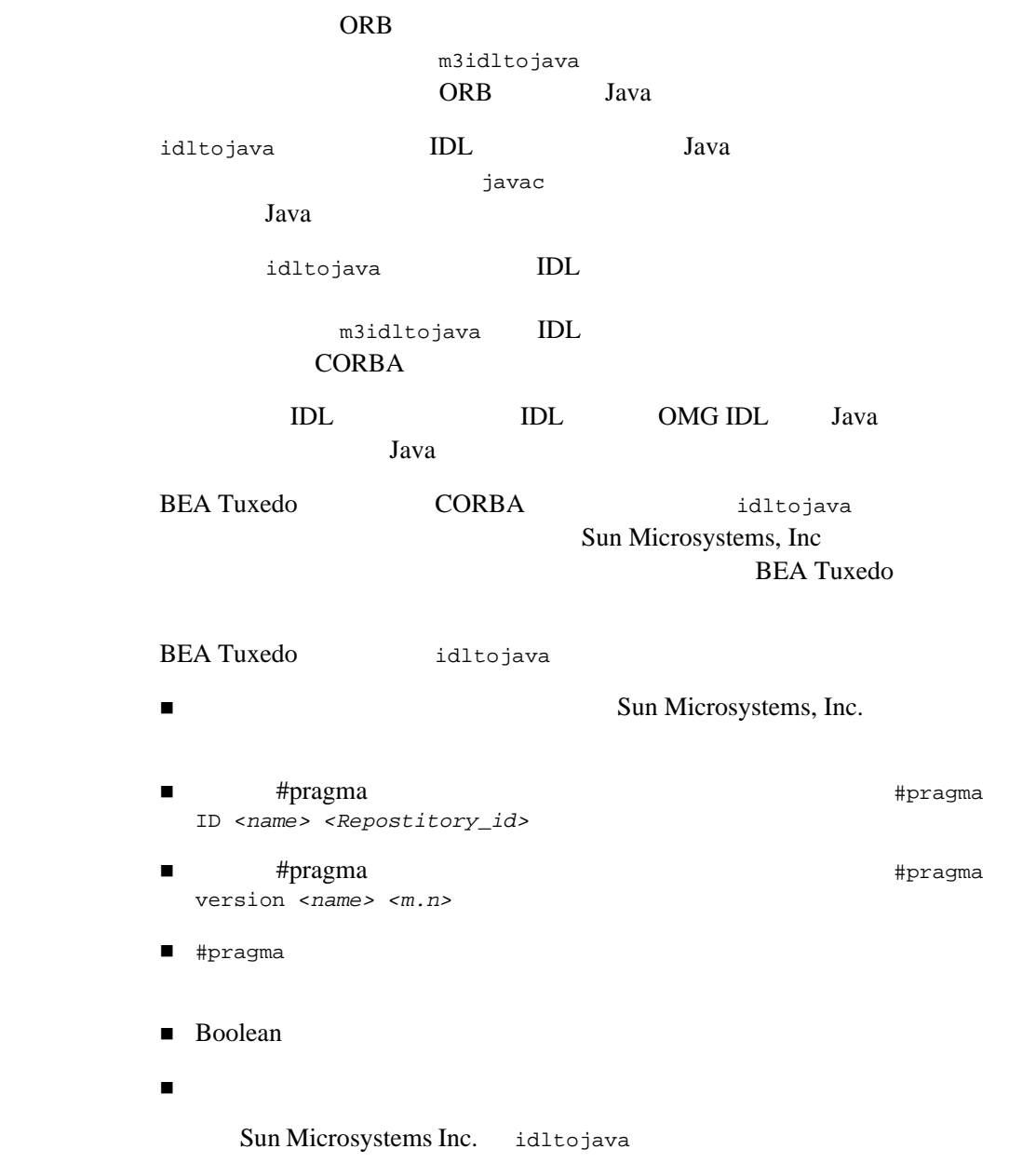

ı

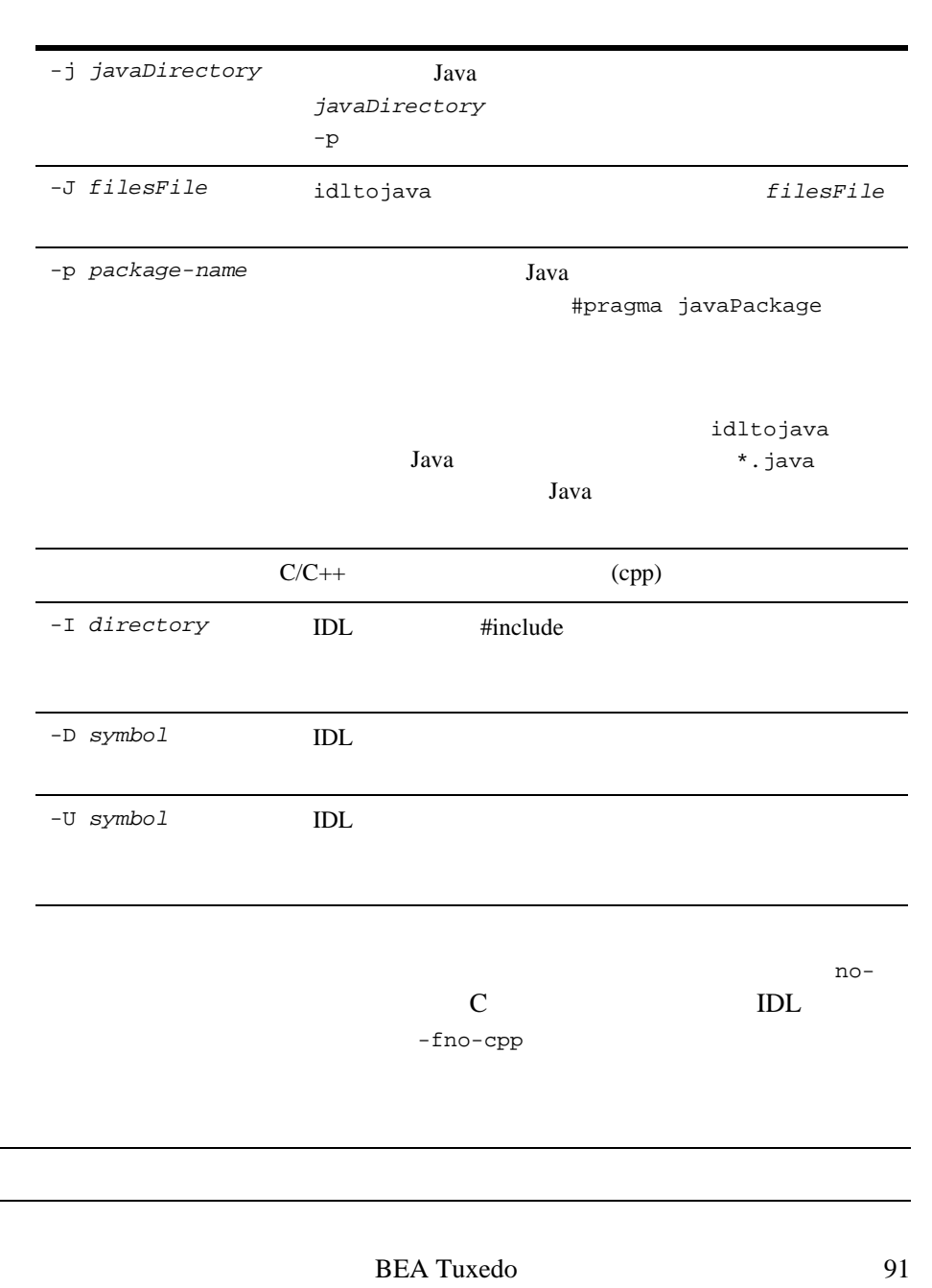

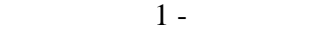

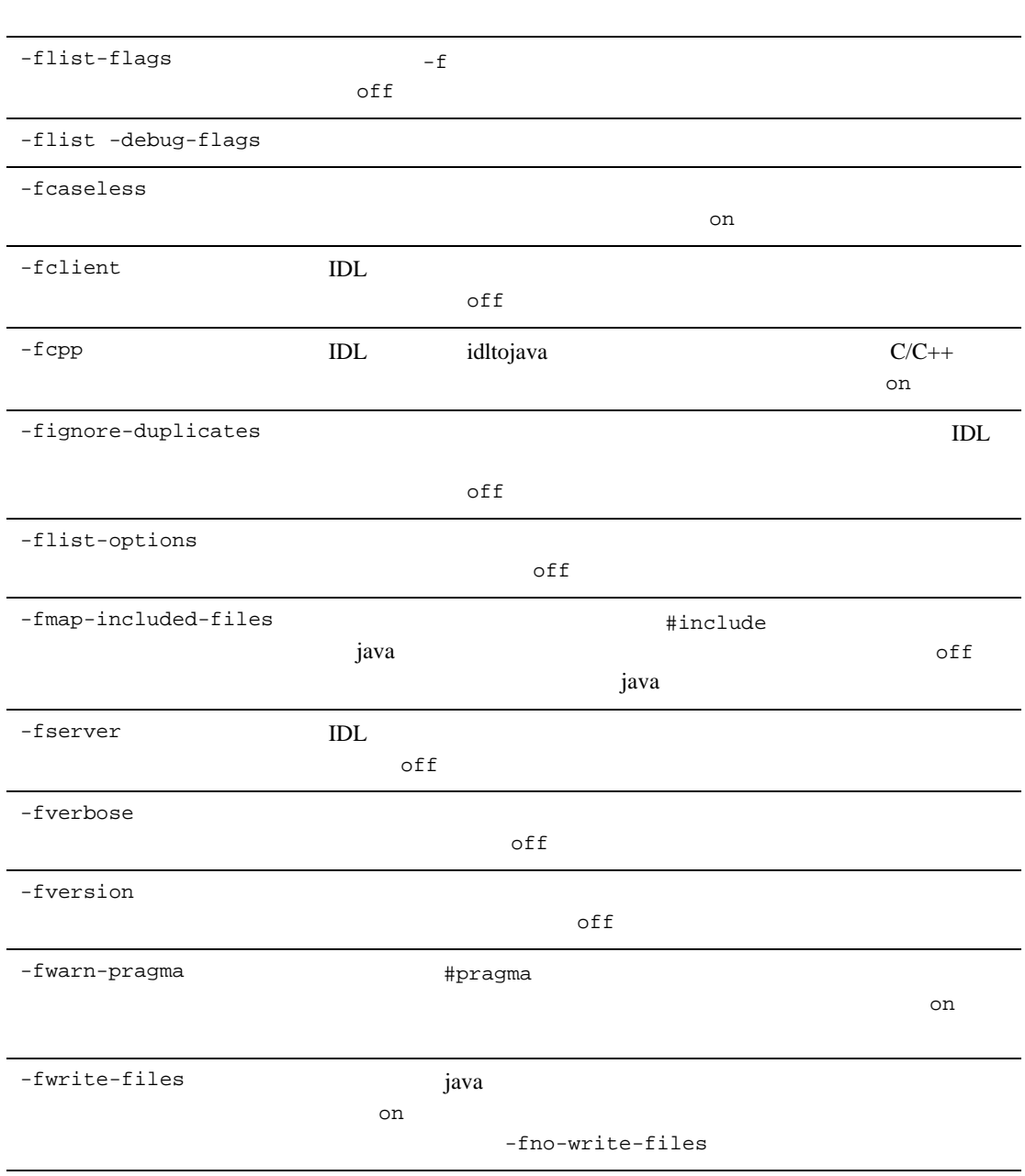

BEA Tuxedo idltojava #pragma Sun Microsystems, Inc. idltojava RepositoryPrefix="prefix" IDL #pragma prefix "requested prefix" #pragma javaPackage "package"  $1$ IDL M Java M <sub>N</sub> #pragma javaPackage browser M browser pragma  $1$  IDL  $1$  $-p$ #pragma ID scoped-name "IDL:<*path*>:<*version*>"  $ID$ pragma IDL  $outer\_name::name::inner\_name$  ID  $( / )$  $10$  MM.mm MM mm the state of the state of the state of the state of the state of the state of the state of the state of the

# ir2idl(1)

形式 ir2idl [options] [*interface-name*] [-f *repository-name*] [-n] [-t *interface-type*] [-o *filename*]  $-0$ repository.ifr パラメータ *interface-name* -f *repository-name*  $-$  f  $\mathbb{R}$ repository.ifr -n -t *interface-type* Attribute Constant Exception Interface Method Module Operation Typedef

OMG IDL

-o *filename*

OMG IDL

irdel(1)

```
形式 irdel [-f repository-name] [-i id] object-name
repository.ifr
パラメータ -f repository-name
    repository-name
    repository.ifr
-i id
                               id id 2
    アップとして使用されます。この id と指定されたオブジェクトの id
object-name
       MOD1::INTERF2::OP3 OP3
                INTERF2
```
MOD1
# ISL(1)

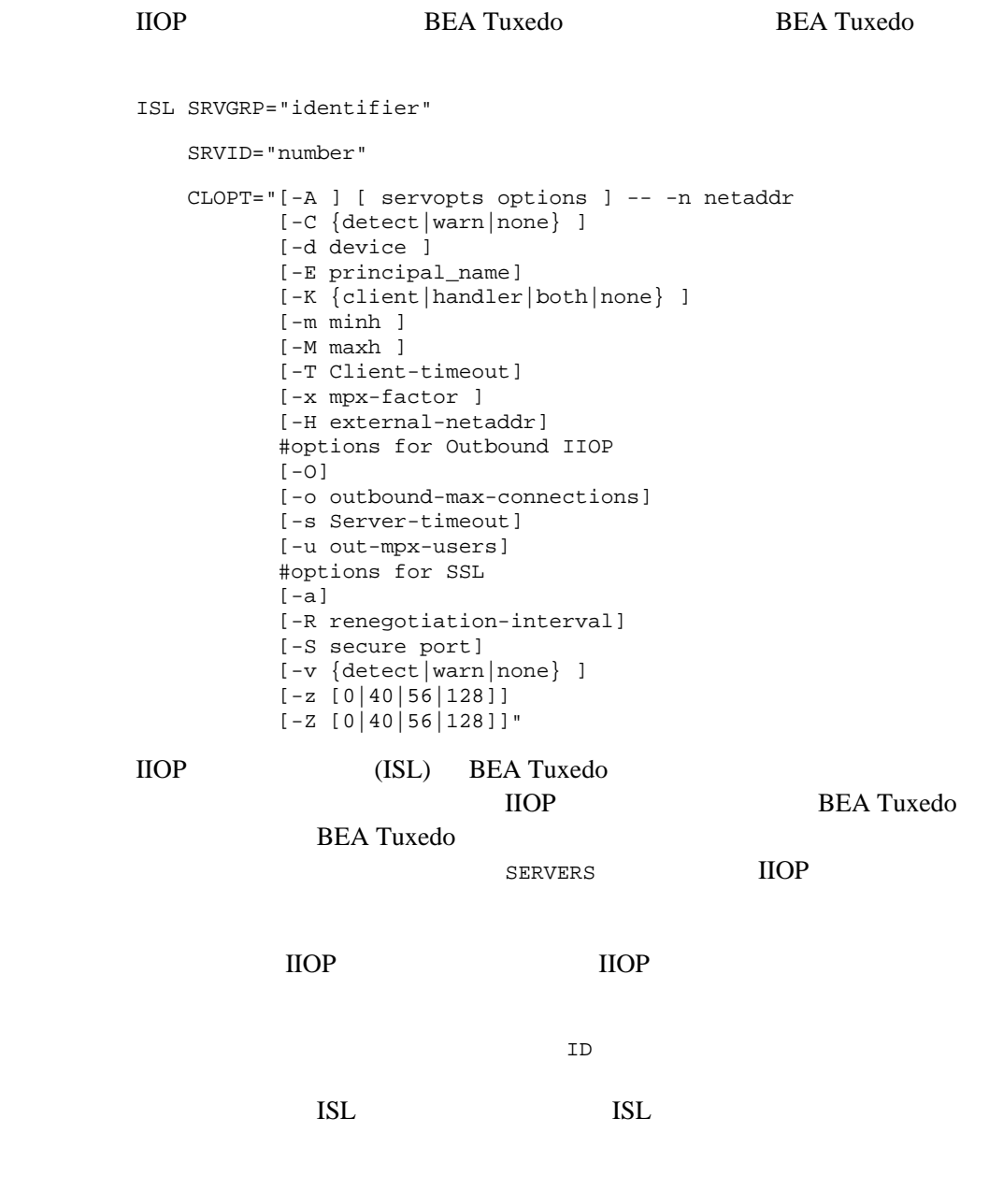

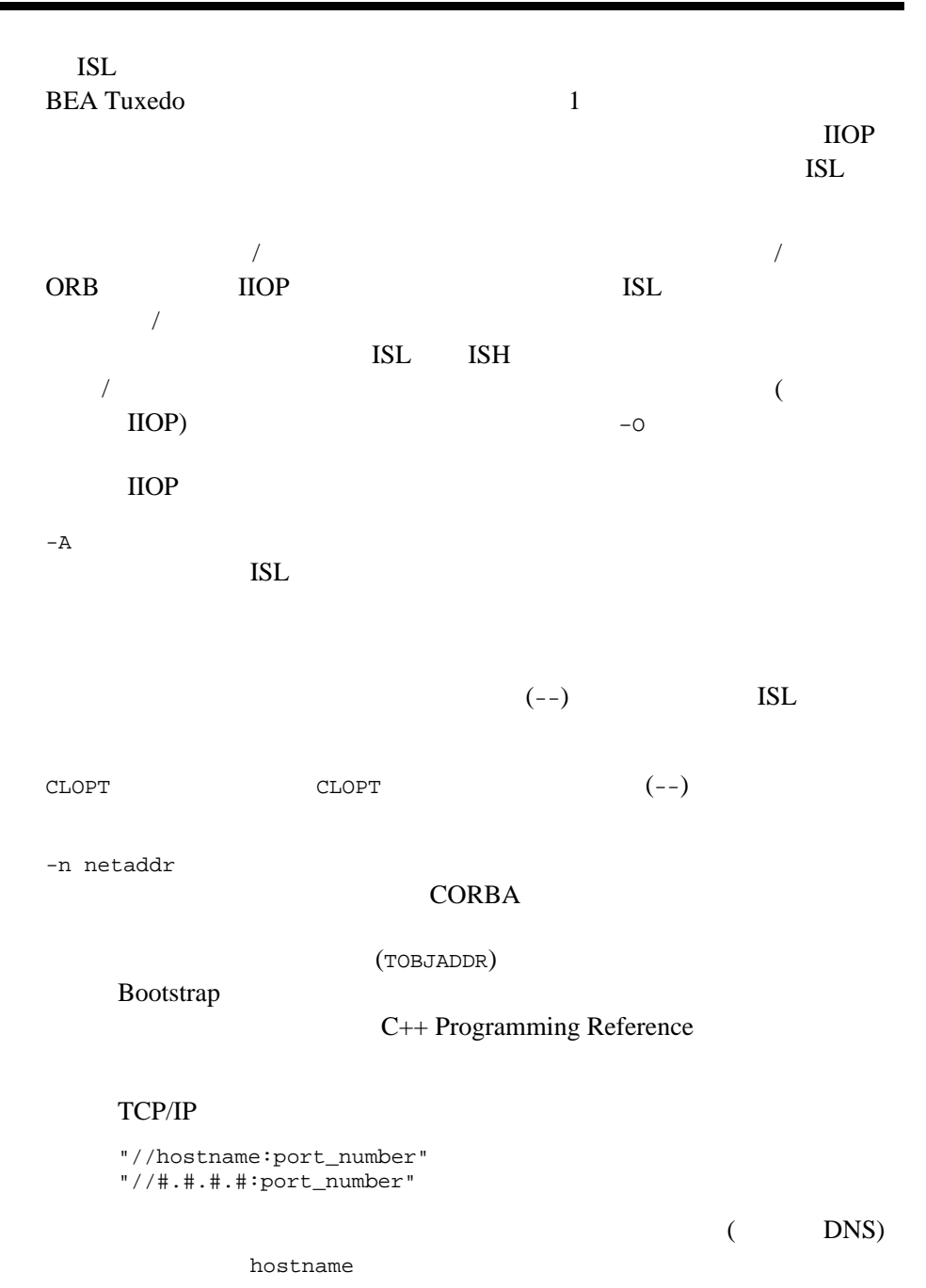

hostname 2 つ目の形式の "#.#.#.#" は、10 進数がドットで区切られたもので  $10 \t\t\t\t\t\# \t\t\t0\t\t\t255$  $10$ IP  $\blacksquare$ port\_number TCP port\_number 0 65,535 port\_number Java Tobj\_Bootstrap https://www.port\_number short  $Java$ port\_number 0 32,767 **Bootstrap** TOBJADDR **UBBCONFIG**  $\mathcal{N}$ Bootstrap ERROR:Unofficial connection from client at <tcp/ip address>/<port-number>: たとえば、ネットワーク・アドレスとして //TRIXIE:3500 ISL Bootstrap TOBJADDR //192.12.4.6:3500 //trixie:3500 UNIX uname -n

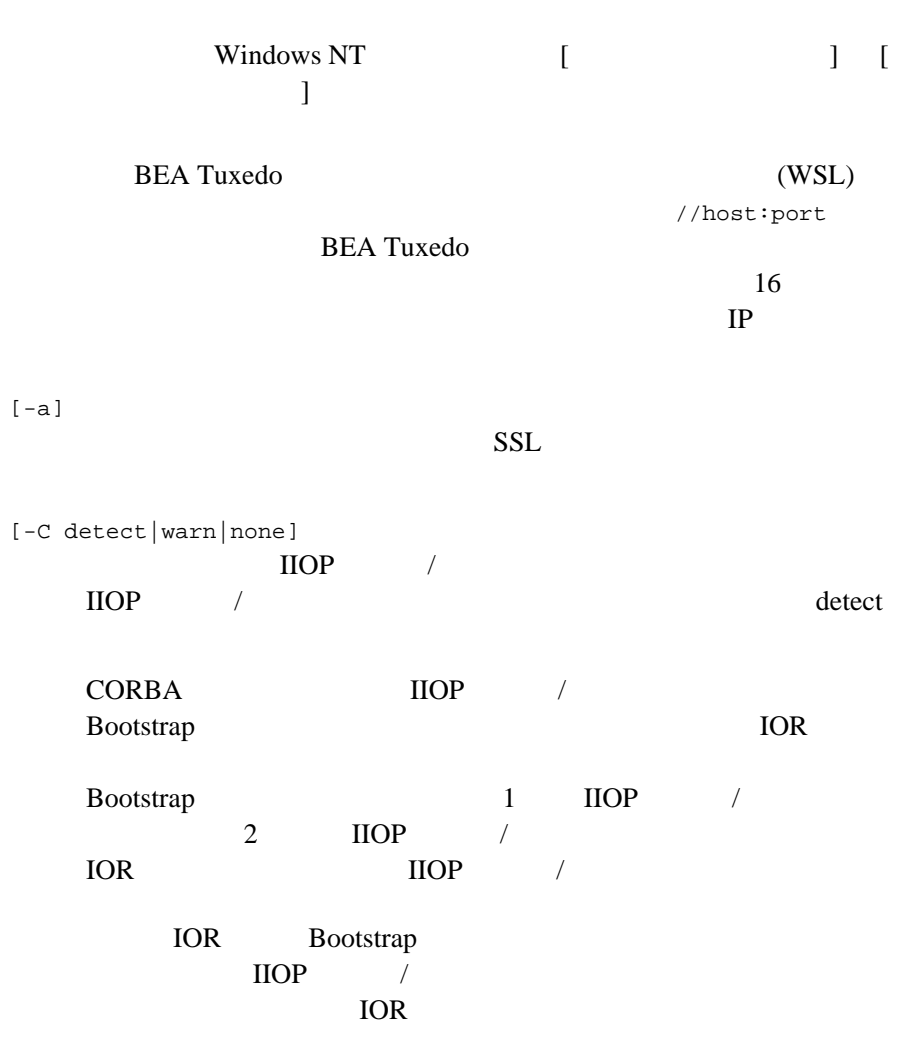

 $($ 

ACID (

٠

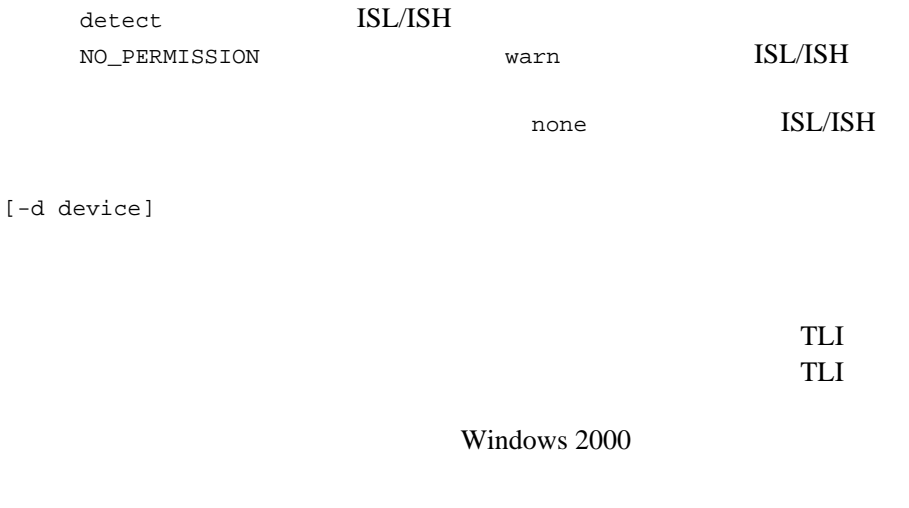

[-E *principal\_ name*]

**CORBA** 

[-K {client|handler|both|none}] <u>ISH T</u>

**KEEPALIVE** 

client  $\sim$  $\text{handler} \qquad \qquad \text{ISL} \qquad \qquad \text{both}$  $rac{1}{2}$ KEEPALIVE

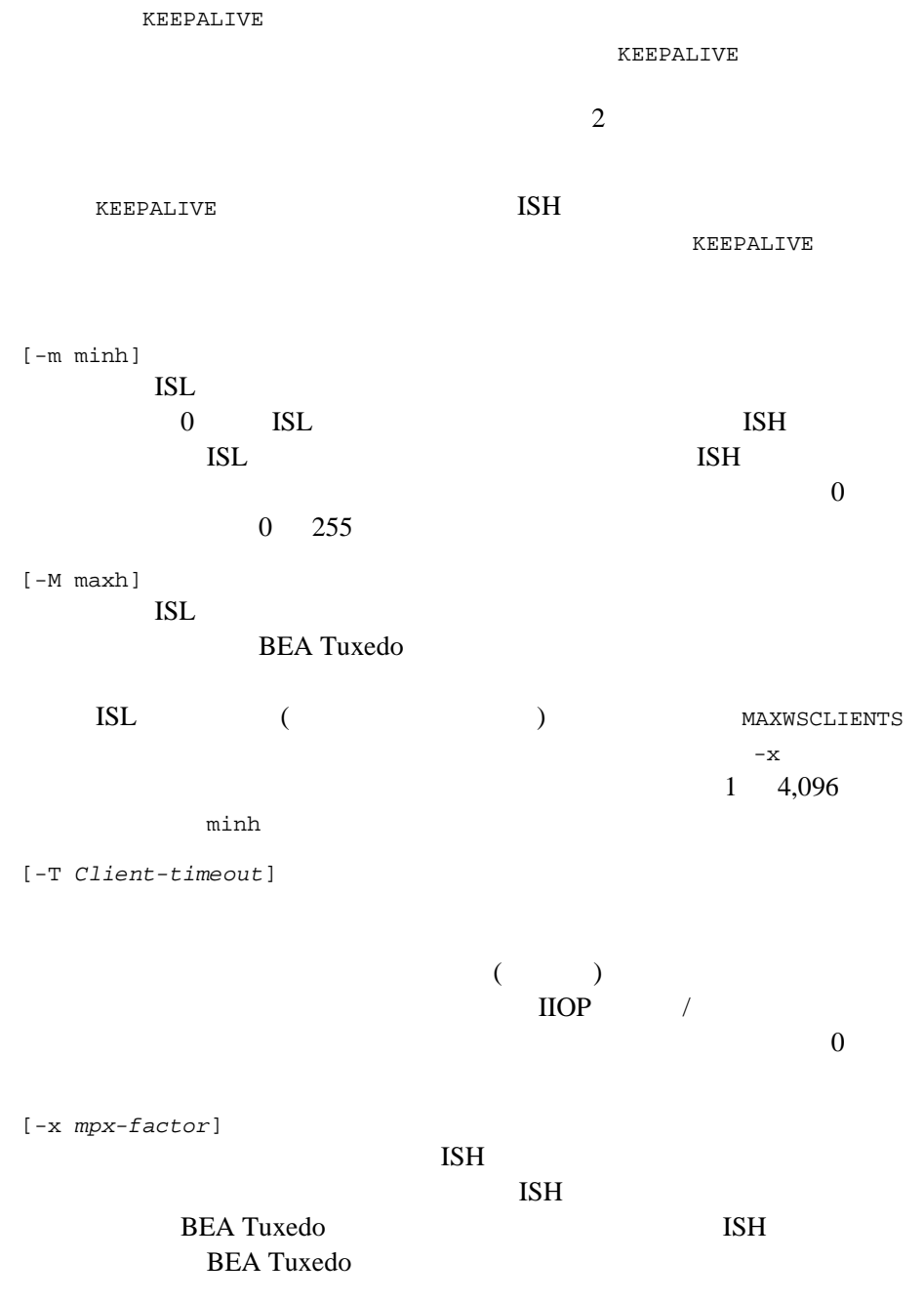

ı

BEA Tuxedo 103 1 4,096 10  $\overline{a}$ [-H external netadder] ISL  $\overline{S}$ ISL CLOPT -n netaddr  $\text{IIOP}$ トがファイアウォールを越えて ISL に接続する必要がある場合に便利 [-O]  $($  O) ISH  $\rm{HOP}$  $-0$  $\rm IIOP$ [-o outbound-max-connections]  $($  o) ISH  $ISL$ TSH でんしょうかい IIOP  $-0$  (  $\qquad$  O)  $\overline{0}$  and  $\overline{4,096}$ (outbound-max-connections)  $32,767$   $20$ [-R renegotiation-interval]  $\text{IIOP}$  /  $\overline{0}$ [-S secure-port]  $SSL$   $IOP$   $/$  $\rm{HOP}$  /

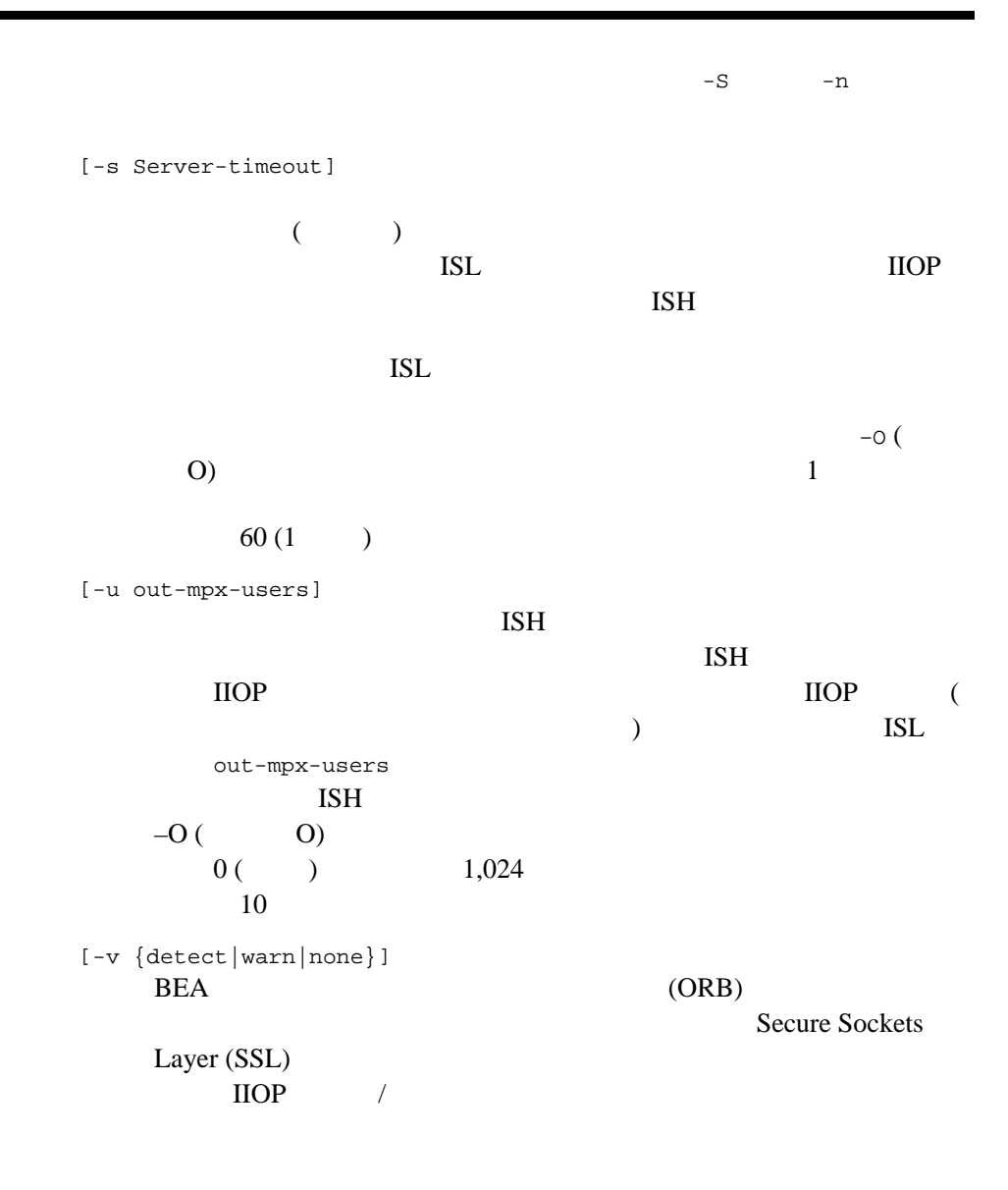

 $SSL$ 

Web 700 and 700 and 700 and 700 and 700 and 700 and 700 and 700 and 700 and 700 and 700 and 700 and 700 and 70

detect BEA ORB BEA ORB detect warn BEA ORB **BEA ORB** none BEA ORB  $-v$  SSL LLE ( ) [-z |0|40|56|128]]  $\text{IIOP}$  /  $\overline{0}$ 40 56 128 ( ) examples the contract of  $\mathcal{L}$ SSL LLE (  $\lambda$ [-Z |0|40|56|128]]  $\text{IIOP}$  /  $\overline{0}$ 40 56 128 (  $\Gamma$ SSL LLE (  $)$ UNIX Microsoft Windows NT

IIOP BEA Tuxedo

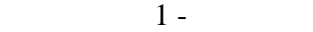

<span id="page-117-0"></span>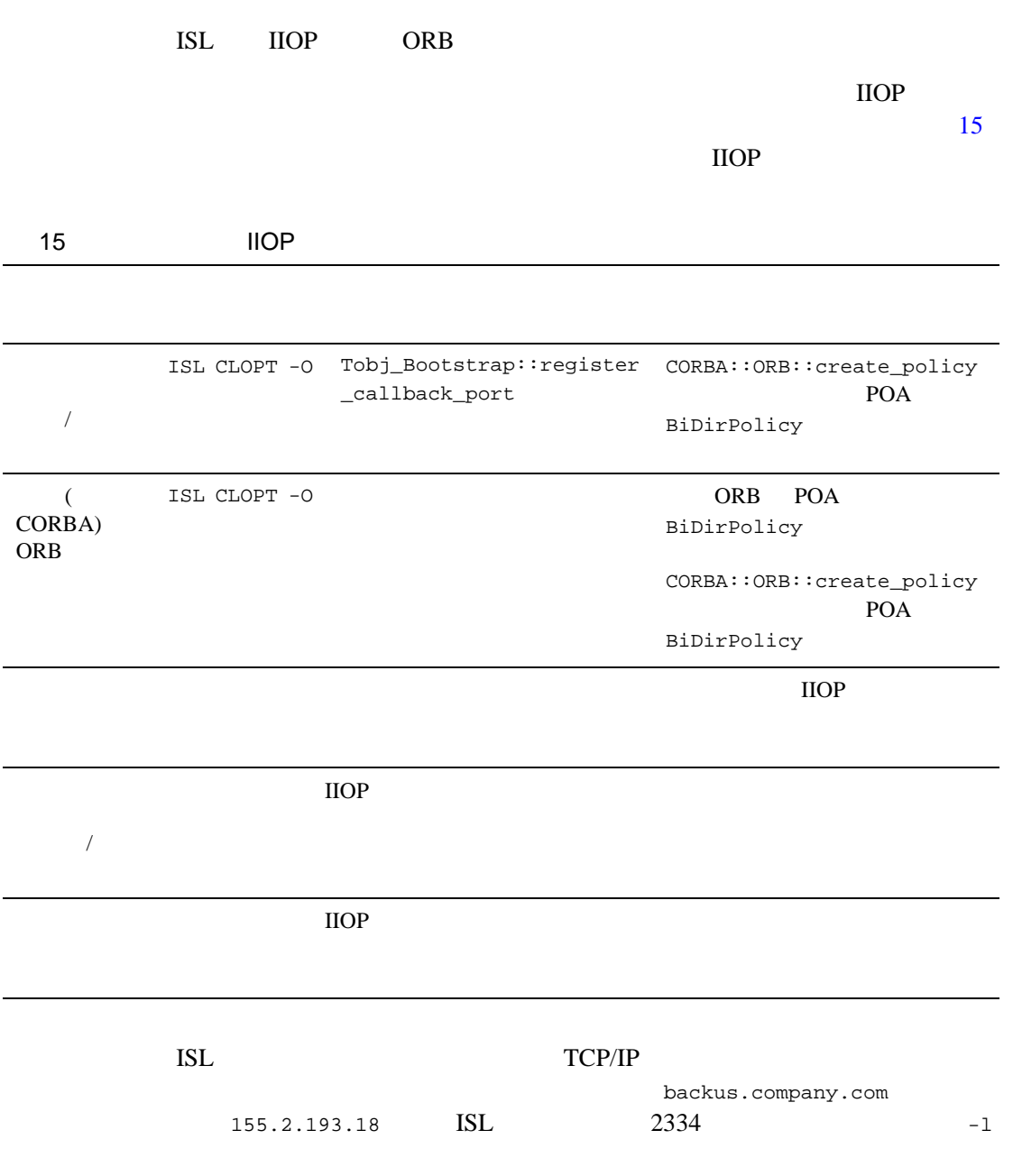

ı

 //155.2.193.18:2334 //backus.company.com:2334 使用例 \*SERVERS ISL SRVGRP="ISLGRP" SRVID=1002 RESTART=Y GRACE=0

CLOPT="-A -- -n //piglet:1900 -d /dev/tcp"

m3idltojava(1)

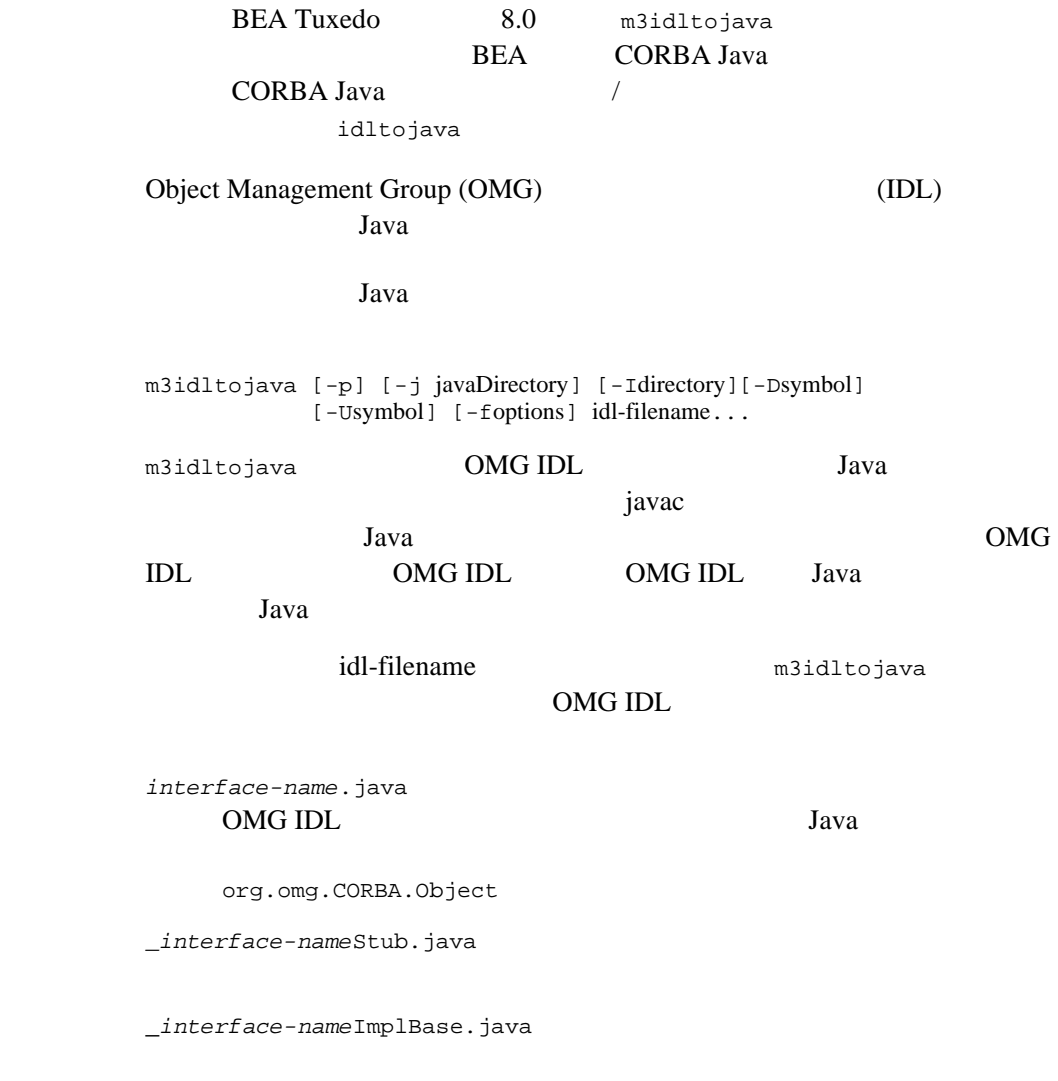

*interface-name*Helper.java

BEA Tuxedo 109 *interface-name*Holder.java m3idltojava idl-filename OMG IDL 1 -p package Java 2000 and 2000 and 2000 and 2000 and 2000 and 2000 and 2000 and 2000 and 2000 and 2000 and 2000 and 2000 a ます。-j オプションを指定すると、指定されたディレクトリの下に階 OMG IDL #pragma javaPackage -j javaDirectory Java 2002 and 2003 and 2003 and 2004 and 2006 and 2007 and 2008 and 2008 and 2008 and 2008 and 2008 and 2008 a  $-p$ -Idirectory OMG IDL #include  $\mathbb{Z}$ OMG IDL #include  $(\text{ca.idl>})$   $(\text{''a.idl"})$  2 #include  $-\mathbf{I}$ #include #include

#include

#include

-Dsymbol OMG IDL m3idltojava

-Usymbol OMG IDL m3idltojava

-foptions

no- C OMG IDL The order that the set of  $\sim$  -fno-cpp -flist-flags  $-f$   $-f$ -fclient -fserver -fverbose m3idltojava

-fversion

 $Simple.idl$ 

m3idltojava -fno-client Simple.idl

Simple.idl

m3idltojava -fno-server Simple.idl

## mkfldhdr mkfldhdr32(1)

```
mkfldhdr mkfldhdr32
       形式 mkfldhdr [-d outdir] [ field_table...] 
       mkfldhdr32 [-d outdir] [ field_table... ]
mkfldhdr CID \hspace{1.6cm} \text{Hdefine}\mathbf hFIELDTBLS
                                                 FLDTBLDIR
                     FIELDTBLS
                                     FIELDTBLS (
           ) The state of the state of the state of the state of the state of the state of the state of the state of the state of the state of the state of the state of the state of the state of the state of the state of the state of
          (fld.tbl.h )) FLDTBLDIR
                                      UNIX PATH
       FLDTBLDIR
       FIELDTBLS FLDTBLDIR 

mkfldhdr
                                     fld.tbl
       fld.tbl.h-dmkfldhdr32 32 FML FIELDTBLS32
           FLDTBLDIR32
```
使用例 FLDTBLDIR=/project/fldtbls FIELDTBLS=maskftbl,DBftbl,miscftbl, export FLDTBLDIR FIELDTBLS /project/fldtbls maskftbl DBftbl  $\verb+miscftb1+ \verb+...+ \verb+...+ which are the same as follows: \begin{equation*} \begin{aligned} \texttt{m} & \texttt{m} & \texttt{m} & \texttt{m} & \texttt{m} & \texttt{m} \\ \texttt{m} & \texttt{m} & \texttt{m} & \texttt{m} & \texttt{m} \\ \texttt{m} & \texttt{m} & \texttt{m} & \texttt{m} & \texttt{m} \\ \texttt{m} & \texttt{m} & \texttt{m} & \texttt{m} & \texttt{m} \\ \texttt{m} & \texttt{m} & \texttt{m} & \texttt{m} & \texttt{m} \\ \text$ maskftbl.h DBftbl.h miscftbl.h

上記の例のように環境変数を設定すると、コマンド mkfldhdr -d\$FLDTBLDIR

**FLDTBLDIR** 

mkfldhdr myfields myfields myfields

myfields.h

FML [field\\_tables\(5\)](../rf5/rf5.htm#9583015)

### mklanginfo(1)

mklanginfo 形式 mklanginfo [*fname*] \$TUXDIR/locale/xx/LANGINFO (*xx* は特定のロケール )。ファイルの引数が指定されていない場合は、標準入 [setlocale\(3c\)](../rf3c/rf3c.htm#4654913) [strftime\(3c\)](../rf3c/rf3c.htm#6007213) [nl\\_langinfo\(3c\)](../rf3c/rf3c.htm#6789413) mklanginfo  $\&$ slq;# $\&$ srq;  $\epsilon$  '  $\epsilon$  '  $\epsilon$ <*token*> = "*value*" (*token*) *value value* 

 $1 \t 48$ 

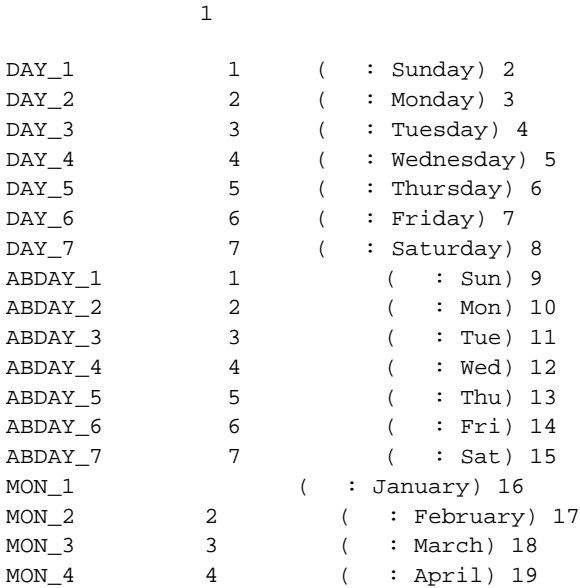

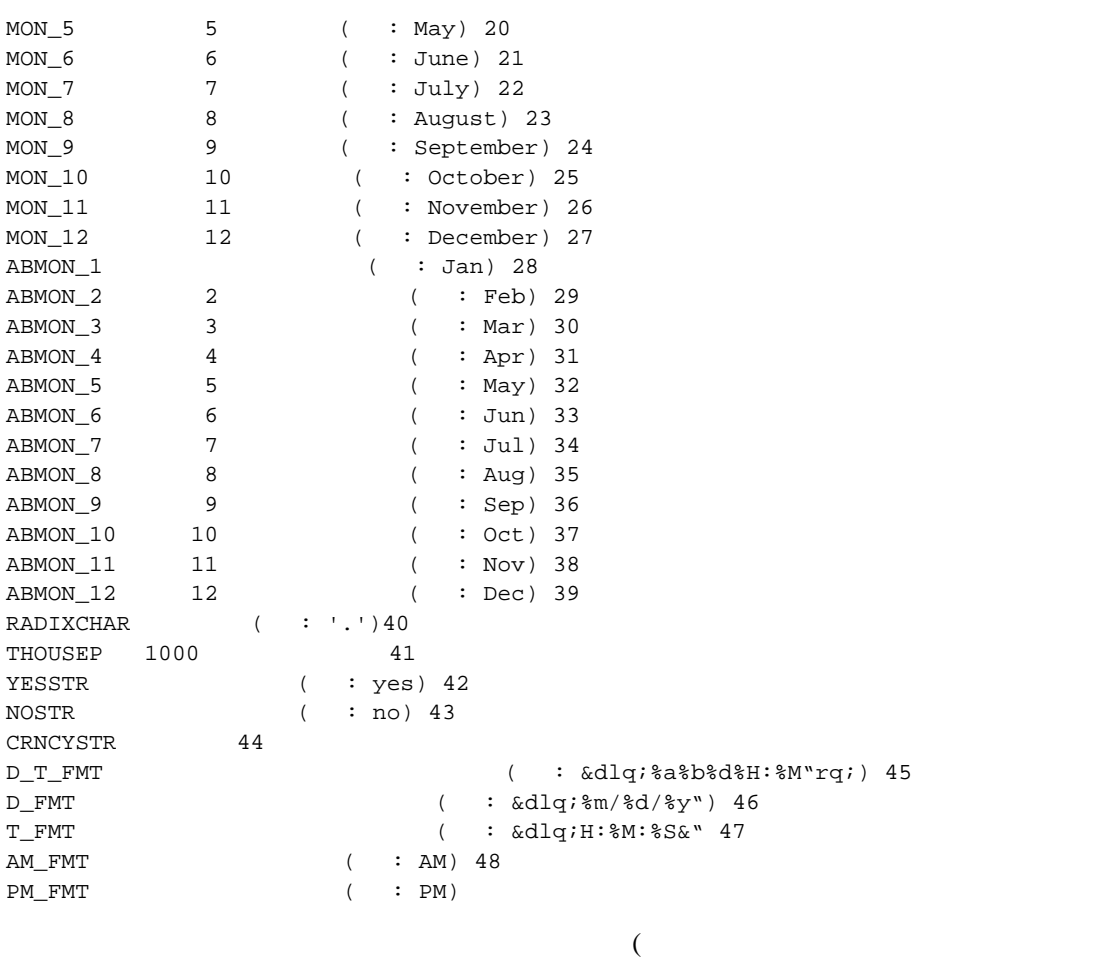

 $\left( \begin{array}{cc} \text{diag} & \text{diag} \end{array} \right)$ 

mklanginfo

nl\_langinfo  $C$ (U.S. English)

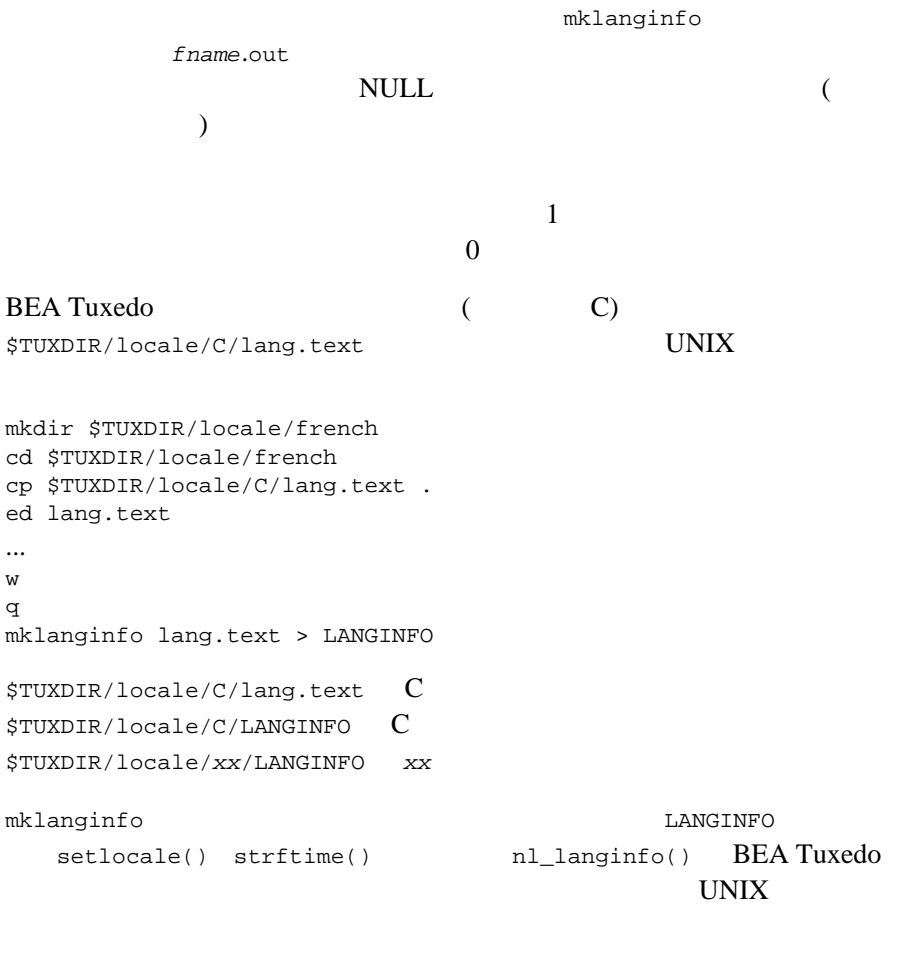

[nl\\_langinfo\(3c\)](../rf3c/rf3c.htm#6789413) [setlocale\(3c\)](../rf3c/rf3c.htm#4654913) [strftime\(3c\)](../rf3c/rf3c.htm#6007213) [langinfo\(5\)](../rf5/rf5.htm#6780615)

qmadmin(1)

BEA Tuxedo 117 qmadmin 形式 [QMCONFIG=<*device*>] qmadmin [<*device*>] qmadmin the set of  $\mathbb{R}$  and  $\mathbb{R}$  and  $\mathbb{R}$  and  $\mathbb{R}$  are proposed to  $\mathbb{R}$  and  $\mathbb{R}$  are proposed to  $\mathbb{R}$  and  $\mathbb{R}$  are proposed to  $\mathbb{R}$  and  $\mathbb{R}$  are proposed to  $\mathbb{R}$  and  $\mathbb{R}$  are (UDL) BEA Tuxedo ATMI UDL 2000  $($ ファイル ) 名は、コマンド行引数として指定することも、環境変数 QMCONFIG qmadmin the contract of the contract of the contract of the contract of the contract of the contract of the contract of the contract of the contract of the contract of the contract of the contract of the contract of the co UBBCONFIG ULOGPFX qmadmin ULOGPFX qmadmin >  $($ q  $\langle \text{CTRL-d}} \rangle$ **BREAK** ( BREAK  $\overline{\phantom{a}}$ 

#### **BREAK**

qmadmin ( paginate ) qmadmin とろうしているキューター・スペースは、オープンしているキュートのキュートのキュートのキュートのキュートのキュードを初めて、オープンしているキュード gspacecreate come to the settlement of the settlement of the settlement of the settlement of the settlement of the settlement of the settlement of the settlement of the settlement of the settlement of the settlement of the settlement o qaborttrans qclose qchangeprio qchangequeue qchangetime qchangeexptime qcommittrans qchange qcreate qdeletemsg qinfo qlist qprinttrans qset

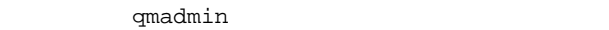

echo  $\sim$ help  $\lambda$ paginate  $\mathop{\rm quit}\nolimits$ verbose ! *shellcommand*  $\qquad \qquad$  *shellcommand* !! 直前のシェル・コマンドを繰り返します。  $\#$  - The state is the state in the state in the state is the state in the state in the state in the state in the state in the state in the state in the state in the state in the state in the state in the state in the st  $<$  CR>

BEA Tuxedo

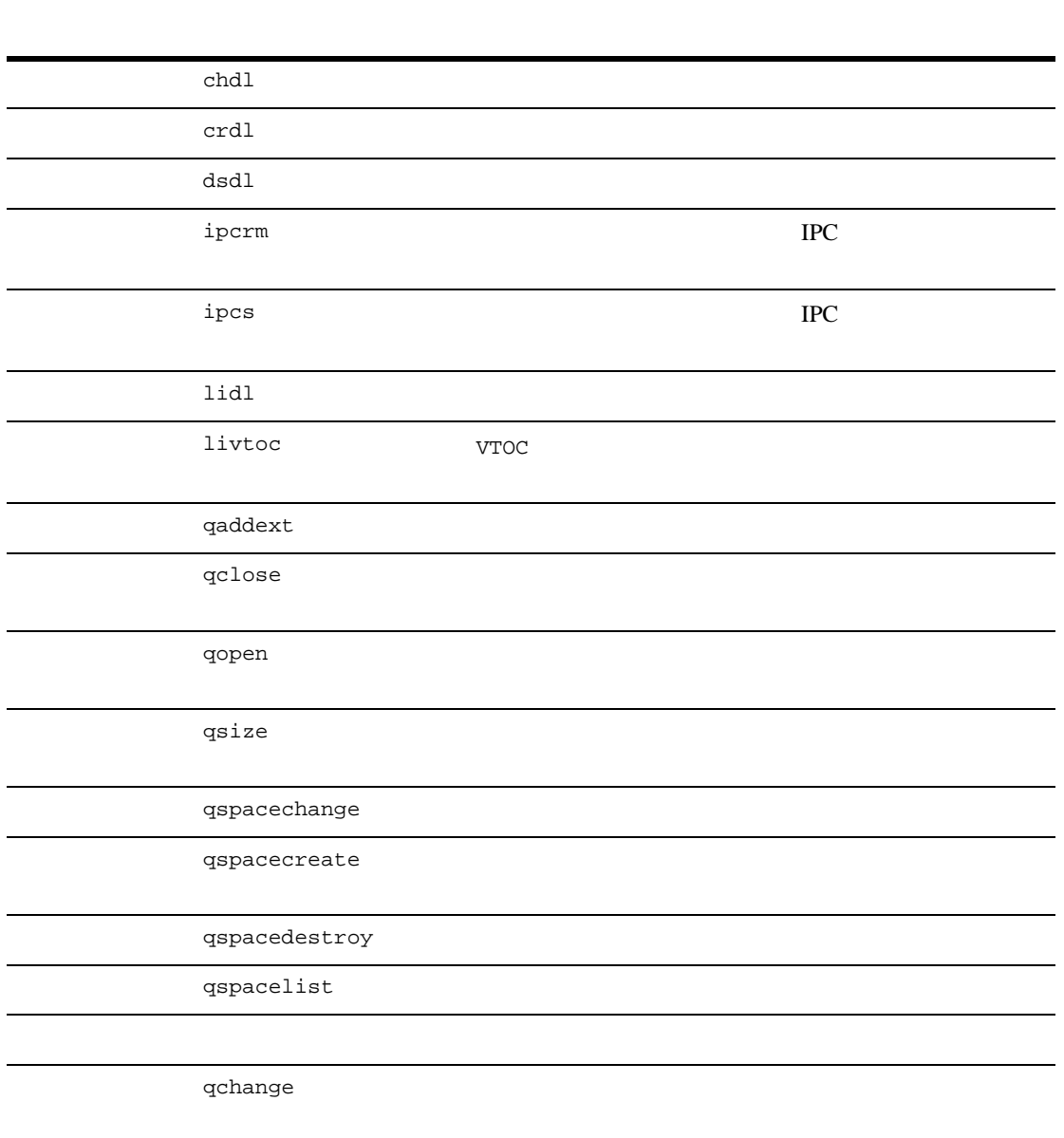

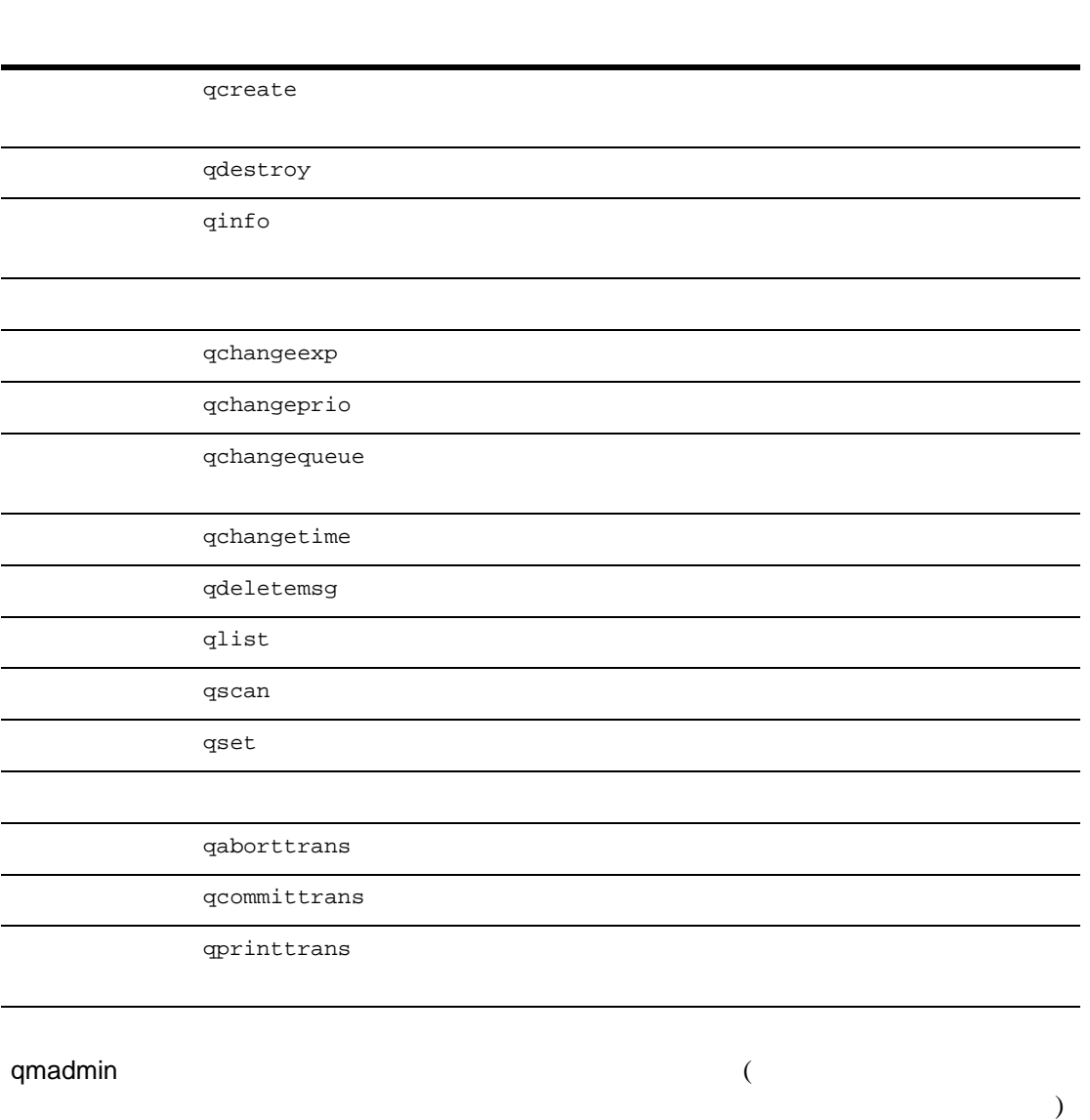

 $\Box$  $\{\}\$ 

120 BEA Tuxedo

 $1$  -  $\,$ 

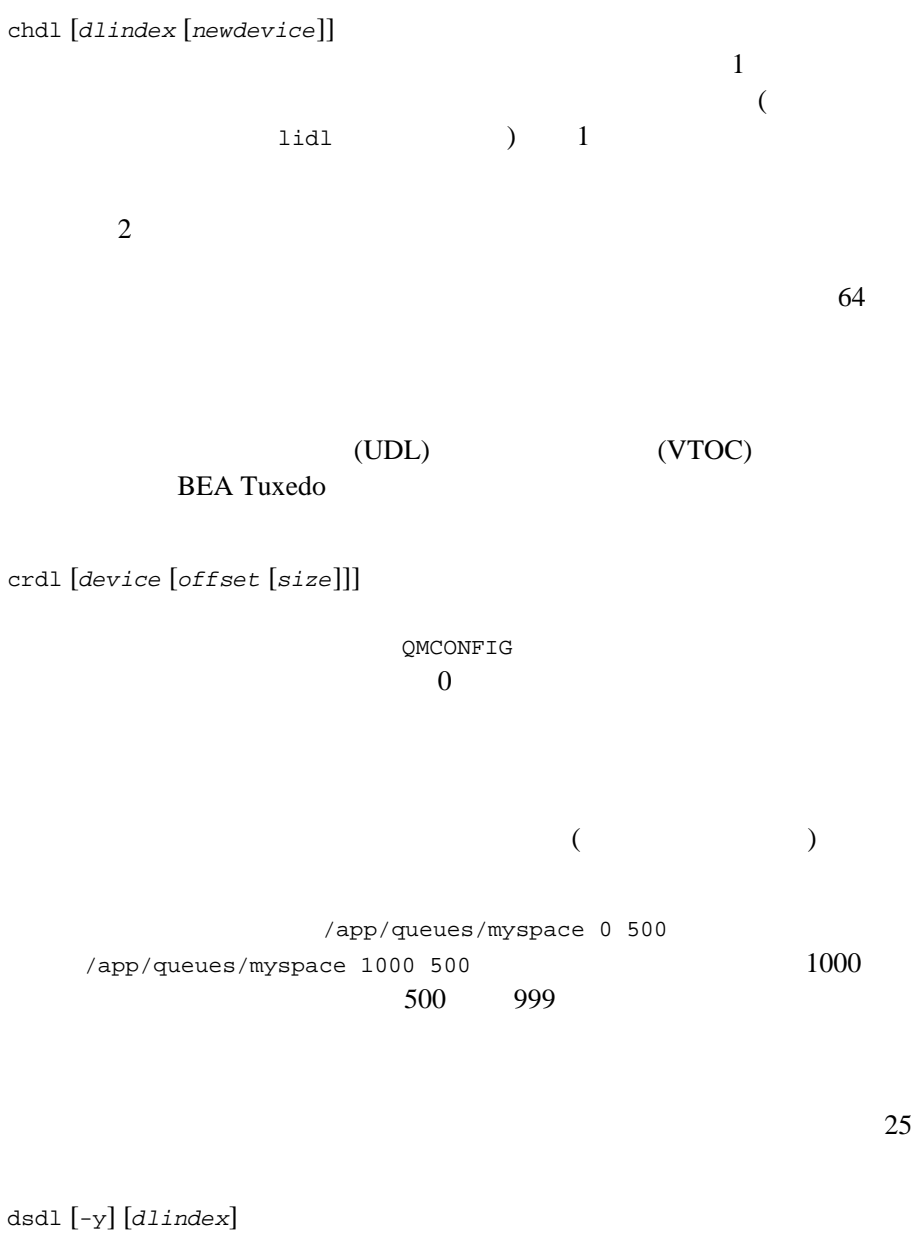

汎用デバイス・リストにあるエントリを破棄します。*dlindex* 引数は、

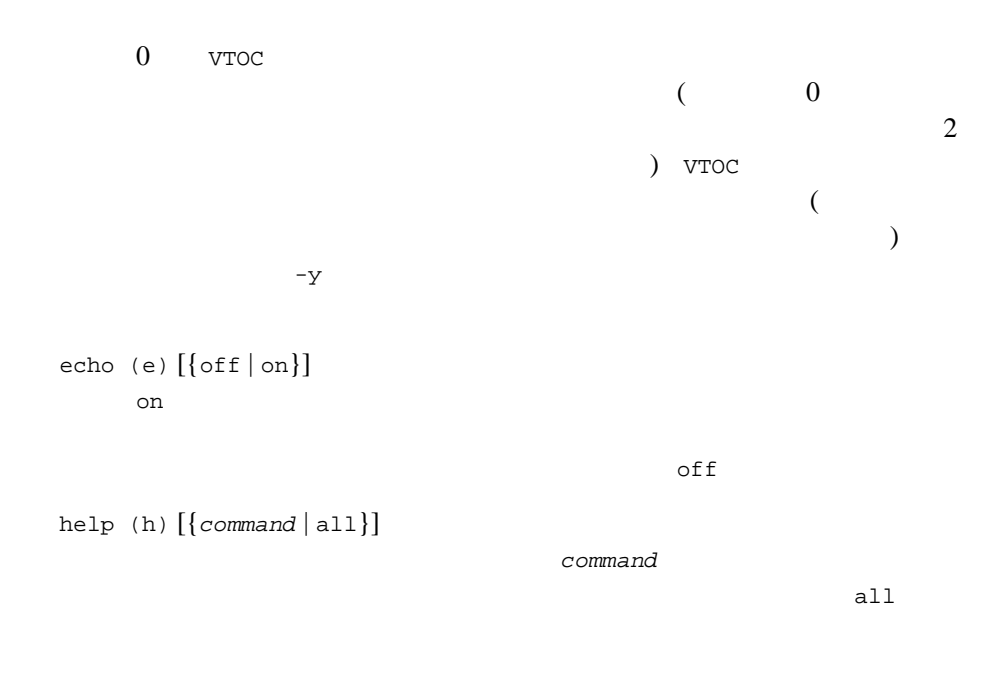

ipcrm [-f] [-y] [*queue\_space\_name*]

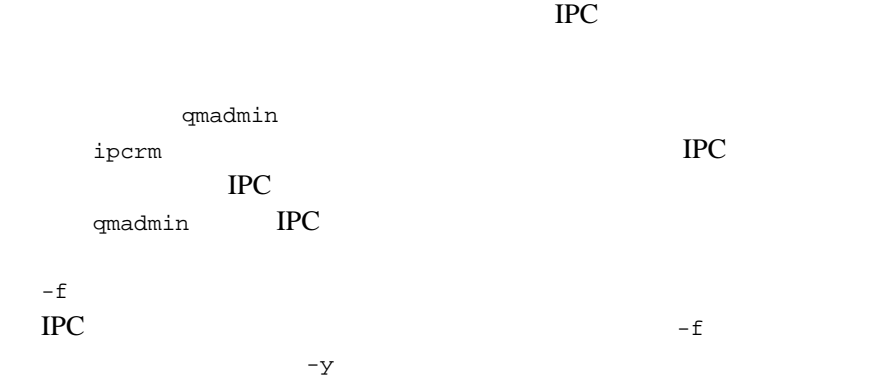

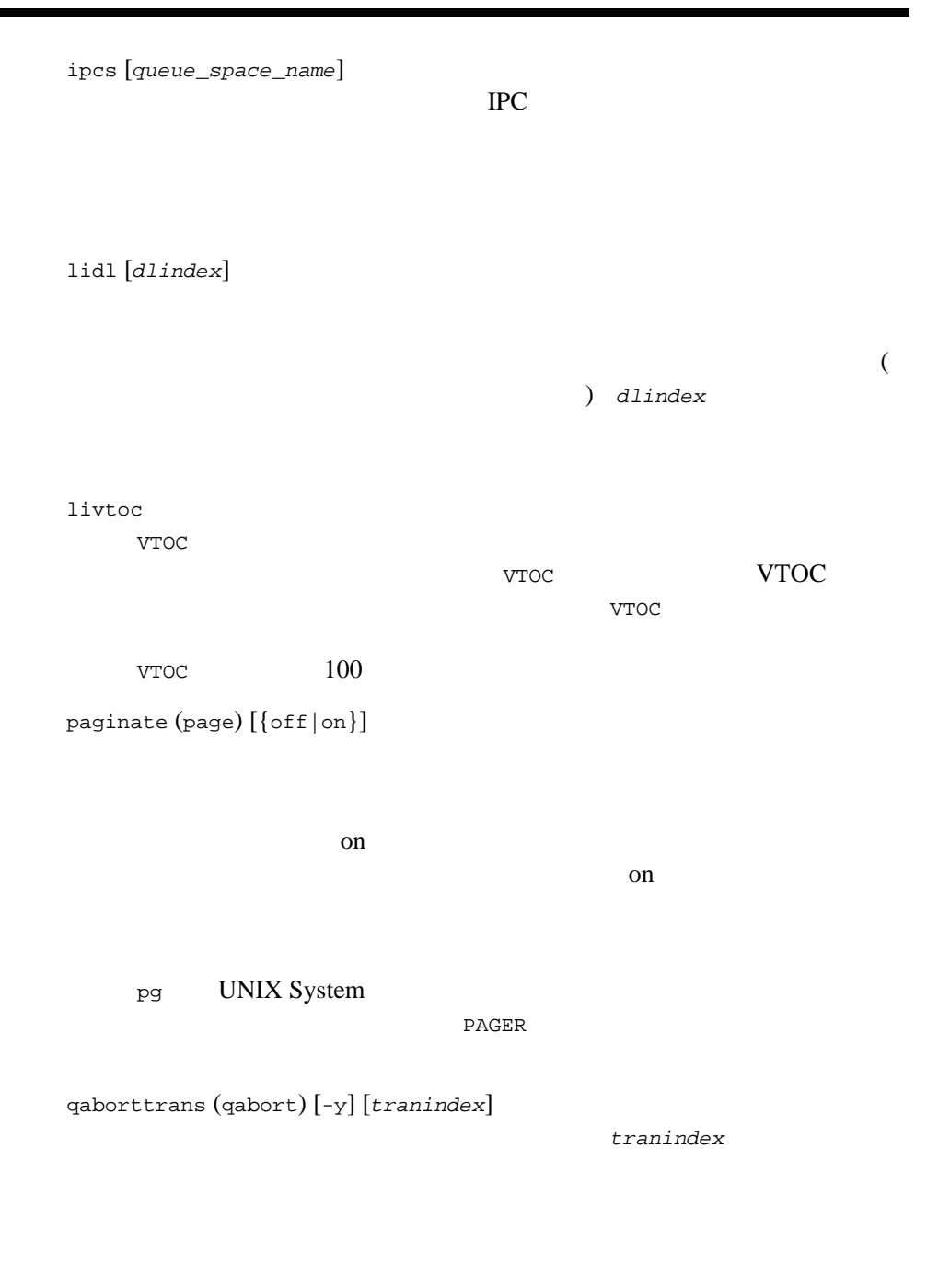

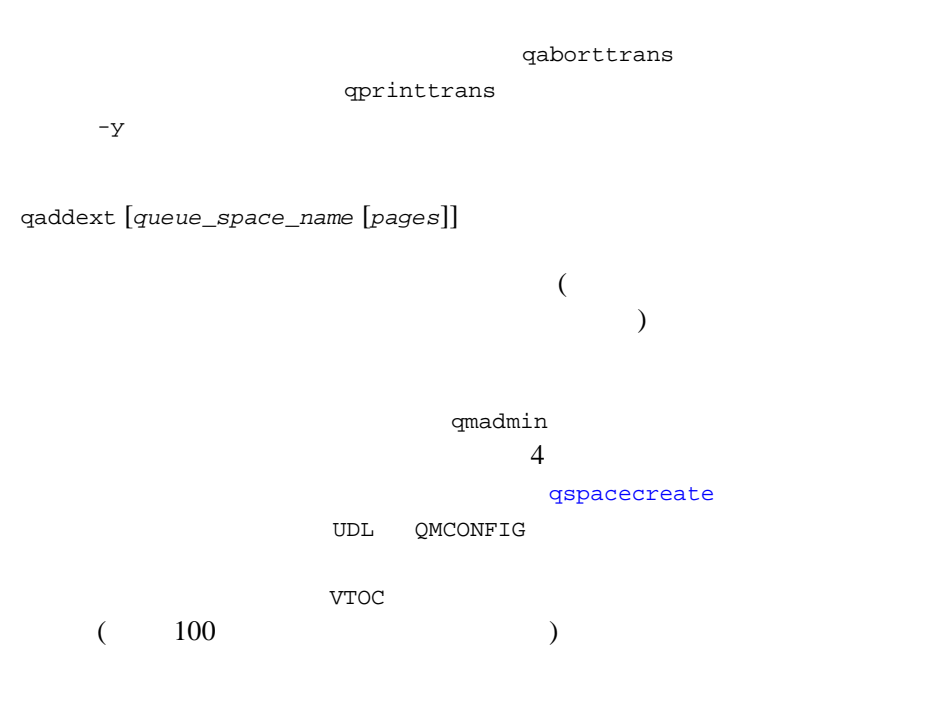

qchange [*queue\_name* [*out-of-order* [*retries* [*delay* [*high* [*low* [*cmd*]]]]]]] [-d persist|nonpersist] [-n *nhigh,nlow,ncmd*] [-e *default\_relative\_expiration\_time*]

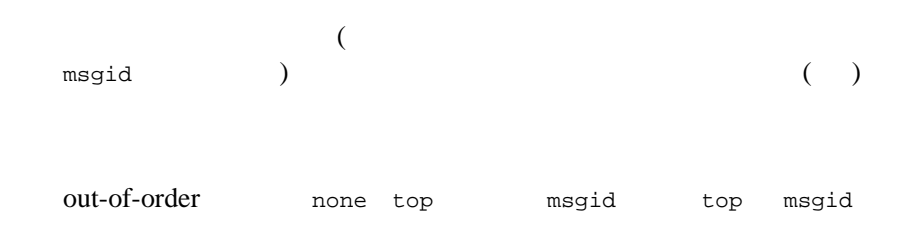

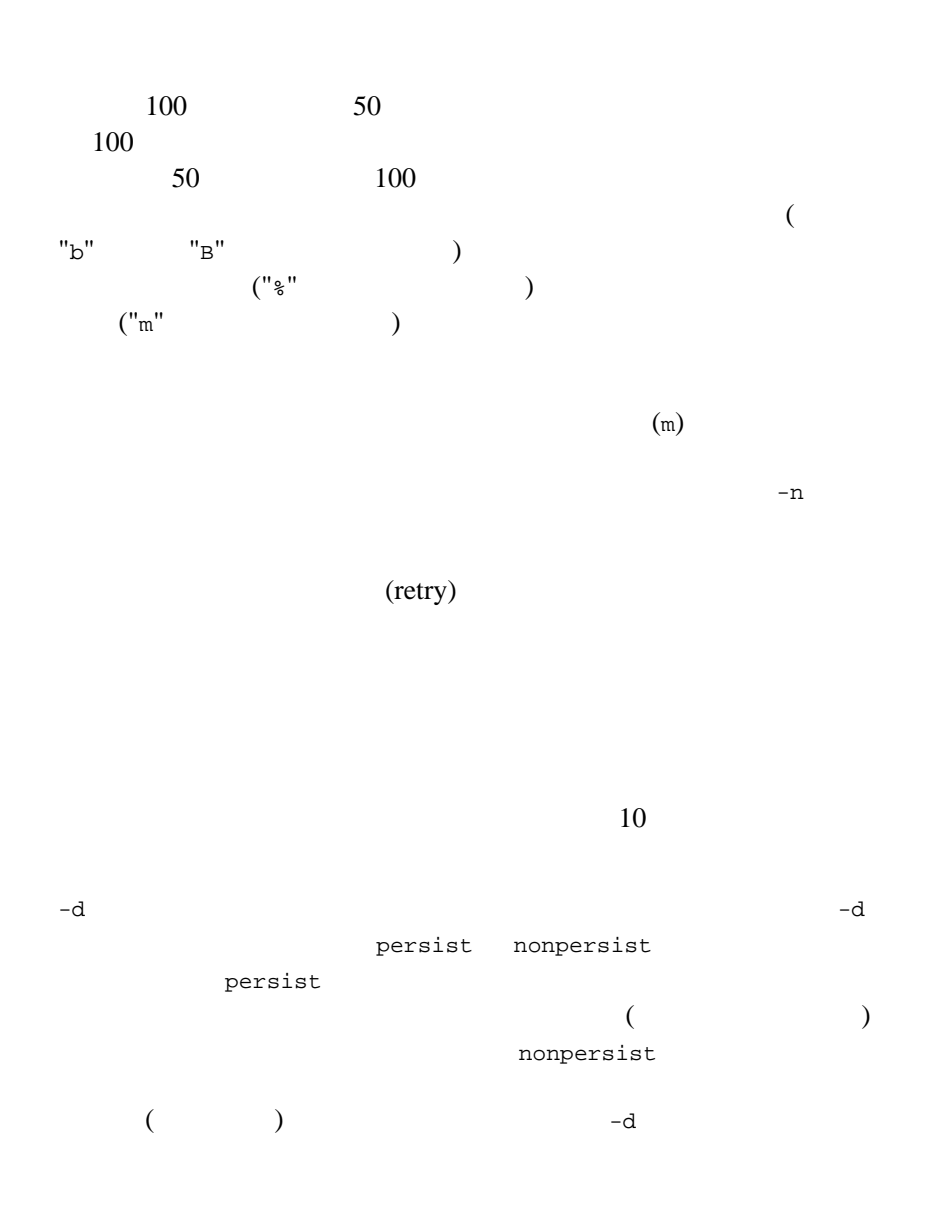

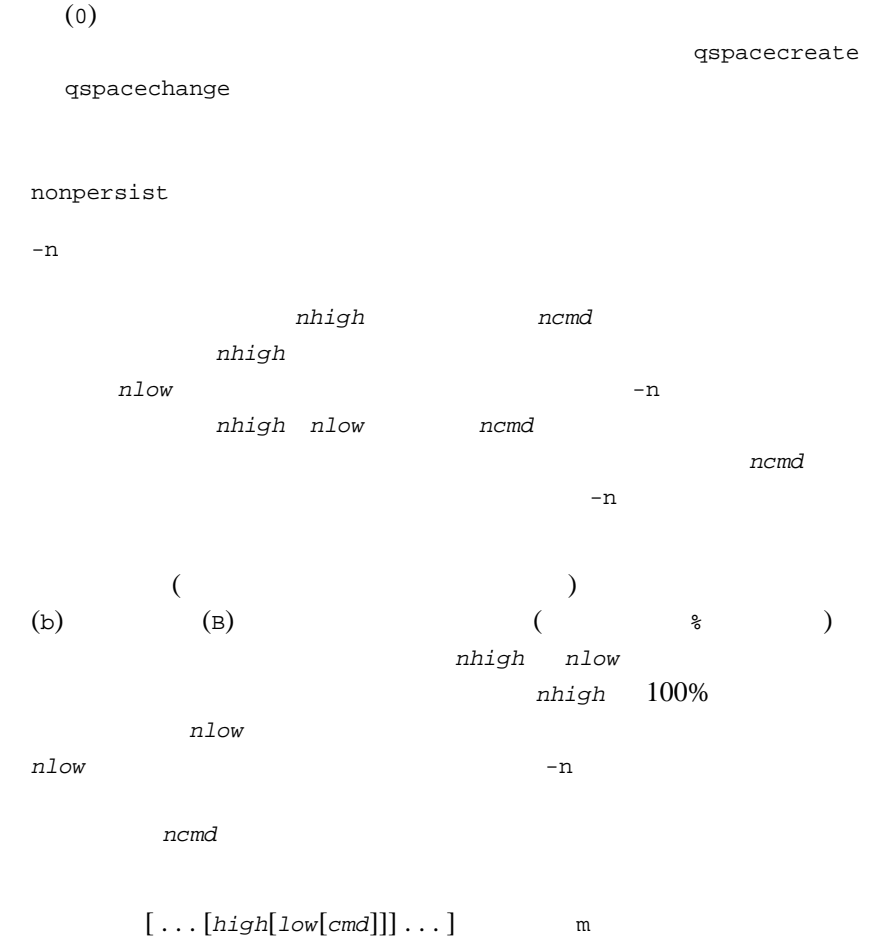

nhigh nlow -m -m

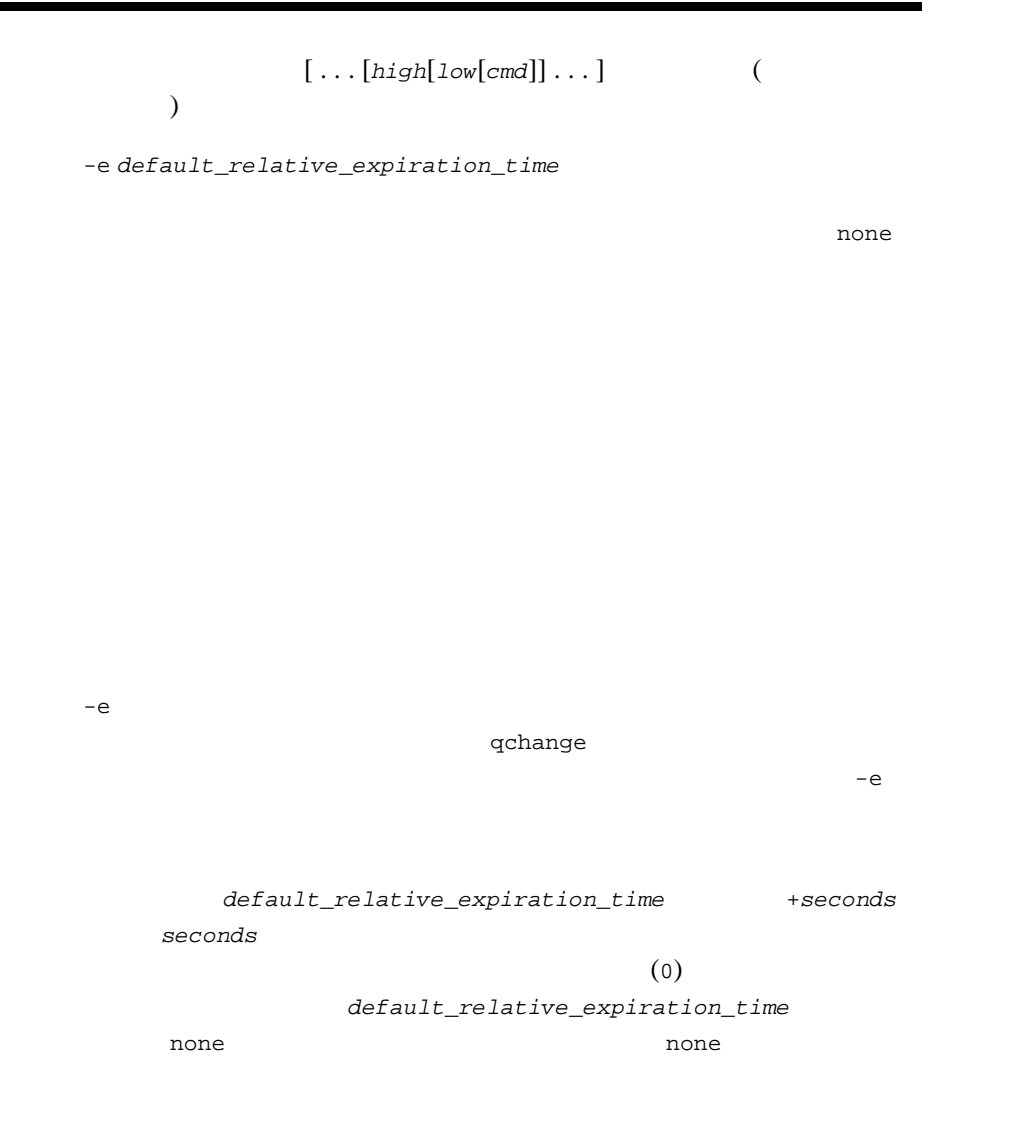

qchangeexp (qce) -y [*newtime*]

 $q$ set  $q$ set  $q$ set  $q$  $q$ scan  $q$ scan  $q$ scan  $q$ scan  $q$ scan  $q$ scan  $q$ scan  $q$ scan  $q$ scan  $q$ scan  $q$ scan  $q$ scan  $q$ scan  $q$ scan  $q$ scan  $q$ scan  $q$ scan  $q$ scan  $q$ scan  $q$ scan  $q$ scan  $q$ scan  $q$ scan  $q$ scan  $q$ scan  $q$ scan  $q$ scan  $q$ sc

 $-y$ 

ん。*newtime* の値には、現在時刻からの相対時間、絶対時間、または none **newtime** 

#### **BEA Tuxedo ATMI**

#### **BEA Tuxedo ATMI**

gchangeexp

newtime

+*seconds* です。*seconds* は、操作をキュー・マネージャが正常に処理

seconds (0)

newtime

*YY*[*MM*[*DD*[*HH*[*MM*[*SS*]]]]] qscan newtime none

128 BEA Tuxedo

 $1 -$ 

```
qchangeprio (qcp) [-y] [newpriority]
   qset qgscan
   -yqlist q() newpriority
   1 \t 100qchangequeue (qcq) [-y] [newqueue]
   \texttt{qset}qscan qscan qscan qscan qscan qscan qscan qscan qscan qscan qscan qscan qscan qscan qscan qscan qscan qscan qscan qscan qscan qscan qscan qscan qscan qscan qscan qsc
   -yqlist qlist q( \qquad \qquad ) newqueue
                           newqueue
                        ます。メッセージのサービス配信基準が、newqueue のデフォルトの配
qchangetime (qct) [-y] [newtime]
   contract the state qset qset q
```
gscan

 $-y$ 

 $q$ list  $q$ 

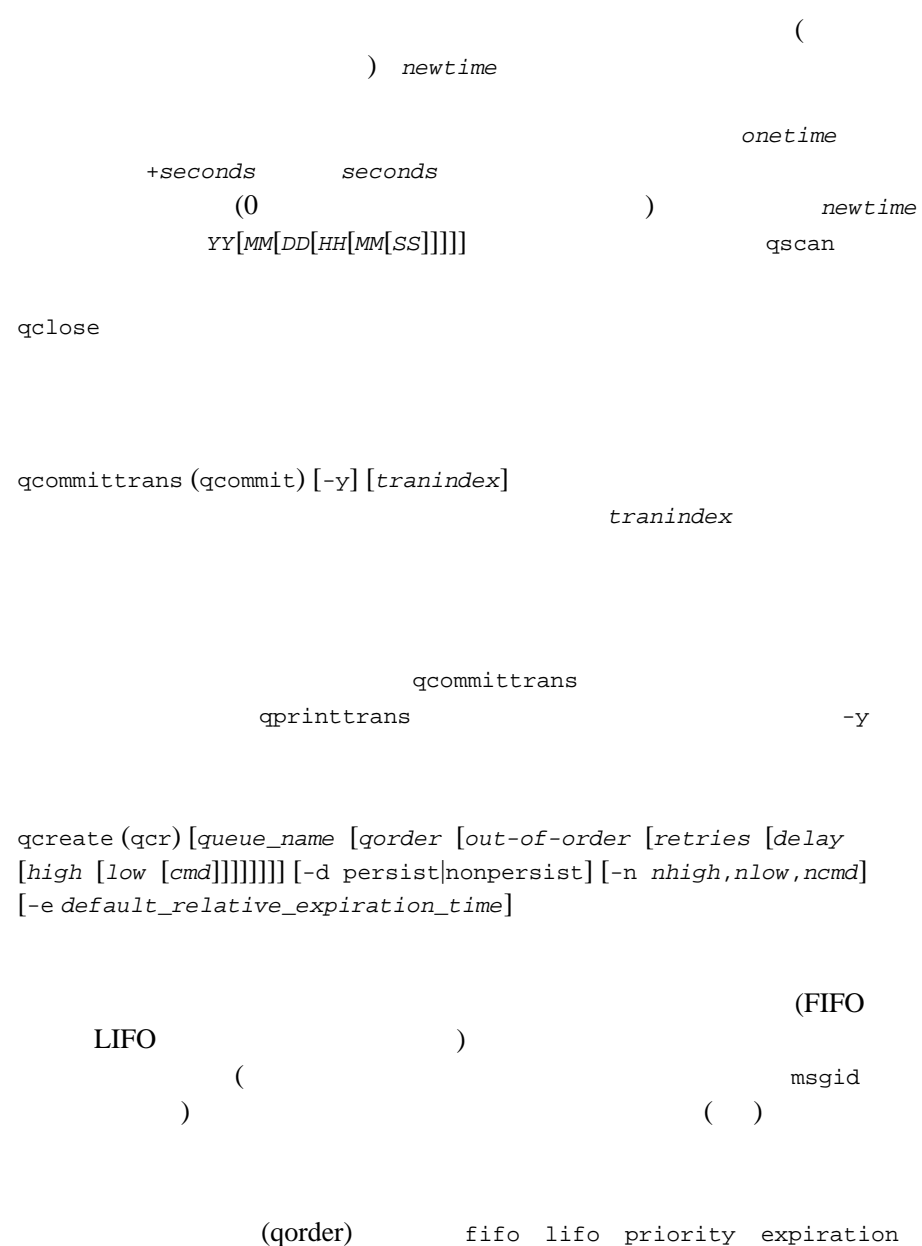

time time

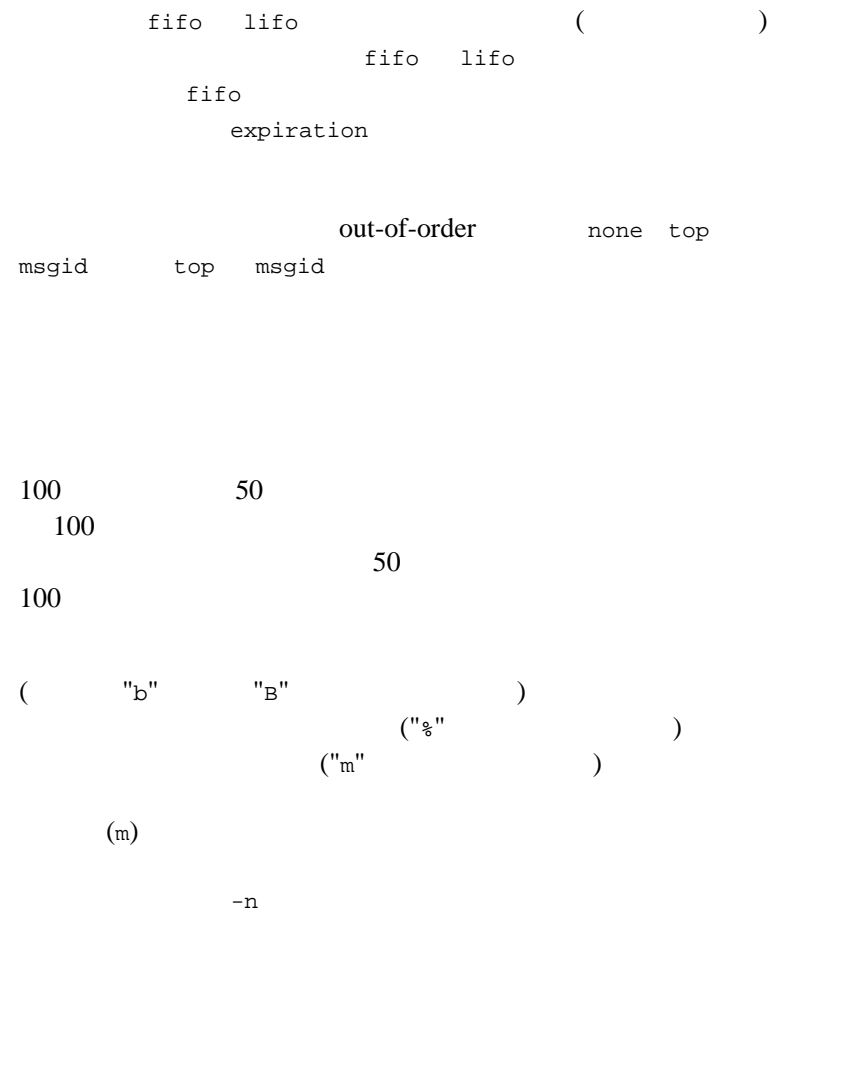

(retry)

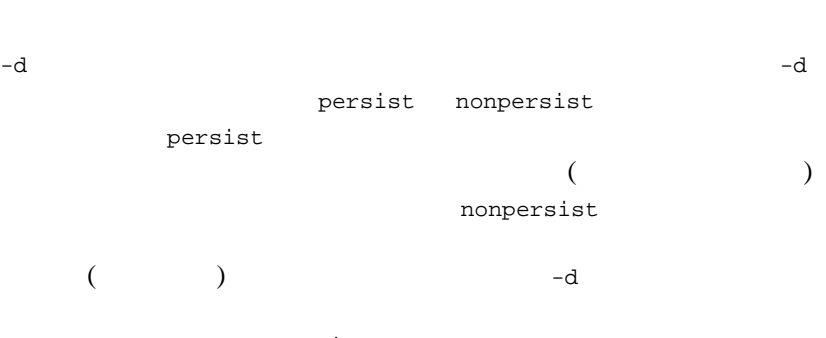

 $10$ 

persist

 $(0)$ gspacecreate qspacechange nonpersist  $-n$ 

nhigh **n**cmd を指定します。*nhigh* が上限に達したときは、コマンドを再度実行す nlow  $-$ n  $-$ n  $-$ n  $$ nhigh *nlow ncmd* ます。これらを指定していないと、コマンドは失敗します。*ncmd* の値  $-n$
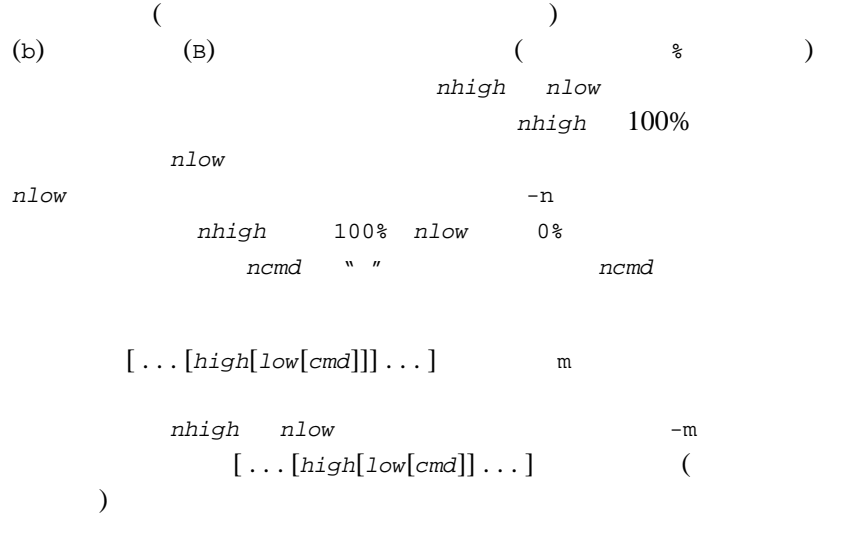

-e *default\_relative\_expiration\_time* 

 $\mathbf n$ one

 $-e$ none  $q$ change  $q$ -e  $-$ e  $-$ e  $-$ 

 $\label{eq:4} default\_relative\_expimation\_time ~~+seconds$ seconds  $(0)$  $default\_relative\_expiration\_time$ none extensive to the contract of the contract of the contract of the contract of the contract of the contract of the contract of the contract of the contract of the contract of the contract of the contract of the contract qdeletemsg (qdltm) [-y]  $\frac{1}{2}$ 

 $\frac{1}{2}$ qscan  $\frac{1}{2}$ 

 $q$ list  $q$  $($  $)$  -y  $-$ y

qdestroy (qds) [{ -p | -f }] [-y] [*queue\_name*]

 $-p$  $-$ f  $$ userlog  $-y$ 

qinfo [*queue\_name*]

BEA Tuxedo 135  $($ qlist (ql)  $\frac{1}{2}$  $\sigma$ qscan  $\sigma$  $($   $)$ verbose qopen [*queue\_space\_name*] gmadmin qprinttrans (qpt) gaborttrans qcommittrans qscan [{ [-t *time1*[-*time2*]] [-p *priority1*[-*priority2*]] [-m *msgid*] [-i *corrid*][-d *delivery\_mode*] [-e *time1*[-*time2*]] | none }] qchangeprio qchangequeue qchangetime qdeletemsg dist the distribution of the state  $\eta$  none is the state  $\eta$  $(-t -e -p)$  )  $-t$ 

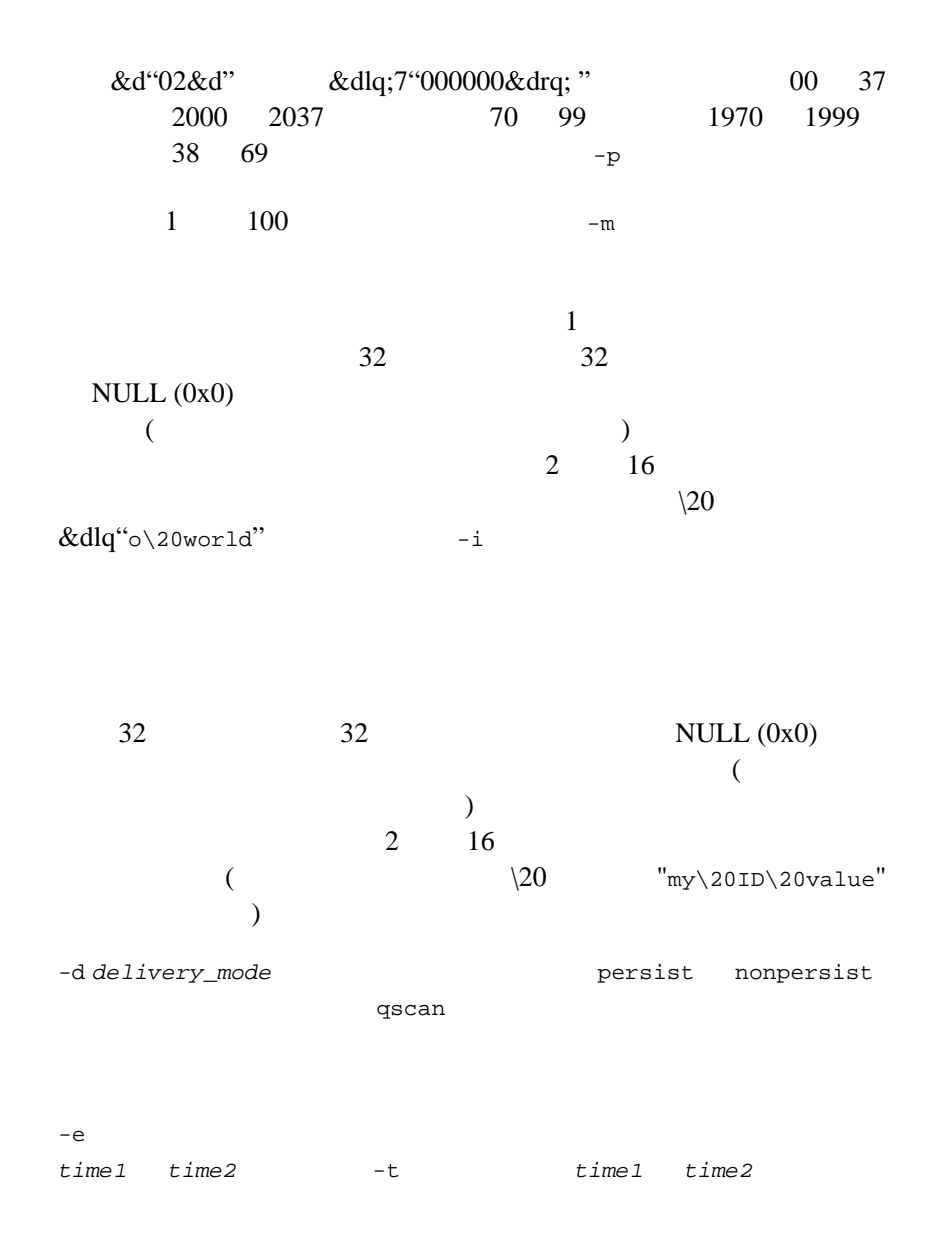

time1 time2 **YY[MM[DD[HH[MM[SS]]]]** 

qset [*queue\_name*] qchangeprio qchangequeue qchangetime qdeletemsg qlist  $\sim$ 

qsize [*pages* [*queues* [*transactions* [*processes* [*messages*]]]]] [-A *actions*] [-H *handles*] [-C *cursors*] [ -O *owners*] [-Q *tmp\_queues*] [-f *filter\_memory*] [-n *nonpersistent\_msg\_memory*[b,B]] [-o *overflow\_memory*] *pages* queues ( ) *transactions processes* ) *messages* 

### qspacecreate

qspacechange (qspch) [*queue\_space\_name* [*ipckey* [*trans* [*procs*  [*messages* [*errorq* [*inityn* [*blocking*]]]]]]]] [-A *actions*] [-H *handles*] [-C *cursors*] [ -O *owners*] [-Q *tmp\_queues*] [-f *filter\_memory*] [-n *nonpersistent\_msg\_memory*[b,B]] [-o *overflow\_memory*]

> qspacecreate gmadmin

gaddext

qspacecreate (qspc) [*queue\_space\_name* [*ipckey* [*pages* [*queues* [*trans*  [*procs* [*messages* [*errorq* [*inityn* [*blocking*]]]]]]]]]] [-A *actions*] [-n *nonpersistent\_msg\_memory*[b,B]] [-o *overflow\_memory*]

 $i$ pckey

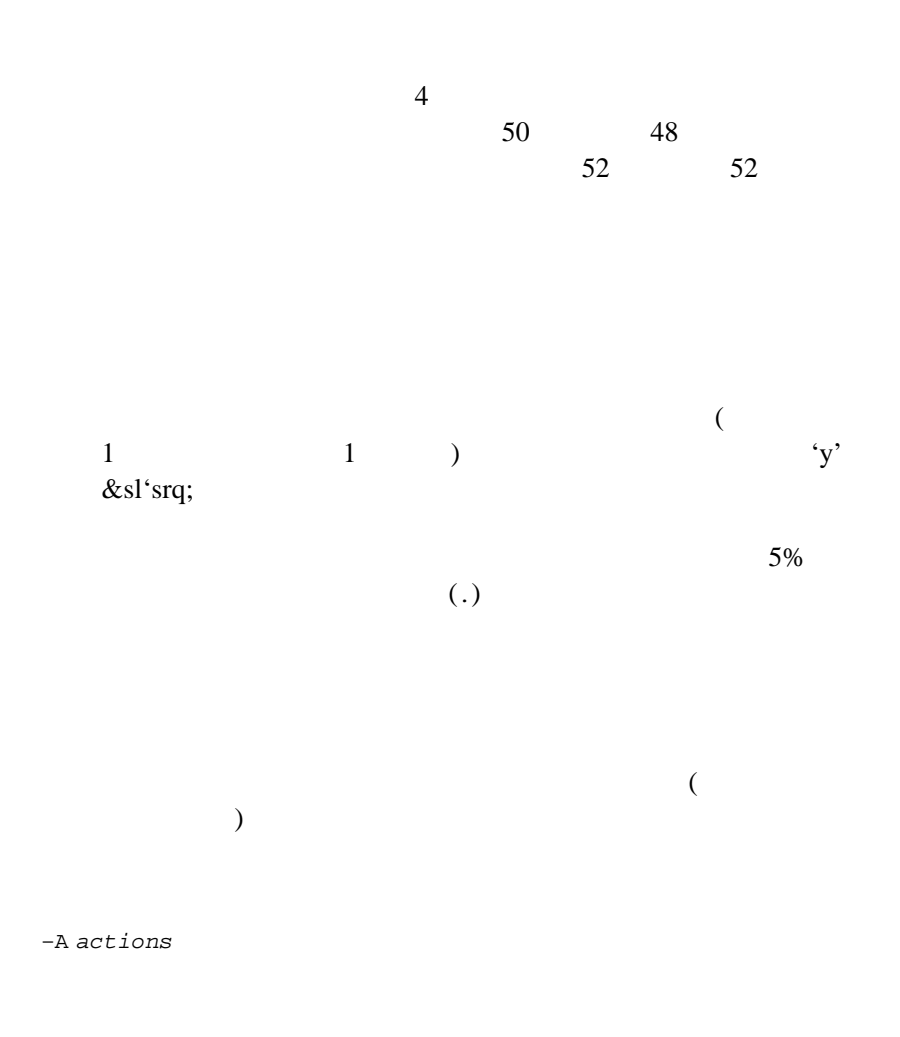

138 BEA Tuxedo

<span id="page-150-0"></span>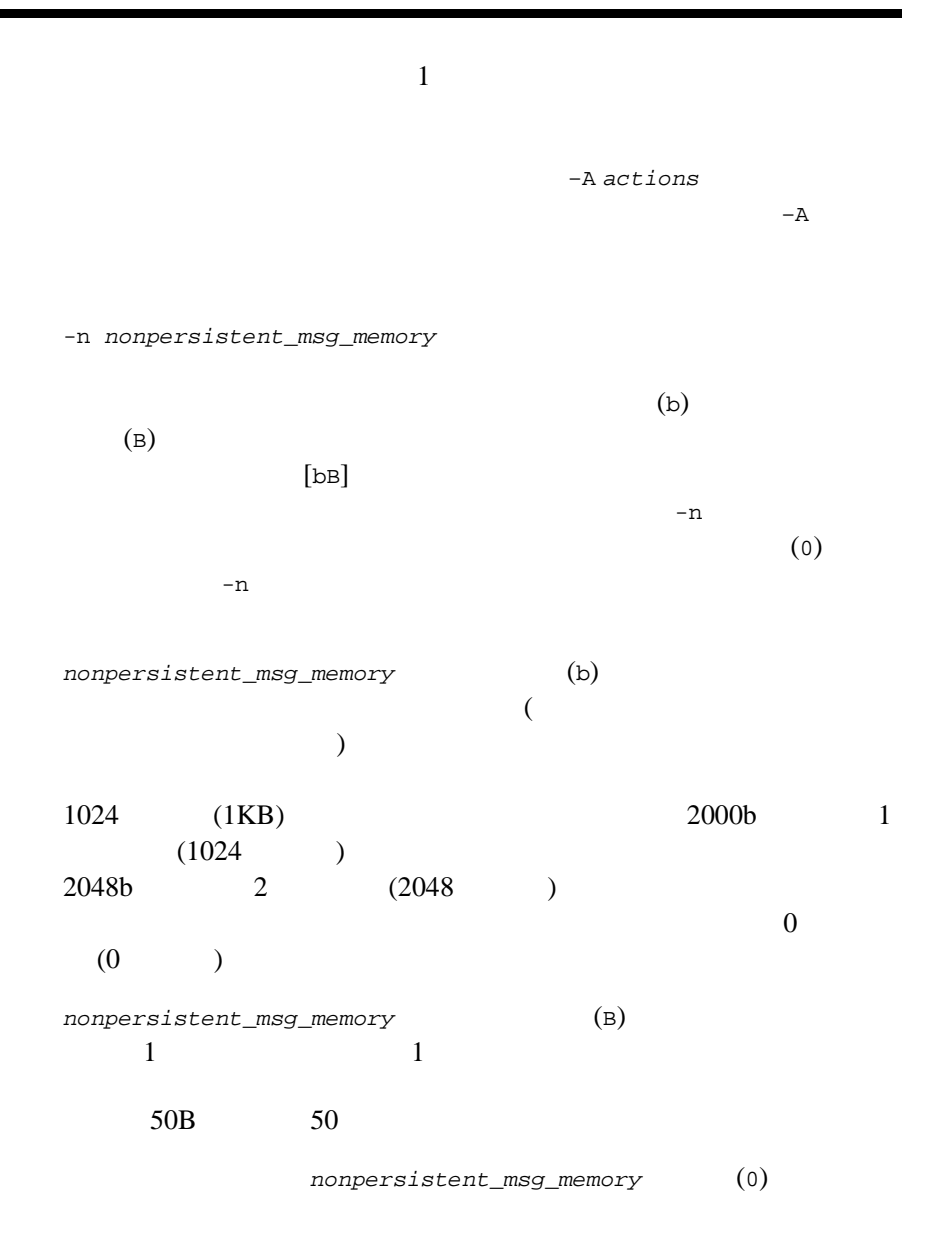

```
-o overflow_memory
-<sub>o</sub>overflow_memory
0 -o
```
qspacedestroy (qspds) [-f] [-y] [*queue\_space\_name*]

qmadmin

qdestroy the strong of  $-f$ 

 $-y$ 

(qspl) [*queue\_space\_name*]

(qspacecreate qspacechange  $($  $\Theta$ [qspacecreate](#page-150-0) -n nonpersistent\_msg\_memory quit (q) verbose (v) [{off | on}] 示されます。初期設定は off です。 ! *shellcommand* shellcommand !! # [*text*]  $\#$  $<$ CR $>$ \$ QMCONFIG=/dev/rawfs qmadmin qmadmin - Copyright (c) 1987 ATT; 1991 USL.All rights reserved. QMCONFIG=/dev/rawfs  $\#$ # 2 80,000  $\begin{array}{cccc} \# & & & 600 \\ \# & & & 1 \end{array}$  $\#$  1  $\qquad$  1  $\#$  1  $\qquad \qquad$  raw > crdl /dev/rawfs 0 80000

#

#

```
Created device /dev/rawfs, offset 0, size 80000 on /dev/rawfs 
\begin{array}{c} \# \\ \# \end{array}# 1 UNIX
# 
> crdl /home/queues/FS 0 600 
Created device /home/queues/FS, offset 0, size 600 on /dev/rawfs 
# 
\# \Box# 
> v Verbose mode is now on
> lidl 
universal device index.0:
       name:/dev/rawfs 
       start:0 
       size:20000 
       free space map(1 entry used 47 available):
              size[1]:79974 addr[1]:26 
universal device index.1: 
       name:/home/queues/FS 
       start:0 
       size:600 
       free space map(1 entry used 47 available):
              size[1]:600 addr[1]:0 
# 
\## 
> qspacecreate 
Queue space name:myqueuespace 
IPC Key for queue space:42000 
Size of queue space in disk pages:50000 
Number of queues in queue space:30 
Number of concurrent transactions in queue space:20 
Number of concurrent processes in queue space:30 
Number of messages in queue space:20000 
Error queue name:ERRORQ 
Initialize extents (y, n [default=n]):y 
Blocking factor [default=16]:16 
  .................... 
# 
\# \qquad# 
> qopen myqueuespace 
# 
\#> qcreate
```
Queue name:service1 queue order (priority, time, fifo, lifo):fifo out-of-ordering enqueuing (top, msgid, [default=none]):top,msgid retries [default=0]:1 retry delay in seconds [default=0]:30 High limit for queue capacity warning (b for bytes used, B for blocks used, % for percent used, m for messages [default=100%]):100m Reset (low) limit for queue capacity warning [default=0m]:50 queue capacity command:/usr/app/bin/mailadmin myqueuespace service1 #  $\#$   $\Box$ # > q **BEA Tuxedo**  $\mathbf x$  and  $\mathbf y$  and  $\mathbf x$  and  $\mathbf x$  and  $IPC$  $\sim 0600$ qmadmin BEA Tuxedo ATMI Windows I/O qchange ...Queue capacity van domadmin() Windows CreateProcess() DETACHED PROCESS  $\det$  dir date qchange ... Queue capacity qchange ...Queue capacity command date /t > x.out date date qmadmin > qopen *yourQspace* > qchange *yourQname* > *go through all the setups... the threshold queue capacity warning, and so on* > "Queue capacity command:" cmd /c date /t > x.out

### *yourFile*.cmd and the *yourFile*.cmd

/t > x.out *yourFile*.cmd

### qmadmin

- > qopen *yourQspace*
- > qchange *yourQname*
- > *go through all the setups... the threshold queue capacity warning, and so on*
- > "Queue capacity command:" *yourFile*.cmd

BEA Tuxedo

rex(1)

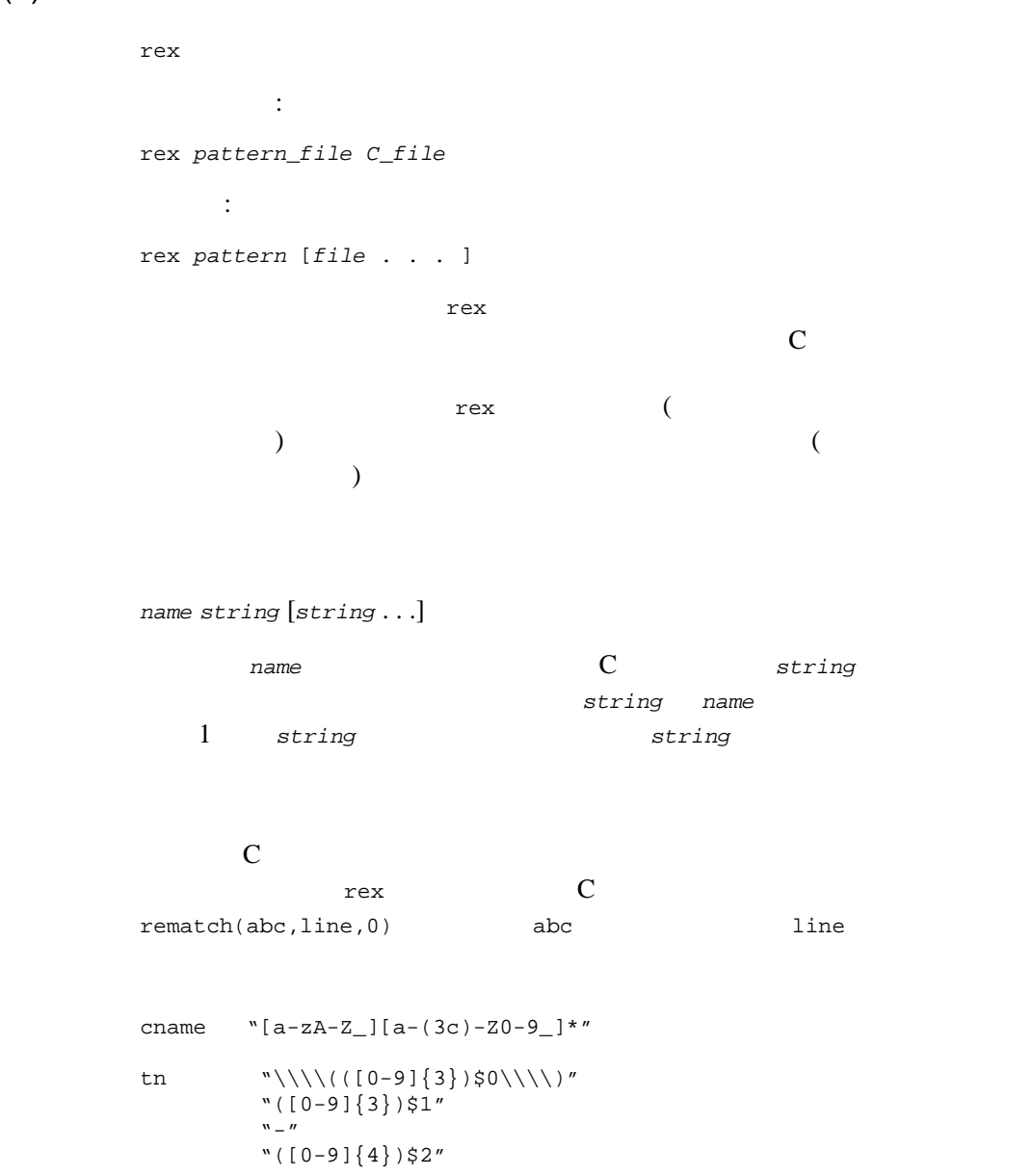

```
/* pattern: "[a-aA-Z_][a-zA-Z0-9_]*" */ 
char cname[] = \{040,0,0206,012,0,0210,0141,0172,0210,0101,0132,0137, 
... };
/* pattern: "\\\\(([0-9]{3})$0\\\\)([0-9]{3})$1-([0-9]{4})$2" */ 
char tn[] = {063,0,050,0202,0225,013,0,03,0206,06,0,0210,060,071, 
... };
rex 1
```
れます。特殊なファイル名 - は、標準入力を指す引数として使用されます。

```
(
```
rex rex

 $rex'('') ([0-9]+)$ \$0( $|\$)'$ 

... or 200 programmers in one week. This sentense has 3 erors. I need 12 bad men.

```
... or 200 programmers in one week. 
       ----- 
$0 = '200'This sentense has 3 erors. 
                ---$0 = '3'I need 12 bad men. 
   ---- 
$0 = '12'
```
[tpsubscribe\(3c\)](../rf3c/rf3c.htm#9514013)

tidl(1) tidl (IDL) 形式 tidl [*option*] .. . *filename* [*option*]. . . tidl IDL ACF Classic C ANSI C  $C_{++}$ コマンド行引数には、入力 IDL ソース・ファイルと、IDL コンパイラの動作 -client *type* 作成するクライアント側のファイルを指定します。*type* の値は次のと all -client stub aux none -server *type* type all -server stub

148 BEA Tuxedo

 $1 -$ 

BEA Tuxedo 149 aux none -cstub *filename* extended to the set of the IDL and  $IDL$  $(-c<sub>stub</sub>)$ ) \_cstub.c IDL  $\overline{C}$ ) we are  $\overline{\phantom{a}}$  $\cdot c$   $\cdot$   $\cdot$   $\cdot$   $\cdot$   $\cdot$ -sstub *filename* .c IDL  $(-sstub)$  $\begin{array}{ccc} \text{1D} & \text{1D} \end{array}$  $)$ ファイルの名前に .c ではなく .o が付加されます。 -caux *filename* .c IDL  $(-caux)$ \_caux.c 
IDL (  $)$  $\cdot c$   $\cdot$   $\cdot$   $\cdot$   $\cdot$   $\cdot$ -saux *filename*  $\mathcal{L}$  $IDL$  $\begin{array}{ccc} \text{(--saux)} & & \text{--saux.c} \\ & & \text{(--saux)} \\ & & & \text{(--saux)} \\ \end{array}$  $IDL$  (

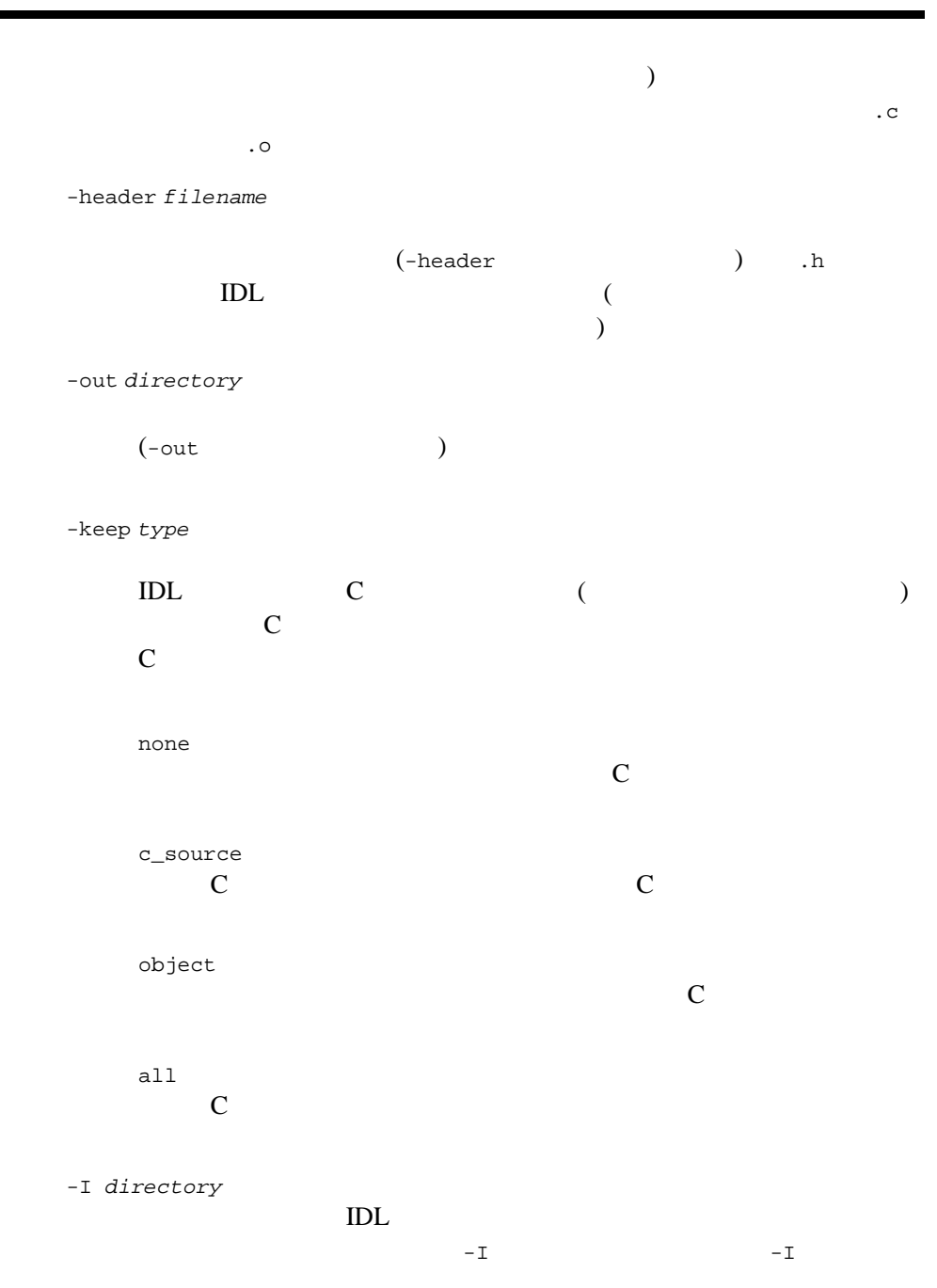

150 BEA Tuxedo

BEA Tuxedo 151  $-1$ IDL (\$TUXDIR/include) C C C  $\sim$  C -no\_def\_idir  $-I$  $1$   $-1$  $-I$ IDL 30 -cpp\_cmd "*cmd*"  $\mathbb C$ -no\_cpp  $\mathbb C$ (  $\qquad \qquad \text{Hinclude} \qquad \text{)}$ -cpp\_opt "*opt*"  $\mathbb C$ 1DL  $-IDL$  -cpp\_cmd -cpp\_opt -D -U ( ) -I ( )  $(IDL \t\t ACF \t\t)$ -D *name*[=*def*]  $\mathbb C$  $-D$  $-D$ -U *name*  $\mathbb C$   $\hspace{1cm}$  -U  $-U$ 

```
-cc_cmd "cmd"
        \mathbb C(-cc\_cmd ) \text{''cc -c''}-cc_opt "opt"
           C (-cc\_opt\begin{array}{lll} \text{D} & \text{1} & \text{1} & \text{1} & \text{1} & \text{1} & \text{1} & \text{1} \\ \text{D} & \text{1} & \text{2} & \text{2} & \text{2} & \text{2} & \text{2} & \text{2} \\ \text{D} & \text{2} & \text{2} & \text{2} & \text{2} & \text{2} & \text{2} & \text{2} \\ \text{D} & \text{3} & \text{3} & \text{4} & \text{2} & \text{2} & \text{2} & \text{2} \\ \text{D} & \text{4} & \text{5} & \text-cc\_opt -I ( )
        \Gamma-syntax_check
-no_warn
-confirm
        (\blacksquare ) and IDL \blacksquare-confirm
-v
        \Gamma)-version
        \text{IDL}-stdin
        IDL\begin{minipage}{0.9\linewidth} \textbf{DL} \end{minipage} \begin{minipage}{0.9\linewidth} \begin{minipage}{0.9\linewidth} \begin{minipage}{0.9\linewidth} \begin{minipage}{0.9\linewidth} \end{minipage} \begin{minipage}{0.9\linewidth} \begin{minipage}{0.9\linewidth} \end{minipage} \begin{minipage}{0.9\linewidth} \begin{minipage}{0.9\linewidth} \end{minipage} \begin{minipage}{0.9\linewidth} \begin{minipage}{0.9\linewidth} \end{minipage} \begin{minipage}{0.9\linewidth} \begin{minipage}{0.9\linewidth} \end{minipage} \begin{mina_cstub.c
-cepv
                                                                  (CEPV)
```
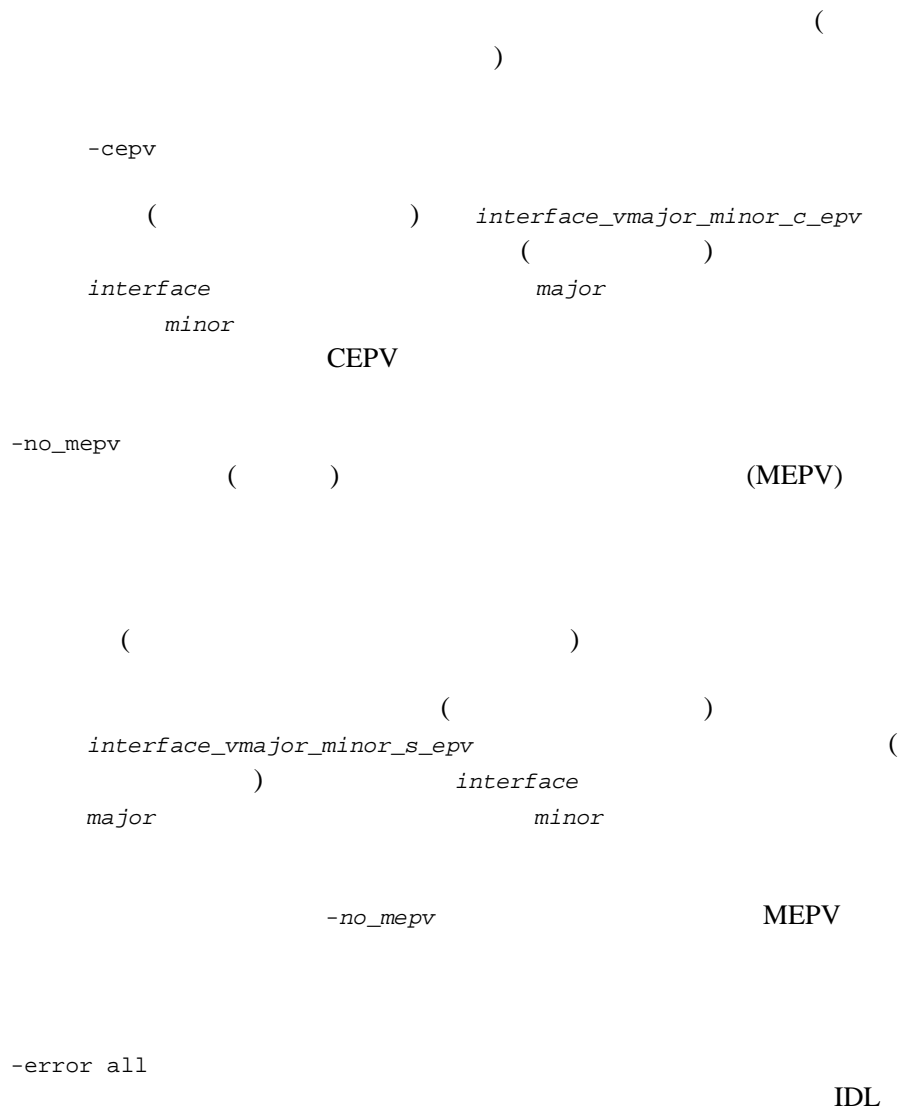

 $50$ 

-port *level* case  $2$ none -no\_enum\_lit -use\_const  $\#$ define  $ANSIC$  const IDL JIDL JIDL 2012 IDL ソース・ファイルのベース名に接尾語 .acf が付いた関連する ACF  $\mathbb C$  $($  -I -no\_def\_idir ) ACF IDL IDL tbase.idl IDL tbase.idl IDL math1.idl [uuid(2048A080-0B0F-14F8-26E0-930269220000)] interface math1 { import "math2.idl"; long add\_op([in] long first1, [in] long second); long sub\_op([in] long first1, [in] long second); } ACF math1.acf [auto\_handle] interface math1 { include "stdio";

```
[code] add_op([fault_status,comm_status] result);
}
            out/math1.h
out/math1_cs.c out/math1_cs.o ( and (math1.idl IDL
  app $TUXDIR/index math2.idl (
) )tidl math1.idl -Iapp -client all -server none -keep all
-cstub math1_cs -out app
uuidgen(1)
```
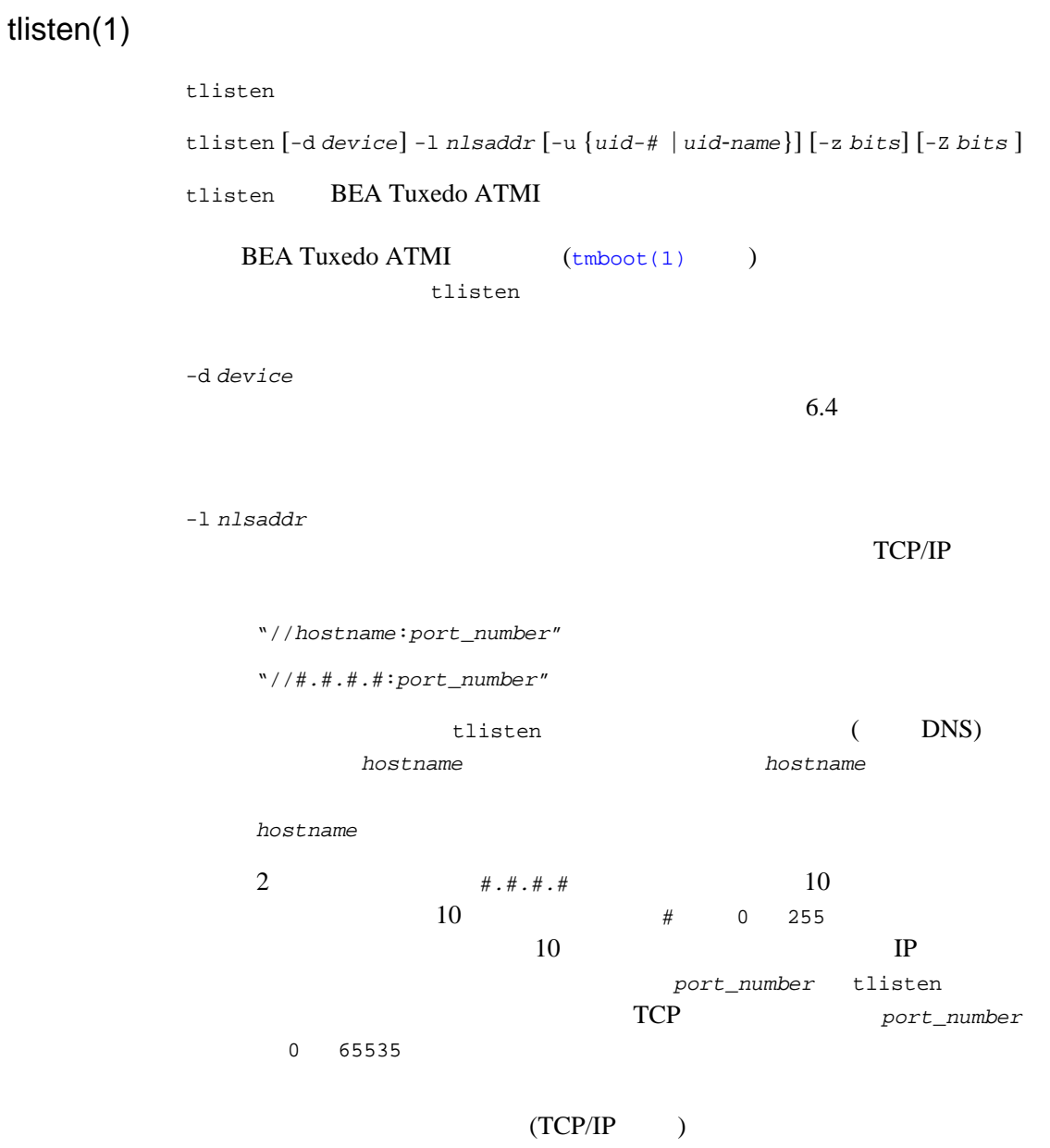

٠

 $port\_number$  $\&$ dlq;"q; 16  $\&$ dlq;"q; 0 9 A F  $($  (  $)$  16 IPX/SPX TCP/IP NETWORK NLSADDR -u {*uid-#* | *uid-name*} tlisten  $\begin{array}{ccc} \texttt{root} & \hspace{1.5cm} & \hspace{1.5cm} & \hspace{1.5$ tlisten root tlisten root <u>root</u> tlisten root  $-u$ root -u  $-u$  $ID$ tlisten  $ID$ BEA Tuxedo ATMI -z [0 | 40 | 56 | 128] BEA Tuxedo tlisten  $\overline{\Omega}$ 128 56  $\overline{\mathbf{0}}$  $\overline{\phantom{a}}$ BEA Tuxedo  $40$ 

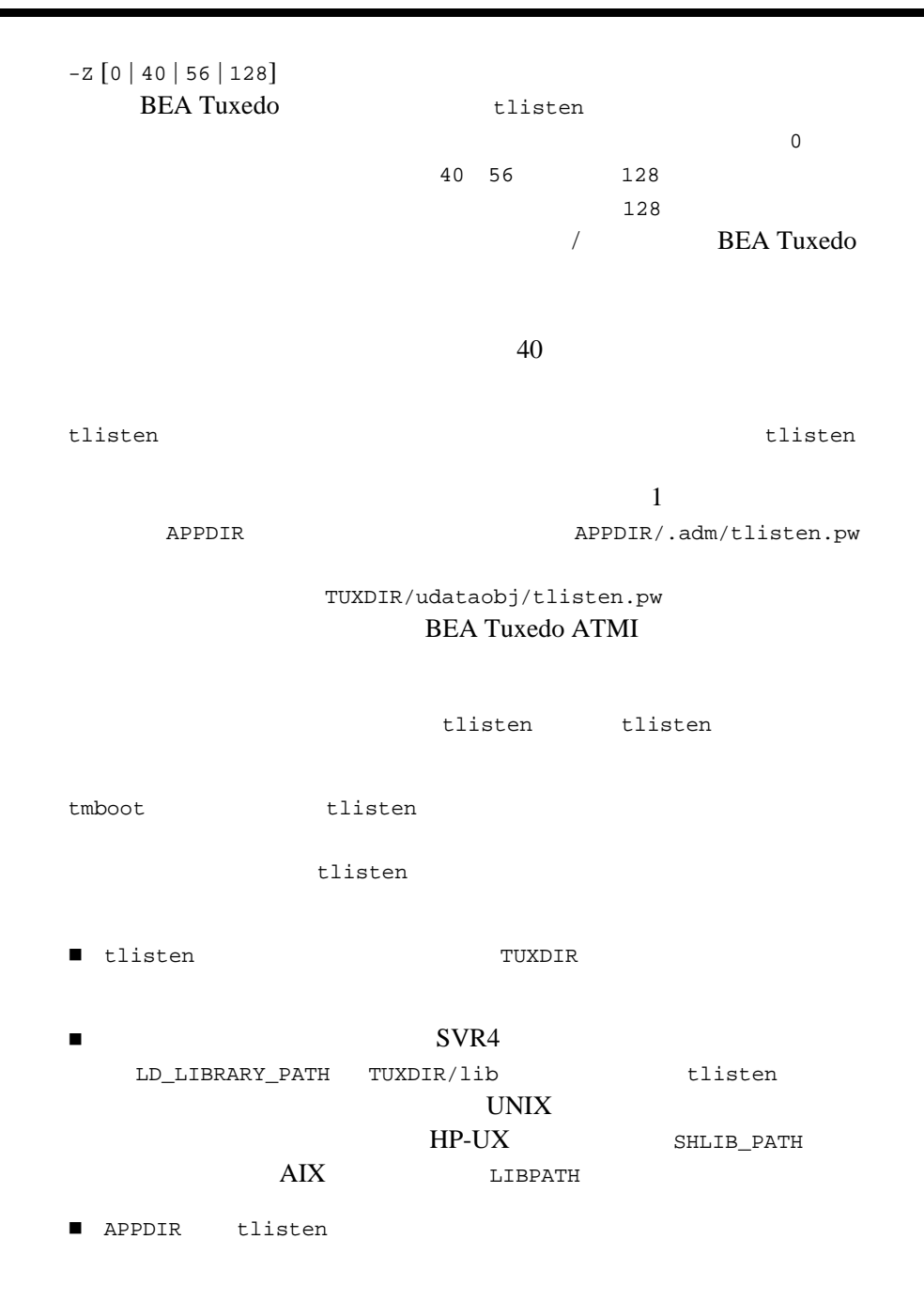

1 tlisten

tlisten

tlisten TUXDIR **TUXDIR** 

■ ULOGPFX

## **BEA Tuxedo ATMI**

- APPDIR/.adm/tlisten.pw
- TUXDIR/udataobj/tlisten.pw

TUXDIR

tlisten tmboot

**EXPLORE THE STATE APPDIR** 

tlisten SIGTERM

APPDIR

tlisten  $\Box$ 

tlisten  $-u$ 

tlisten TCP/IP 155.2.193.18 *backus.company.com* tlisten 2334 2334 *bankapp-nlsaddr*  $\mathbb{Z}$ 

//155.2.193.18:bankapp-nlsaddr //155.2.193.18:2334 //backus.company.com:bankapp-nlsaddr //backus.company.com:2334 0x0002091E9B02C112

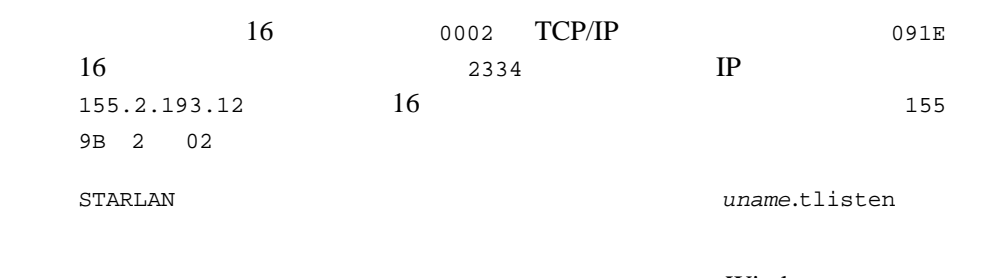

# Windows

tlisten

# Windows

٠

[UBBCONFIG\(5\)](../rf5/rf5.htm#365105)

tmadmin(1)

BEA Tuxedo 161 tmadmin BEA Tuxedo tmadmin  $[-r]$   $[-c]$   $[-c]$   $[-v]$ tmadmin two two states  $t$  madmin  $t$  $($ TUXCONFIG TUXOFFSET **BEA Tuxedo** -c tmadmin default echo help quit verbose livtoc crdl lidl dsdl indl alumptlog tmadmin the state of the state of the state of the state of the state of the state of the state of the state o tmadmin BBL  $-r$  tmadmin  $\mathbb{R}$  $-r$  tmadmin  $\mathcal{L}$ tmadmin -r 1 tmadmin BEA Tuxedo extensive the transformation of  $-r$ -v tmadmin BEA Tuxedo  $t$ madmin tmadmin tmadmin tmadmin two sense two sense two sense two sense two sense two sense two sense two sense two sense two sense two sense two sense two sense two sense two sense two sense two sense two sense two sens  $2$   $-v$ to the vertex state of the vertex state  $\mathbf{v}$ 

tmadmin bbls bbparms bbstat default dump dumptlog echo help interfaceparms, printactiveobject, printclient printinterface, printfactory, printnet printqueue printroute, printserver printservice printtrans printgroup reconnect quit serverparms serviceparms verbose  $MASTER$  ( RESOURCES MASTER 2 ) master **MASTER** tmadmin MASTER TLOG (crlog dslog inlog) boot  $t$ madmin  $($ )  $($ command [*arguments*] default  $default$ default default machine (machine)

UBBCONFIG MACHINES *machine ID* (LMID) default *machine* all machine DBBL default machine MASTER>

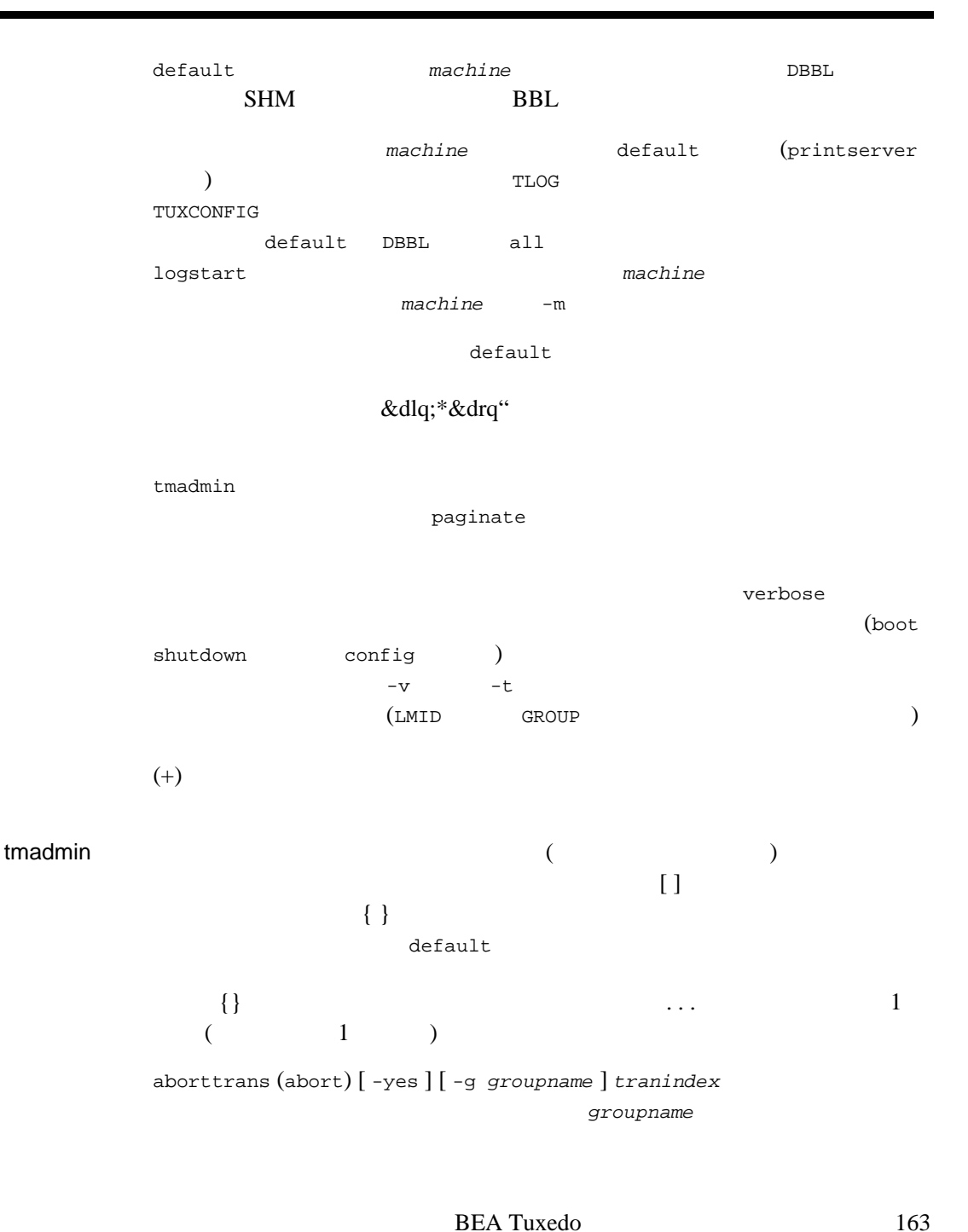

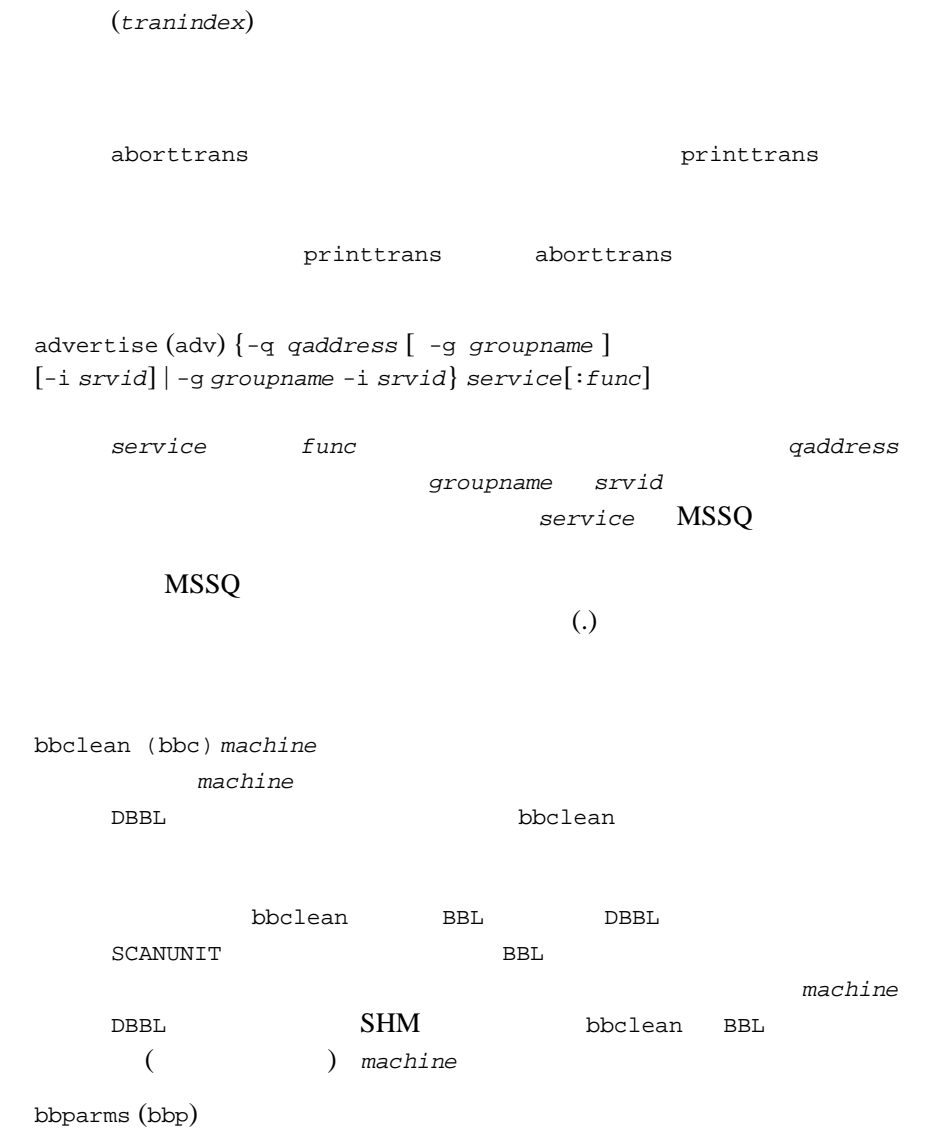

٠

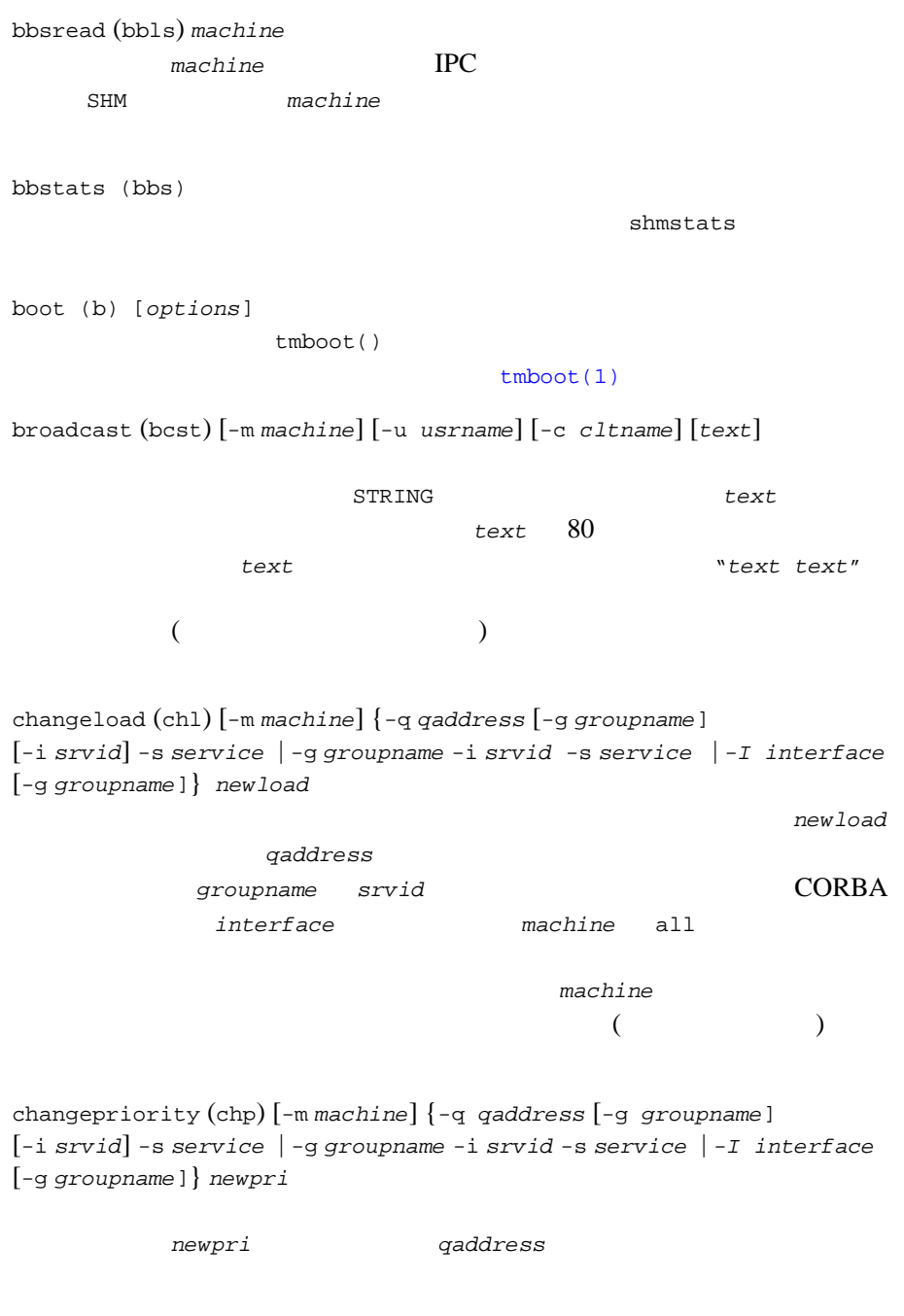

groupname *srvid* CORBA *interface machine* all machine  $\mathcal{L}$  $\Gamma$ changetrace (chtr) [-m *machine*] [-g *groupname*] [-i *srvid*] *newspec* 現在実行しているプロセスの実行時トレース動作を *newspec* に変更し (*newspec* [tmtrace\(5\)](../rf5/rf5.htm#3160115)  $(5)$  $\pm$  $\mathbf{a}$  -i  $\mathbf{a}$  $-1$   $-q$  $-$ m  $-$ m  $-$ m  $-g -i$  -m  $N/S$ changetrantime (chtt) [-m *machine*] {-q *qaddress* [-g *groupname*] - [-i *srvid*] -s *service* | -g *groupname* -i *srvid* -s *service* | *-I interface*  [-g *groupname*]} *newtlim* newtlim qaddress groupname *srvid* CORBA *interface machine* all  $\mathfrak{g}$ machine  $\overline{a}$  $)$ committrans (commit) [ -yes ] -g *groupname tranindex* tranindex

committrans printtrans

-yes  $-$ yes  $-$ yes  $$ config (conf) tmconfig  $tmconfig$  [wtmconfig\(1\)](#page-202-0) crdl -b *blocks* -z *config* -o *configoffset* [ -O *newdefoffset* ] [ *newdevice* ] 汎用デバイス・リストにエントリを作成します。*blocks* は、デバイス に割り当てる物理ブロック数を指定します。デフォルトの *blocks* 1000 configoffset  $-o$ FSOFFSET  $\begin{array}{ccc} \texttt{FSOFFSET} \end{array}$ config ( ) and  $\lambda$  /  $\lambda$  and  $\lambda$  $-z$ FSCONFIG crdl newdevice  $/$ ればなりません。このパラメータの指定を省略すると、*newdevice* デフォルトで構成デバイスになります。*newdefoffset newdevice*  $\sim$  -O  $\sim$  $\Omega$  O)  $\Omega$  ( $\Omega$ )  $\Omega$ crlog (crlg) -m *machine* machine ("DBBL" "all&dr" )  $DTP$ TLOG 3 **TUXCONFIG** TLOG BEA Tuxedo TLOG 2000  $(UBBCONFIG(5)$  $(UBBCONFIG(5)$  )

default (d) [-g *groupname*] [-i *srvid*] [-m *machine*] [-u *usrname*] [-c *cltname*] [-q *qaddress*] [-s *service*] [-b *blocks*] [-o *offset*] [-z *config*] [-a { 0 | 1 | 2}] [-I *interface*] [-B *objectid*] [-r *routingname*]

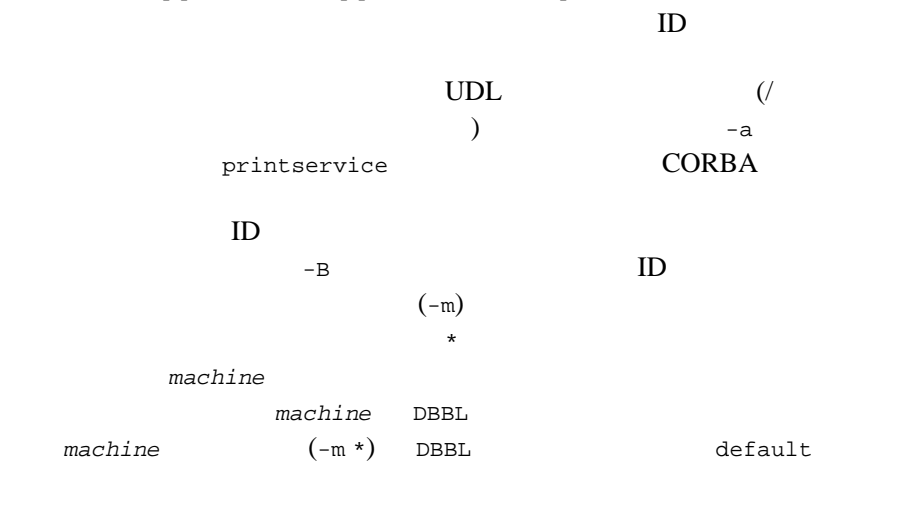

dsdl [ -yes ] -z *config* [ -o *offset* ] *dlindex*

汎用デバイス・リストにあるエントリを破棄します。*dlindex* 引数は、  $0$  vtoc  $($  0  $\overline{c}$ ) *config*  $/$  $-z$ FSCONFIG *offset*  $config$ ます。-o オプションを指定せず、デフォルト値も設定されていない場 FSOFFSET FSOFFSET  $0$  -yes  $-$ yes
BEA Tuxedo 169 dslog (dslg) [ -yes ] -m *machine* machine ("DBBL" "all&dr" ) DTP TLOG TUXCONFIG TUXCONFIG TLOG BEA Tuxedo ファイルシステム、およびそのファイルシステム内の TLOG の名前を  $-yes$ dump (du) *filename* filename dumptlog (dl) -z *config* [ -o *offset* ] [ -n *name* ] [ -g *groupname* ] *filename* TLOG *filename*  $TLOG$  *config offset* name  $-n$  $\&dlq"\ndrq;$  $\sqrt{ }$  $-z$ FSCONFIG -o *offset*  $\qquad \qquad \qquad \text{config}$  $-o$ FSOFFSET FSOFFSET 
<sup>0</sup> groupname echo (e) [{off | on}]  $\mathbf{on}$  $\mathfrak{c}$  of  $\mathfrak f$ help (h) [{*command* | *all*}] command  $\mathbf{R} = \mathbf{R} \mathbf{R}$ 

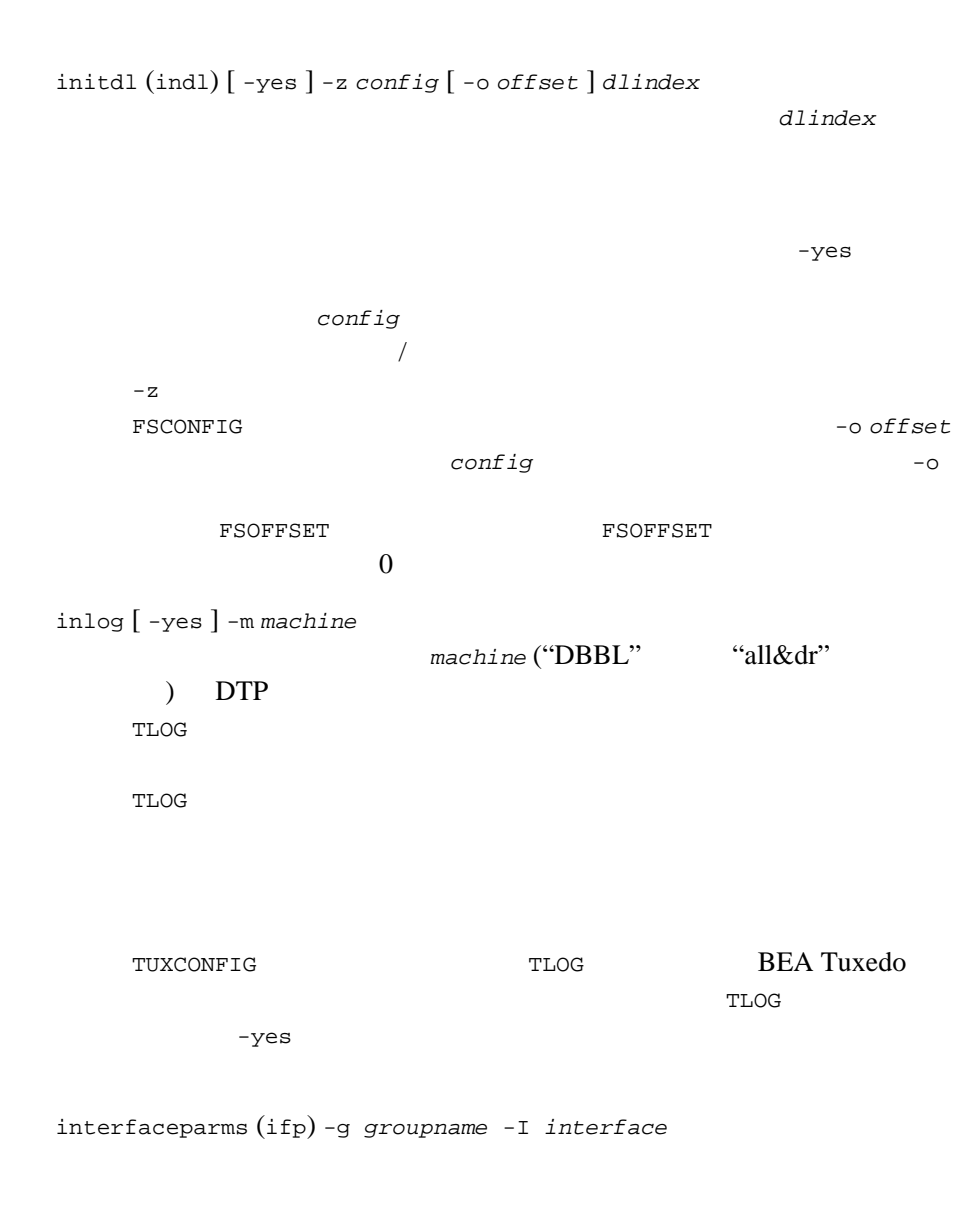

groupname

```
interface CORBA
lidl -z config [ -o offset ] [ dlindex ]
  \mathcal{L}) dlindex
              config<br>
/
  /-zFSCONFIG
    す。-o offset オプションを使用すると、config のオフセットを指定
  できます。-o オプションを指定せず、デフォルト値も設定されていな
           FSOFFSET FSOFFSET
  \overline{0}livtoc -z config [ -o offset ]
  VTOC \blacksquareNTOC SERVICE SERVICE
  ルのあるデバイス、デバイスの先頭からの VTOC テーブルのオフセッ
  config
  / -zFSCONFIG
                    数に指定されているパスが使用されます。-o offset オプションを使
       config \simFSOFFSET FSOFFSET
  \overline{\mathbf{0}}loadtlog -m machine filename
  dumptlog TLOG
         filename default machine
  ("DBBL" &dl"&dr" ) TLOG
```
logstart *machine* machine TLOG loadtlog master (m) [ -yes ] master The Research Superior Public Section 2014 master extended to the master DBBL  $\Box$  $-yes$ migrategroup (migg) [-cancel] *group\_name* migrategroup **MIGRATE** group\_name shutdown -R -g *groupname*  $-R$ shutdown -R migrategroup -cancel *groupname* -cancel migratemach (migm) [-cancel] *machine* machine shutdown -R -l *machine*

migratemachine  $\qquad \qquad$   $\qquad \qquad$   $\qquad$   $\q$ 

BEA Tuxedo

| migrategroup<br>LMID                                      |             | Domains                   |  |  |  |  |  |  |
|-----------------------------------------------------------|-------------|---------------------------|--|--|--|--|--|--|
| LMID                                                      | $-cancel$   | tmshutdown -R             |  |  |  |  |  |  |
| paginate (page) [{off   on}]                              |             |                           |  |  |  |  |  |  |
| on<br>on                                                  | tty         |                           |  |  |  |  |  |  |
| PAGER                                                     | pg          | <b>UNIX</b>               |  |  |  |  |  |  |
| passwd                                                    |             |                           |  |  |  |  |  |  |
| pclean (pcl) machine<br>pclean                            | machine     |                           |  |  |  |  |  |  |
| bbclean<br>machine                                        | machine     |                           |  |  |  |  |  |  |
| machine                                                   |             |                           |  |  |  |  |  |  |
| printclient (pclt) [-m machine] [-u usrname] [-c cltname] |             |                           |  |  |  |  |  |  |
|                                                           | printclient | $-m - u$<br>$-\mathbf{C}$ |  |  |  |  |  |  |

printconn (pc) [-m *machine*]

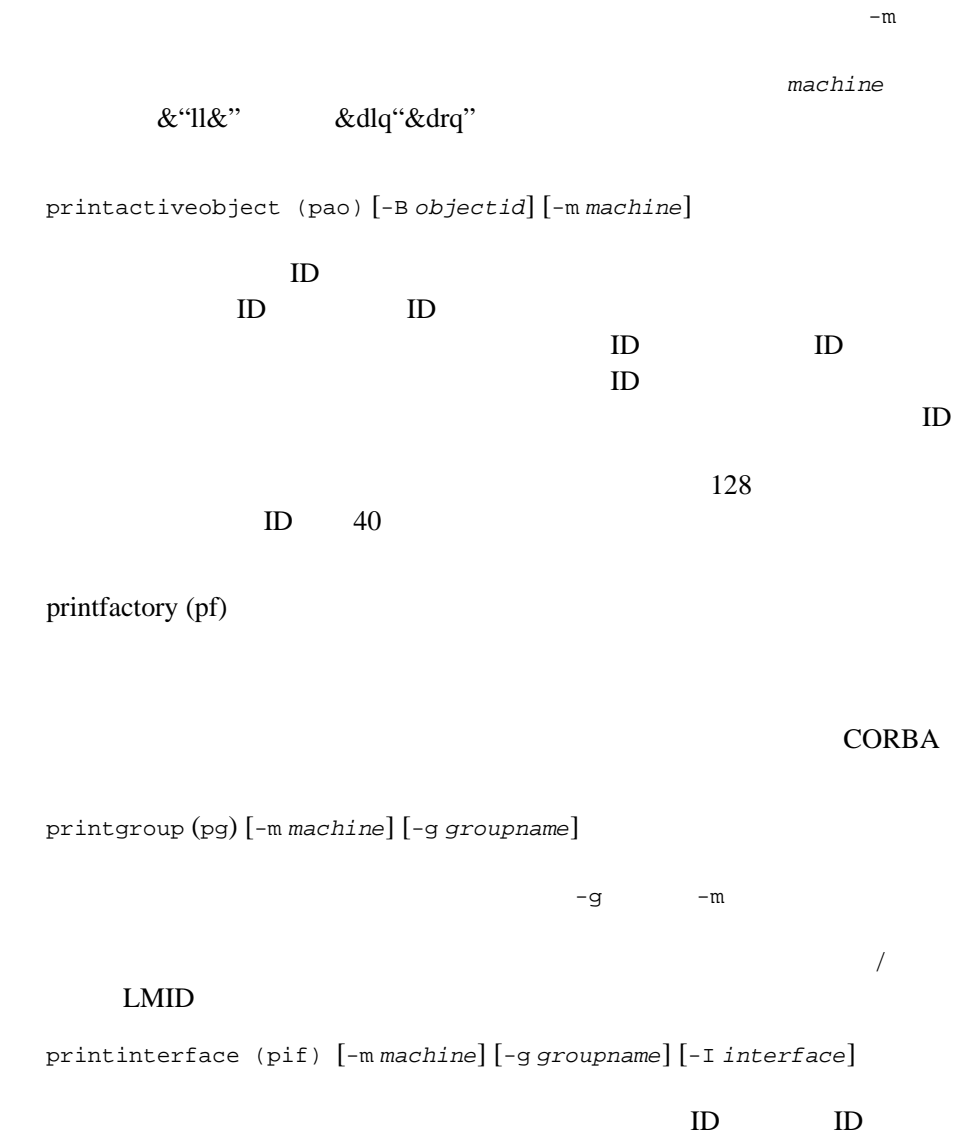

#### **CORBA**

printnet (pnw) [ *mach\_list* ]

printnet

(LMID)

 $LMID$ 

printqueue (pq) [*qaddress*]

す。*qaddress* コマンド行またはデフォルト値は指定したキューに関す

printroute (pr) [-r *routingname*]

routingname

BEA Tuxedo CORBA

FACTORY

SERVER

#### **CORBA**

printserver (psr) [-m *machine*] [-g *groupname*] [-i *srvid*] [-q *qaddress*] アプリケーションおよび管理サーバに関する情報を表示します。-q

 $-m$  -g  $-i$ 

BEA Tuxedo 175

 $($ 

printserver  $\bf 1$  or the state  $\bf 1$ printservice (psc) [-m *machine*] [-g *groupname*] [-i *srvid*] [-a { 0 | 1 | 2 }] [-q *qaddress*] [-s *service*]  $-q$  -m -g -i  $-s$  $-a$  $-a0$  $-\text{a}1$  $-$ a2 2 BEA Tuxedo printtrans (pt) [-g *groupname*] [-m *machine*] machine  $\&$ "ll"  $\&$ d<br/>" $_{\rm BL}$ " groupname  $($ aborttrans committrans

quit (q)

 $1 -$ 

reconnect (rco) *non-partitioned\_machine1 partitioned\_machine2* reconnect BRIDGE  $\overline{E}$ **BRIDGE** ested by BRIDGE in the property state in the set of the set of the set of the set of the set of the set of the reconnect resume (res) {-q *qaddress* | -g *groupname* | -i *srvid* | -s *service* | -I *interface*} . . .  $($   $)$  -q -g -s -I  $-\mathbf{i}$  -i  $\mathbf{j}$  -i  $\mathbf{k}$  $(CORBA)$  ) (  $1$ ) and the term of  $\alpha$  $s$ ervq8 > resume -q servq8  $($  $\mathbf 1$  , the state of the state of the state of the state of the state of the state of the state of the state of the state of the state of the state of the state of the state of the state of the state of the state of the serverparms (srp) -g *groupname* -i *srvid*  $groupname$  *srvid* serviceparms (scp) -g *groupname* -i *srvid* -s *service groupname srvid service* 

shmstats (sstats) [ ex | app ] **MODEL SHM** shmstats shmstats bbparms.options TMACCSTATS ex shmstats TMACCSTATS shutdown (stop) [*options*] tmshutdown() tmshutdown() [tmshutdown\(1\)](#page-222-0) suspend (susp) {-q *qaddress* | -g *groupname* | -i *srvid* | -s *service* | -I *interface*} . . .  $-q$  -g -s -I -i (CORBA ) and the term of the term of the term of the term of the term of the term of the term of the term of the term of the term of the term of the term of the term of the term of the term of the term of the term of the term of -the state of the state  $1$  $s$ ervq8 > suspend -q servq8

 $1$ 

unadvertise (unadv) {-q *qaddress* [-g *groupname*] [-i *srvid*] | -g *groupname* -i *srvid*} *service* service ます。*qaddress* が指定されていない場合は、*groupname srvid* を指 (MSSQ) service  $s$ ervice verbose (v) [{off | on}]  $\mathsf{off}$  -v -t ! *shellcommand* shellcommand !! # [*text*]  $"#"$  $<$ CR $>$ tmadmin  $ID$ tmadmin  $-r$   $-r$ tmadmin extensive to the two sets of the two sets of the two sets of the two sets of the two sets of the two sets of the two sets of the two sets of the two sets of the two sets of the two sets of two sets of two sets of t tmadmin

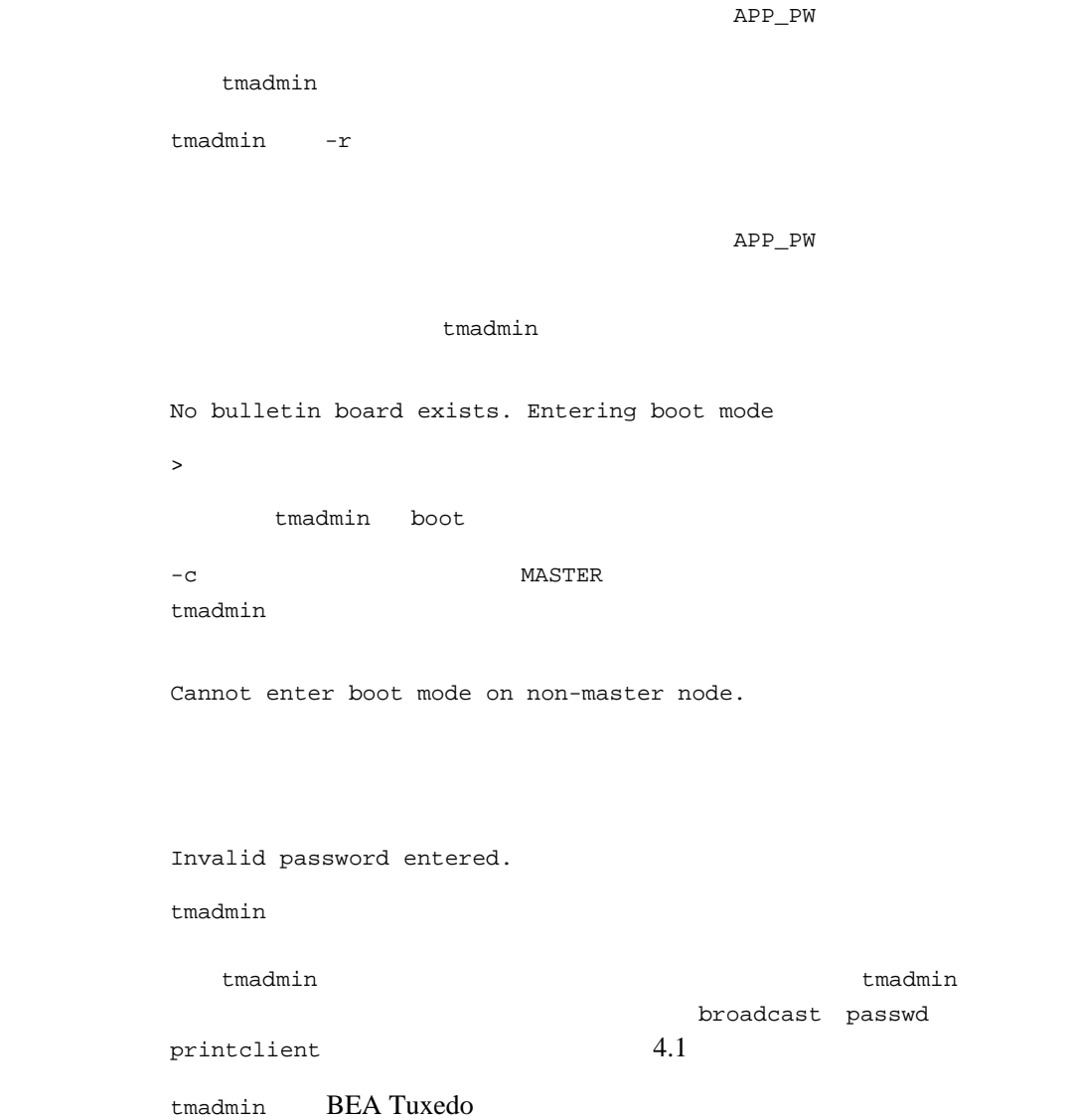

J.

machine

```
tmboot(1)tmloadcf(1)tmshutdown(1)compilation(5)
UBBCONFIG(5)
```
BEA Tuxedo

## <span id="page-193-0"></span>tmboot(1)

tmboot BEA Tuxedo 形式 tmboot [-l *lmid*] [-g *grpname*] [-i *srvid*] [-s *aout*] [-o *sequence*] [-S] [-A] [-b] [-B *lmid*] [-T *grpname*] [-e *command*] [-w] [-y] [-g] [-n] [-c] [-M] [-d1] tmboot **BEA Tuxedo**  $tmboot \tag{$ UID (UID ) root tmboot 3 RESOURCES MASTER  $\begin{array}{ccc} \texttt{MASTER} & \hspace{1.5cm} & \texttt{(} & \texttt{tmadmin(1)} \end{array}$  $\begin{array}{ccc} \texttt{MASTER} & \hspace{1.5cm} & \texttt{(} & \texttt{tmadmin(1)} \end{array}$  $\begin{array}{ccc} \texttt{MASTER} & \hspace{1.5cm} & \texttt{(} & \texttt{tmadmin(1)} \end{array}$ master DBBL DBBL (1)  $-b$ MASTER 2009 PLACE A 2009 PLACE A 2009 PLACE A 2009 PLACE A 2009 PLACE A 2009 PLACE A 2009 PLACE A 2009 PLACE A 2009 PLACE A 2009 PLACE A 2009 PLACE A 2009 PLACE A 2009 PLACE A 2009 PLACE A 2009 PLACE A 2009 PLACE A 2009 PL tmboot TUXCONFIG TUXOFFSET **SERVERS**  $\begin{minipage}{0.9\linewidth} \textbf{MODEL} \end{minipage} \begin{minipage}{0.9\linewidth} \textbf{MASTER} \end{minipage}$  $\begin{array}{ccc} \texttt{(BBL)} & \texttt{MACHINES} \end{array}$ **GROUPS** ションに記述されている各グループごとに、TMS サーバは各エントリの TMSNAME TMSCOUNT SERVERS が起動します。あるグループに属する TMS あるいはゲートウェイがブートし TUXCONFIG tmboot tmboot tmboot tmboot tmboot tmboot tmboot tmboot tmboot tmboot tmboot tmboot tmboot tmboot tmboot tmboot tmboot tmboot tmboot tmboot tmboot tmboot tmboot tmboot tmboot tmboot tmboot tmboot tmboot tmboot tm  $($ tpsvrinit() ( )

**CLOPT** 

BEA Tuxedo

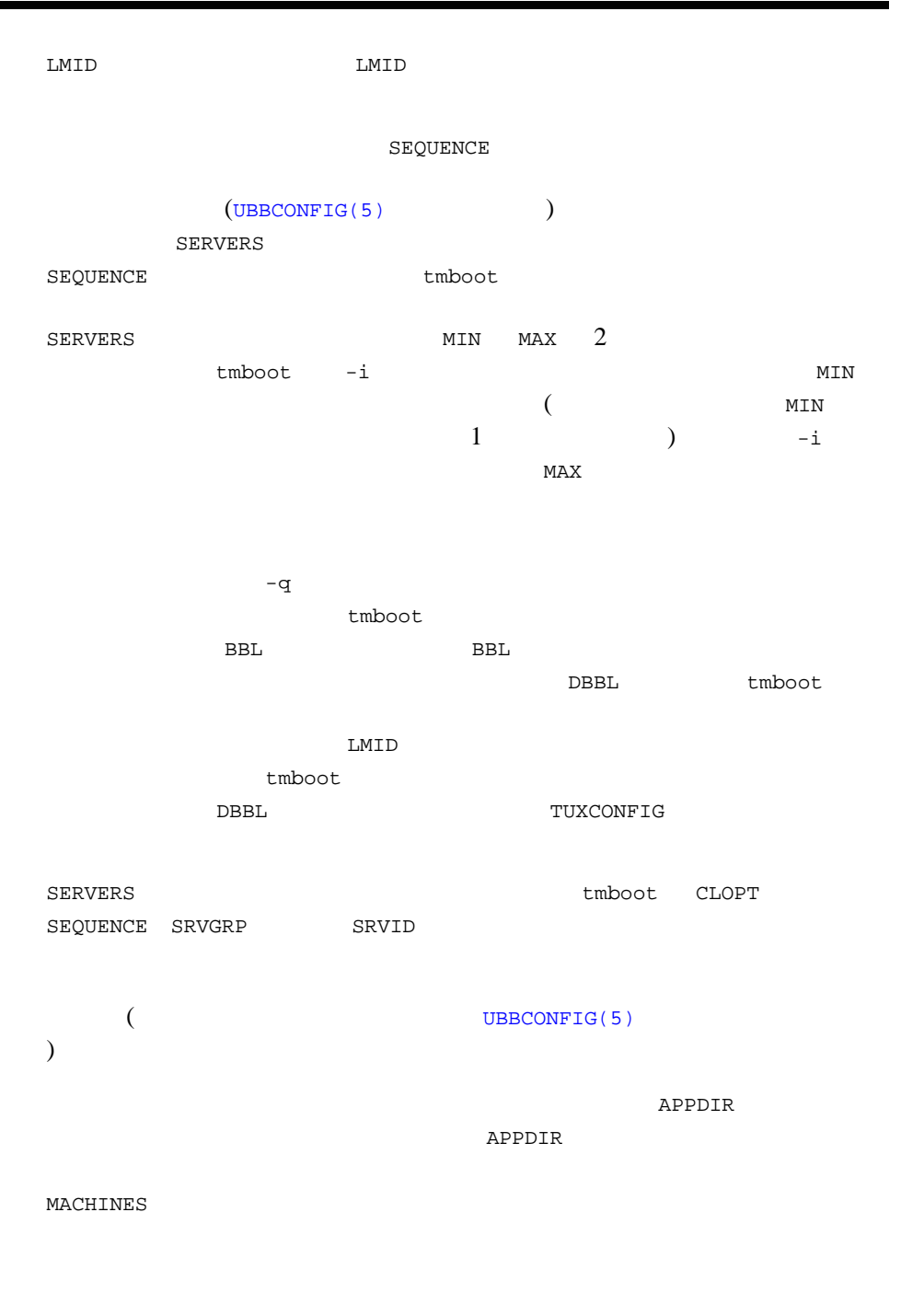

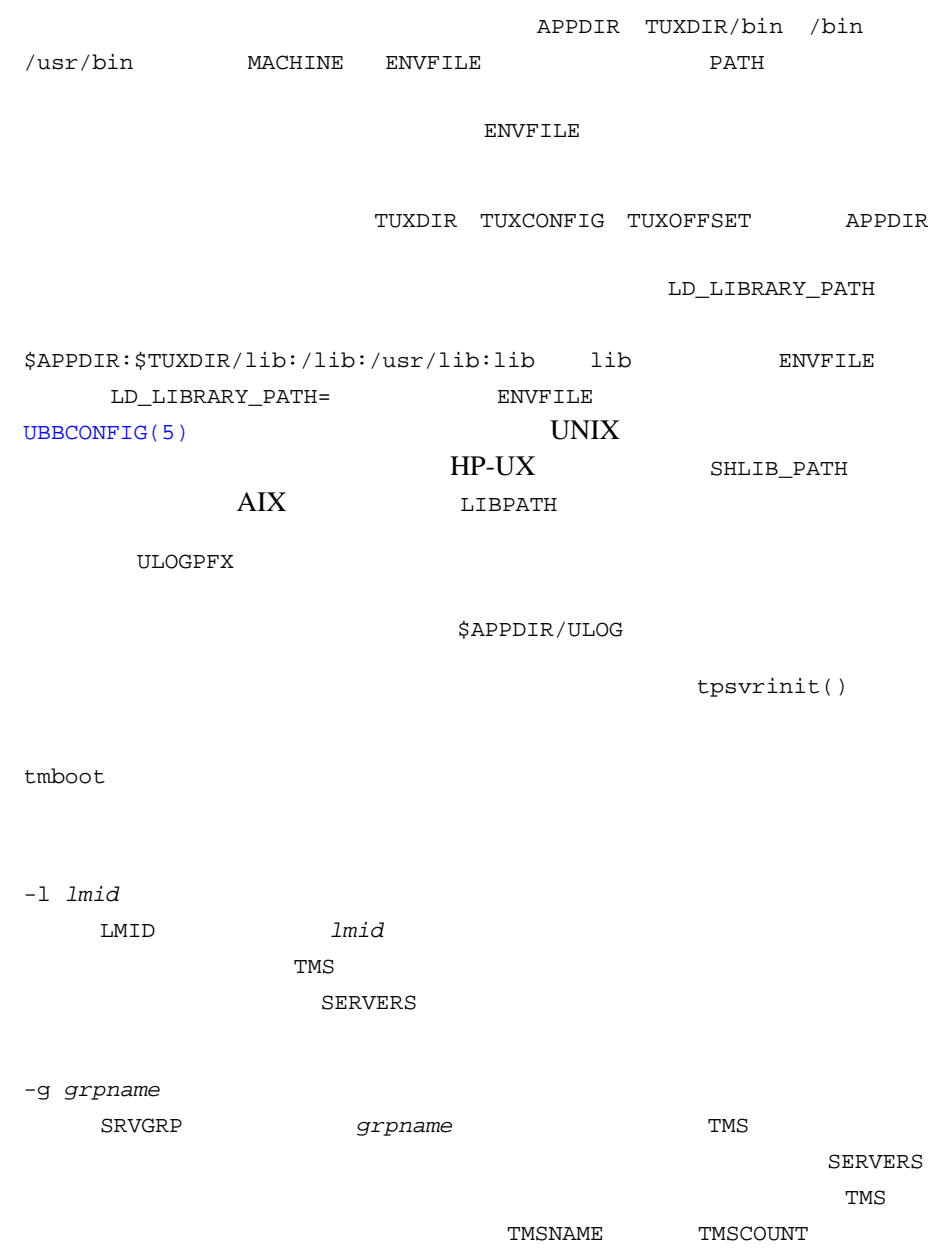

J.

BEA Tuxedo

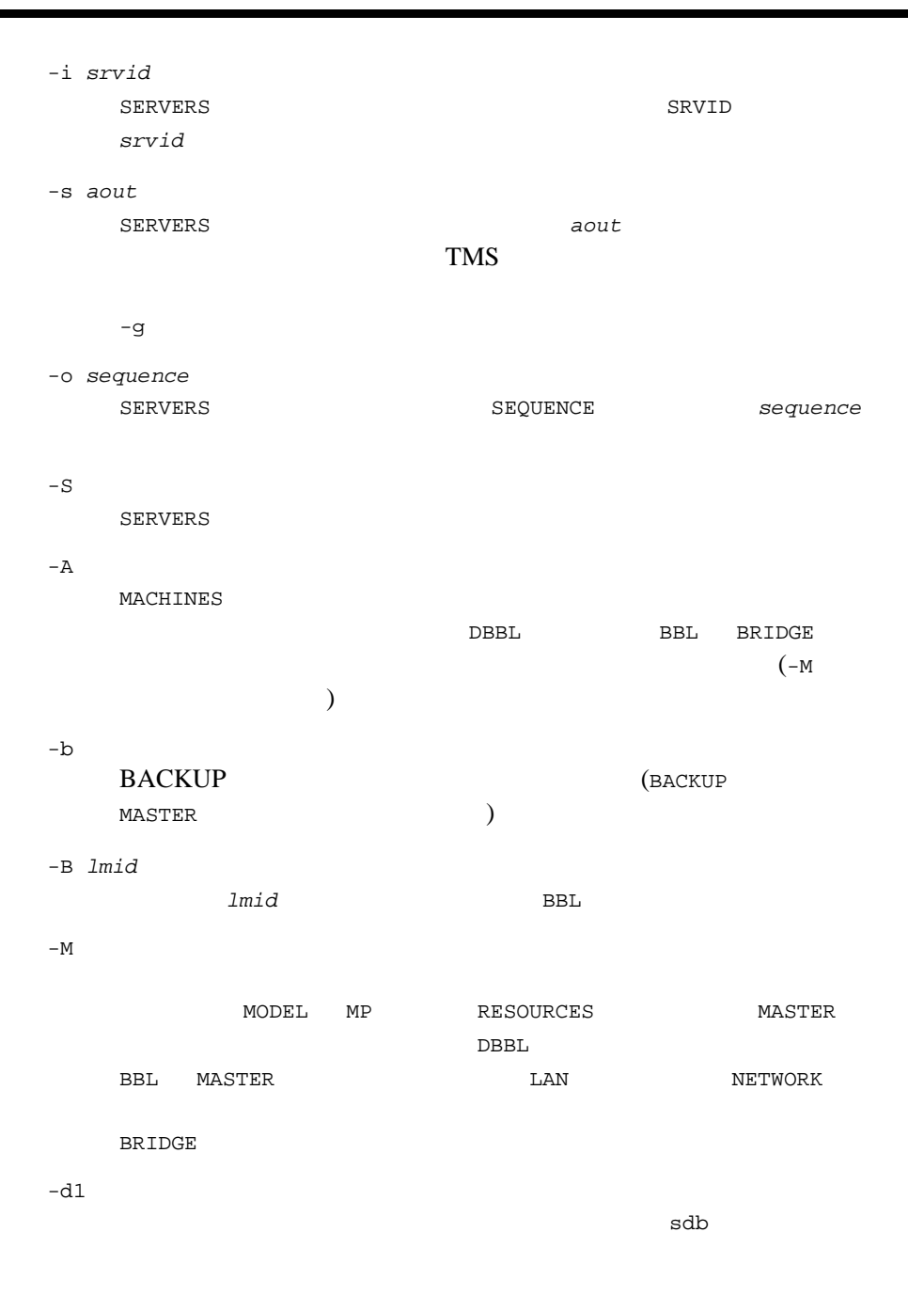

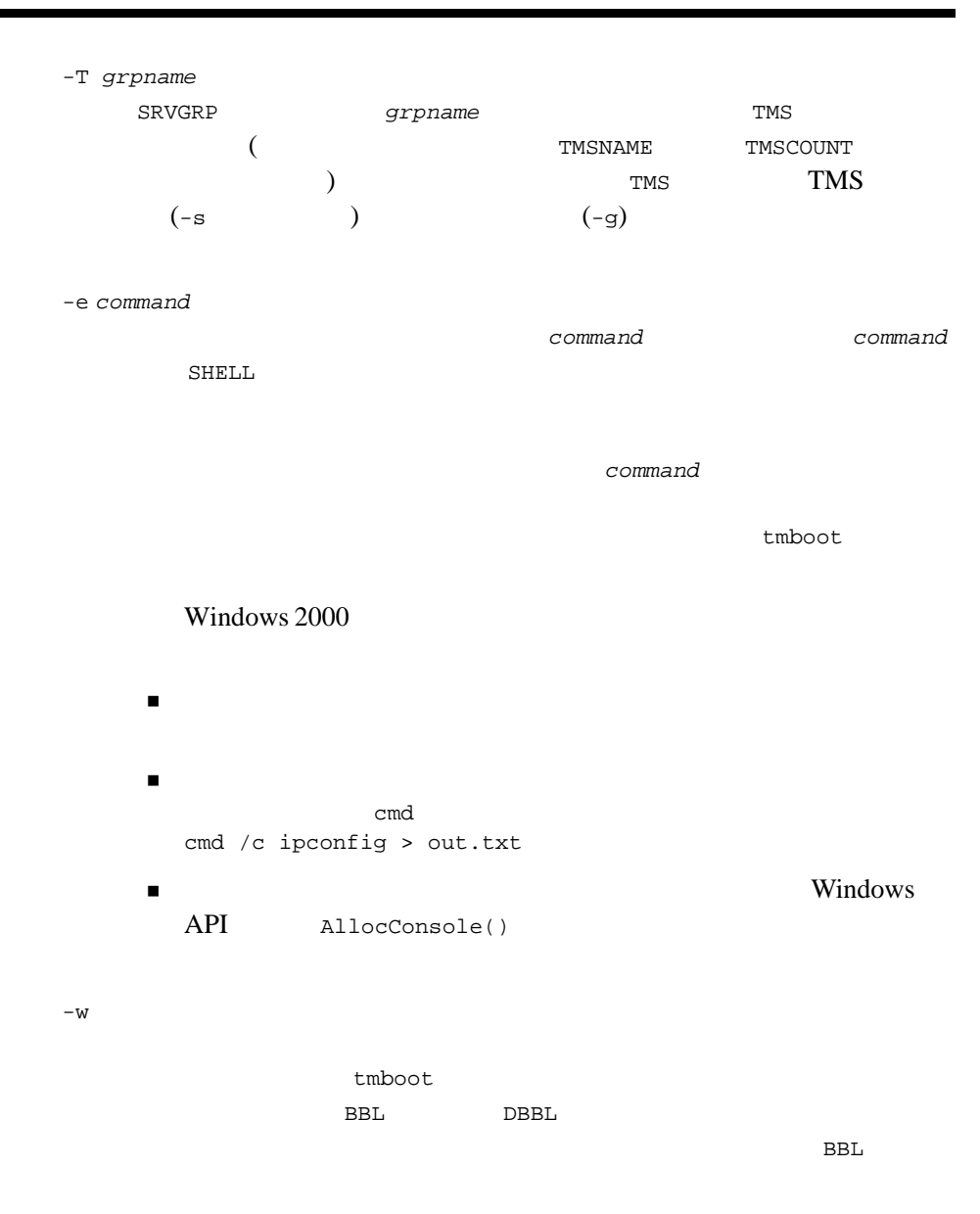

186 BEA Tuxedo

BEA Tuxedo

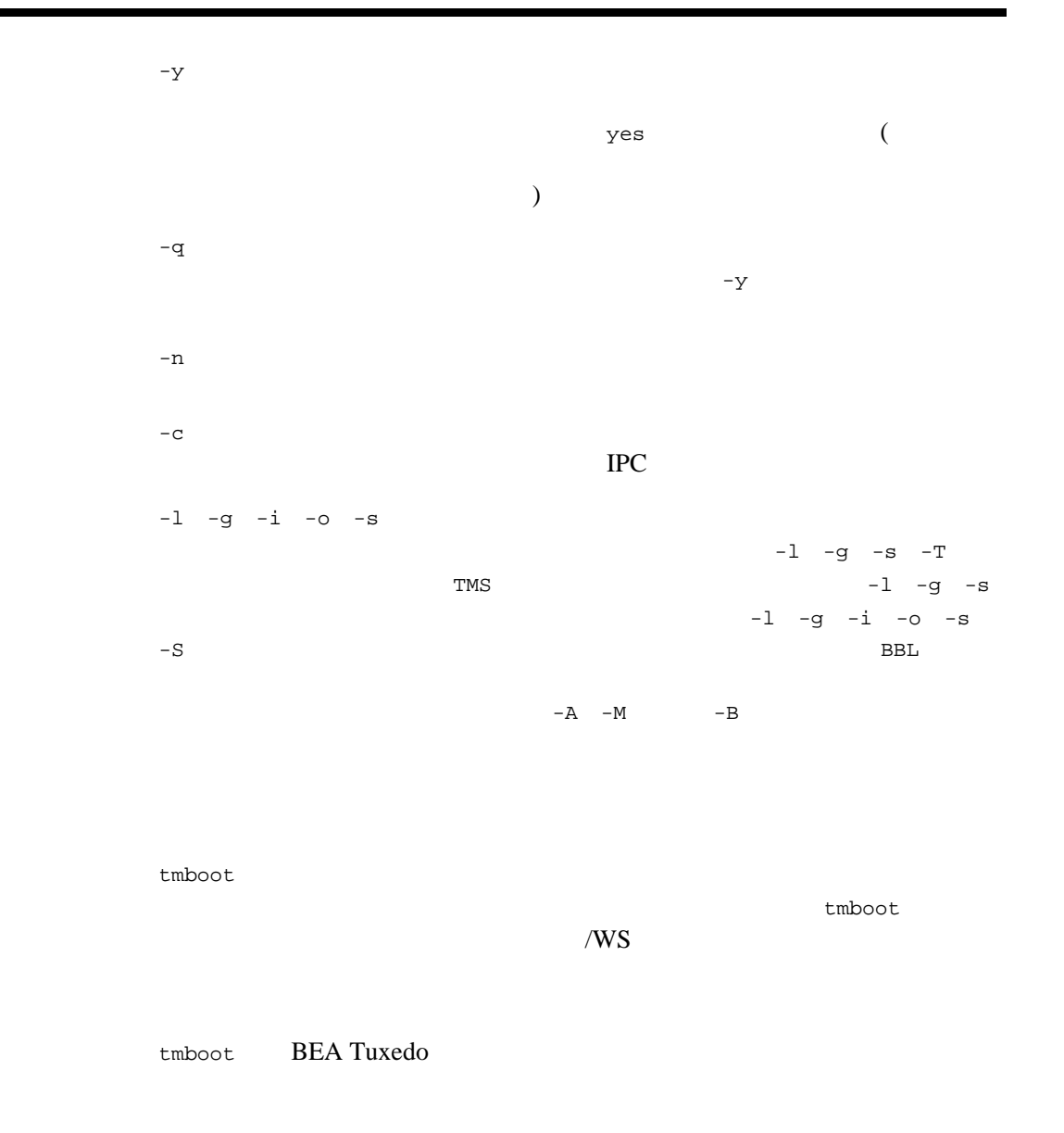

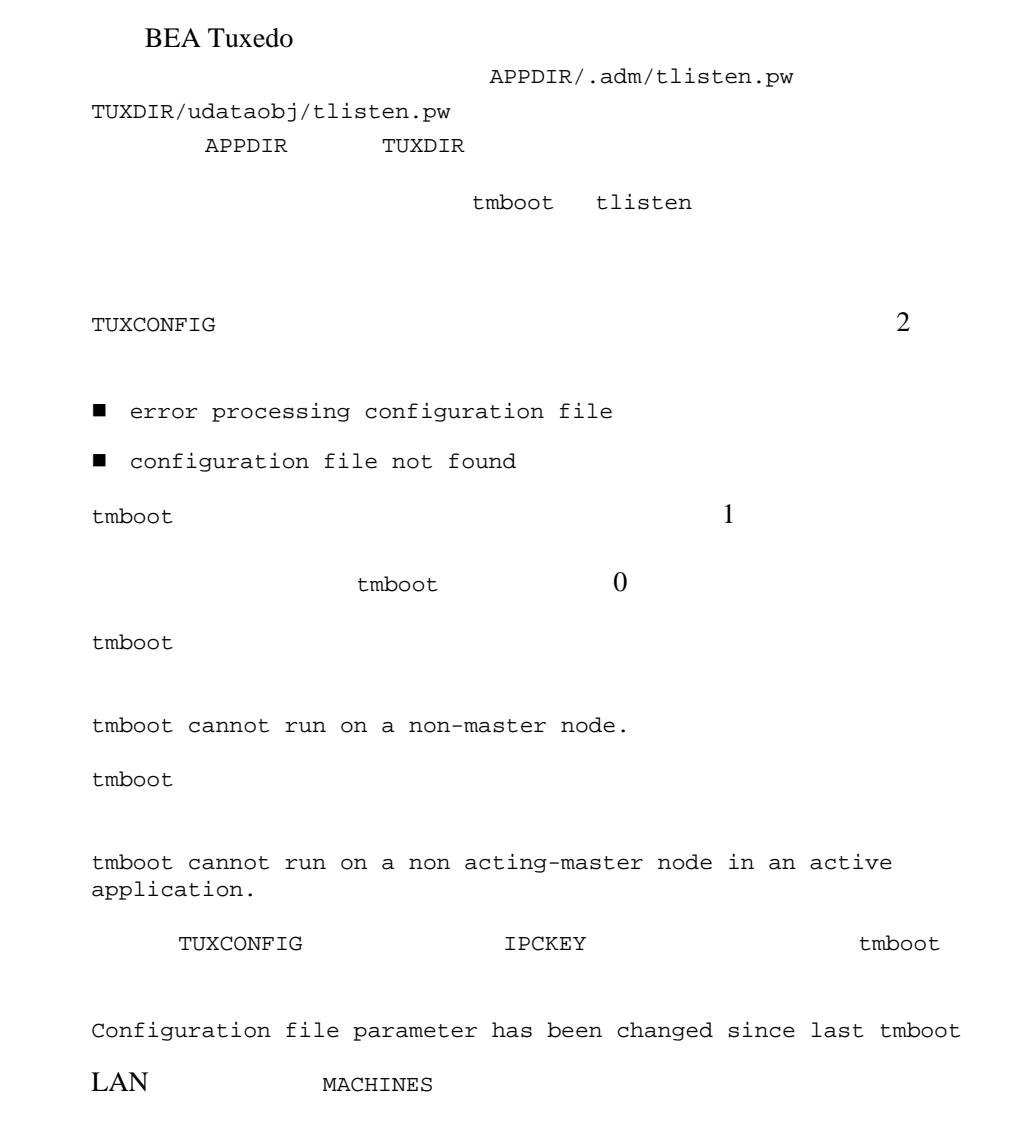

Multiple nodes not allowed in MACHINES for non-LAN application.

BEA Tuxedo

|                                                                             | tlisten LAN               |                   |                               |                     | MASTER                   |                                 |                     |                        |  |  |
|-----------------------------------------------------------------------------|---------------------------|-------------------|-------------------------------|---------------------|--------------------------|---------------------------------|---------------------|------------------------|--|--|
|                                                                             |                           |                   |                               |                     |                          |                                 | $t$ madmin $(1)$    |                        |  |  |
|                                                                             |                           |                   |                               |                     |                          |                                 |                     |                        |  |  |
|                                                                             |                           |                   |                               |                     |                          |                                 |                     |                        |  |  |
|                                                                             | CS <sub>0</sub>           | CS1               |                               |                     |                          |                                 |                     |                        |  |  |
|                                                                             |                           |                   |                               |                     |                          |                                 |                     |                        |  |  |
|                                                                             | $tmboot -1 CS0 -1 CS1$    |                   |                               |                     |                          |                                 |                     |                        |  |  |
|                                                                             | DBG1                      | CREDEB            |                               |                     |                          |                                 |                     |                        |  |  |
|                                                                             | tmboot -g DBG1 -s CREDEB1 |                   |                               |                     |                          |                                 |                     |                        |  |  |
|                                                                             |                           | PE8               |                               |                     | BBL                      | PE8                             |                     |                        |  |  |
|                                                                             |                           |                   |                               |                     |                          |                                 |                     |                        |  |  |
|                                                                             | $tmboot -B PEB -1 PEB$    |                   |                               |                     |                          |                                 |                     |                        |  |  |
|                                                                             | <b>IPC</b>                |                   |                               |                     |                          |                                 |                     |                        |  |  |
|                                                                             |                           |                   |                               |                     |                          |                                 |                     |                        |  |  |
|                                                                             | $tmboot -c$               |                   |                               |                     |                          |                                 |                     |                        |  |  |
| $-c$                                                                        |                           |                   |                               |                     |                          |                                 |                     |                        |  |  |
| Ipc sizing (minimum BEA Tuxedo values only)<br>Fixed Minimums Per Processor |                           |                   |                               |                     |                          |                                 |                     |                        |  |  |
| SHMMIN:1                                                                    |                           |                   |                               |                     |                          |                                 |                     |                        |  |  |
| SHMALL: 1<br>SEMMAP:<br>SEMMNI                                              |                           |                   |                               |                     |                          |                                 |                     |                        |  |  |
|                                                                             |                           | SEMUME,           |                               | Α                   |                          | Variable Minimums Per Processor |                     | SHMMAX                 |  |  |
| Node                                                                        |                           | SEMMNU,<br>SEMMNS | SEMMSL                        | $\star$<br>SEMMSL   | SEMMNI                   | MSGMNI MSGMAP                   |                     | $\star$<br>SHMSEG      |  |  |
| $- - - - - -$<br>sfpup                                                      |                           | -------<br>60     | $- - - - - -$<br>$\mathbf{1}$ | $- - - - - -$<br>60 | $- - - - - -$<br>$A + 1$ | $- - - - - -$<br>10             | $- - - - - -$<br>20 | $- - - - - - -$<br>76K |  |  |
| sfsup<br>where $1 = A = 8$ .                                                |                           | 63                | 5                             | 63                  | $A + 1$                  | 11                              | 22                  | 76K                    |  |  |
|                                                                             | $\mathbf{1}$              |                   |                               |                     |                          |                                 |                     | MSGMNI                 |  |  |
|                                                                             |                           |                   | MSGMAP                        | MSGMNI              | 2                        |                                 | SHMMIN              | 1                      |  |  |
|                                                                             |                           |                   |                               |                     |                          |                                 |                     |                        |  |  |

IPC  $\blacksquare$  $-y$ tmboot  $(SIGHUP)$  $-c$  IPC **BEA Tuxedo** IPC  $\blacksquare$ [tmadmin\(1\)](#page-172-0) [tmloadcf\(1\)](#page-218-0) [tmshutdown\(1\)](#page-222-0) [UBBCONFIG\(5\)](../rf5/rf5.htm#365105) BEA Tuxedo

<span id="page-202-0"></span>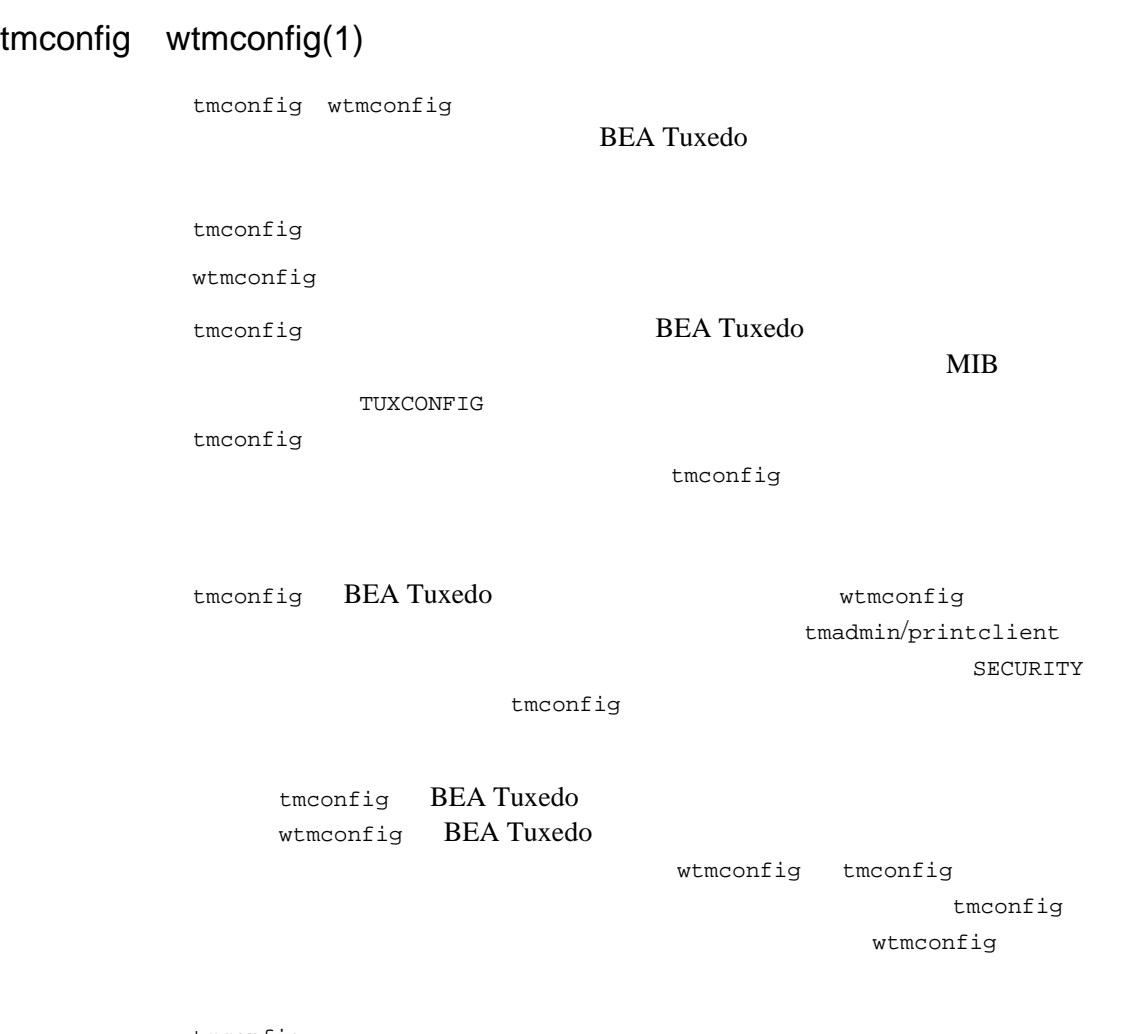

tmconfig

Section: 1) RESOURCES, 2) MACHINES, 3) GROUPS 4) SERVERS 5) SERVICES 6) NETWORK 7) ROUTING q) QUIT 9) WSL 10) NETGROUPS 11) NETMAPS 12) INTERFACES [1]:

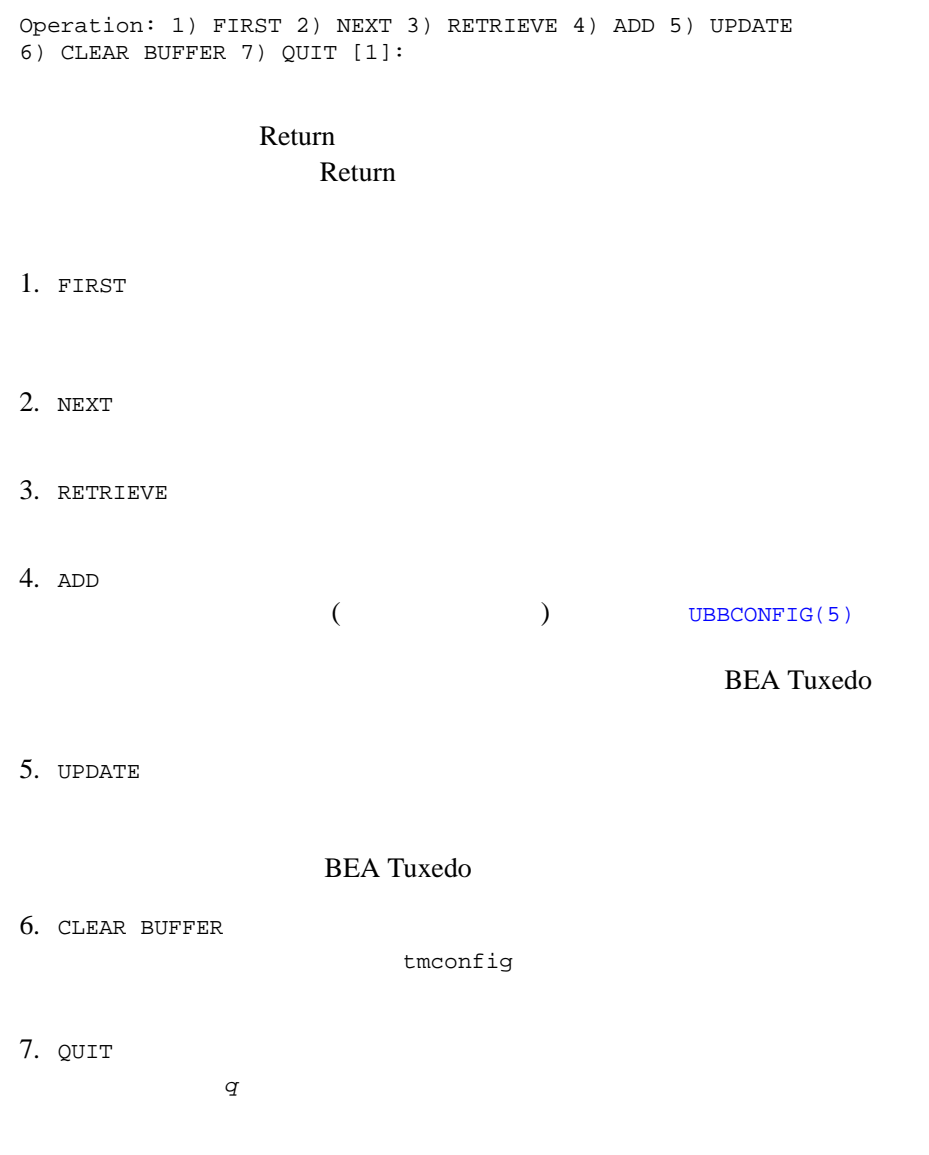

J.

BEA Tuxedo (UID)

 $tmloadcf(1)$ 

tmconfig Enter editor to add/modify fields [n]?  $\boldsymbol{\mathsf{y}}$ EDITOR によって決めることができます。デフォルト値は ed です。入力時の  $\sqrt{ }$ UBBCONFIG [UBBCONFIG\(5\)](../rf5/rf5.htm#365105)  $8 \t 10$ UBBCONFIG KEYWORD  $"TA$ \_" tmconfig Enter editor to correct? 問題を訂正しなかった場合 ( 上記プロンプトに対して *n* と応答 ) は、入力 Perform operation [y]? tmconfig Return value TAOK

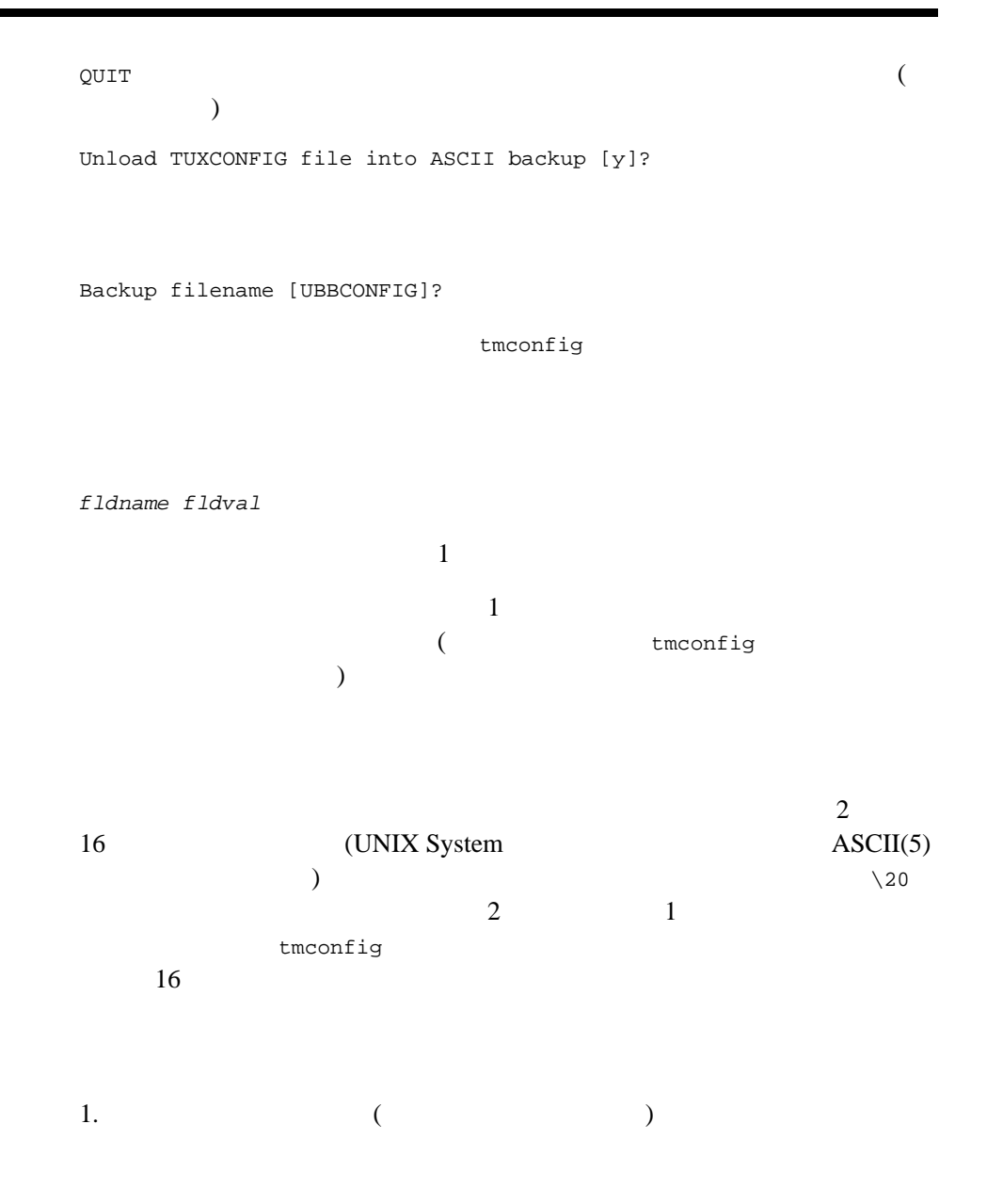

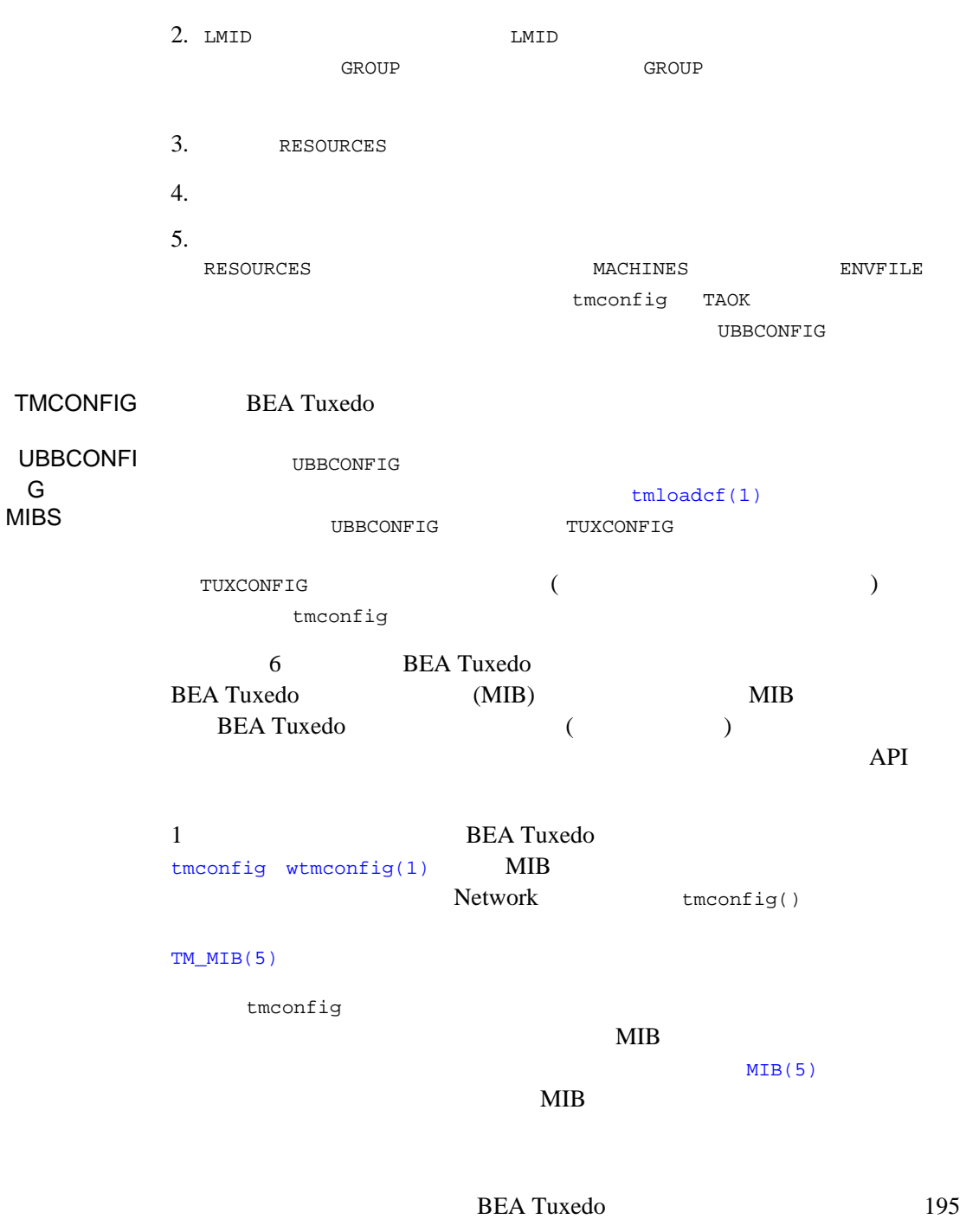

#### $MIB$

tmconfig [MIB\(5\)](../rf5/rf5.htm#8244015) **RESOURCE** S セクショ [TM\\_MIB\(5\)](../rf5/rf5.htm#1980515) T\_DOMAIN 注意 このセクションについては、ADD 操作は使用できません。このセクションに 1 RETRIEVE FIRST ( ) NEXT TA\_LDBAL TA\_CMTRET TA\_SYSTEM\_ACCESS NO\_OVERRIDE (PROTECTED FASTPATH) **TA\_SYSTEM\_ACCESS** TA\_NOTIFY TA\_AUTHSVC

**MACHINES** [TM\\_MIB\(5\)](../rf5/rf5.htm#1980515) T\_MACHINE RESOURCES OPTIONS "LAN"

**GROUPS** [TM\\_MIB\(5\)](../rf5/rf5.htm#1980515) T\_GROUP SERVERS [TM\\_MIB\(5\)](../rf5/rf5.htm#1980515) T\_SERVER

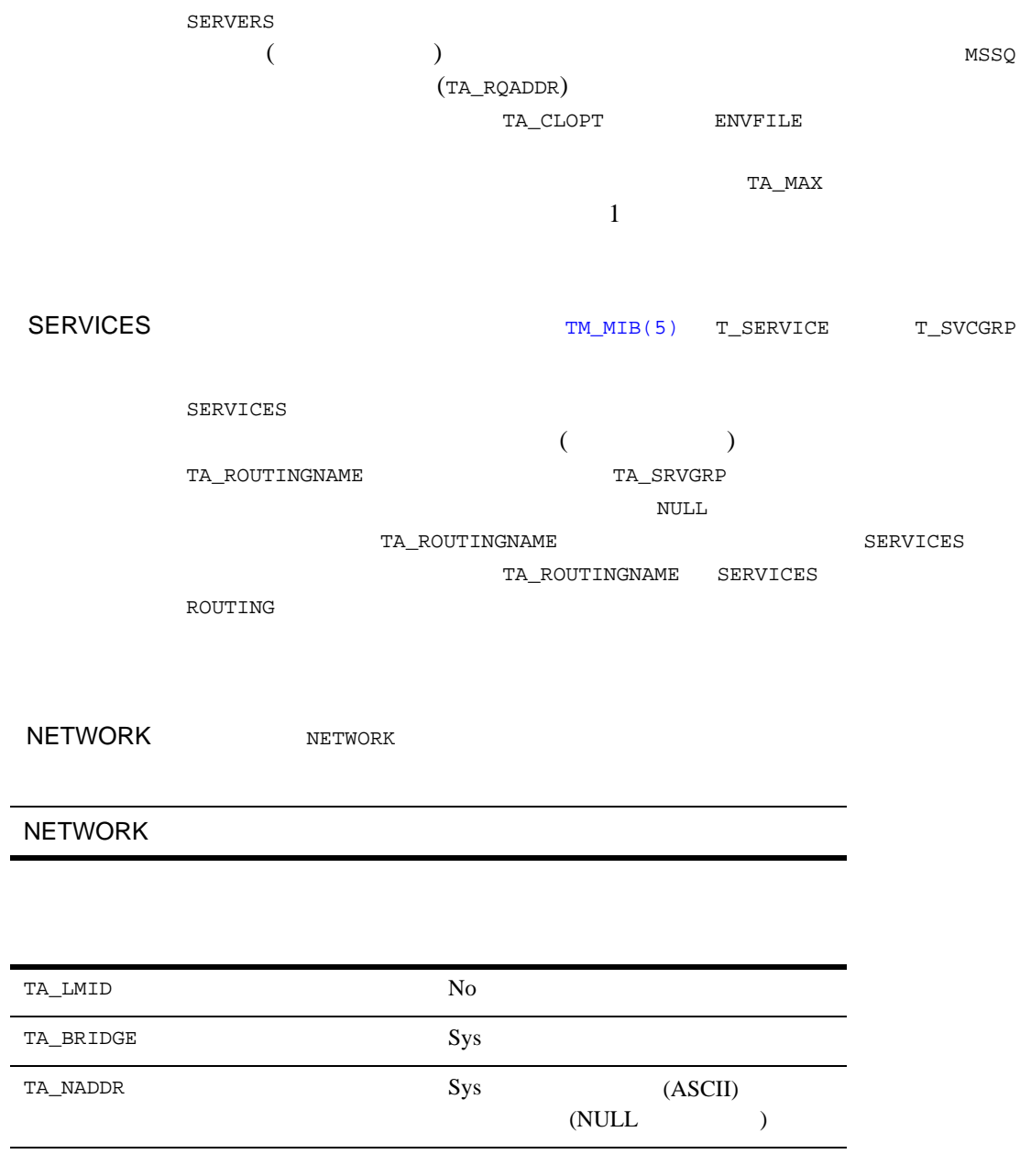

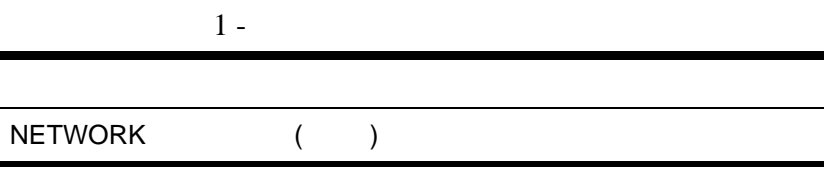

e.

 $\overline{\phantom{a}}$ 

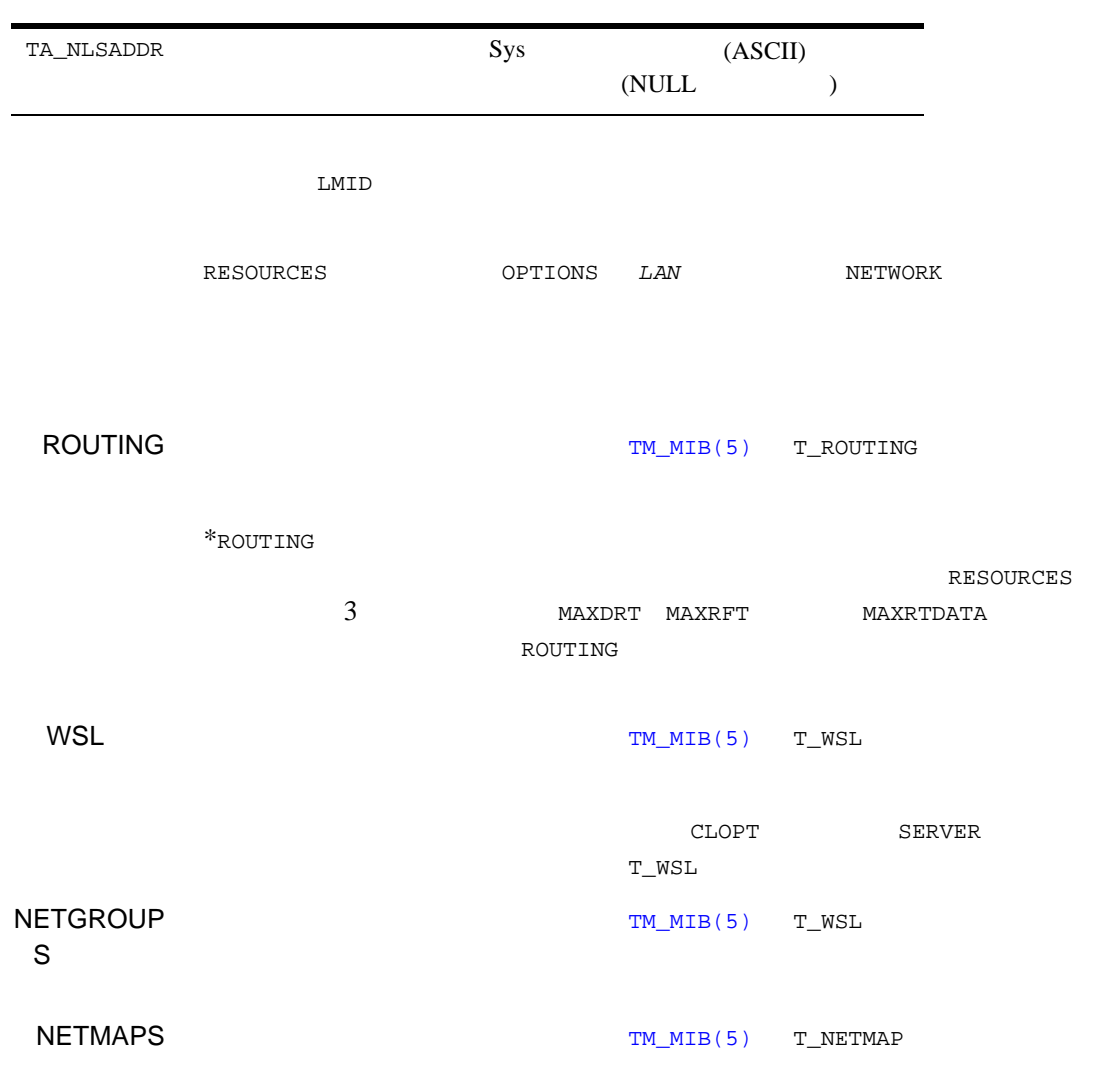

198 BEA Tuxedo

 $\sim$ 

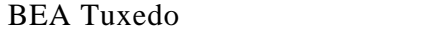

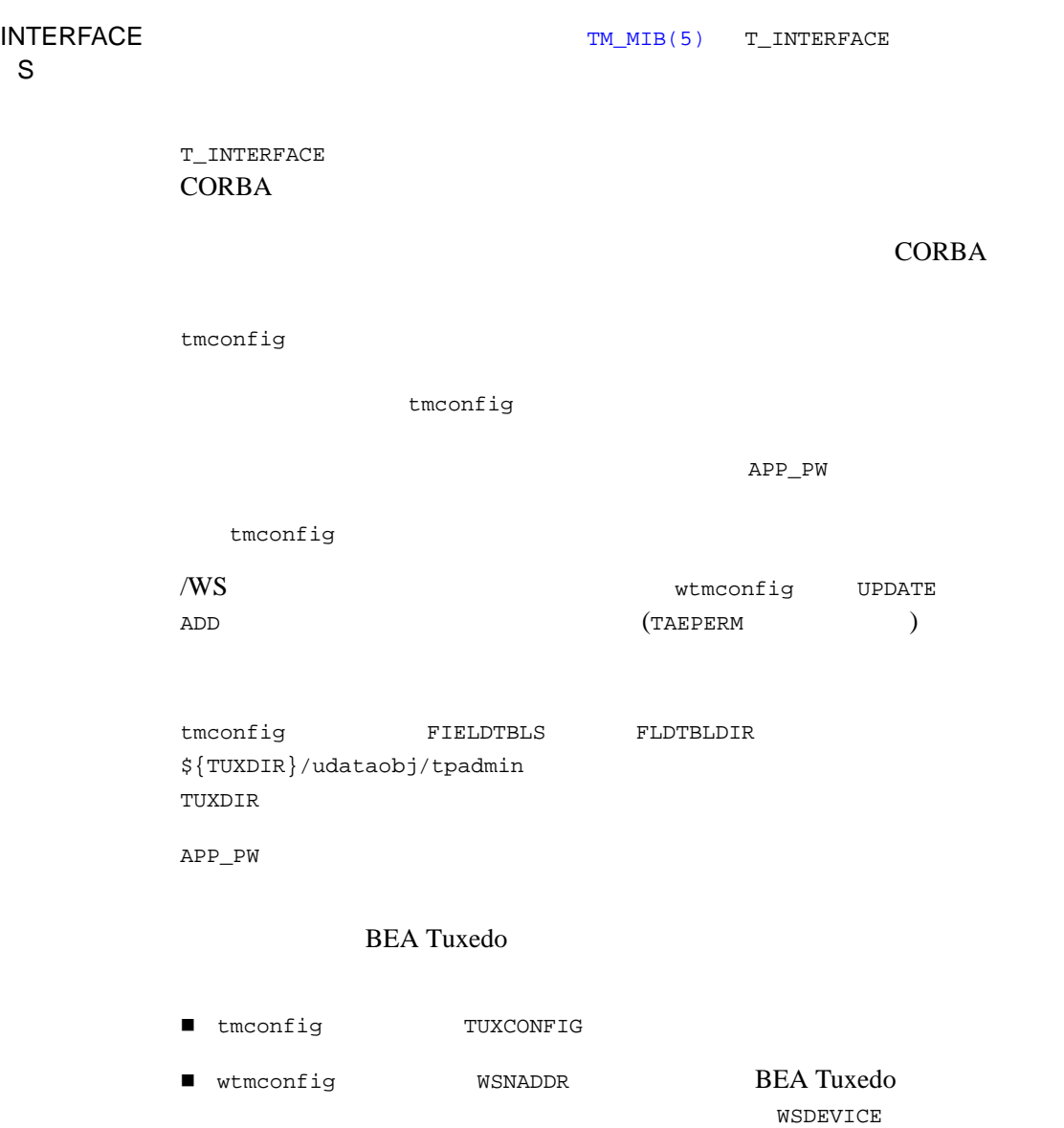

tmconfig

/etc/passwd  $\times$ FIELDTBLS FLDTBLDIR

tmconfig  $\overline{3}$ 

**BEA Tuxedo** 

[TAEPERM] TA\_UPDATE TA\_ADD *opcode* **BEA Tuxedo** 

[TAESYSTEM]

BEA Tuxedo [userlog\(3c\)](../rf3c/rf3c.htm#7980613)

[TAEOS]

[TAETIME]

TA\_STATUS TA\_BADFLDNAME  $($  1  $\begin{pmatrix} 1 & 0 & 0 \ 0 & 1 & 0 \end{pmatrix}$ 

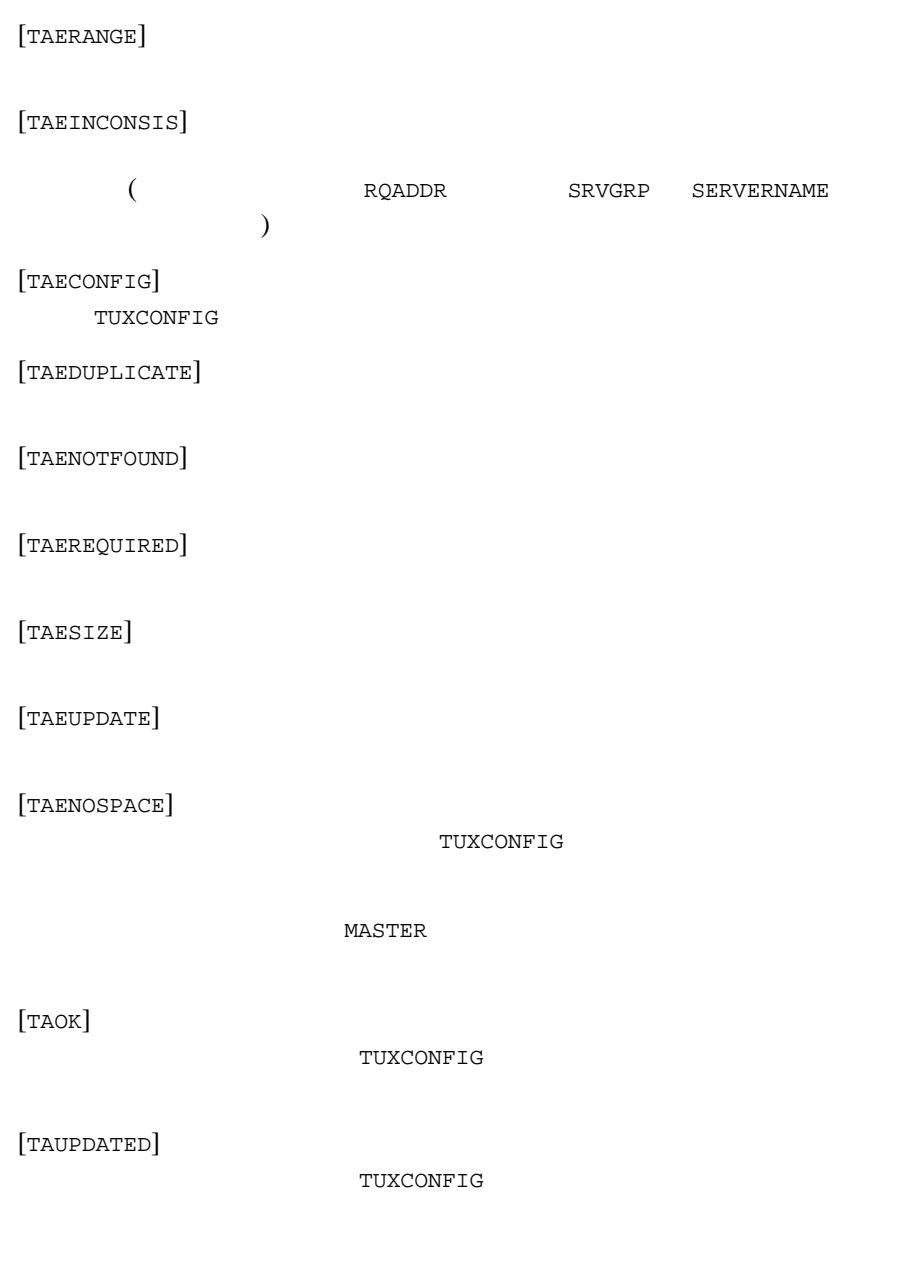

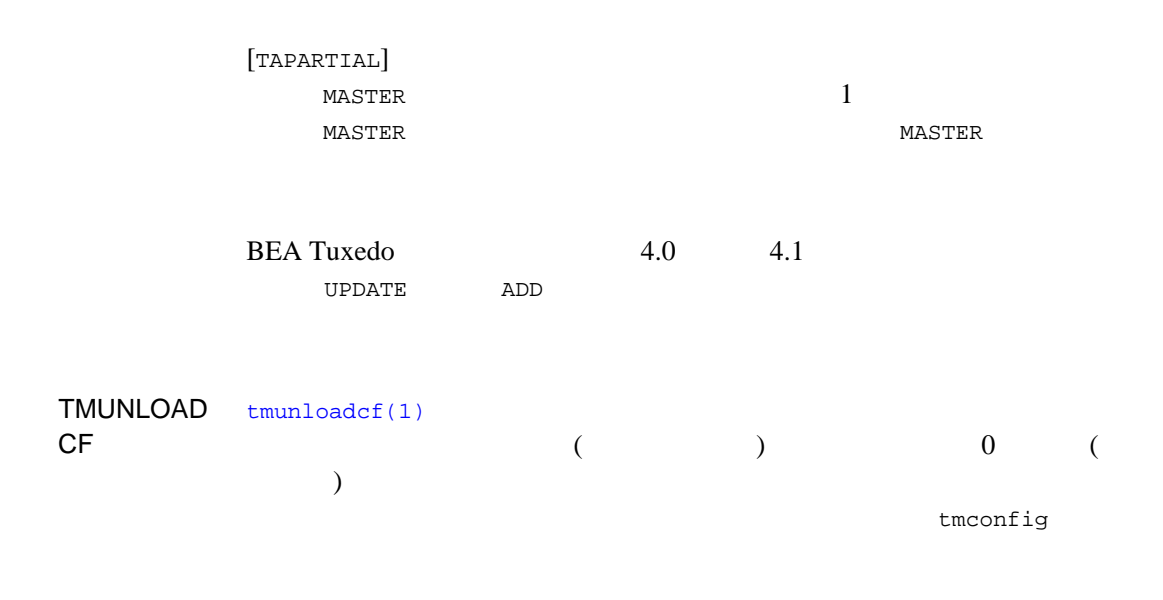

tmconfig

 $ed(1)$ 

\$ EDITOR=ed tmconfig

Section:1) RESOURCES, 2) MACHINES, 3) GROUPS 4) SERVERS 5) SERVICES 6) NETWORK 7) ROUTING q) QUIT 9) WSL 10) NETGROUPS 11) NETMAPS 12) INTERFACES [1]:4 Operation: 1) FIRST 2) NEXT 3) RETRIEVE 4) ADD 5) UPDATE 6) CLEAR BUFFER 7) QUIT [1]: 1 Enter editor to add/modify fields [n]? <return> Perform operation [y]? <return> Return value TAOK Buffer contents:<br>TA OPERATION 4 TA\_OPERATION 4 TA\_SECTION 3 TA\_SRVID 2<br>TA\_MIN 1 TA\_MIN 1<br>TA MAX 1 TA\_MAX 1 TA\_RQPERM 432 TA\_RPPERM 432 TA\_MAXGEN 1

BEA Tuxedo

TA\_GRACE 86400 TA\_STATUS Operation completed successfully<br>TA\_SRVGRP WDBG TA\_SRVGRP TA\_SERVERNAME WSL  $TA\_CLOPT$   $-A$   $- d/dev/top$   $-M4$   $-m2$   $-x5$   $-n0x0002fel$  $9c00b6d6b$ <br>TA CONV N TA CONV TA\_REPLYQ N TA RESTART N Section:1) RESOURCES, 2) MACHINES, 3) GROUPS 4) SERVERS 5) SERVICES 6) NETWORK 7) ROUTING q) QUIT 9) WSL 10) NETGROUPS 11) NETMAPS 12) INTERFACES [4]: <return> Operation: 1) FIRST 2) NEXT 3) RETRIEVE 4) ADD 5) UPDATE 6) CLEAR BUFFER 7) QUIT [1]: 5 Enter editor to add/modify fields [n]? y 240 /CLOPT/s/6d6b/690E/p TA\_CLOPT  $-A$   $-d$ /dev/tcp  $-M4$   $-m2$   $-x5$   $-n0x0002fe19c00b690E$ w 240 q Perform operation [y]? <return> Return value TAUPDATED Buffer contents: TA\_OPERATION 1 TA\_SECTION 3 TA\_SRVID 2<br>TA MIN 1 TA\_MIN 1 TA\_MAX 1 TA\_RQPERM 432<br>TA RPPERM 432 TA RPPERM TA\_MAXGEN 1 TA\_GRACE 86400<br>TA\_STATUS Updat Update completed successfully TA\_SRVGRP WDBG TA\_SERVERNAME WSL<br>TA CLOPT -A - $-A$  --  $-d/dev/top$  -M4 -m2 -x5 -n0x0002fe19c00b690E TA\_CONV N TA\_REPLYQ N<br>TA RESTART N TA RESTART Section:1) RESOURCES, 2) MACHINES, 3) GROUPS 4) SERVERS 5) SERVICES 6) NETWORK 7) ROUTING q) QUIT 9) WSL 10) NETGROUPS 11) NETMAPS 12) INTERFACES [1]: q Unload TUXCONFIG file into ASCII backup [y]? <return> Backup filename [UBBCONFIG]? <return> Configuration backed up in UBBCONFIG \$ # boot the changed server \$ tmboot -s WSL -i 2 [tmboot\(1\)](#page-193-0) [tmloadcf\(1\)](#page-218-0) [userlog\(3c\)](../rf3c/rf3c.htm#7980613) [TM\\_MIB\(5\)](../rf5/rf5.htm#1980515) [UBBCONFIG\(5\)](../rf5/rf5.htm#365105)

# tmipcrm(1)

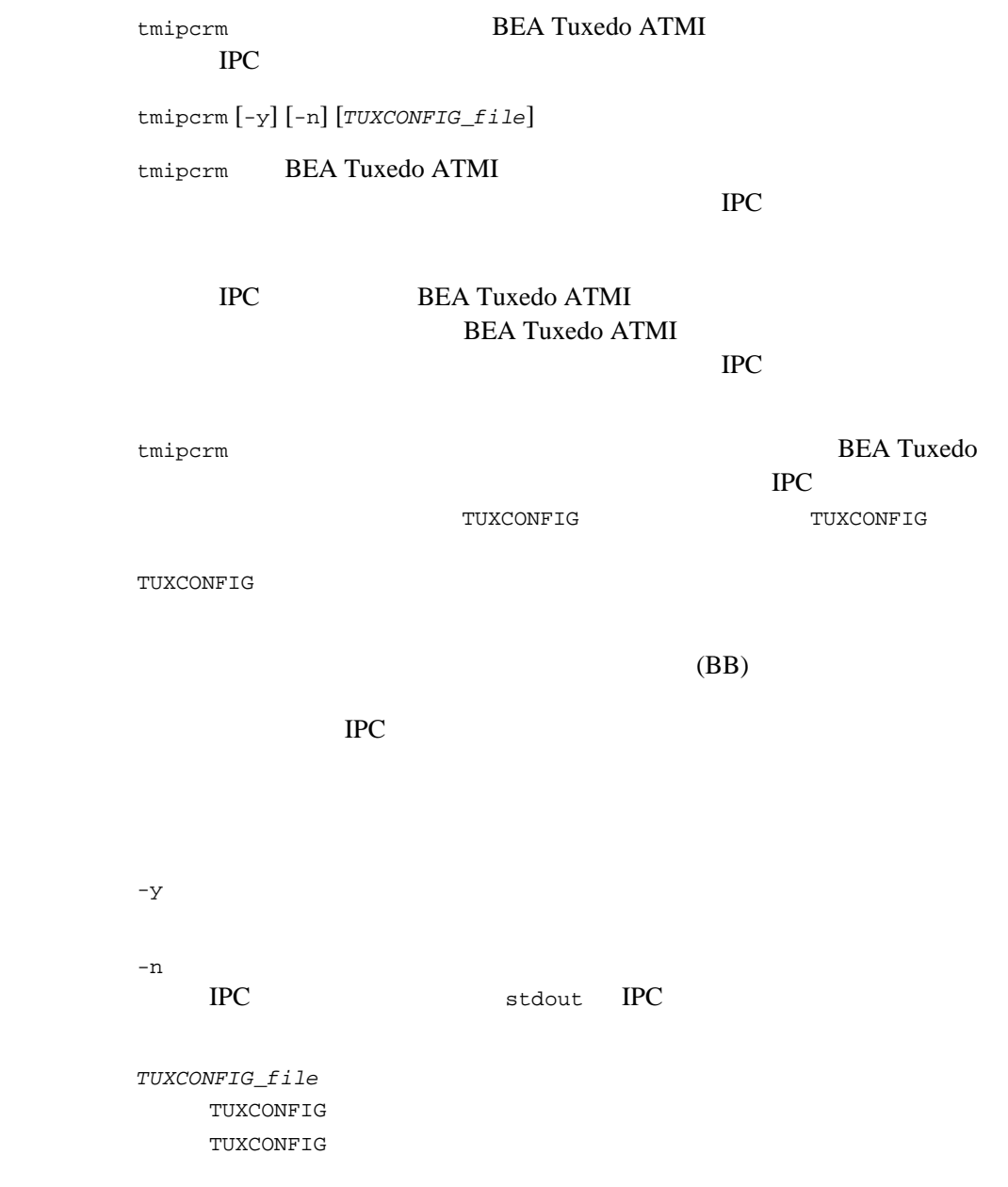
TUXCONFIG Cannot open tuxconfig file TUXCONFIG Execute permission denied, not application administrator Cannot attach to BB!  $-y$ tmipcrm て「はい」と答えたと見なされます。-n オプションを指定すると、tpipcrm stdout IPC June 1990 \$ tmipcrm /home/user/apps/tuxconfig Looking for IPC resources in TUXCONFIG file /home/user/apps/tuxconfig The following IPC resources were found: Message Queues: 0x2345 0x3456 … Semaphores: 0x34567 0x45678 … Shared Memory: 0x45678 0x56789 … Remove these IPC resources  $(y/n)$ ?: y Removing IPC resources … done!

BEA Tuxedo ATMI **IPC** ipclist

tmipcrm -n /home/user/apps/tuxconfig >ipclist

<span id="page-218-0"></span>tmloadcf(1)

tmloadcf UBBCONFIG 7UXCONFIG 形式 tmloadcf [-n] [-y] [-c] [-b *blocks*] {*UBBCONFIG\_file* | -} tmloadcf UBBCONFIG TUXCONFIG TUXCONFIG TUXOFFSET (  $\qquad \qquad$  ) tmloadcf UBBCONFIG RESOURCES **MASTER**  $-c$   $-n$ TUXCONFIG **TUXCONFIG** MACHINES TUXCONFIG  $tmloadcf(1)$ tmloadcf UBBCONFIG LAN OPTION NETWORK ([UBBCONFIG\(5\)](../rf5/rf5.htm#365105) ) ROUTING tmloadcf TUXCONFIG tmloadcf **Exercise 2018** UBBCONFIG RESOURCES UID UID (  $\qquad \qquad \qquad$ tmloadcf <br/> -c  $IPC$ TUXCONFIG

tmloadcf -n  $U\rightarrow V$  $\Gamma$ TUXCONFIG tmloadcf TUXCONFIG **BEA Tuxedo TUXCONFIG** tmloadcf TUXCONFIG Initialize TUXCONFIG file:path [y, q]?  $-{\rm y}$  $"{\rm y}"$  $^{\rm v}$   $^{\rm v}$   $^{\rm v}$   $^{\rm v}$   $^{\rm v}$  tmloadcf  $^{\rm v}$ TUXCONFIG tmloadcf BEA Tuxedo TUXCONFIG  $-b$ **BEA Tuxedo**  $-b$ TUXCONFIG **tmloadcf**  $\mathsf{tmloadc}$   $\mathsf{tmloadc}$  $-b$ tmloadcf TUXCONFIG  $-b$ TUXCONFIG raw ( ) raw raw  $-b$ TUXCONFIG UNIX  $-b$ TUXCONFIG tmloadcf TUXCONFIG tmloadcf

TUXCONFIG Really overwrite TUXCONFIG file [y, q]?  $-$ y  $"{\rm y}"$  $^{\rm v}$   $^{\rm v}$   $^{\rm v}$   $^{\rm v}$  tmloadcf  $^{\rm v}$ RESOURCES SECURITY tmloadcf Enter Application Password? Reenter Application Password?  $30$ UBBCONFIG ( ) SECURITY  $($  here  $)$ ) app  $\mathbb{R}^p$  app  $\mathbb{R}^p$ APP\_PW tmloadcf TUXCONFIG tmloadcf UBBCONFIG TUXCONFIG TUXCONFIG MAXRFT MAXRTDATA tmloadcf tmloadcf the team of the team  $t$ tmloadcf BEA Tuxedo

```
APP_PW SECURITY
                tmloadcf
UBBCONFIG BB.shm
2000tmloadcf -b2000 -y BB.shm
                                  UBBCONFIG
TUXCONFIG TUXCONFIG TUXCONFIG
   1 \t3 \t1UBBCONFIG UID UID
       tmloadcf
*** UID is not effective user ID ***
tmloadcf
tmloadcf cannot run on a non-master node.
tmloadcf
tmloadcf cannot run on an active node.
tmloadcf 0TUXCONFIG ファイルが更新された場合には、userlog メッセージが生成され
tmunloadcf(1)UBBCONFIG(5)
```
BEA Tuxedo

# tmshutdown(1)

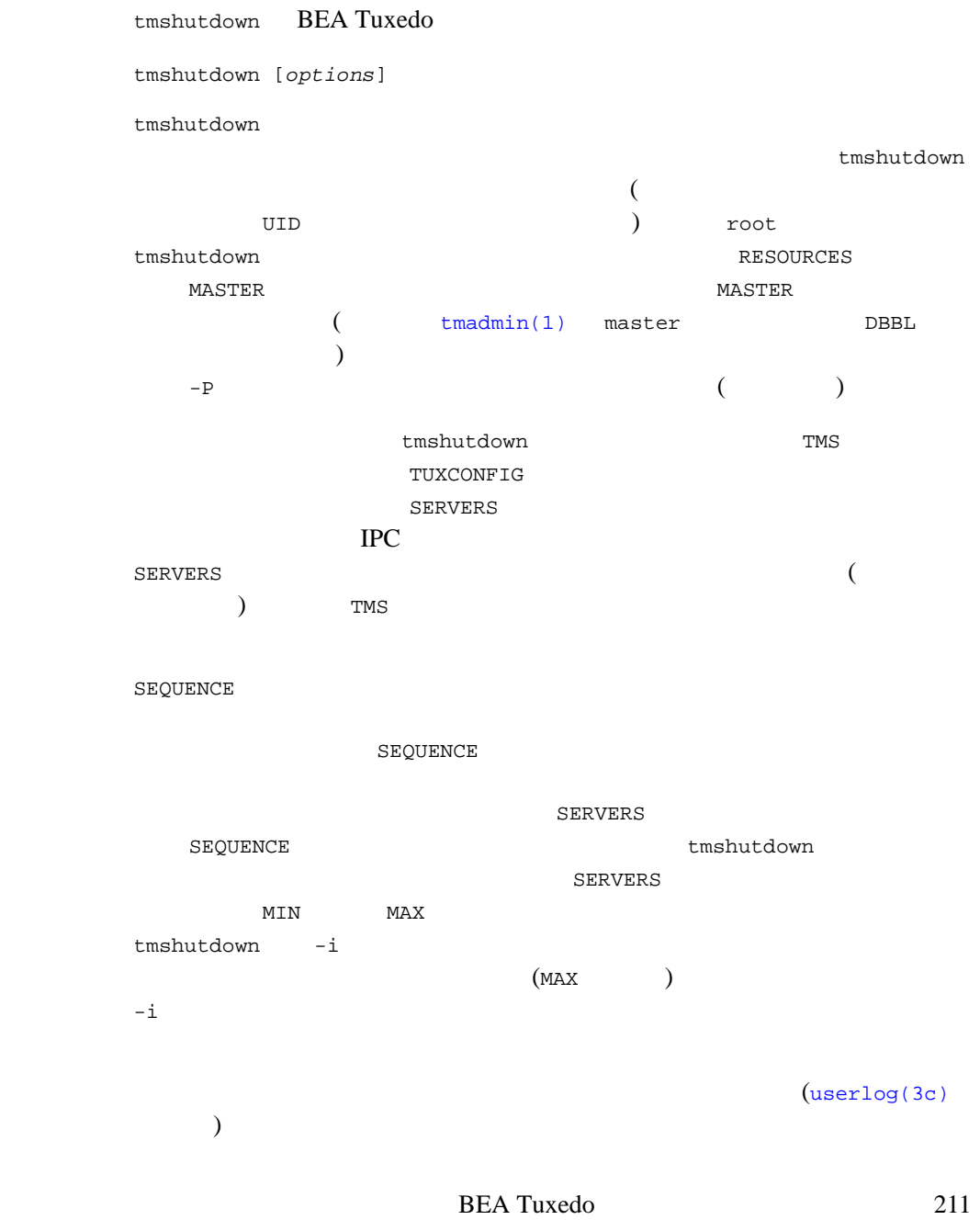

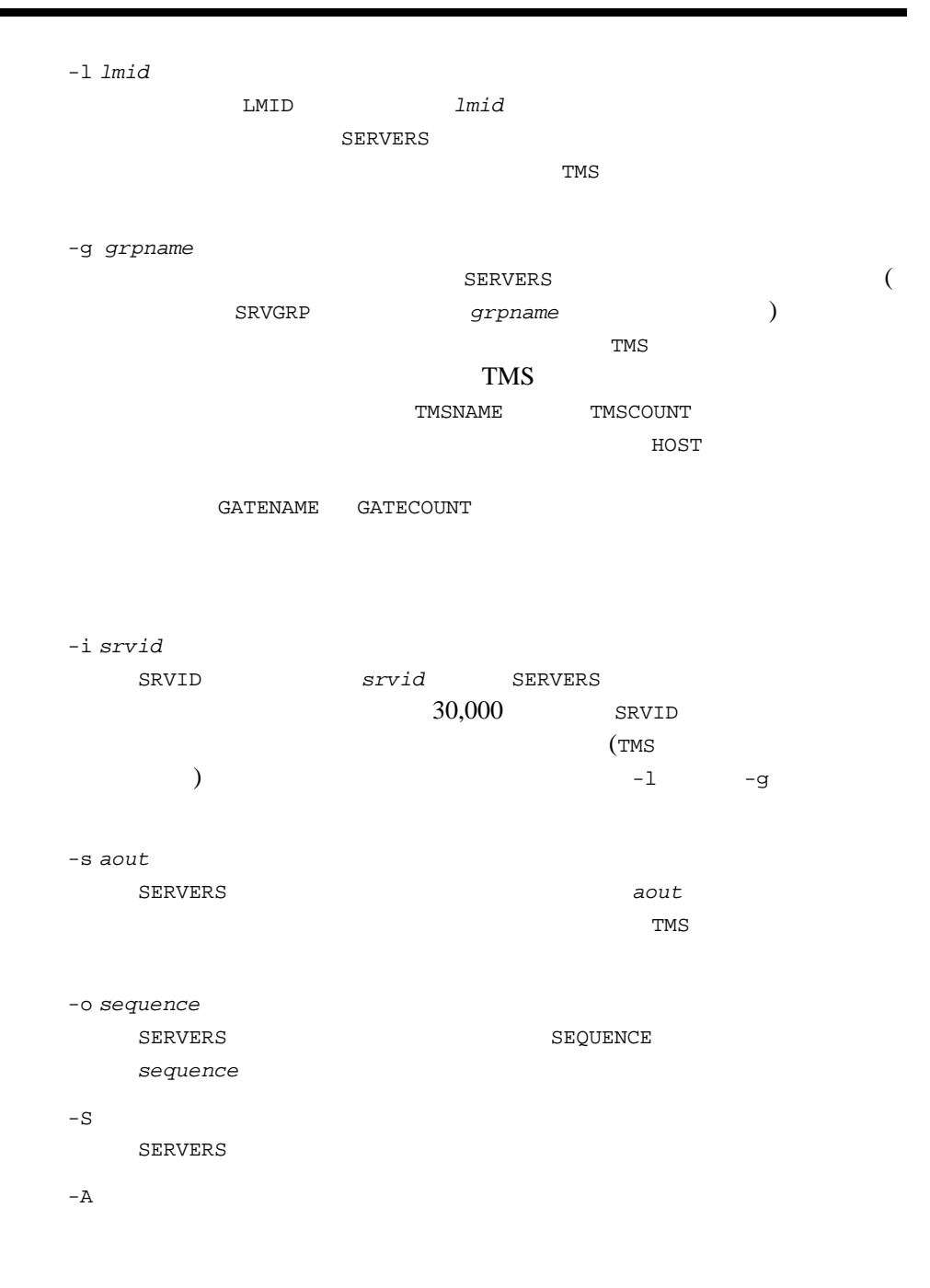

212 BEA Tuxedo

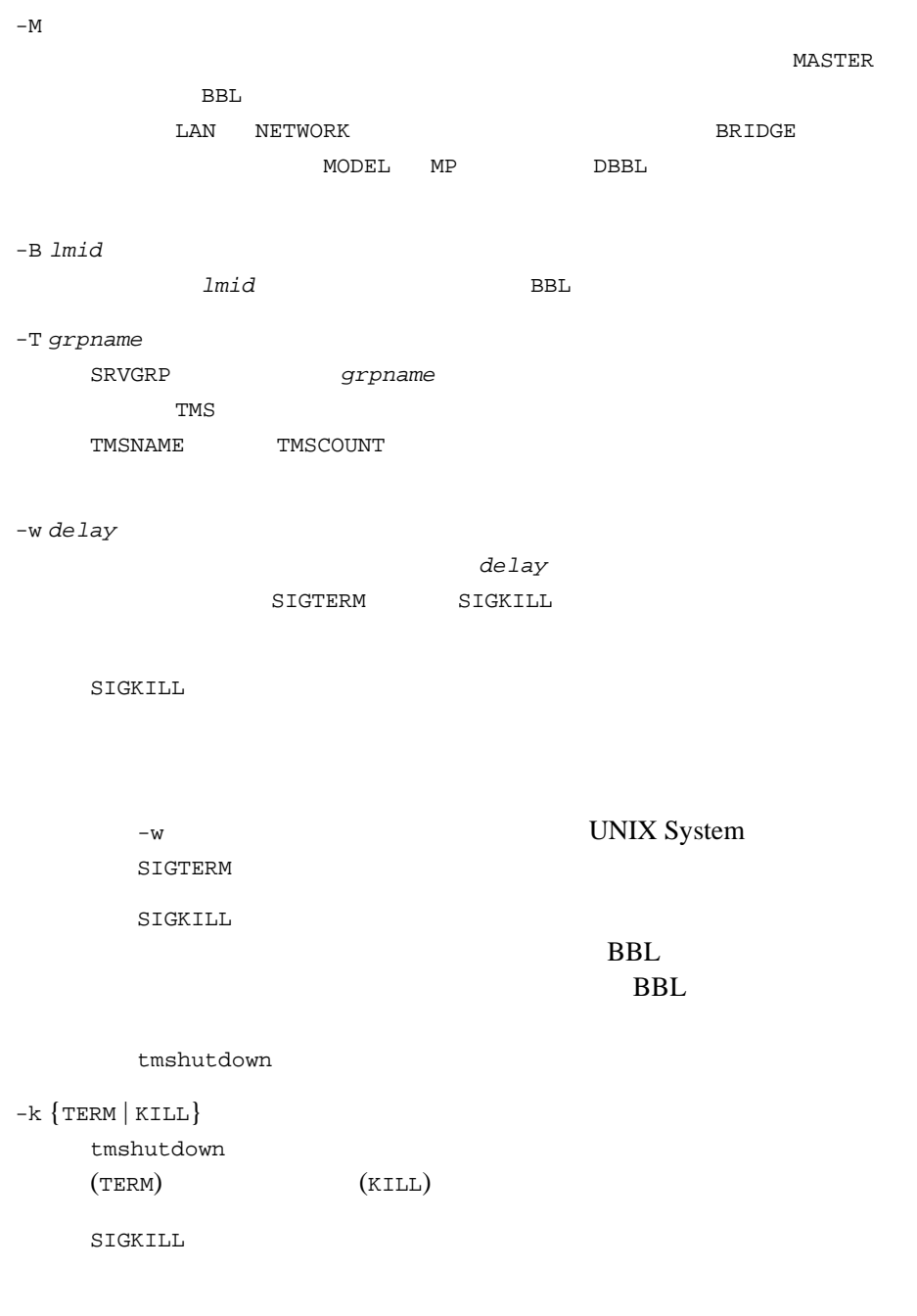

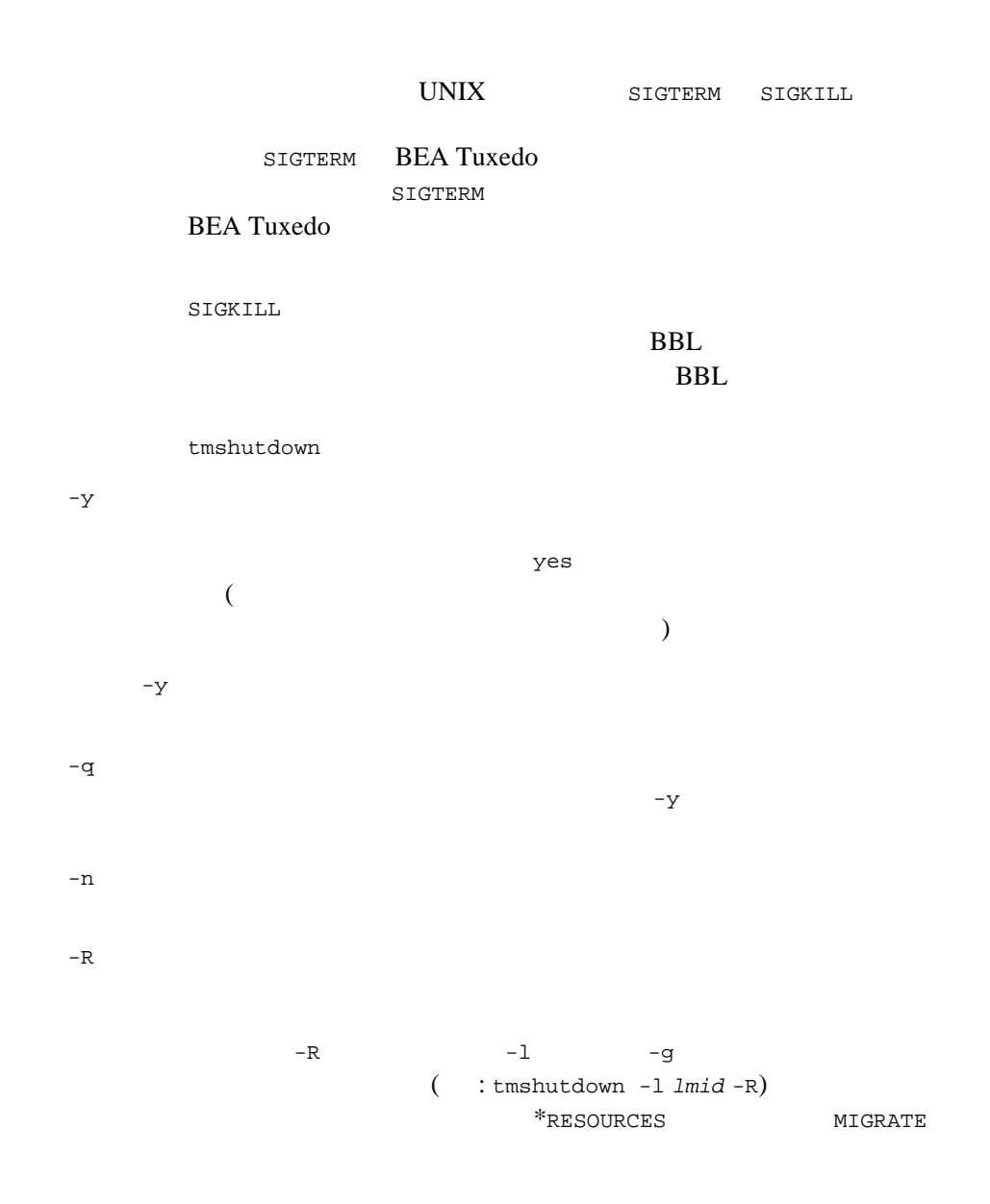

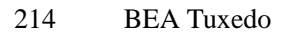

BEA Tuxedo

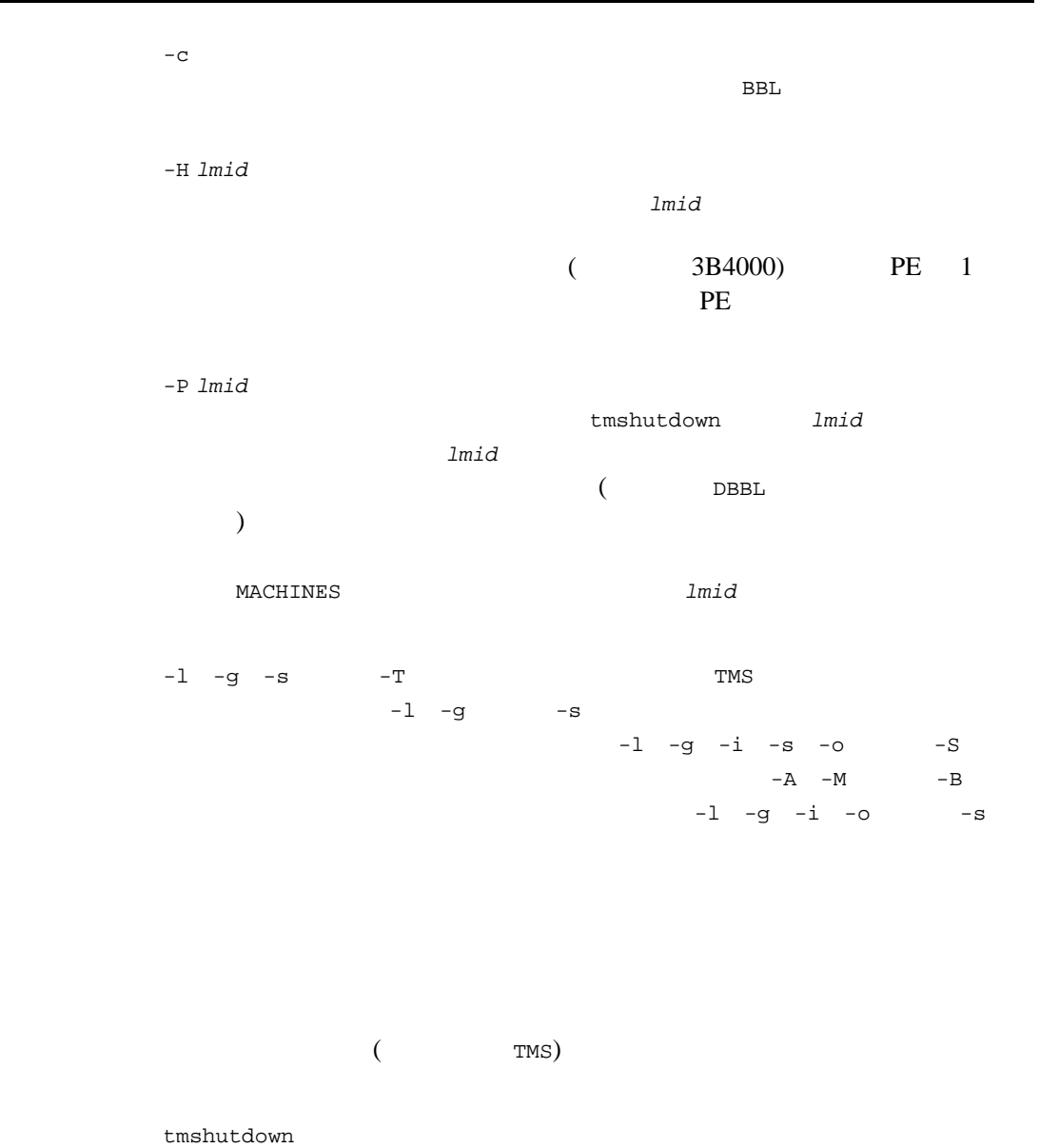

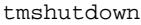

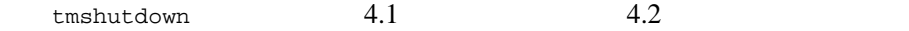

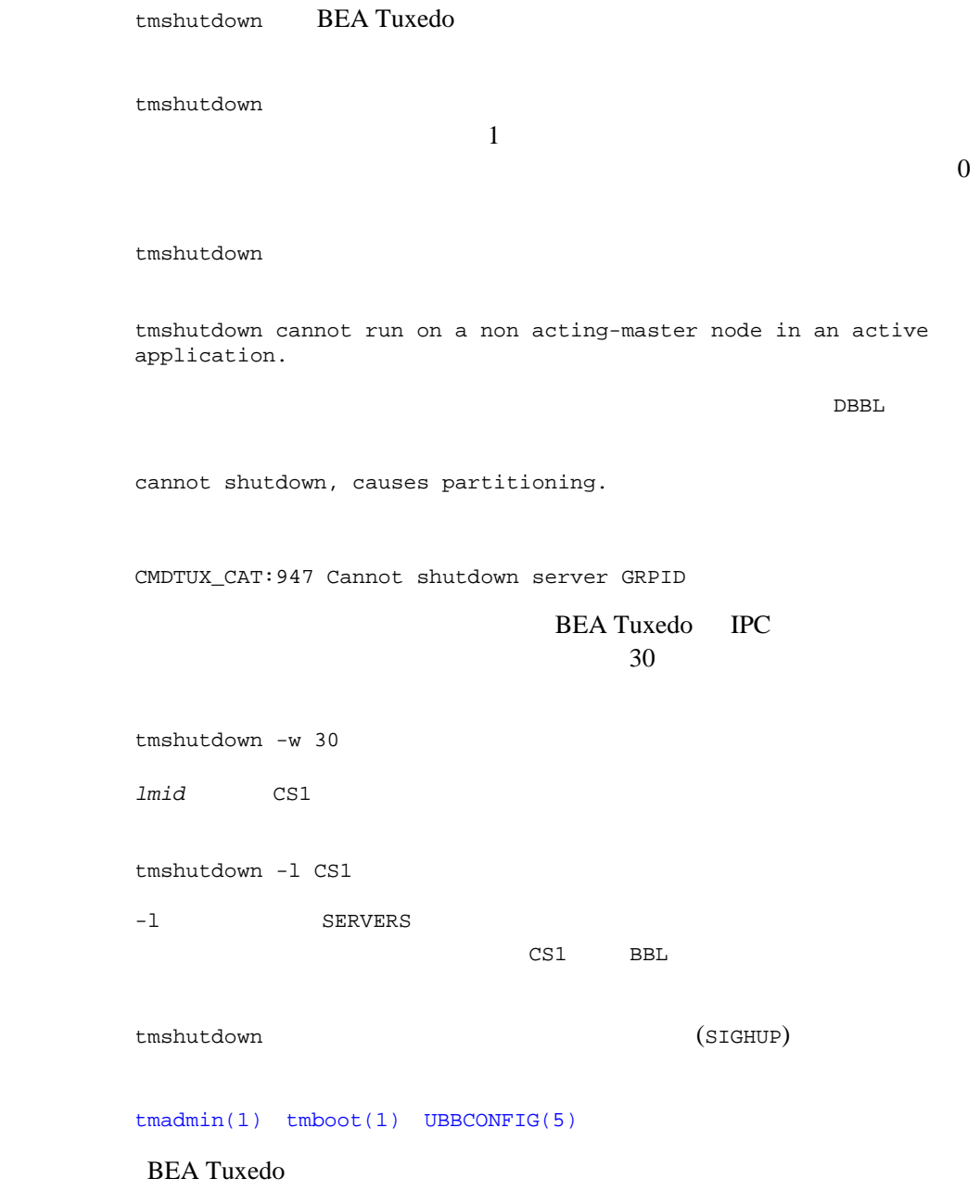

٠

# <span id="page-228-0"></span>tmunloadcf(1)

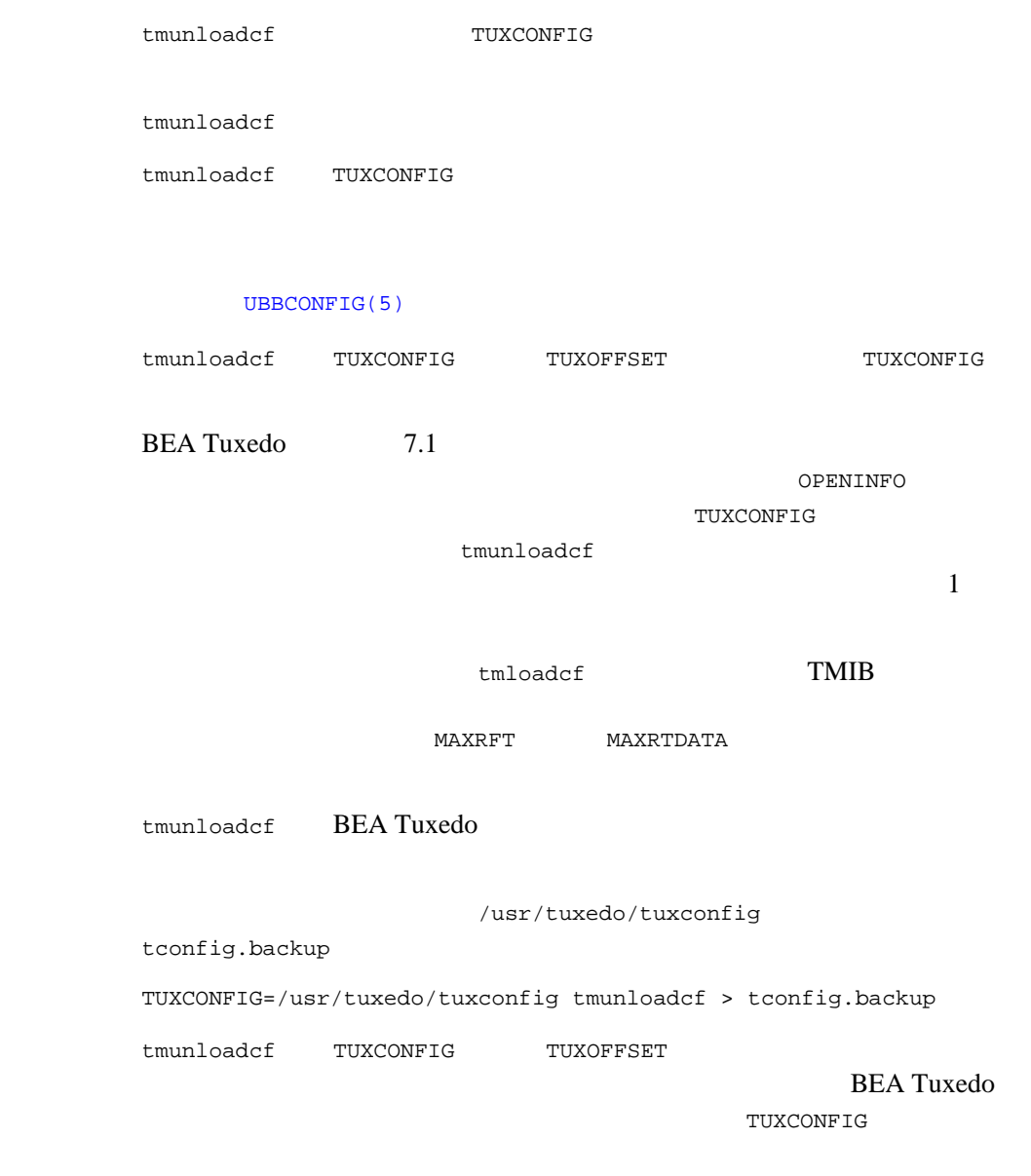

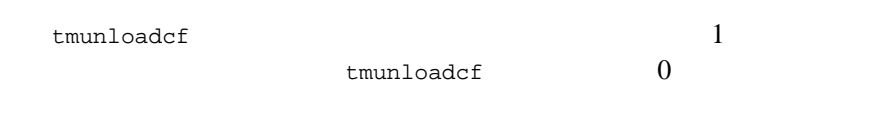

٠

[tmloadcf\(1\)](#page-218-0) [UBBCONFIG\(5\)](../rf5/rf5.htm#365105)

BEA Tuxedo

#### topendpasswd(1)

topendpasswd BEA Tuxedo ATMI TOP END Domain Gateway dmadmin > topendpasswd [-r] *local\_domain\_access\_point\_name* topendpasswd  $d$ madmin(1) **BEA TOP END**  $-r$  $12$ BEA TOP END RTQ ID DOMAINID BEA Tuxedo Administration  $Console$   $tmloadcf(1)$   $dmloadcf(1)$ dmadmin dmadmin topendpasswd  $\qquad \qquad 0$ dmadmin >topendpasswd ldom Enter Local Domain Password: Re-enter Local Domain Password:  $d$ madmin $(1)$ 

# <span id="page-231-0"></span>tpacladd(1)

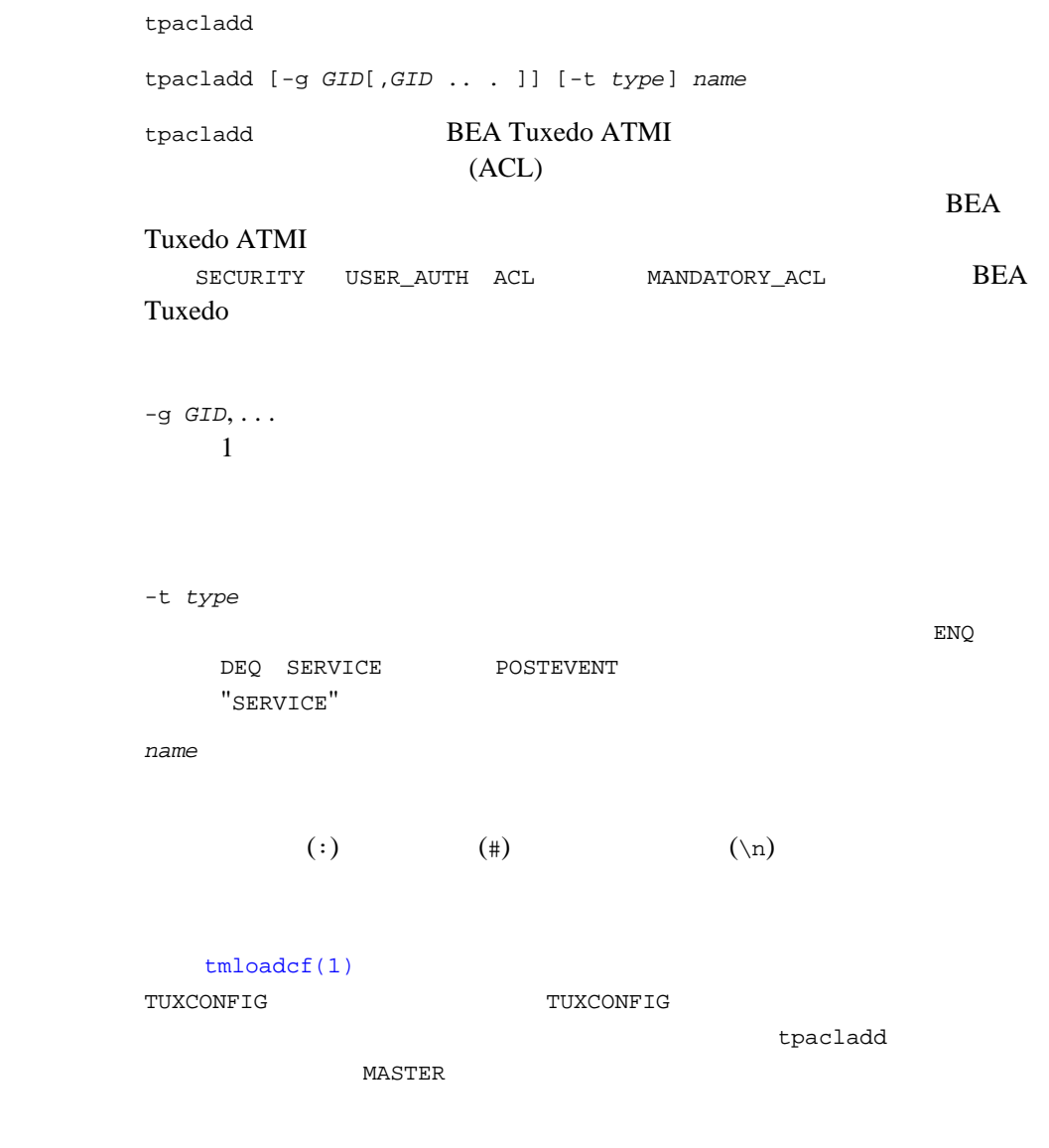

**BEA Tuxedo ATMI** 

診断 tpacladd コマンドは正しく完了すると、終了コード 0 で終了します。 [tpacldel\(1\)](#page-234-0) [tpaclmod\(1\)](#page-235-0) [tpgrpadd\(1\)](#page-241-0) [tpgrpdel\(1\)](#page-243-0) [tpgrpmod\(1\)](#page-244-0) [AUTHSVR\(5\)](../rf5/rf5.htm#6445615)

BEA Tuxedo

# tpaclcvt(1)

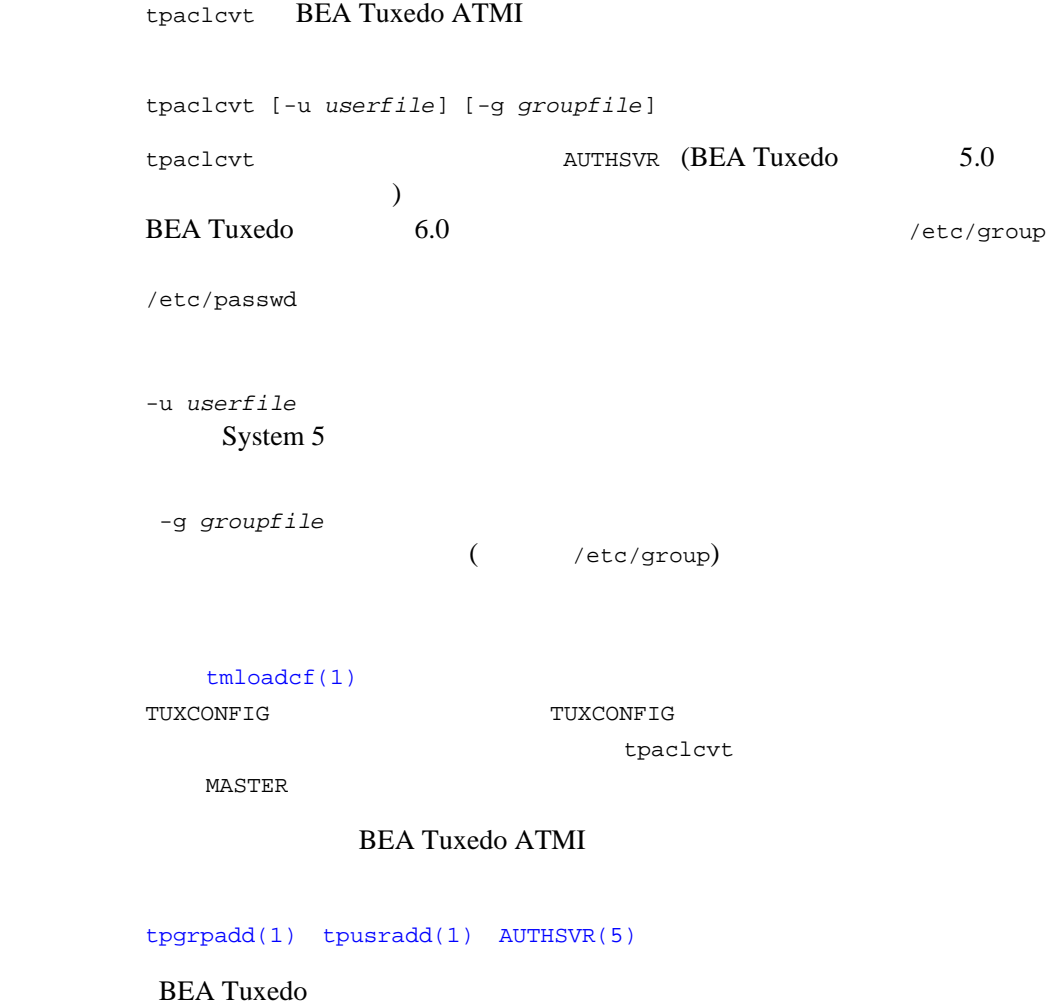

ı

# <span id="page-234-0"></span>tpacldel(1)

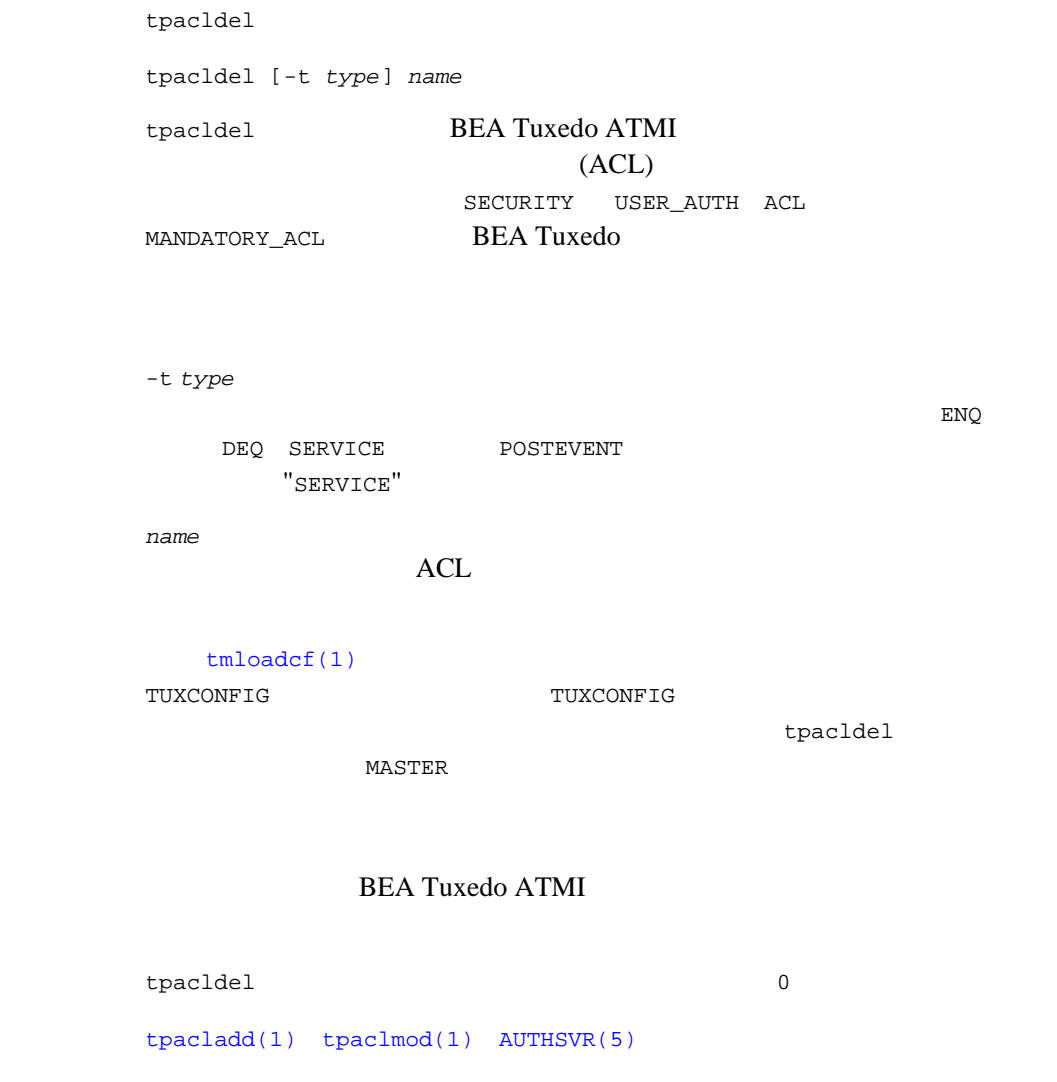

BEA Tuxedo

# <span id="page-235-0"></span>tpaclmod(1)

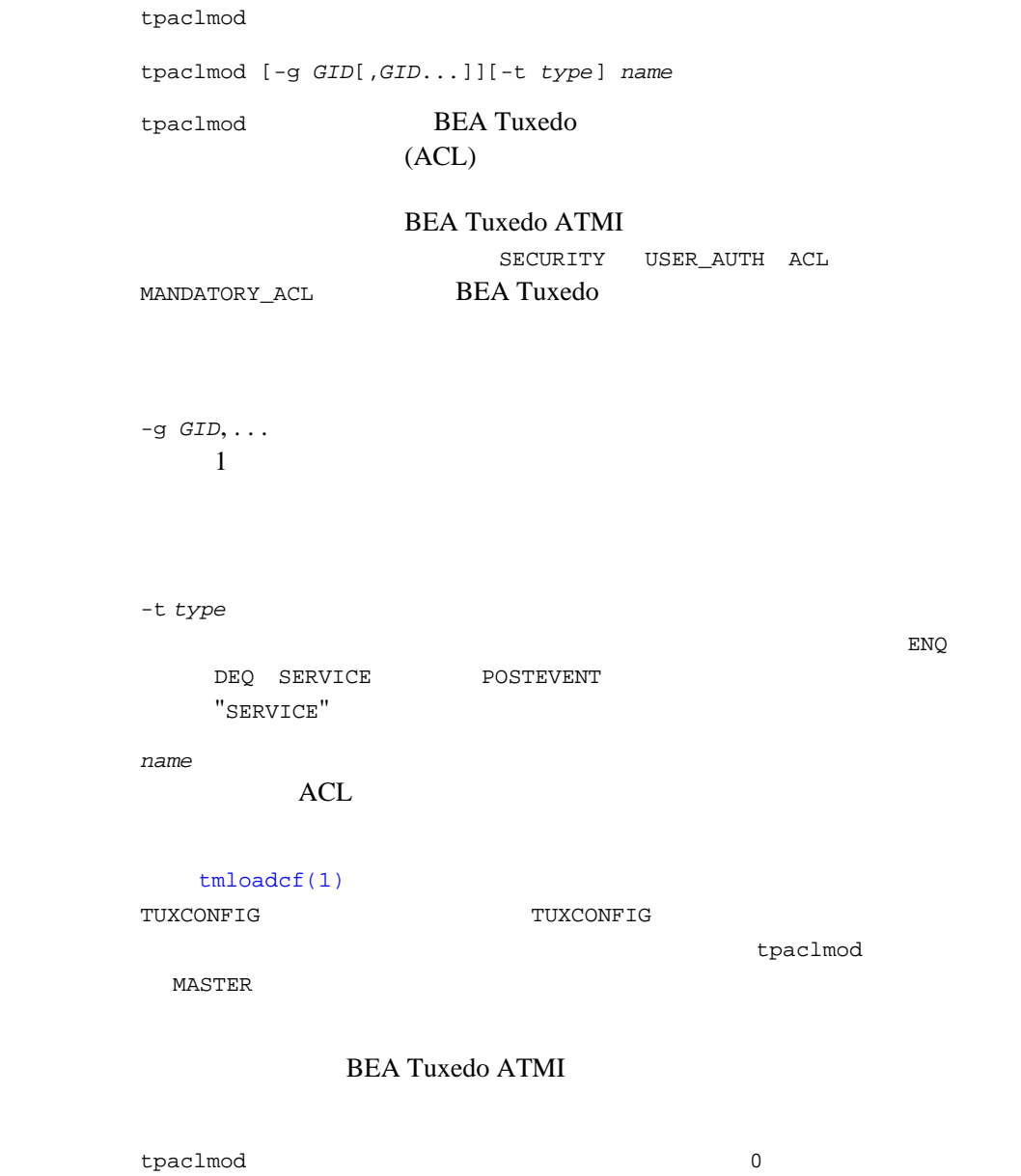

[tpacladd\(1\)](#page-231-0) [tpacldel\(1\)](#page-234-0) [AUTHSVR\(5\)](../rf5/rf5.htm#6445615) BEA Tuxedo

# <span id="page-237-0"></span>tpaddusr(1)

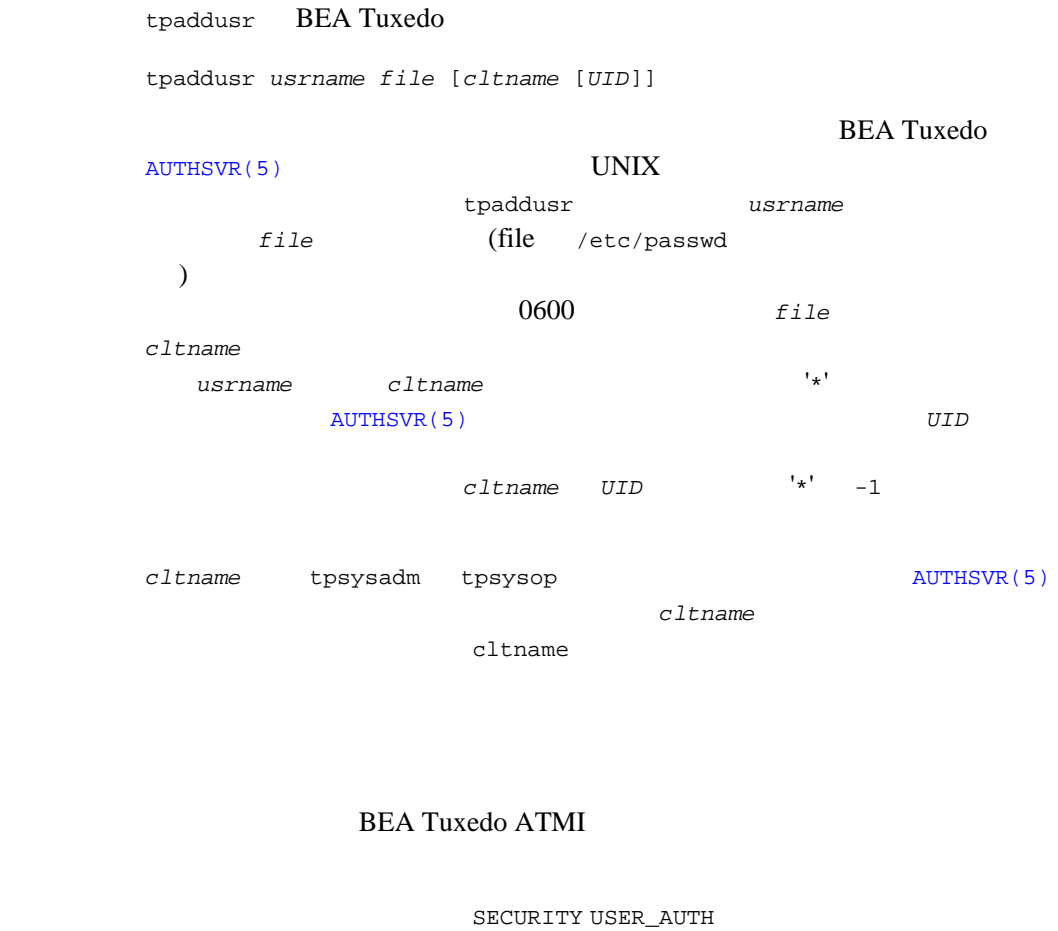

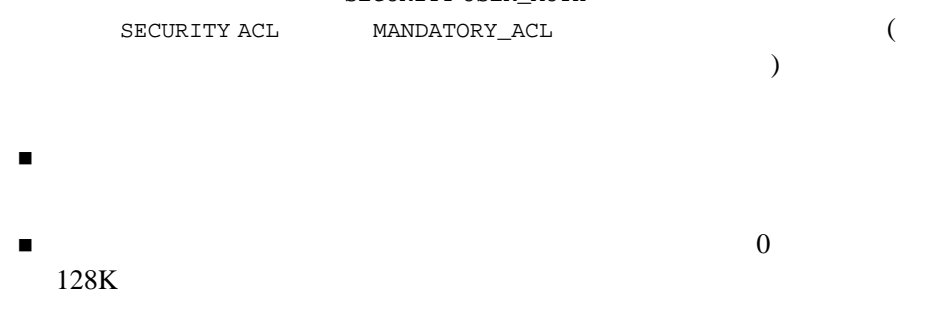

226 BEA Tuxedo

ファイル名は \$APPDIR/tpusr でなければならない。

 $t$ pusradd $(1)$ 

\$ # 1. Add usrname foo with wildcard cltname and no UID \$ tpaddusr foo /home/tuxapp/pwfile \$ # 2. Add usrname foo with cltname bar and UID 100 \$ tpaddusr foo /home/tuxapp/pwfile bar 100 \$ # 3. Add usrname foo with tpsysadm cltname and no UID \$ tpaddusr foo /home/tuxapp/pwfile tpsysadm \$ # 4. Add wildcard usrname with tpsysop cltname and no UID \$ tpaddusr '\*' /home/tuxapp/pwfile tpsysop \$ # 5. Add wildcard usrname with wildcard cltname and no UID \$ tpaddusr '\*' /home/tuxapp/pwfile '\*'

 $($ 

 $\mathrm{N}/\mathrm{A}$ 

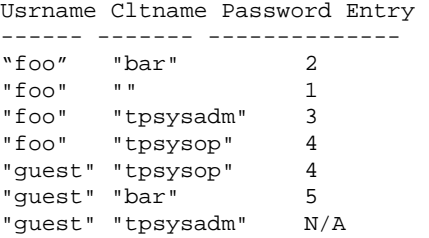

 $\lambda$  AUTHSVR

 $*$ SERVERS

AUTHSVR SRVGRP=G SRVID=1 RESTART=Y GRACE=0 MAXGEN=2 CLOPT="-A -- -f /home/tuxapp/pwfile"

 $tpdelusr(1)$  [tpmodusr\(1\)](#page-248-0) [tpusradd\(1\)](#page-250-0) [tpusrdel\(1\)](#page-253-0) [tpusrmod\(1\)](#page-254-0) [AUTHSVR\(5\)](../rf5/rf5.htm#6445615)

# <span id="page-239-0"></span>tpdelusr(1)

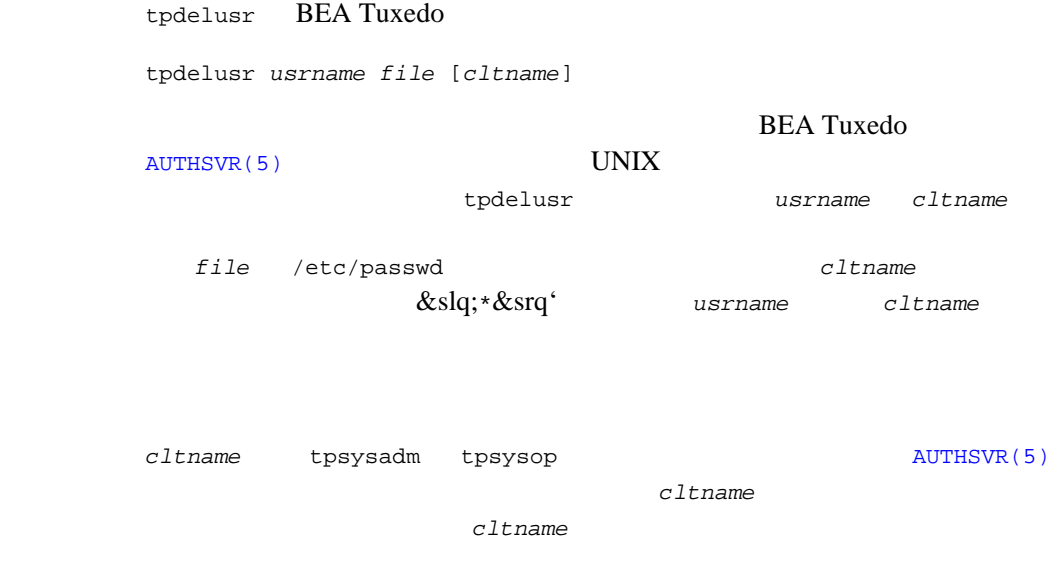

#### BEA Tuxedo ATMI

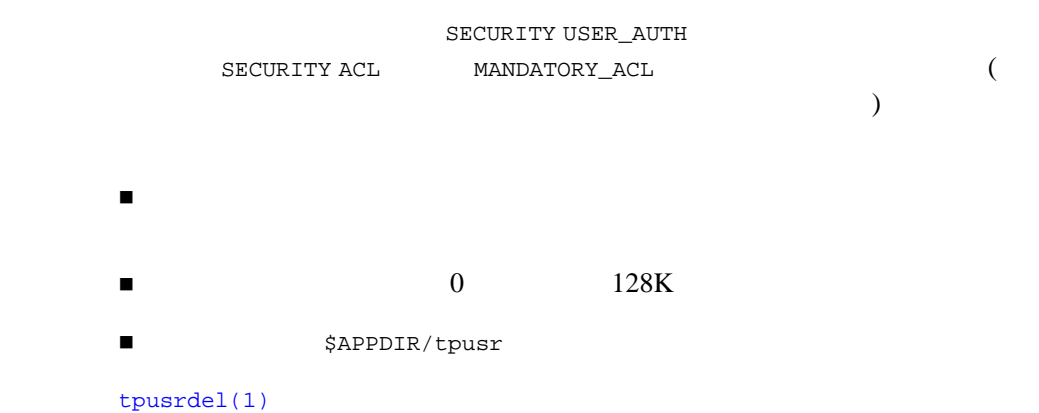

 $tpaddusr(1) \ttpmodusr(1) \ttpusradd(1) \ttpusrdel(1) \ttpusrmod(1)$  $tpaddusr(1) \ttpmodusr(1) \ttpusradd(1) \ttpusrdel(1) \ttpusrmod(1)$  $tpaddusr(1) \ttpmodusr(1) \ttpusradd(1) \ttpusrdel(1) \ttpusrmod(1)$  $tpaddusr(1) \ttpmodusr(1) \ttpusradd(1) \ttpusrdel(1) \ttpusrmod(1)$  $tpaddusr(1) \ttpmodusr(1) \ttpusradd(1) \ttpusrdel(1) \ttpusrmod(1)$  $tpaddusr(1) \ttpmodusr(1) \ttpusradd(1) \ttpusrdel(1) \ttpusrmod(1)$  $tpaddusr(1) \ttpmodusr(1) \ttpusradd(1) \ttpusrdel(1) \ttpusrmod(1)$  $tpaddusr(1) \ttpmodusr(1) \ttpusradd(1) \ttpusrdel(1) \ttpusrmod(1)$  $tpaddusr(1) \ttpmodusr(1) \ttpusradd(1) \ttpusrdel(1) \ttpusrmod(1)$ [AUTHSVR\(5\)](../rf5/rf5.htm#6445615)

BEA Tuxedo

# <span id="page-241-0"></span>tpgrpadd(1)

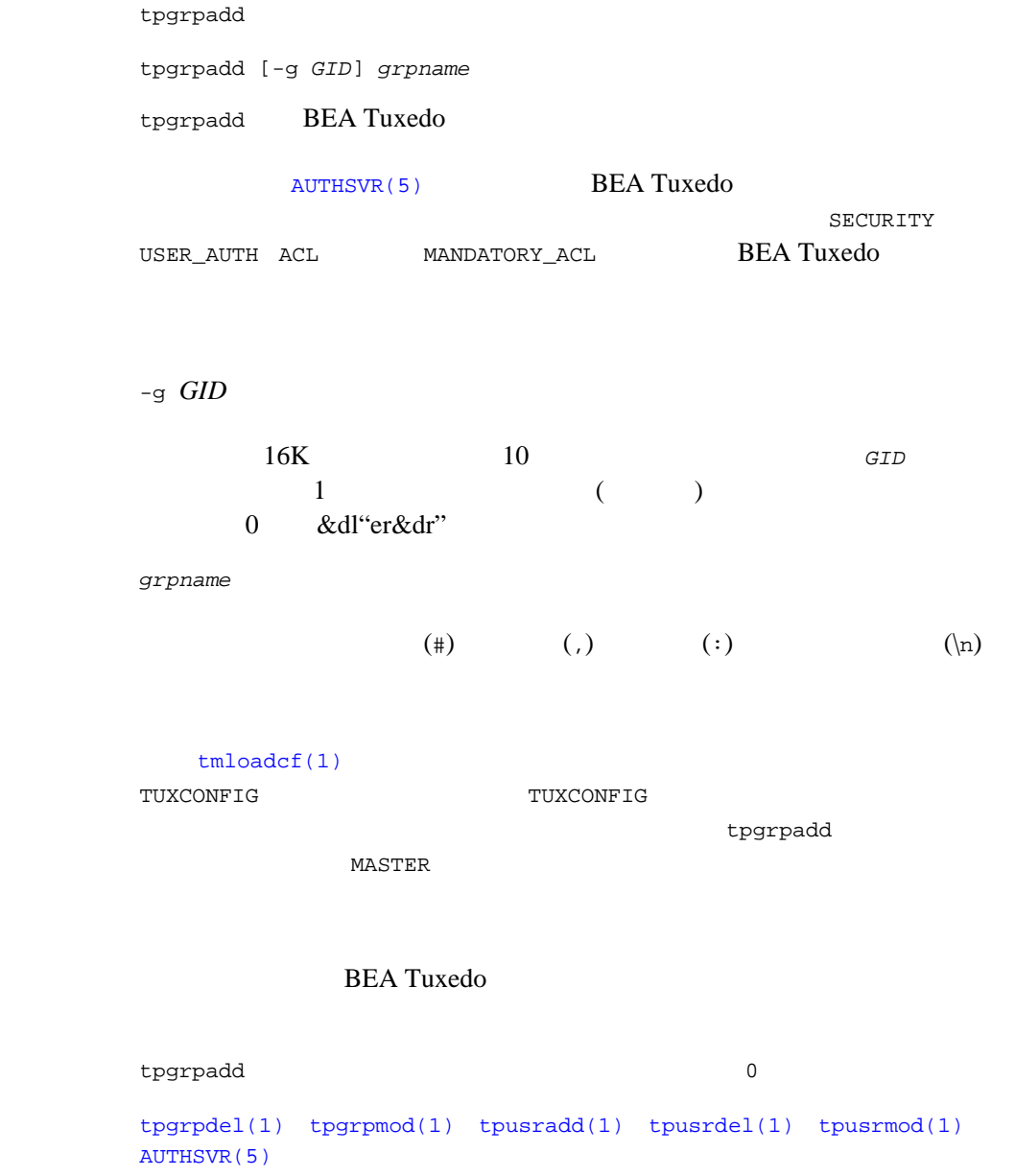

BEA Tuxedo

# <span id="page-243-0"></span>tpgrpdel(1)

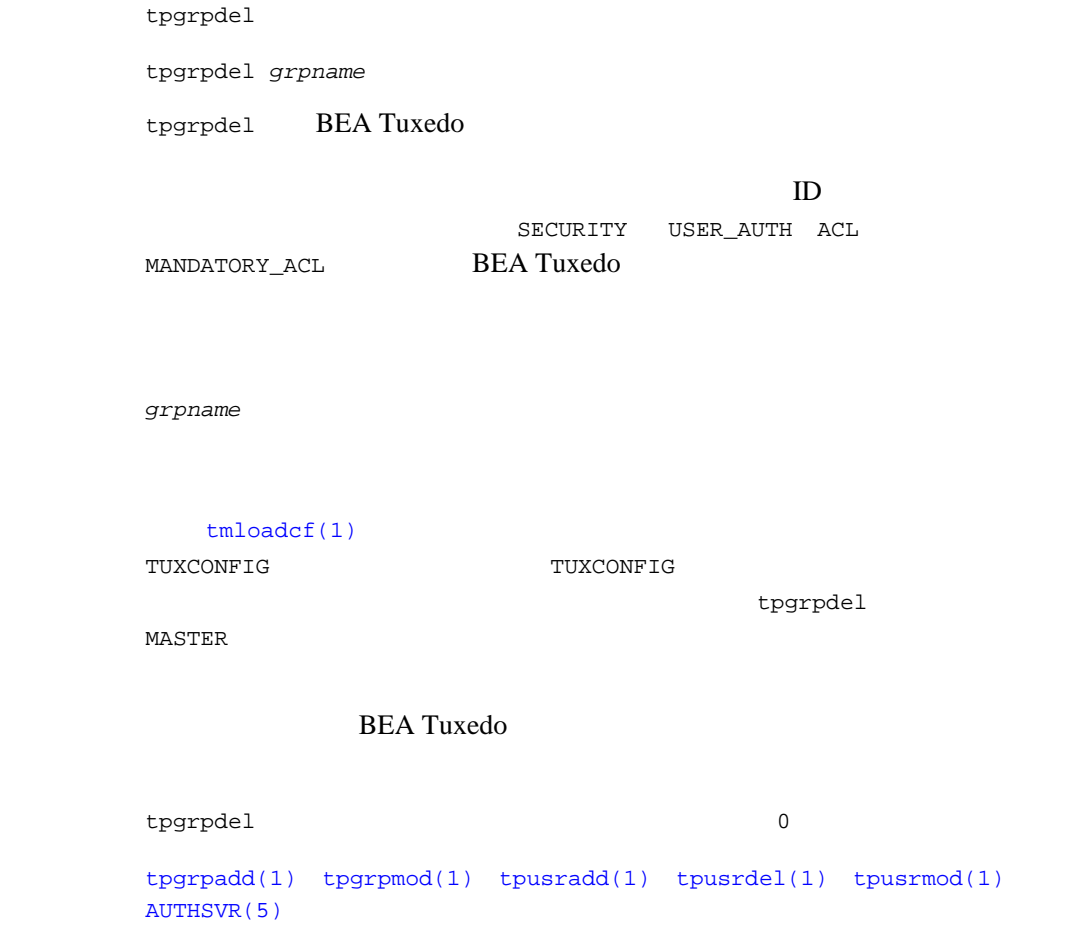

BEA Tuxedo

<span id="page-244-0"></span>tpgrpmod(1)

tpgrpmod 形式 tpgrpmod [-g *GID*] [-n *name*] *grpname* tpgrpmod BEA Tuxedo SECURITY USER\_AUTH ACL MANDATORY\_ACL BEA Tuxedo -g *GID*  $16K$  10 0 &dlq"r&drq" -n *name*  $\lambda(\lambda)$  (:)  $\lambda(\lambda)$ *grpname*  $tmloadcf(1)$ TUXCONFIG TUXCONFIG tpgrpmod MASTER 2009 - 2009 - 2009 - 2009 - 2009 - 2009 - 2009 - 2009 - 2009 - 2009 - 2009 - 2009 - 2009 - 2009 - 2009 - 2009 - 2009 - 2009 - 2009 - 2009 - 2009 - 2009 - 2009 - 2009 - 2009 - 2009 - 2009 - 2009 - 2009 - 2009 - 2009 **BEA Tuxedo**  ${\tt typgrpmod} \hspace{2cm} 0$ 関連項目 [tpgrpadd\(1\)](#page-241-0) [tpgrpdel\(1\)](#page-243-0) [tpusradd\(1\)](#page-250-0) [tpusrdel\(1\)](#page-253-0) [tpusrmod\(1\)](#page-254-0) [AUTHSVR\(5\)](../rf5/rf5.htm#6445615)

BEA Tuxedo

J.

# tpmigldap(1)

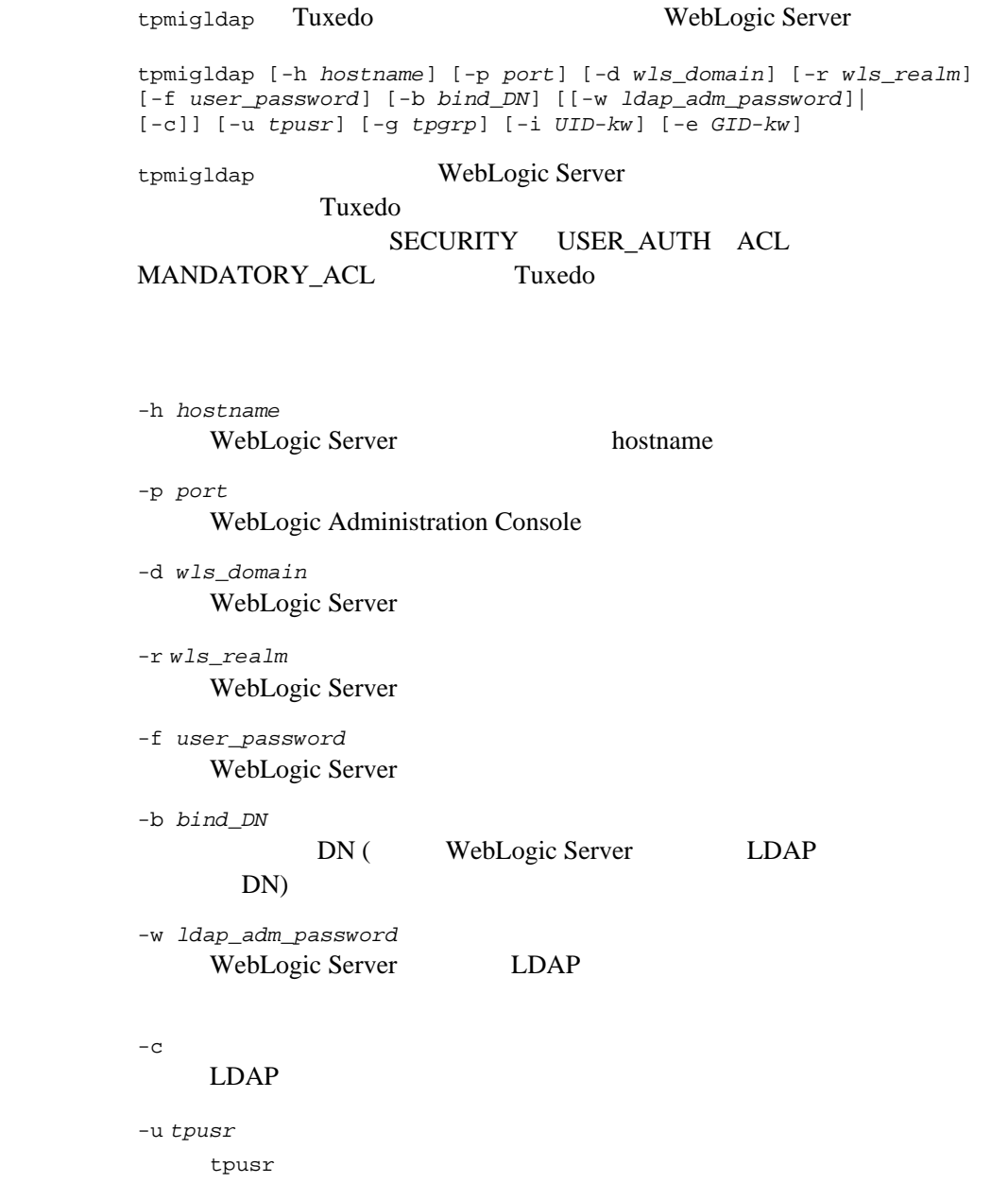

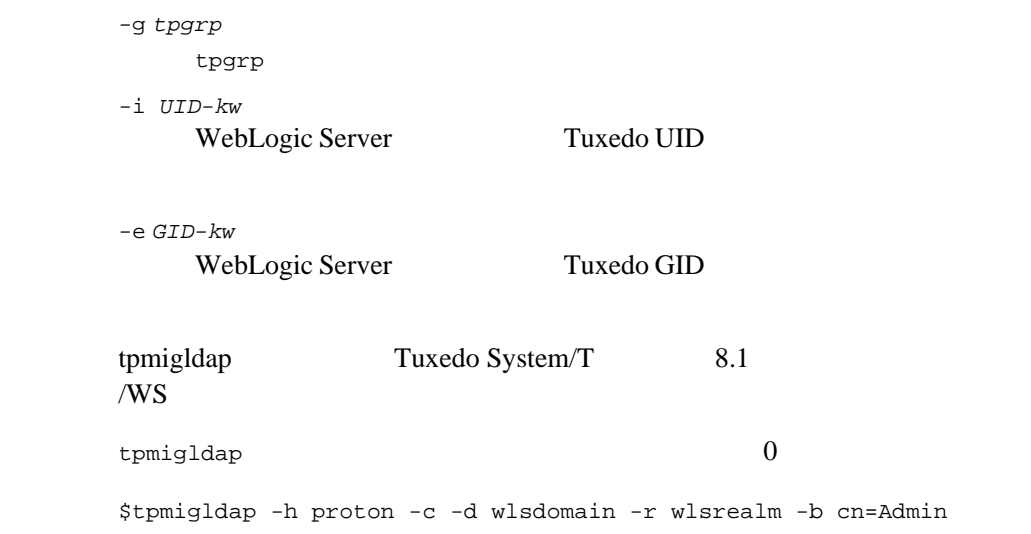

J.

#### <span id="page-248-0"></span>tpmodusr(1)

tpmodusr BEA Tuxedo 形式 tpmodusr *usrname file* [*cltname*] **BEA Tuxedo** [AUTHSVR\(5\)](../rf5/rf5.htm#6445615) **UNIX** SECURITY USER\_AUTH ACL MANDATORY\_ACL BEA Tuxedo tpmodusr *file*  $f$ (file /etc/passwd ) す。パスワードを指定しない場合、*cltname* にはデフォルト値として '\*' usrname cltname cltname tpsysadm tpsysop **authorize a**UTHSVR(5)  $c1$ tname  $cl$ tname

**BEA Tuxedo ATMI** 

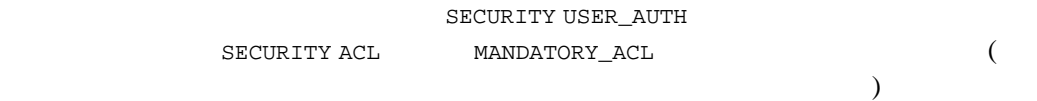

コードのサイトを使用することはできることはできることはできることはできることはできることはできることはできることはできることはできることはできることはできることはできることはできることはできることはで

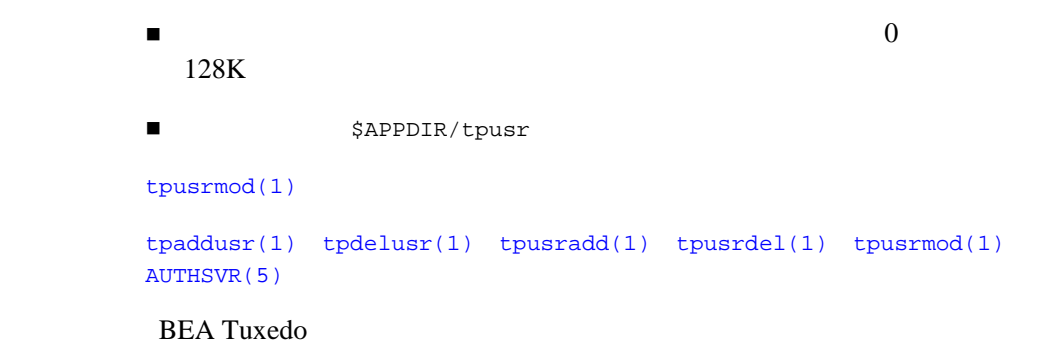

J.

<span id="page-250-0"></span>tpusradd(1)

tpusradd 形式 tpusradd [-u *UID* ] [-g *GID*] [-c *client\_name*] *usrname* tpusradd BEA Tuxedo しいプリンシパル ( ユーザまたはドメイン ) のエントリが追加されます。こ [AUTHSVR\(5\)](../rf5/rf5.htm#6445615)  $\blacksquare$ ■ TUXCONFIG TUXCONFIG ■ SECURITY USER\_AUTH ACL MANDATORY\_ACL tpusradd **MASTER**  $\mathbf 1$  $512$  ( ) -u *UID* ユーザ識別番号を指定します。*UID* は、16K より小さい正の 10 進数で  $\texttt{UID} = \texttt{UID} + \texttt{UID} + \texttt{Un}$ スト中で一意でなければなりません。*UID* のデフォルトは、1 以上の  $($   $)$ -g *GID*  $\&$ dlq;other $\&$ drq;" (  $\qquad$  0) "c *client\_name*

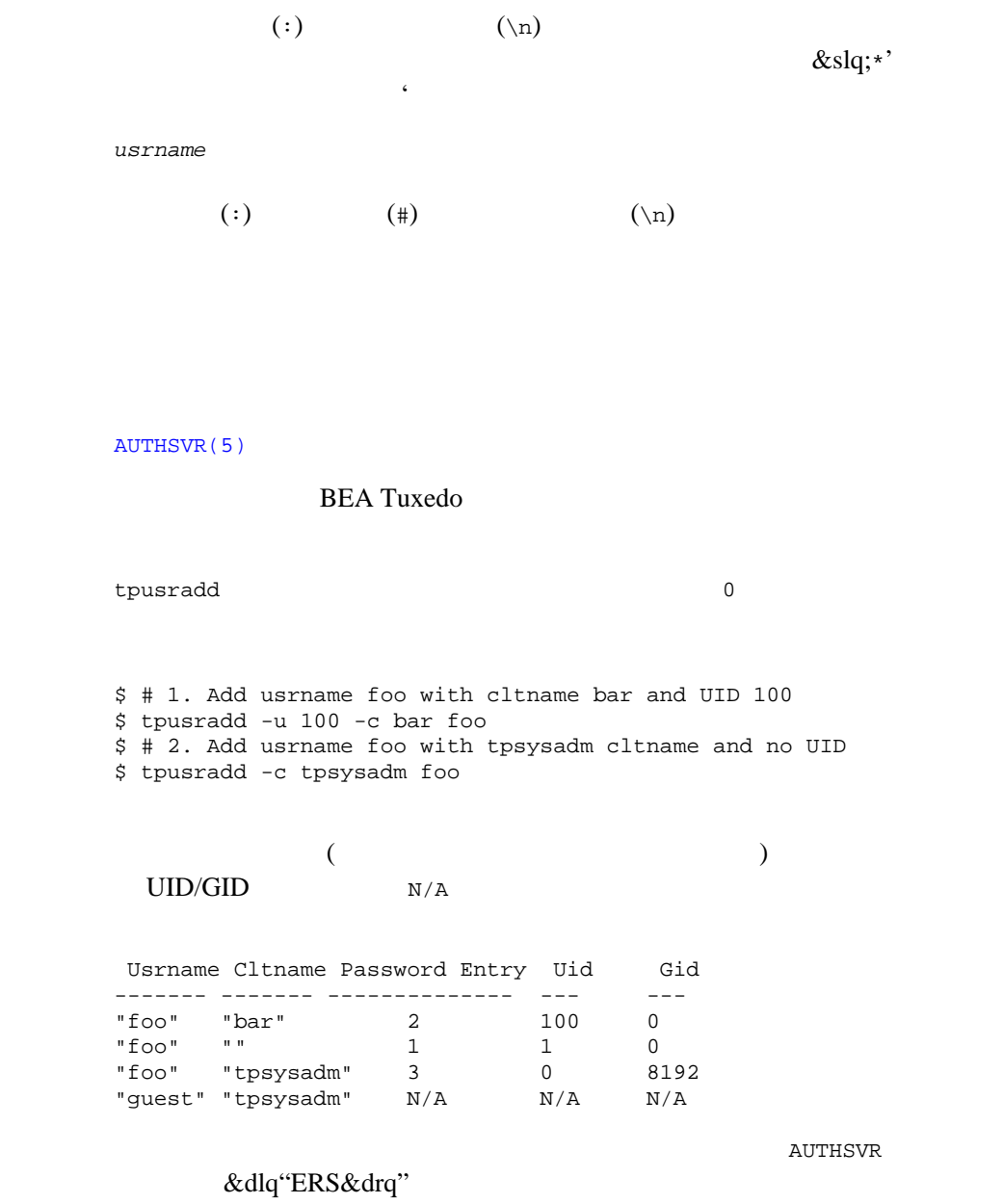

٠
AUTHSVR SRVGRP=G SRVID=1 RESTART=Y GRACE=0 MAXGEN=2 CLOPT="-A"

 ${\tt typgradd(1)}\quad{\tt typypdel(1)}\quad{\tt typymod(1)}\quad{\tt typurded(1)}\quad{\tt typurmod(1)}$ [AUTHSVR\(5\)](../rf5/rf5.htm#6445615)

BEA Tuxedo

# <span id="page-253-0"></span>tpusrdel(1)

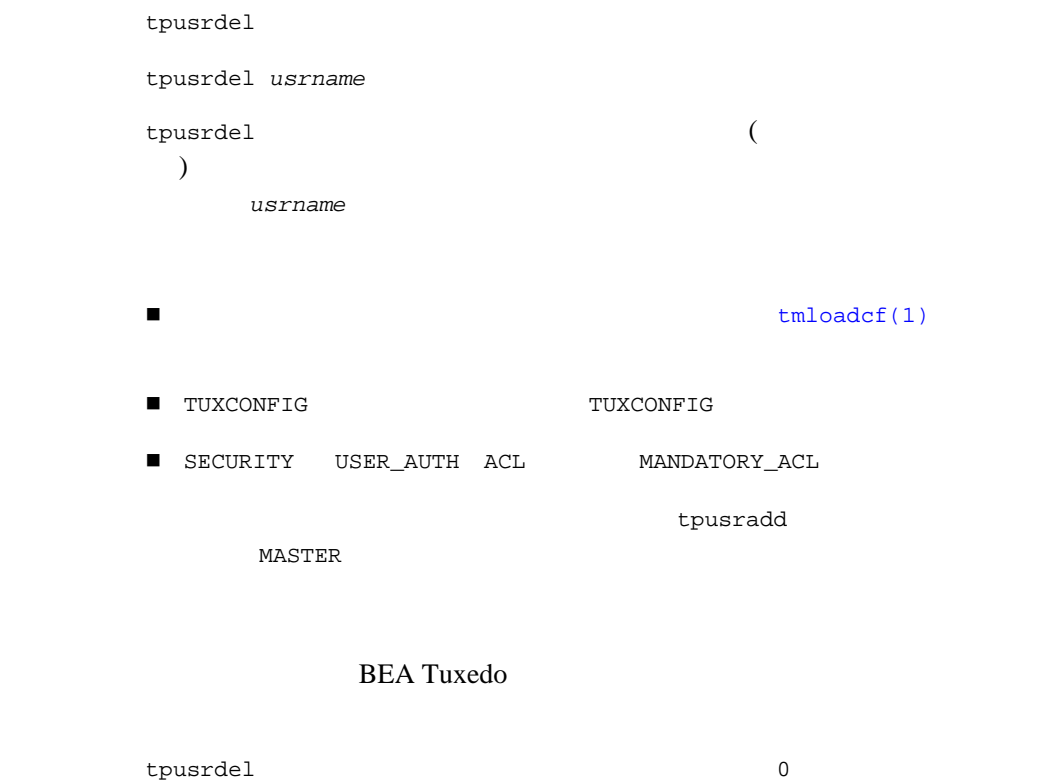

関連項目 [tpgrpadd\(1\)](#page-241-0) [tpgrpdel\(1\)](#page-243-0) [tpgrpmod\(1\)](#page-244-0) [tpusradd\(1\)](#page-250-0) [tpusrmod\(1\)](#page-254-0)

<span id="page-254-0"></span>tpusrmod(1)

```
tpusrmod
形式 tpusrmod [-u UID ] [-g GID] [-c client_name] [-l new_login] [-p] 
usrname
tpusrmod BEA Tuxedo
(AUTHSVR(5)
\blacksquare■ TUXCONFIG TUXCONFIG
\begin{tabular}{lllllll} \hline & \multicolumn{2}{l}{{\small\texttt{SECURITY}}} & \multicolumn{2}{l}{\small\texttt{USER\_AUTH}} & \multicolumn{2}{l}{\small\texttt{ACL}} & \multicolumn{2}{l}{\small\texttt{MANDATORY\_ACL}} \end{tabular}tpusradd
MASTER 2009 AMASTER 2009 AMASTER 2009 AMASTER
\mathbf 1512 ( )
-u UID
     新しいユーザ識別番号を指定します。UID は、16K より小さい正の 10 
     進数でなければなりません。UID は、アプリケーションの既存の識別
-g GID
```

```
-c client_name 
   ( : ) (\setminus n)-l new_login 
    (:) (\#) (\#)-p-p
   tpusrmod
usrname
AUTHSVR(5)
        BEA Tuxedo
\tt byusrmod 0関連項目 tpgrpadd(1) tpgrpdel(1) tpgrpmod(1) tpusradd(1) tpusrdel(1)
AUTHSVR(5)
BEA Tuxedo
```
# <span id="page-256-0"></span>tuxadm(1)

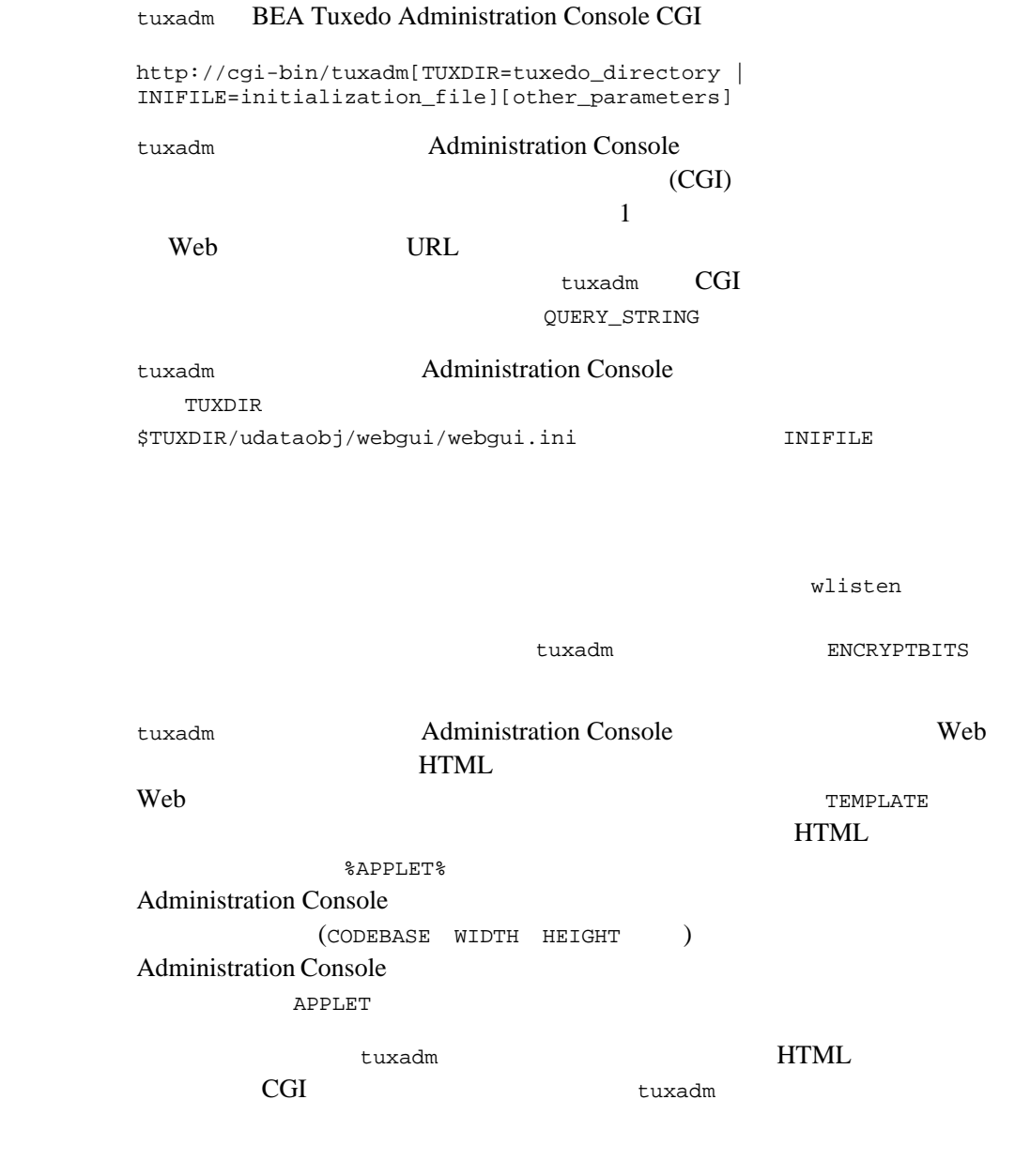

[tuxwsvr\(1\)](#page-258-0) [wlisten\(1\)](#page-278-0)

٠

# <span id="page-258-0"></span>BEA Tuxedo 247 tuxwsvr(1) tuxwsvr BEA Tuxedo Administration Console 形式 tuxwsvr -l *nlsaddr* [-d *device*] [-L *logfile*] [-F] -i *initialization\_file* tuxwsvr World Wide Web BEA Tuxedo Administration Console Web サーバまたはパブリック・ドメイン Web サーバを設置していなくても、 BEA Tuxedo Administration Console tuxwsvr tuxwsvr tuxwsvr BEA Tuxedo Administration Console **CONTROL**  $(\text{shtml})$ https Web  $W$ BEA Tuxedo Administration Console https extended to the American state of the American state  $\mathbb{R}^2$ to the Web the Web that the Web the Second Second Second Second Second Second Second Second Second Second Second Second Second Second Second Second Second Second Second Second Second Second Second Second Second Second Seco DNS tuxwsvr -l *nlsaddr* TCP/IP "//*hostname:port\_number*" "//*#.#.#.#:port\_number*" tuxwsvr ( DNS) **hostname** hostname *hostname*

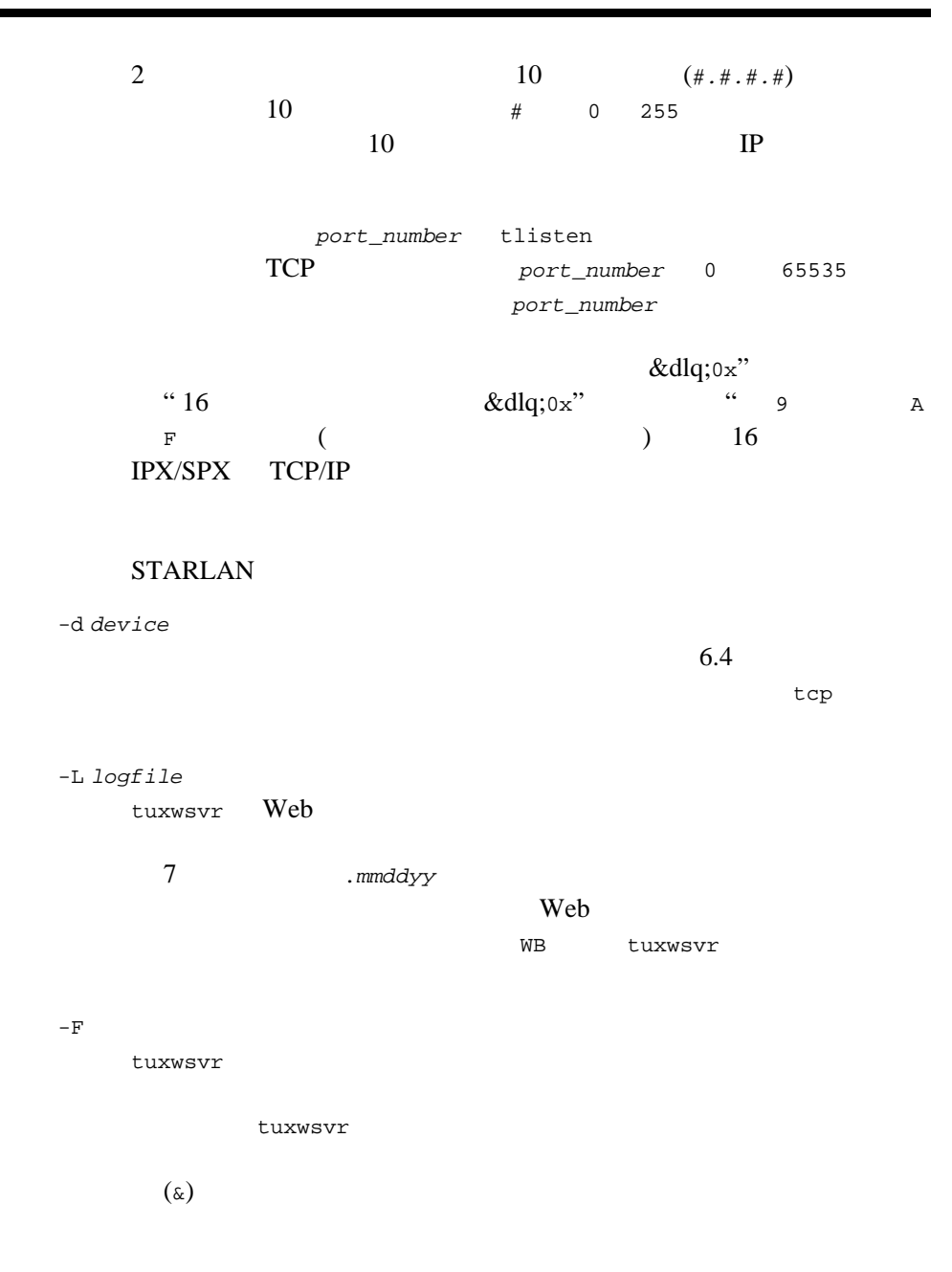

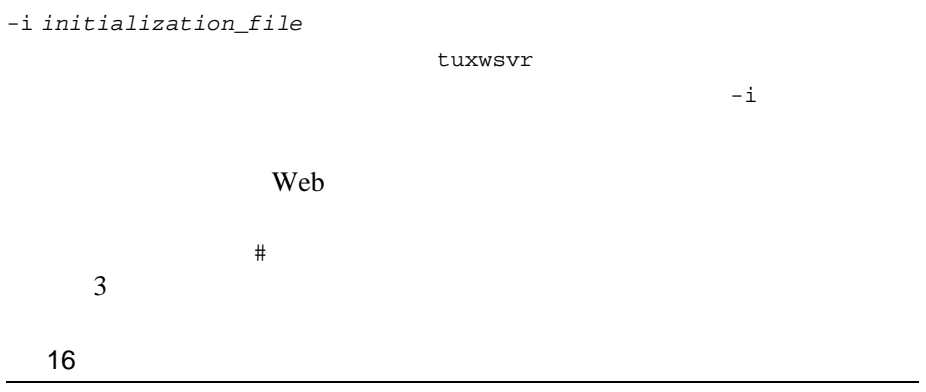

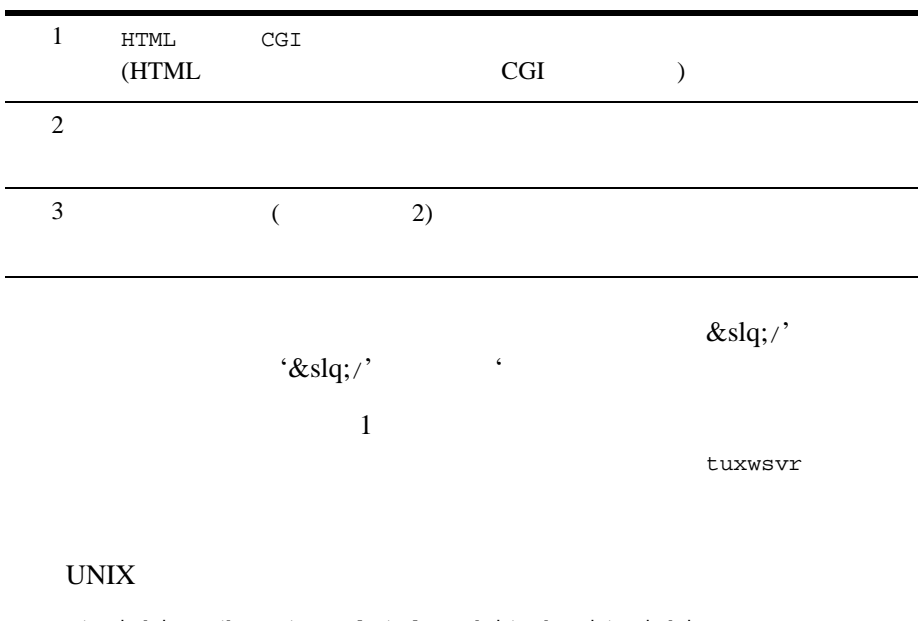

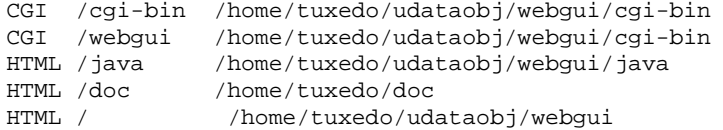

**UNIX** 

### 8080 Web

tuxmach.acme.com

URL QUEEN

 $\blacksquare$ 

http://tuxmach.acme.com:8080/cgi-bin/tuxadm?TUXDIR=/home/tuxedo http://tuxmach.acme.com:8080/webgui/tuxadm?TUXDIR=/home/tuxedo

## $\overline{c}$

/home/tuxedo/udataobj/webgui/tuxadm

■ World Wide Web CGI

QUERY\_STRING TUXDIR=/home/tuxedo

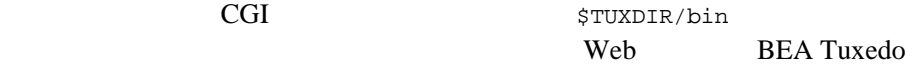

```
tuxadm when the tuxadm tuxadm and the tuxadm and the tuxadm and the tuxadm and the tuxadm and the tuxadm and the tuxadm and the tuxadm and the tuxadm and the tuxadm and the tuxadm and tuxadm and tu
```
## <u>CGI スカット</u>

HTML 2 HTML

*l*java entre to a control of the set of the set of the set of the set of the set of the set of the set of the set of the set of the set of the set of the set of the set of the set of the set of the set of the set of the s

## HTML

Java <sub>2</sub>

Windows Windows HTML /tuxedo/webgui D:\\tuxedo\\htmldocs CGI /cgi-bin C:\\cgi-bin HTML /java  $D:\\t{udataobj}\webgui\\java  
HTML / D:\\t{uxedo}\udataobj\\webgui$ D:\\tuxedo\\udataobj\\webgui ntsvr1 80 Web URL

http://ntsvr1/tuxedo/webgui/page1.html

D:\\tuxedo\\htmldocs\\page1.html Administration Console  $\begin{minipage}{0.9\linewidth} \texttt{tuxwsvr} \end{minipage} \begin{minipage}{0.9\linewidth} \begin{minipage}{0.9\linewidth} \texttt{SIGTERM} \end{minipage} \begin{minipage}{0.9\linewidth} \begin{minipage}{0.9\linewidth} \texttt{tuxwsvr} \end{minipage} \begin{minipage}{0.9\linewidth} \begin{minipage}{0.9\linewidth} \texttt{tuxwsvr} \end{minipage} \begin{minipage}{0.9\linewidth} \begin{minipage}{0.9\linewidth} \texttt{tuxwsvr} \end{minipage} \begin{minipage}{0.9\linewidth} \begin{minipage$ tuxwsvr Web **The Web BEA** Tuxedo GUI Web **Web UNIX** ONIX CONTEXT Web  $\theta$ TUXDIR=*tuxdir\_path\_name* \$TUXDIR/bin/tuxwsvr -l *nlsaddr* -i *initialization\_file tuxdir\_path\_name* BEA Tuxedo nlsaddr tuxwsvr tuxwsvr  $\qquad \qquad \text{cron}$ ) tuxwsvr tuxwsvr tuxwsvr 1 STARLAN uname.tuxwsvr TCP/IP 0x0002ppppnnnnnnnn  $(ppppp)$ (nnnnnnnn) (annnnnnn) (annnnnnnn) (annnnnnnn) (anns 2007) (anns 2008) (anns 2008) (anns 2008) (anns 2008) (anns 2008) (anns 2008) (anns 2008) (anns 2008) (anns 2008) (anns 2008) (anns 2008) (anns 2008) (anns 2008) (anns 20 1. uname  $-n$ 

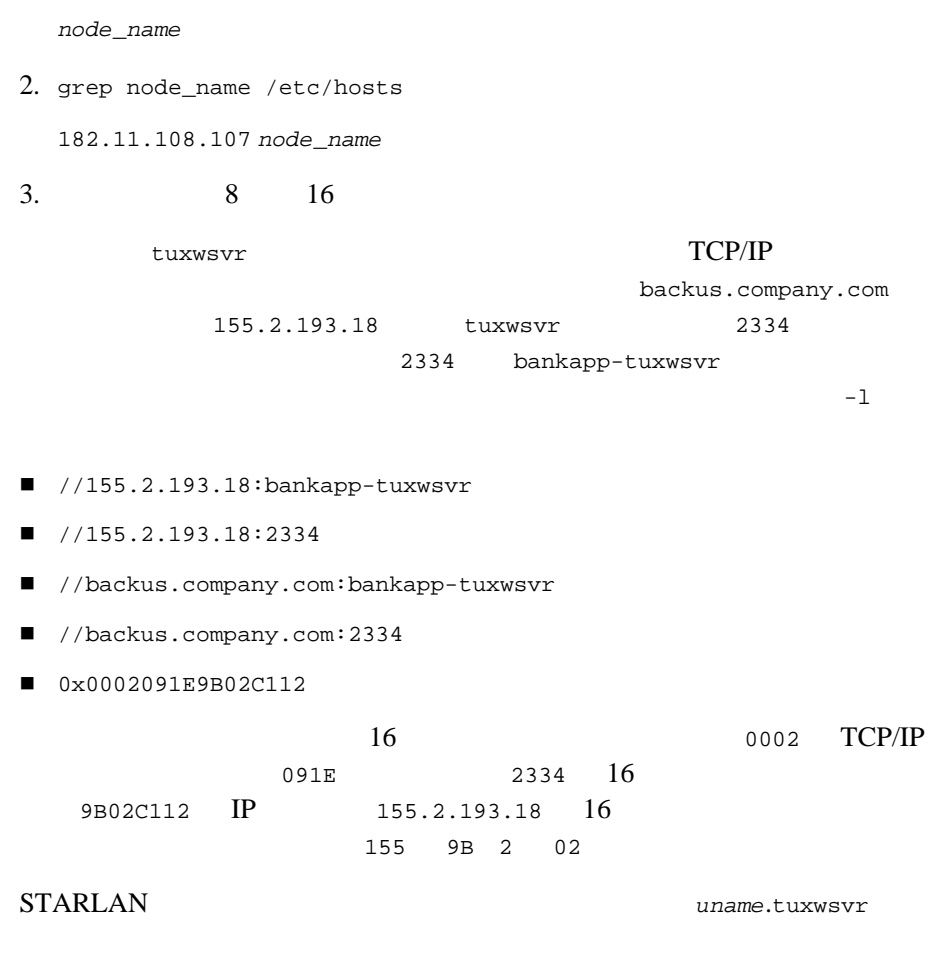

L.

 $tuxadm(1)$  [wlisten\(1\)](#page-278-0)

```
BEA Tuxedo 253
txrpt(1)
      txrpt BEA Tuxedo ATMI /
      形式 txrpt [-t] [-n names] [-d mm/dd] [-s time] [-e time]
      txrpt BEA Tuxedo ATMI
      \epsilon) txrpt
           servopts(5) -r-e servopts
        \text{txrpt} 1 \text{txrpt}-\mathsf{t}-n names 
         names ではなけれんない
         names
      -d mm/dd 
                        (mm) (dd)
      -s time 
            (tim)time hr[:min[:sec]]
      -e time 
            (time)
        time -s
      txrpt 1-d
```
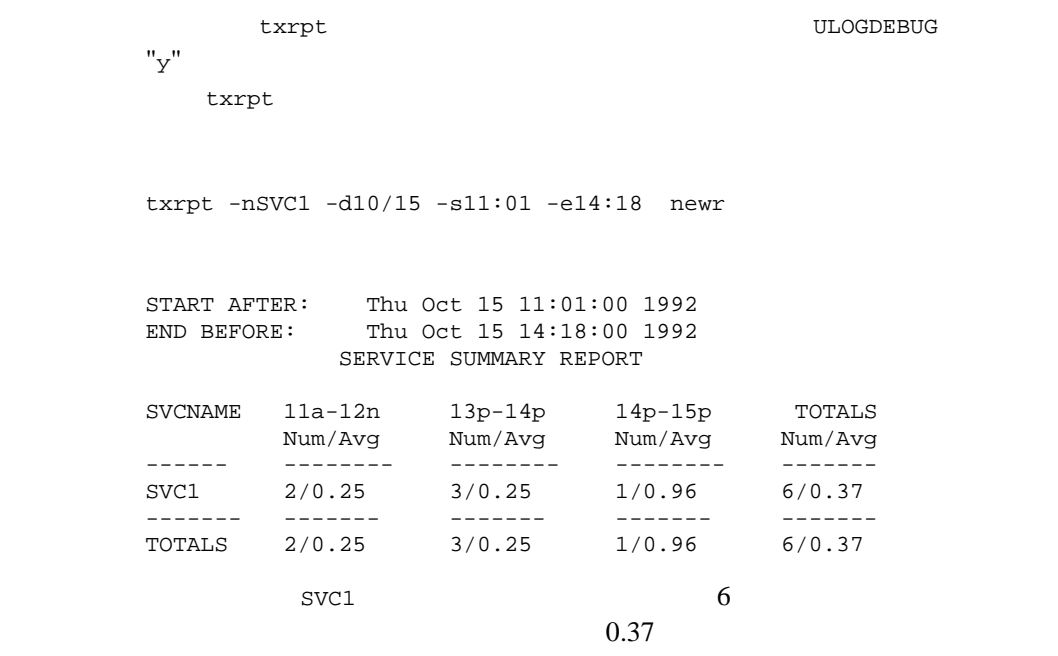

٠

[servopts\(5\)](../rf5/rf5.htm#7588415)

## ud wud(1)

```
BEA Tuxedo 255
       ud wud BEA Tuxedo ATMI
       形式 ud [-p] [-ddelay] [-eerror_limit] [-r] [-ssleeptime] [-ttimeout]
        [-n] [-u {n | u | j}] [-Uusrname] [-Ccltname] [-Sbuffersize]
       ud32 [options] 
       wud [options] 
       wud32 [options]
       ud Fextread()
                Fextread32(3fml)
       FML (FBFR)
       \rm FBFRBEATuxedo ATMI ud(ud BEA Tuxedo ATMI
                   FBFR ud FBFR \,end FBFR ud contracts for the set of the set of the set of the set of the set of the set of the set of the set of the set of the set of the set of the set of the set of the set of the set of the set of the set of the set o
       ud32 FBFR32 FML32
       wud wud32ud \quad ud32 \quad \sqrt{WS}wud wud32
the state ud-p
       -d
          各要求の遅延応答を期待します。delay は、タイムアウトまでの最大
          遅延時間を秒単位で指定します。タイムアウトになると、stderr にエ
          ud
```
RTN RTN wud der der voltage begin tot and the position  $-d$ DOS <sub>2</sub> -e *error\_limit* error\_limit  $ud$ 25 -r  $ud$ -s *sleeptime sleeptime* -t *timeout* ud timeout  $\overline{\mathcal{O}}$ -d *delay* -r ( (c) -t -u {n | u | j} 指定します。n オプションは、バッファを初期化し直すことを表しま  $($  ) u  $Fupdate()$ してバッファを応答バッファで更新することを指定します。j オプ Fojoin() Fupdate [Fupdate32\(3fml\)](../rf3fml/rf3fml.htm#690431323) Fojoin [Fojoin32\(3fml\)](../rf3fml/rf3fml.htm#178641323) -n バッファを新しいバッファとして扱います。このオプションは -un -U *usrname* usrname

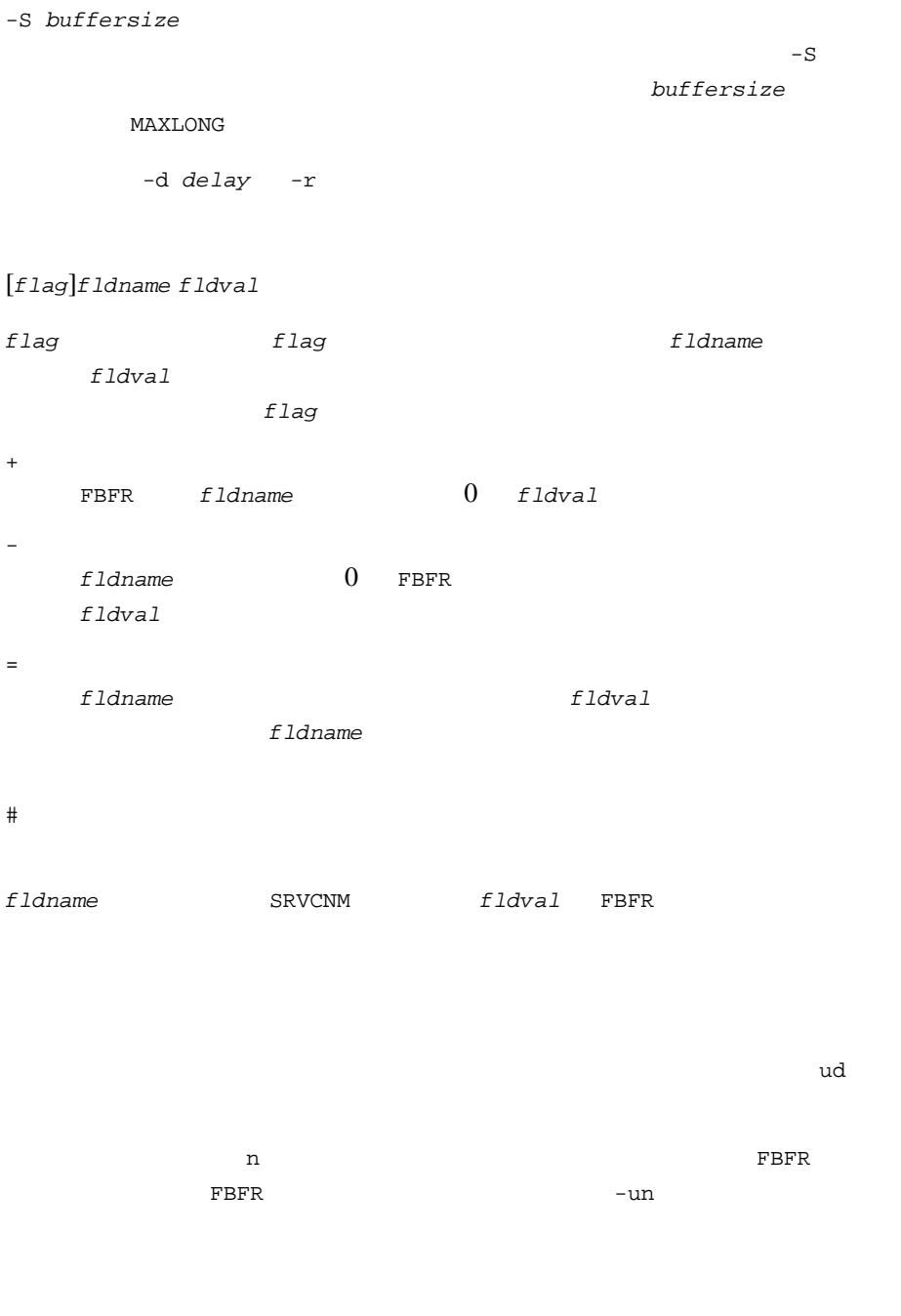

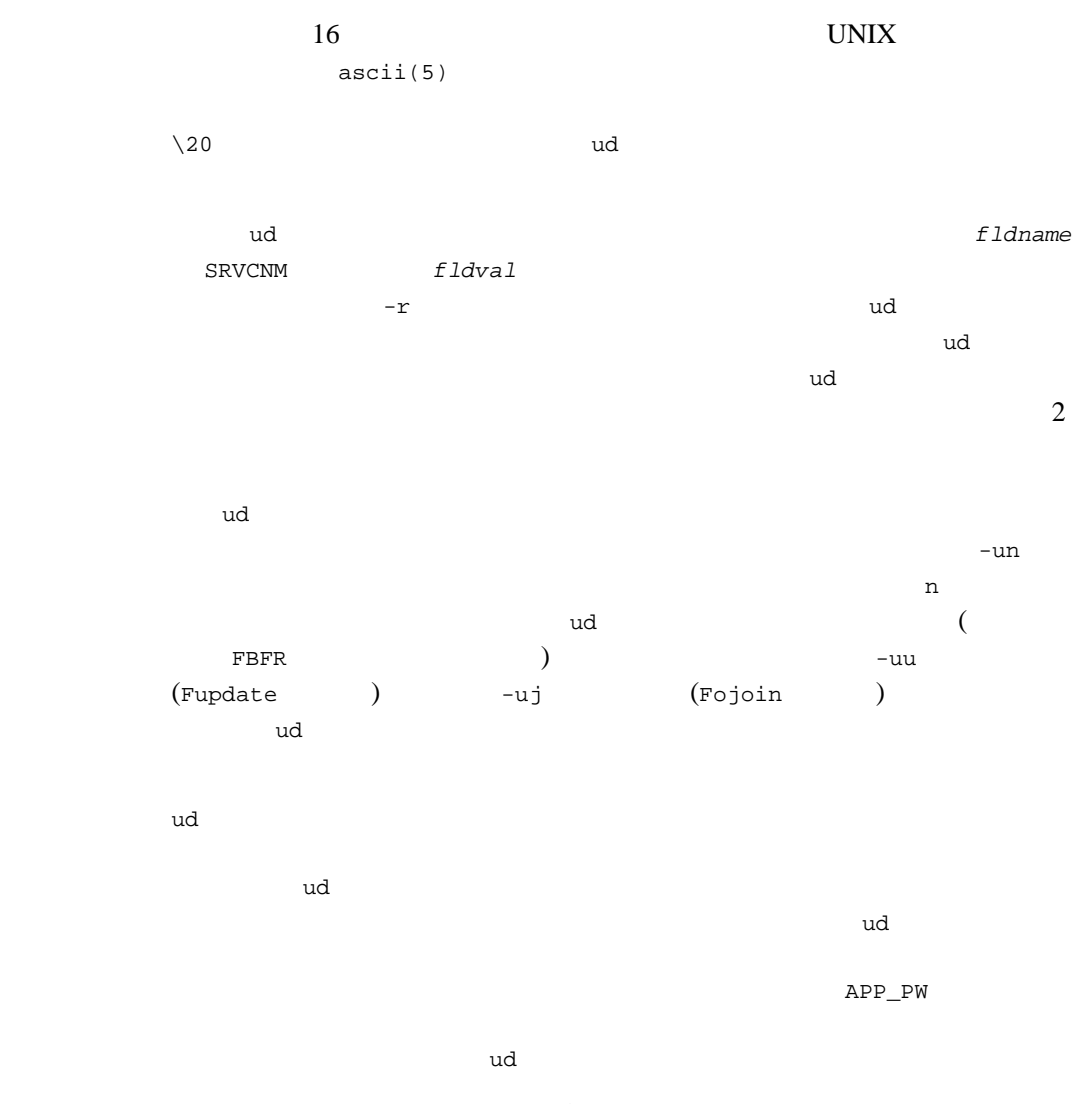

BEA Tuxedo ATMI

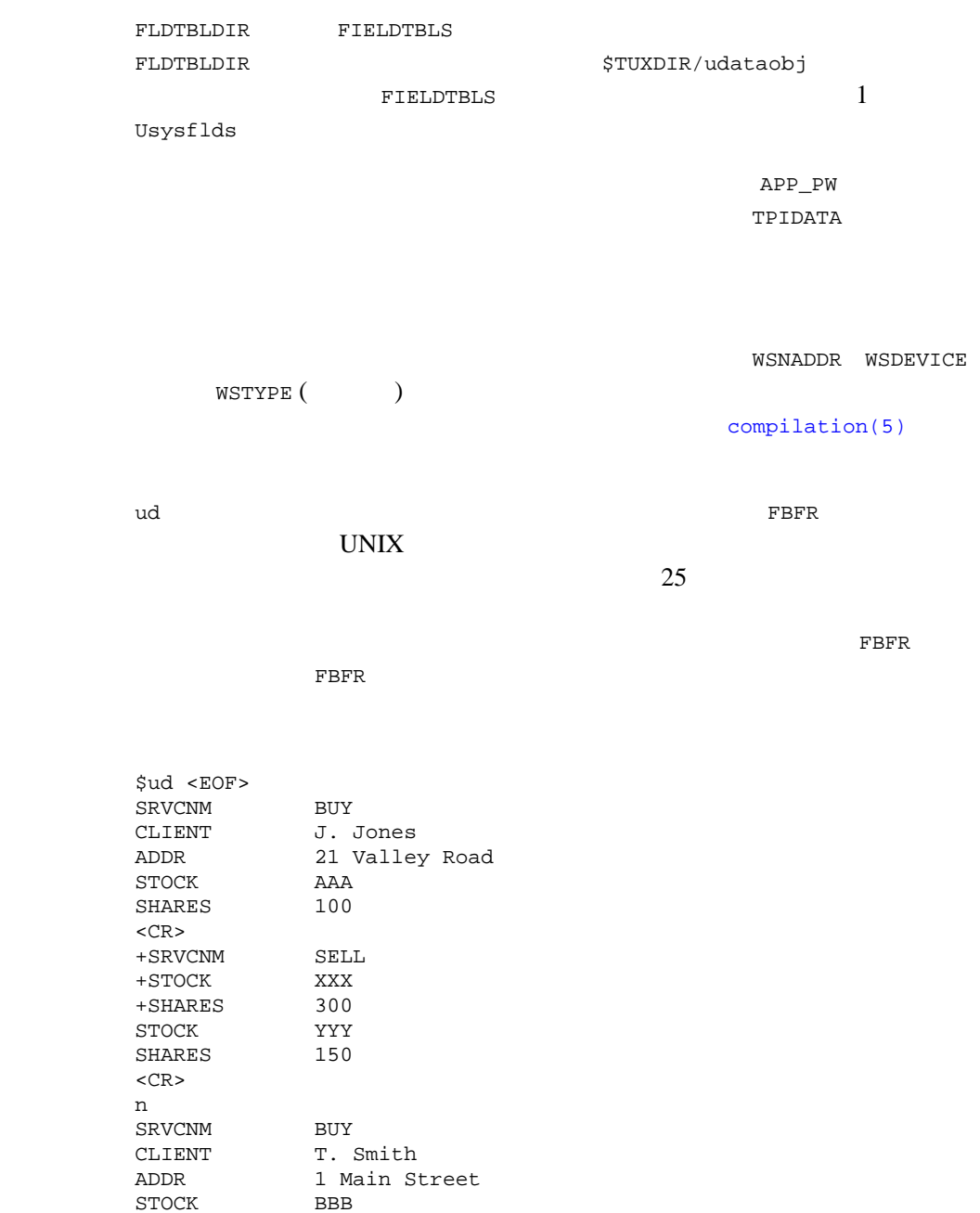

SHARES 175  $<$ CR $>$ +SRVCNM SELL<br>+STOCK ZZZ +STOCK ZZZ<br>+SHARES 100  $+$ SHARES  $<$ CR $>$ EOF  $\ddot{\varsigma}$ **ud** センタールドバックス BUY CLIENT **J. Jones ADDR 21 Valley Road STOCK** AAA SHARES 100  ${\rm BUY}$  and the set of  ${\rm UY}$ SRVCNM SELL STOCK XXX SHARES 300  ${\tt STOCK} \qquad \qquad {\tt YYY} \qquad {\tt SHARES}$  $150$ SELL (SRVCNM )  $\begin{array}{ccccc}\text{SELL} & & \text{ud}\end{array}$  $n$  ${\tt SRVCNN-BUY-CLIENT}$ T. Smith Fextread [Fextread32\(3fml\)](../rf3fml/rf3fml.htm#116331323) [compilation\(5\)](../rf5/rf5.htm#4968815) UNIX System V ascii(5) C BEA Tuxedo FML BEA Tuxedo BEA Tuxedo

260 BEA Tuxedo

 $1 -$ 

# <span id="page-272-0"></span>uuidgen(1)

```
uuidgen Universal Unique Idetifier (UUID)
形式 uuidgen [-o filename] [{-i | -n number}] [-v] [-h] [-?]
uuidgen Universal Unique Idetifier (UUID)
UUID IDL
UUID 8\phantom{.0}\phantom{.0}\phantom{.0}163 \t 4 \t 1612 \t16 (
uuidgen(1)-i
   UUID ( ) IDL
   -n-n number
   指定した数の UUID 文字列を作成します。このオプションは -i オプ
-o filename
-v
  uuidgen(1) のバージョン番号を表示しますが、UUID 文字列は作成し
-h -?uuidgen(1)UUID 48 IEEE 802
                      BEA Tuxedo
uuidgen
■ NADDR
 num.num.num.num
```
 そうでない場合、WSNADDR 環境変数が次の形式の値に設定されていると、 0x*nnnnnnnnnnnnnnnn*  $16$  $\blacksquare$ uname /etc/hosts  $\blacksquare$  $32$  (48 )  $00.00$ uuidgen  $00.00.00.00.00$ 使用例 UUID 文字列を生成するには、次のコマンドを入力します。 uuidgen 23C67E00-71B6-11C9-9DFC-08002B0ECEF1 TDL TUREACLES uuidgen -i [uuid(B5F8DB80-3CCA-14F8-1E78-930269370000)] interface INTERFACE {

## 2 UUID

}

uuidgen -n 2 C0B37080-3CCA-14F8-265F-930269370000 C0B37081-3CCA-14F8-2CDB-930269370000

 $tidl(1)$ 

<span id="page-274-0"></span>viewc viewc32(1)

BEA Tuxedo 263 viewc viewc32 BEA Tuxedo ATMI VIEW VIEW 形式 viewc [-n] [-d *viewdir*] [-C] *viewfile* [*viewfile* .. . ] viewc32 [-n] [-d *viewdir*] [-C] *viewfile* [*viewfile* . . . ] viewc VIEW  $\,$  $\blacksquare$  Text  $\blacksquare$  Text  $\blacksquare$   $\blacksquare$  1 ■ COBOL ( ) viewc C viewc32 32 FML FIELDTBLS32 FLDTBLDIR32 *viewfile* VIEW viewfile viewc **VIEW** VIEW *viewfile* viewfile **VIEW** VIEW THE STRANG STRANGER STRANGER STRANGER  $(V, V)$   $(V, V)$   $(N, V)$   $(N, V$  $-d$ viewfile.V -C  $viewfile$  Viewfile VIEW 1 1 COBOL  $\Box$ viewc  $$ VIEW FML TELEVISIONS FLDTBLDIR

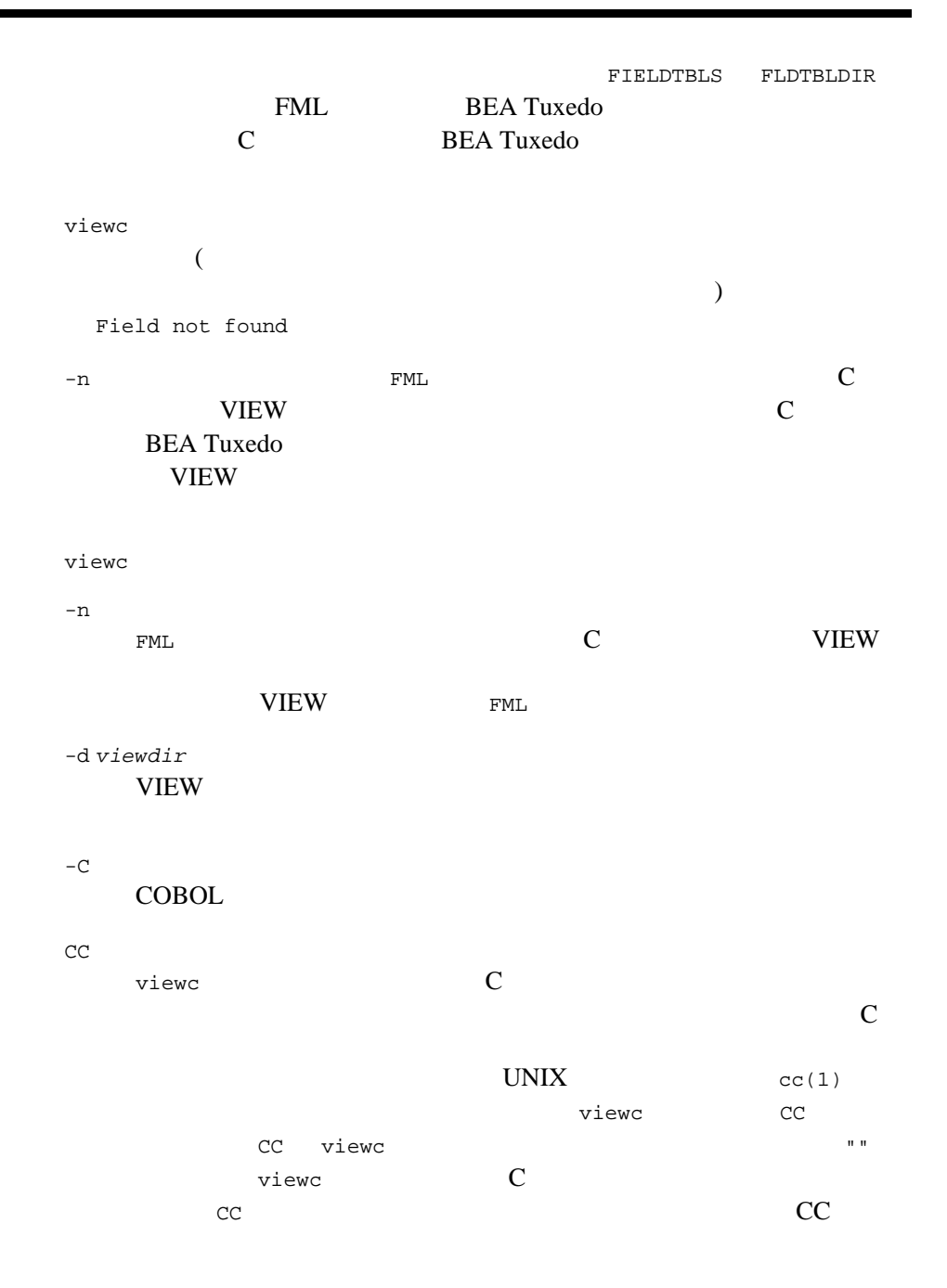

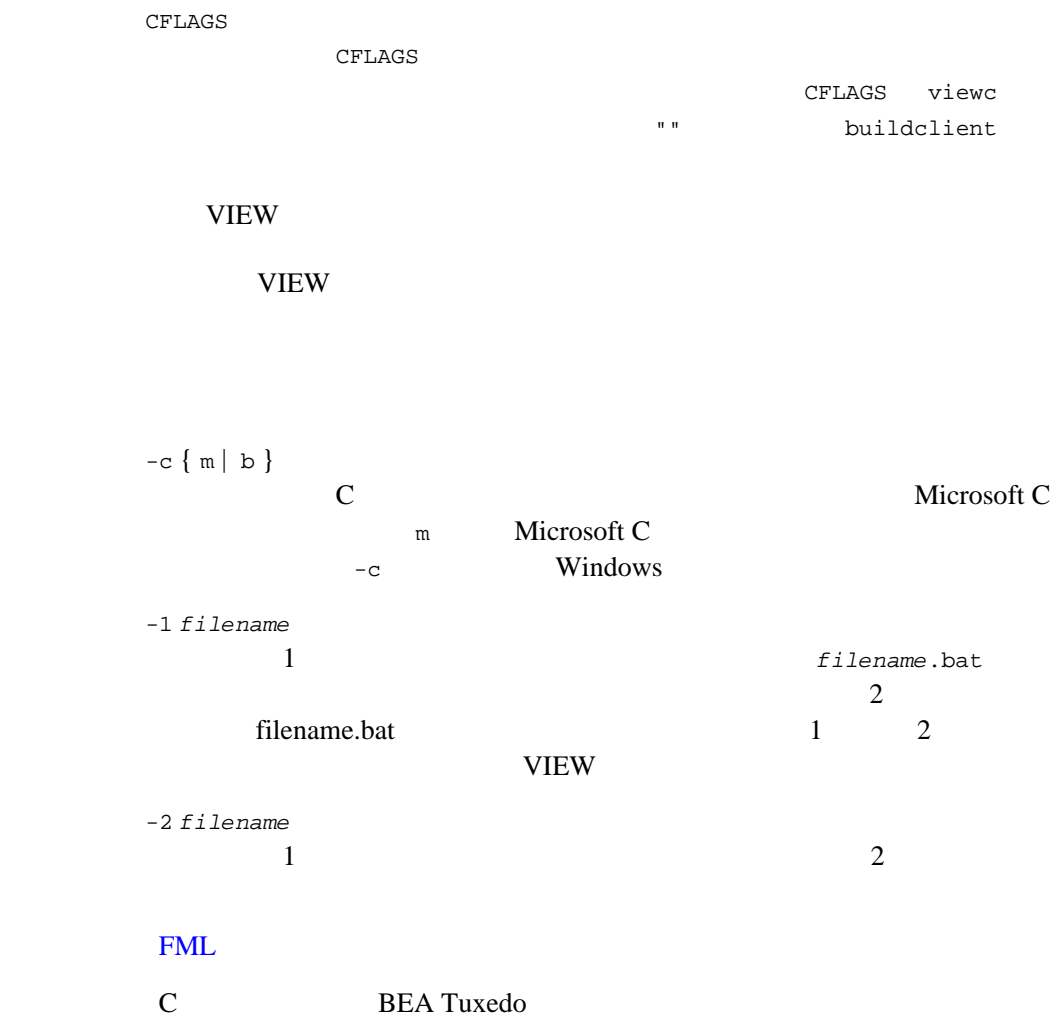

```
viewdis viewdis32(1)
        viewdis viewdis32 - VIEW 2VIEW VIEW 2
        viewdis viewobjfile .. . viewdis32 viewobjfile . . .
        viewdis VIEW VIEW
        VIEW VIEW 2012
        1 viewobjfiles ( \qquad \qquad .V)
                                      viewobjfile
                   viewobjfile
        viewobjfile VIEW
                      FIELDTBLS FLDTBLDIR
        viewdis OVIEW 2011 2012 2013
        ブジェクト VIEW 記述が正しいかどうかを検証するときに使用します。
        viewdis32 32 FML FIELDTBLS32
          FLDTBLDIR32
        viewc32(1)
         FML BEA Tuxedo
```
# <span id="page-278-0"></span>wlisten(1)

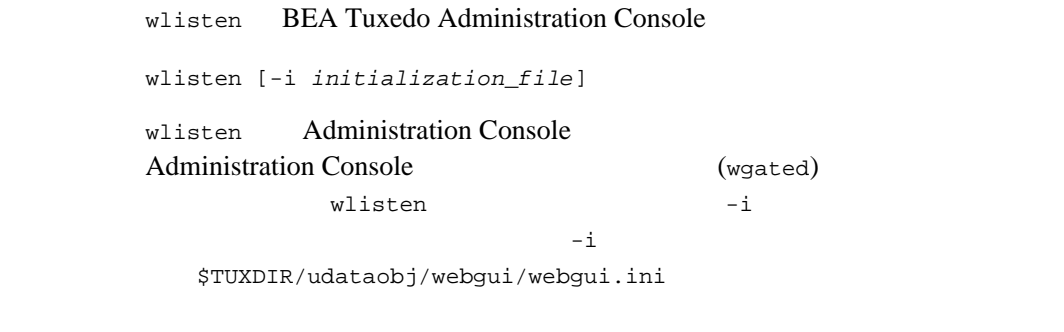

wlisten FOREGROUND=Y

wlisten

wlisten

-i *initialization\_file* Administration Console initialization\_file wlisten

## **BEA Tuxedo**

\$TUXDIR/udataobj/webgui/webgui.ini

 $-i$ 

wlisten

Administration Console

**BEA Tuxedo** Administration Console

[Domain]

 $($  #  $)$  $keyword=value$ TUXDIR=*directory* **BEA Tuxedo** す。-i オプションが wlisten に指定されていない場合は、TUXDIR NADDR=*network\_address* wlisten tlisten BEA Tuxedo DEVICE=*device* wlisten  $6.4$ Microsoft Windows tlisten -d UNIX /dev/tcp FOREGROUND=[Y | N] wlisten

N wlisten

WIDTH=*pixels* HEIGHT=*pixels*  $400 \t 150$ FRAMEWIDTH=*pixels* FRAMEHEIGHT=*pixels*  $750 \t 550$ ENCRYPTBITS=[0 | 40]  $\sim 40$  $40 \text{ RC}4$ tlisten DOCBASE=*document\_root* BEA Tuxedo Administration Console **BEA Tuxedo** CODEBASE=*applet\_root* BEA Tuxedo Administration Console URL BEA Tuxedo SNAPDIR=*snapshot\_directory* SNAPDIR URL

SNAPBASE=*http\_root*

**URL** URL

BEA Tuxedo 269

 ${\small \begin{tabular}{c} \bf SNAPBASE \end{tabular} } \begin{tabular}{c} \bf UNL \end{tabular}$ **BEA Tuxedo** 

TEMPLATE=*template\_path* Administration Console

## Administration Console **%APPLET%**

Administration Console HTML  $\overline{P}$ \$TUXDIR/udataobj/webgui/webgui.html

INIFILE=*init\_file*

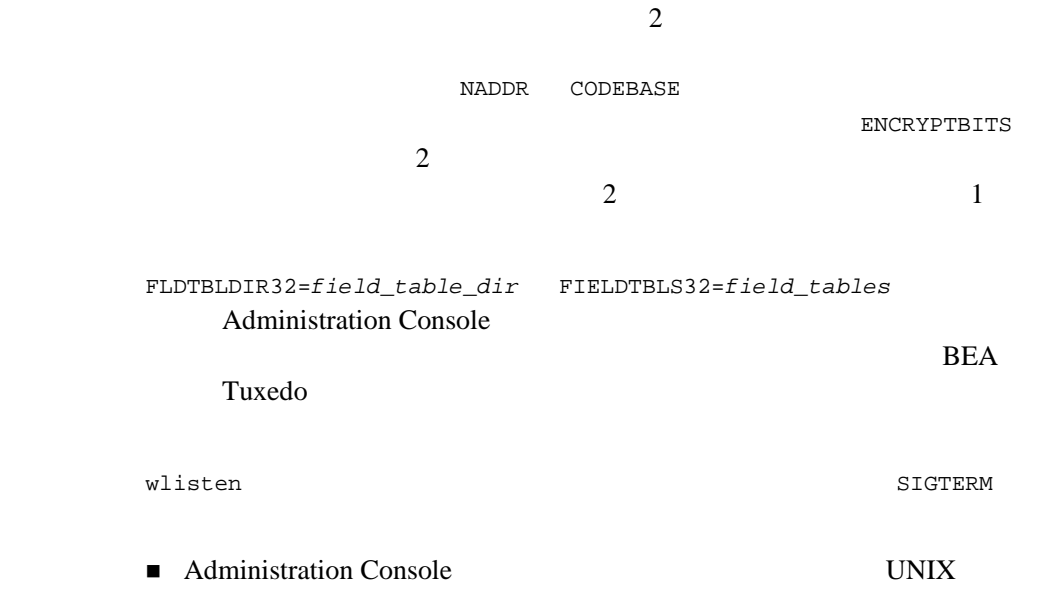

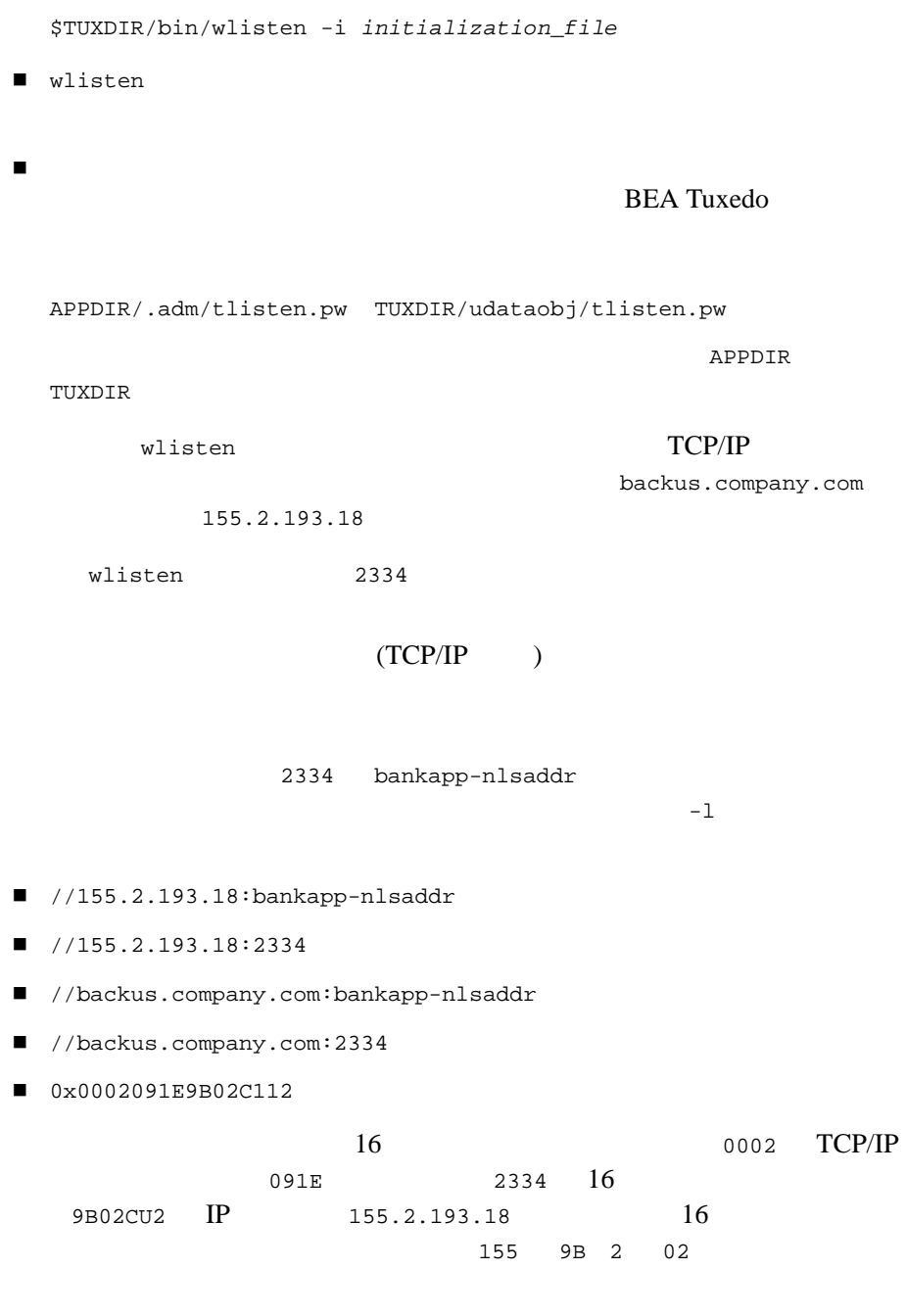

STARLAN **uname.wlisten** 

 $\overline{\phantom{0}}$ 

 $tuxadm(1)$  [tuxwsvr\(1\)](#page-258-0)